# **SAMSUNG**

# E-MANUAL

Samsung өнімін сатып алғаныңызға алғысымызды білдіреміз. Қызметтерді толық алу үшін өніміңізді

www.samsung.com

Үлгі Сериялық №

Көзі нашар көретін адамдарға нұсқау беретін бетке тура өтіп, астыңғы жағынан Мәзір экранын зерттеу сілтемесін таңдаңыз. "[Мәзір экранын зерттеу](#page-274-0)" сілтемесі

# Мазмұны

# [Нұсқаулық](#page-6-0)

#### [Қосылымдар](#page-6-0)

- 7 [Қосу нұсқаулығы](#page-6-0)
- 9 [Antenna \(Aнтенна\) қосу](#page-8-0)
- 10 [Желіге қосылу](#page-9-0)
- 15 [TV теледидарындағы мобильдік құрылғы экранын](#page-14-0) [көрсету](#page-14-0)
- 17 [Кабельдерді сыртқы құрылғыларға қосу](#page-16-0)
- 19 [ТД жүйесіне қосылған сыртқы құрылғыларды ауыстыру](#page-18-0)
- 22 [Жалғау бойынша ескертпелер](#page-21-0)

#### [Қашықтан басқару және сыртқы құрылғылар](#page-24-0)

- 25 [Samsung Smart қашықтан басқару пульті туралы ақпарат](#page-24-0) [\(QLED теледидары/The Frame \(43 дюймдік немесе одан](#page-24-0) үлкен үлгілер)/The Serif/OLED теледидары)
- 28 [Samsung Smart қашықтан басқару пульті туралы ақпарат](#page-27-0) [\(The Frame \(32LS03B үлгісі\)/BU8 сериясы\)](#page-27-0)
- 31 [Samsung Smart қашықтан басқару пульті \(The Sero\)](#page-30-0) [құрылғысы туралы](#page-30-0)
- 34 [Samsung Smart қашықтан басқару пульті құрылғысын ТД](#page-33-0) [жүйесіне қосу](#page-33-0)
- 35 [Сыртқы құрылғыларды Samsung қашықтан басқару](#page-34-0) [құралымен басқару - Әмбебап қашық-тан басқ.](#page-34-0) [жиынтығы пайдалану](#page-34-0)
- 35 [Samsung Smart қашықтан басқару пульті пультін](#page-34-0) [пайдалану әдісін үйреніп алыңыз](#page-34-0)
- 36 [Anynet+ \(HDMI-CEC\) қызметін пайдалану](#page-35-0)
- 37 [ТД жүйесін пернетақта, тінтуір немесе геймпадпен](#page-36-0) [басқару](#page-36-0)
- 41 [Экрандағы виртуалды пернетақтамен мәтін енгізу](#page-40-0)

#### [Смарт функциялар](#page-42-0)

- 43 [Smart Hub қызметін пайдалану](#page-42-0)
- 48 Ambient Mode қызметін пайдалану
- 54 [Графикалық сурет режимін пайдалану](#page-53-0)
- 62 Samsung Gaming Hub қызметін пайдалану
- 65 [Медиа Бірінші экран туралы ақпарат](#page-64-0)
- 68 [Мәзір Бірінші экран туралы ақпарат](#page-67-0)
- 72 [Samsung тіркелгісін пайдалану](#page-71-0)
- 74 [Пернелер тіркесімі функциясын пайдалану](#page-73-0)
- 77 [Workspace қызметін пайдалану](#page-76-0)
- 84 [Apps қызметін пайдалану](#page-83-0)
- 88 [e-Manual функциясын пайдалану](#page-87-0)
- 90 [Internet функциясын пайдалану](#page-89-0)
- 91 SmartThings кызметін пайдалану
- 96 [Суреттерді/бейне/музыка ойнату](#page-95-0)
- 102 Multi View қызметін пайдалану
- 104 Віхbу қызметін пайдалану
- 109 [Ойын тақтасы функциясын пайдалану](#page-108-0)

#### [ТД құрылғысын көру](#page-113-0)

- 114 [Нұсқау. функциясын пайдалану](#page-113-0)
- 118 [Бағдарламаларды жазу](#page-117-0)
- 121 [Көрсетілімді жоспарлау параметрін орнату](#page-120-0)
- 122 Timeshift қызметін пайдалану
- 123 Бағдарламаны немесе Timeshift жазу барысында қол [жетімді түймелер және функциялар](#page-122-0)
- 125 [Арна тізімін пайдалану](#page-124-0)
- 127 [Арнаны өңдеу функциясын пайдалану](#page-126-0)
- 129 [Жеке таңдаулылар тізімін пайдалану](#page-128-0)
- 130 [ТД қарауға қолдау көрсететін функциялар](#page-129-0)

#### [Сурет және Дыбыс](#page-136-0)

- 137 [Зерделі режим қызметін пайдалану](#page-136-0)
- 140 [Сурет сапасын реттеу](#page-139-0)
- 143 [Суретке қолдау көрсететін функциялар](#page-142-0)
- 145 [Сыртқы құрылғылар үшін қарау ортасы параметрлерін](#page-144-0) [орнату](#page-144-0)
- 149 [Дыбыс режимі және Маман параметрлері](#page-148-0) [конфигурациялау](#page-148-0)
- 151 [Дыбысқа қолдау көрсету функцияларын пайдалану](#page-150-0)

#### [Жүйе және Қолдау](#page-153-0)

154 [Уақыт функциялары мен таймерлерді пайдалану](#page-153-0)

- [Қуатты және энергияны үнемдеу режимі функцияларын](#page-156-0) [қолдану](#page-156-0)
- [Панельге күтім жасау функцияларын пайдалану](#page-158-0)
- [ТД жүйесінің бағдарламалық жасақтамасын жаңарту](#page-159-0)
- [Ата-ана параметрлері функциясын қолдану](#page-160-0)
- [Көру және есту қабілеттері төмен адамдарға арналған](#page-161-0) [аудио және бейне функциялар](#page-161-0)
- [Дауыстық атқарымдарды пайдалану](#page-167-0)
- [Басқа функцияларды пайдалану](#page-168-0)
- [HbbTV](#page-170-0)
- [ТД қарау картасын \("CI немесе CI+ Card"\) пайдалану](#page-171-0)
- [Телемәтін функциясы](#page-174-0)

#### [Сақтық шаралары және Ескерімдер](#page-178-0)

- 179 Жазып алу және Timeshift функцияларын пайдалану [алдында](#page-178-0)
- [Аналогтік таратылымның дыбыстық параметрлері](#page-180-0)
- [Apps пайдаланардан бұрын оқып шығыңыз](#page-181-0)
- [Internet функциясын пайдалану алдында оқыңыз](#page-182-0)
- [Фотосурет, бейне немесе саз файлдарын ойнату алдында](#page-184-0) [оқыңыз.](#page-184-0)
- [ТД жүйесін орнатқаннан кейін оқыңыз](#page-197-0)
- [UHD кіріс сигналдары үшін қолданылатын](#page-198-0) [ажыратымдылықтар](#page-198-0)
- [8K үлгілері \(QN7\\*\\*B не одан кейінгі сериясы\) қолдау](#page-199-0) [көрсететін кіріс сигналдарына арналған](#page-199-0) [ажыратымдылықтар](#page-199-0)
- [FreeSync \(VRR\) үшін қолдау көрсететін](#page-200-0) [ажыратымдылықтар](#page-200-0)
- [Компьютерге қосылу алдында оқыңыз \(қолдау көрсететін](#page-201-0) [ажыратымдылықтар\)](#page-201-0)
- [Видео сигналдарға арналған қолдау көрсетілетін](#page-204-0) [ажыратымдылықтар](#page-204-0)
- [Bluetooth құралдарын пайдалану алдында оқыңыз](#page-206-0)
- [Лицензиялар & басқа ақпарат](#page-207-0)

## [Ақаулықты түзету](#page-209-0)

#### [Суретке қатысты мәселелер](#page-209-0)

- [Экран жыпылықтайды немесе қараңғы болды](#page-209-0)
- [Сурет жарық емес немесе сурет түстері айқын көрінбейді](#page-210-0)
- [Суреттің түстері қара және ақ немесе тиісті түрде](#page-211-0) [көрінбейді](#page-211-0)
- [ТД автоматты түрде өздігінен сөнеді](#page-211-0)
- [ТД құрылғысын \(The Frame ТД\) өшіру мүмкін емес.](#page-212-0)
- [Қосу мүмкін емес](#page-212-0)
- [ТД қосылған күйінде тұрады немесе автоматты түрде](#page-212-0) [қосылмайды.](#page-212-0)
- [Арнаны таба алмайды](#page-213-0)
- [ТД бейнені дүкенде тұрған кездегідей жақсы](#page-213-0) [көрсетпейді.](#page-213-0)
- [Көрсетілген бейне бұлыңғыр көрінеді](#page-213-0)
- [Сурет бұрмаланып көрсетіледі.](#page-214-0)
- [Бейнебеттің шетінде нүктелерден тұратын сызық пайда](#page-214-0) [болады.](#page-214-0)
- [Сурет экранда толық көрсетілмейді.](#page-214-0)
- [ТД мәзіріндегі Субтитр функциясы сөнеді.](#page-214-0)
- [ТД экранында субтитр пайда болады.](#page-215-0)
- [Қосылған сыртқы құрылғының HDR параметрі өшірулі.](#page-215-0)

#### [Дыбыс және шуылға қатысты мәселелер](#page-216-0)

- [ТД құрылғысына аудио құрылғыны қалай қосуға болады?](#page-216-0)
- [Ешбір дыбыс жоқ немесе дыбыс параметрі ең жоғары](#page-216-0) [деңгейде тұрса да дауыс ақырын шығады.](#page-216-0)
- [Сурет жақсы көрсетілсе де, дыбыс шықпайды.](#page-216-0)
- [HDMI \(eARC\) қосылған және онда дыбыс жоқ.](#page-217-0)
- [Үндеткіштерден тосын шуыл шығып тұр.](#page-217-0)
- [Дыбыс кідіреді.](#page-217-0)
- [ТД жүйесінде функция пайдаланылған немесе арна](#page-218-0) [ауыстырылған сайын ТД оны дауыстап ескертеді. ТД](#page-218-0) [экранда көрсетілген функцияны дауыстап түсіндіріп](#page-218-0) [жатыр.](#page-218-0)
- [ТД дыбысы дыбыс тақтасы немесе аудио-бейне](#page-218-0) [қабылдағыш арқылы естілмей тұр.](#page-218-0)
- [Дыбыс анық естілмейді.](#page-218-0)
- [Сыртқы құрылғының дыбыс деңгейін реттеу мүмкін емес.](#page-219-0)

220 [ТД және аудио құрылғысын бір уақытта өшіріп, қосқым](#page-219-0) [келеді.](#page-219-0)

#### [Арна және таратылым мәселелері](#page-220-0)

- 221 [ТД режимінде "Сигнал әлсіз немесе жоқ" хабары](#page-220-0) [көрсетіледі немесе арна табылмайды.](#page-220-0)
- 221 [ТД құрылғысы арналардың барлығын қабылдамайды.](#page-220-0)
- 221 [Сандық арнада субтитрлер берілмейді.](#page-220-0)
- 221 [Тарату сөндірулі.](#page-220-0)

#### [Сыртқы құрылғыны қосуға қатысты мәселелер](#page-221-0)

- 222 ["Режим қолданылмайды" деген жазу көрсетіледі.](#page-221-0)
- 222 [Видео жақсы көрсетіледі, бірақ аудио жоқ.](#page-221-0)
- 222 [Компьютерге және мобильді құрылғыға экранды](#page-221-0) [қосарлау функциясы арқылы қосылғым келеді.](#page-221-0)
- 223 [ТД жүйесін сыртқы құрылғыға қосқанда ешбір экран](#page-222-0) [көрінбейді.](#page-222-0)
- 223 [Bluetooth үндеткішіне қосылғым келеді.](#page-222-0)
- 223 [Дербес компьютердің экраны пайда болмайды немесе](#page-222-0) [жыпылықтайды.](#page-222-0)

#### [Желіге қатысты мәселелер](#page-223-0)

- 224 [Желіге сымсыз қосылу әрекеті сәтсіз аяқталды. Сымсыз](#page-223-0) [қосу нүктесіне қосылмайды. Желіге қосыла алмадым.](#page-223-0)
- 224 [Желіге сым арқылы қосылу әрекеті сәтсіз аяқталды.](#page-223-0)
- 224 [Жергілікті желіге қосылдым, интернетке қосыла](#page-223-0) [алмадым.](#page-223-0)

#### [Anynet+ \(HDMI-CEC\) қызметіне қатысты мәселелер](#page-224-0)

- 225 [Anynet+ дегеніміз не?](#page-224-0)
- 225 [Anynet+ жұмыс істемейді. Жалғанған құрылғы](#page-224-0) [бейнебеттен көрінбейді.](#page-224-0)
- 225 [Anynet+ функциясын іске қосқым келеді. ТД қосылған](#page-224-0) [кезде, қосылған құрылғылардың да қосылғанын](#page-224-0) [қалаймын.](#page-224-0)
- 226 [Anynet+ функциясынан шыққым келеді. Басқа](#page-225-0) [құрылғыларды қосу ыңғайсыз, себебі ТД жүйесі де іске](#page-225-0) [қосылады. Бұл ыңғайсыз, себебі қосылған құрылғылар](#page-225-0) [\(мысалы, қабылдағыш\) бірге өшеді.](#page-225-0)
- 226 [Экранда "Anynet+ құрылғысына қосылуда..." немесе](#page-225-0) ["Anynet+ құрылғысы ажыратылуда" хабары пайда](#page-225-0) [болады.](#page-225-0)
- 226 [Anynet+ құрылғысы ойнамайды.](#page-225-0)

[Қашықтан басқару пультіне қатысты мәселелер](#page-226-0)

- 227 [Қашықтан басқару пульті жұмыс істемейді.](#page-226-0)
- 227 [Сыртқы құрылғыларды ТД жүйесінің қашықтан басқару](#page-226-0) [пультімен басқаруға болмайды.](#page-226-0)

#### [Жазу мәселелері](#page-227-0)

- 228 Timeshift немесе жазу функциясы қолданылмайды.
- 228 [Сыртқы құрылғыдан немесе Samsung TV Plus тарапынан](#page-227-0) [келген бейнежазбаларды жаза алмайды.](#page-227-0)
- 228 "Құрылғыны пішімдеу" хабары Timeshift немесе жазу [функциясы қолданылған кезде пайда болады.](#page-227-0)
- 228 [ТД құрылғысында жазылған файлдар дербес](#page-227-0) [компьютерде ойнатылмайды.](#page-227-0)

#### [Қолданбалар](#page-228-0)

- 229 [Қолданбаны іске қостым, бірақ ол басқа тілде. Тілді қалай](#page-228-0) [өзгертуге болады?](#page-228-0)
- 229 [Қолданба дұрыс жұмыс істемейді. Оның кескін сапасы](#page-228-0) [нашар.](#page-228-0)
- 229 [Smart Hub Бірінші экран экраны ТД жүйесін қосқан](#page-228-0) [сайын пайда болады.](#page-228-0)

#### [Медиа файлдары](#page-229-0)

- 230 [Кейбір файлдар қайта ойнату барысында кідіріп қалады.](#page-229-0)
- 230 [Кей файлдарды ойнату мүмкін емес.](#page-229-0)

#### [Дауысты тану мәселелері](#page-230-0)

- 231 [Микрофон өшірулі.](#page-230-0)
- 231 Віхbу автоматты түрде жауап береді.
- 232 Мен "Hi, Bixby" деп айттым, бірақ Bixby жауап бермеді.
- 232 [Басқа функциялардан айырмашылығы, дауысты тану](#page-231-0) [функциясы Samsung Smart қашықтан басқару пульті](#page-231-0) [пультінде жұмыс істемейді. Дауыстық көмекші түймесі](#page-231-0) [басылған кезде де ешқандай жауап жоқ.](#page-231-0)
- 233 [Дауысты тану барысында ауыр жүктеме туралы хабар](#page-232-0) [пайда болады да, функция жұмыс істемейді.](#page-232-0)
- 233 [Қалаған аймақтағы ауа-райы туралы ақпаратты көргім](#page-232-0) [келеді.](#page-232-0)

#### [Басқа мәселелер](#page-233-0)

- 234 [ТД жүйесі ыстық.](#page-233-0)
- 234 [ТД жүйесінен пластмассаның иісі шығады.](#page-233-0)
- 234 [Параметрлер 5 минуттан кейін немесе ТД жүйесін](#page-233-0) [сөндірген сайын жоғалып кетеді.](#page-233-0)
- 234 [ТД жүйесі бір жағына қарай қисайып тұр.](#page-233-0)
- 234 [Бұл тұрғы орнықсыз немесе қисық.](#page-233-0)
- 234 [Экранда POP \(ТД теледидарының ішкі баннеріндегі](#page-233-0) [жарнама\) көрсетіледі.](#page-233-0)
- 235 [ТД жүйесінен тырс-тырс еткен дыбыс шығады.](#page-234-0)
- 235 [ТД жүйесінен ызылдаған дыбыс шығады.](#page-234-0)
- 235 [ТД экранда болып жатқан жайттарды дауыстап](#page-234-0) [түсіндіреді.](#page-234-0)
- [ТД жұмысындағы ақаулықтарды анықтау](#page-235-0)
	- 236 [Өзін-к диагностика](#page-235-0)
	- 236 [Сигнал ақпараты параметрін Өзін-к диагностика](#page-235-0) [тармағынан таңдай алмайды.](#page-235-0)
	- 237 [Smart Hub бастапқы қалпына келтіріңіз.](#page-236-0)
	- 237 [Суретті қалпына келтіру](#page-236-0)
	- 237 [Дыбысты бастапқы қалпына қайтару](#page-236-0)

#### [Қолдау алу](#page-237-0)

- 238 [Қашықтықтан басқару арқылы қолдау көрсету](#page-237-0)
- 238 [Қызмет көрсету үшін байланыс дерегін табу](#page-237-0)
- 238 [Қызмет көрсетуді сұрау](#page-237-0)

# [Жиі қойылатын сұрақтар](#page-238-0)

[ТД экраны дұрыс көрсетілмейді](#page-238-0)

[ТД іске қосылмайды](#page-243-0)

[Сурет бұрмаланып көрсетіледі немесе Дыбыс](#page-249-0) [құрылғысынан дыбыс шықпайды](#page-249-0)

[Желі қолжетімді емес](#page-253-0)

[Дыбыс шықпайды немесе үндеткіштерден оғаш дыбыс](#page-258-0) [естіледі](#page-258-0)

[Қашықтан басқару пульті жұмыс істемейді](#page-264-0)

[Бағдарламалық жасақтаманы жаңарту](#page-268-0)

# [Арнайы мүмкіндіктер нұсқаулығы](#page-274-0)

[Мәзір экранын зерттеу](#page-274-0)

- [Қашықтан басқару пультін пайдалану](#page-274-0)
- [Арнайы мүмкіндіктер мәзірін пайдалану](#page-276-0)
- [ТД жүйесін Дауыстық нұсқаулық қосулы тұрғанда](#page-280-0) [пайдалану](#page-280-0)
- [Нұсқаулықты пайдалану](#page-282-0)
- [Қарауды жоспарлау қызметін пайдалану](#page-286-0)
- [Арналар тізімі функциясын пайдалану](#page-287-0)
- [Жазып алу](#page-289-0)
- [Smart Hub қызметін пайдалану](#page-292-0)
- [e-Manual іске қосу](#page-295-0)
- 297 Віхbу қызметін пайдалану

# <span id="page-6-0"></span>Нұсқаулық

Әр түрлі функцияларды қалай қолдануды үйреніңіз.

# Қосылымдар

ТД жүйесіне антенна сымын жалғау арқылы тікелей таратылатын хабар арналарын көріп, LAN кабелі немесе сымсыз кіру протоколы арқылы желіге кіре аласыз. Түрлі ағытпалардың көмегімен сондай-ақ сыртқы құрылғыларды жалғауға болады.

## Қосу нұсқаулығы

ТД жүйесіне жалғауға болатын сыртқы құрылғылар туралы толық ақпаратты қарап шығуға болады.

 $\bigcirc$  >  $\equiv$  Мәзір >  $\circ$ <sup>2</sup> Қосылған құрылғылар > Қосу нұсқаулығы Казір көру

Бұл бейне ойнатқыш, ойын құрылғылары және дербес компьютер сияқты әр түрлі сыртқы құрылғыларды сурет арқылы қосу жолдарын көрсетеді. Егер жалғау әдісін және сыртқы құрылғыны таңдасаңыз, жалғау туралы егжей-тегжейлі мәлімет көрсетіледі.

- Аудио құрылғы: HDMI (eARC), Оптикалық, Bluetooth, Wi-Fi, Wi-Fi көлемдік динамигін орнату
- Бейне құрылғы: HDMI
- Смартфон: Экранды ортақ пайдалану (Smart View), Экранды ортақ пайдалану (Tap View), Samsung DeX, SmartThings, Camera Sharing, Apple AirPlay
- ДК: HDMI, Экранды ортақ пайдалану (Сымсыз), Easy Connection to Screen, Apple AirPlay, NFC on TV
- Енгізу құрылғысы: Қашықтық. басқару пульті, USB-пернетақта, USB-тінтуір, USB ойын тақтасы, USBкамера, Bluetooth құрылғысы
- Ойын консолі: HDMI

#### • Сыртқы жады: USB флэш-дискісі, Қатты диск жады (HDD)

- **А НОМІ ақауларын жою** пайдаланып, HDMI сымының және сыртқы құрылғылардың қосылымын тексере аласыз (шамамен 2 минутқа жуық уақыт қажет).
- Үлгіге немесе географиялық аймаққа байланысты кейбір функцияларға қолдау көрсетілмеуі мүмкін.
- Қосу әдісі мен қол жетімді сыртқы құрылғылар модельге байланысты әр түрлі болады.

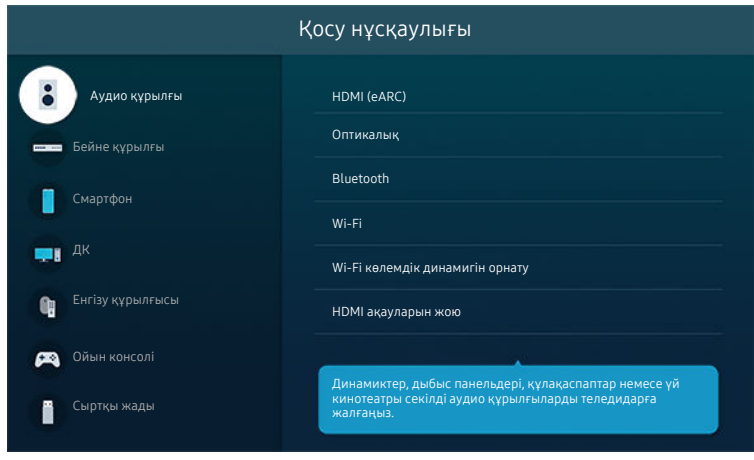

ТД жүйесіндегі сурет үлгіге және географиялық аймаққа байланысты жоғарыдағы суреттен басқаша болуы мүмкін.

# <span id="page-8-0"></span>Antenna (Aнтенна) қосу

ТД жүйесіне антенна сымын жалғауға болады.

- Кабель немесе жерсерік қорапшасы арқылы жалғасаңыз, антенна қосылымы қажет емес.
- ТД жүйесіндегі порт өнім үлгісіне және аймаққа байланысты төмендегі суреттегіден басқаша болуы мүмкін.

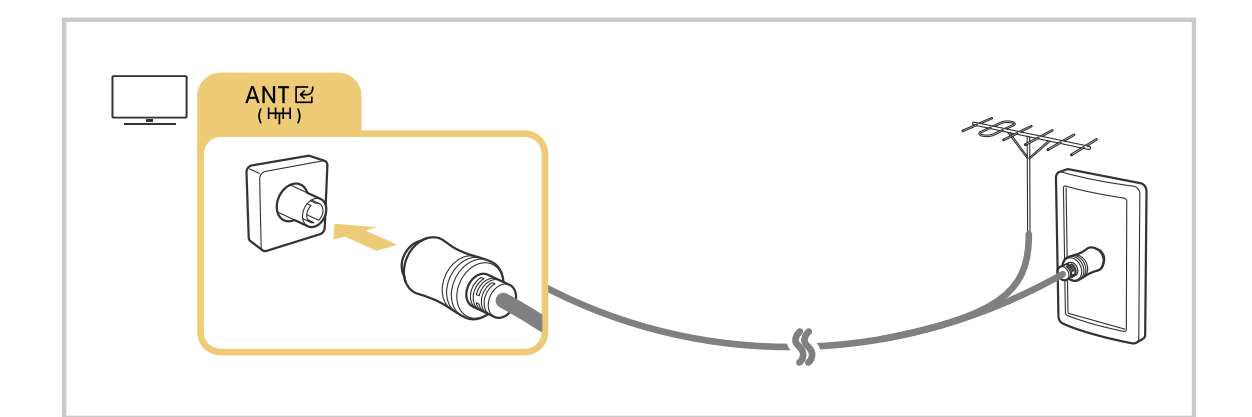

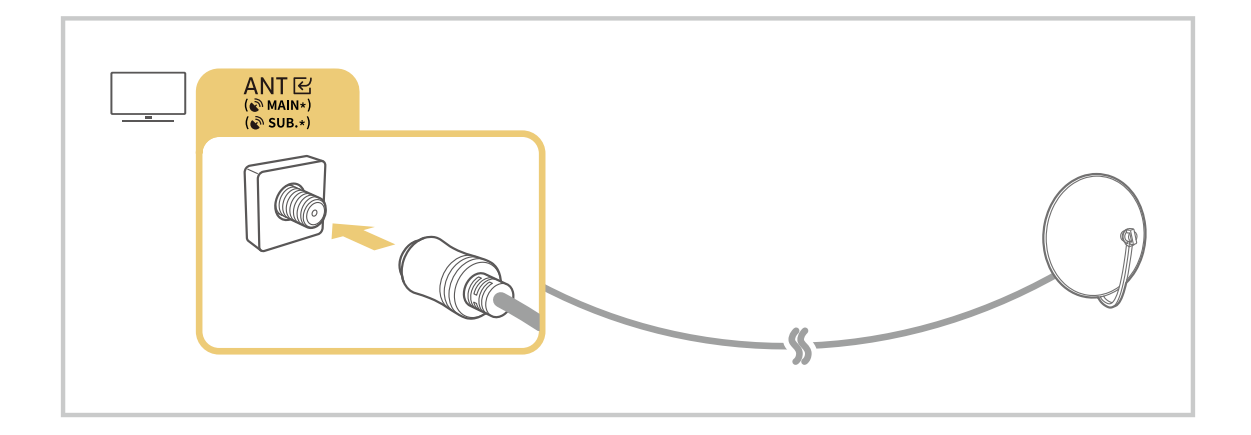

#### Екі жалғастырғышты да Multi-Switch немесе DiSEqC Switch т.б. арқылы қосып, Антеннаның байланыс түрі параметрін Қос қалпына қоюды ұсынамыз.

- Қосу әдісі үлгіге немесе географиялық өңірге байланысты әр түрлі болуы мүмкін.
- DVB-T2 жүйесіне географиялық аймаққа байланысты қолдау көрсетілмеуі мүмкін.

# <span id="page-9-0"></span>Желіге қосылу

Желіге ТД арқылы қосылуға болады.

#### $\bigcirc$  >  $\equiv$  Мәзір >  $\otimes$  Параметрлер > Барлық баптаулар > Қосылым > Желі > Желі параметрлерін ашу Қазір көру

Қолжетімді желіге қосу үшін желі параметрлерін конфигурациялаңыз.

#### Желіге сым арқылы қосылу

#### $\bigcirc$  >  $\equiv$  Мәзір >  $\otimes$  Параметрлер > Барлық баптаулар > Қосылым > Желі > Желі параметрлерін ашу Сымды

Егер LAN кабелін жалғасаңыз, ТД желіге автоматты түрде кіреді.

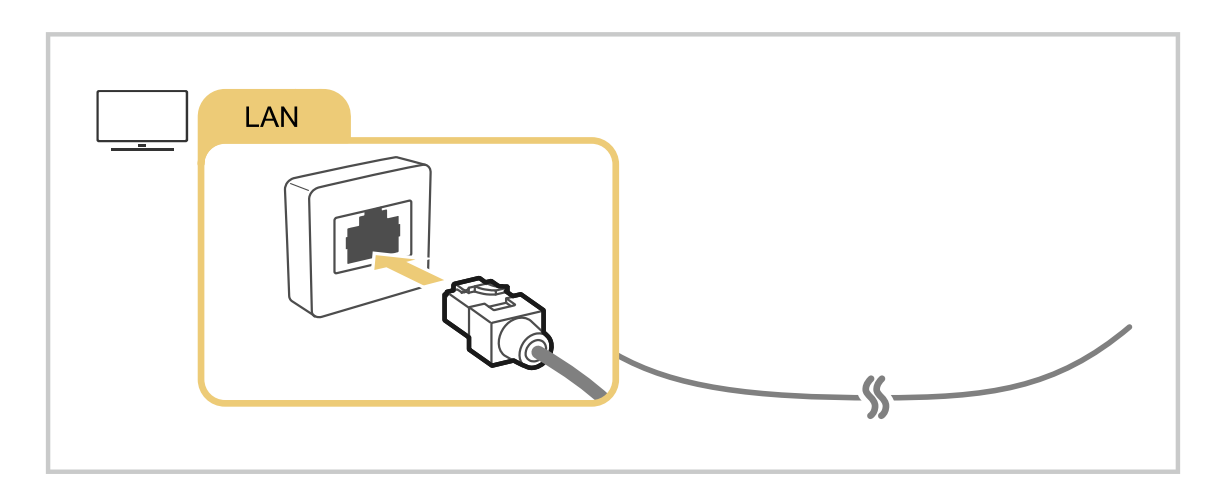

- ТД желіге автоматты түрде қосылмаса, "Ақаулықты түзету" тарауындағы "[Желіге сым арқылы қосылу әрекеті сәтсіз](#page-223-0) [аяқталды."](#page-223-0) тармағын қараңыз.
- LAN сымымен қосу үшін CAT 7 (\*STP түрі) сымын пайдаланыңыз. (100/10 мегабит/сек)

\* Shielded Twisted Pair

- Егер желінің жылдамдығы 10 мегабит/сек шамасынан төмен болса, ТД жүйесін желіге қосу мүмкін емес.
- Үлгі түріне қарай бұл функцияға қолдау көрсетілмеуі мүмкін.
- Кейбір үлгілер сымды желілерге қолдау көрсетпейді.

#### Желіге сымсыз қосылу

## $\bigcirc$  >  $\equiv$  Мәзір > ® Параметрлер > Барлық баптаулар > Қосылым > Желі > Желі параметрлерін ашу > Сымсыз

Қосылу әрекетін бастамай тұрып, өзіңізде сымсыз кіру протоколының атауы (SSID) және қауіпсіздік кілті параметрлерінің бар екенін тексеріңіз. Желінің атауы (SSID) мен қауіпсіздік кілтін сымсыз кіру протоколын конфигурациялау экранынан көруге болады. Қосымша ақпаратты сымсыз кіру протоколының пайдаланушы нұсқаулығынан қараңыз.

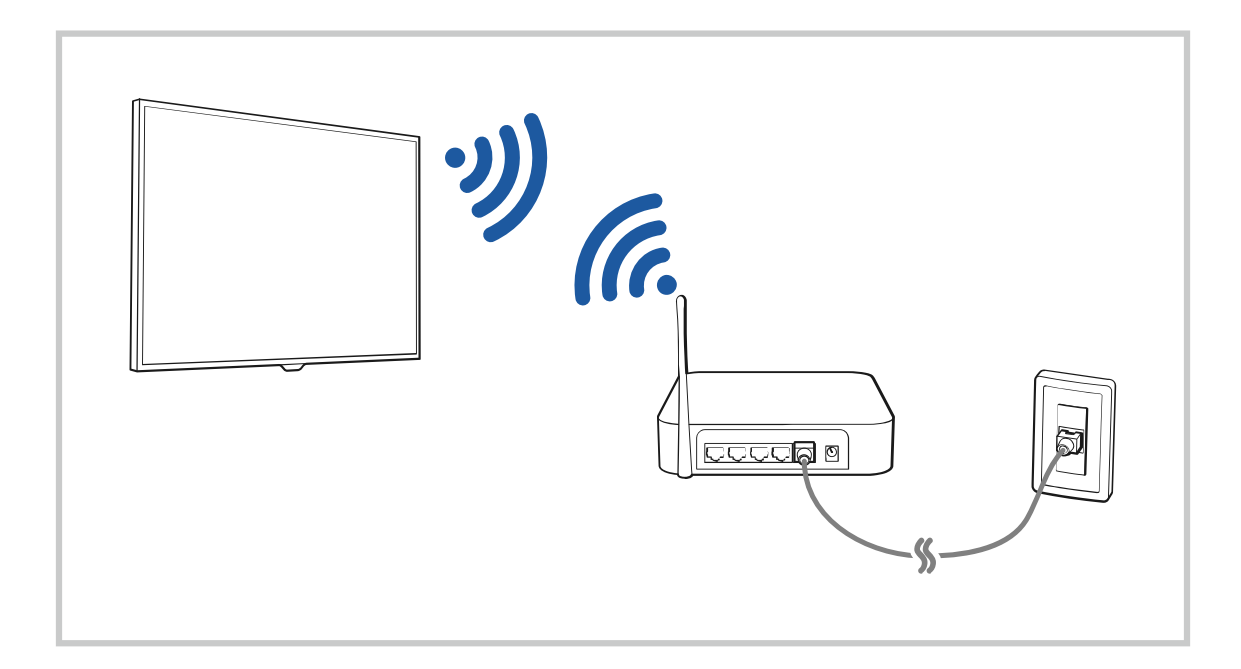

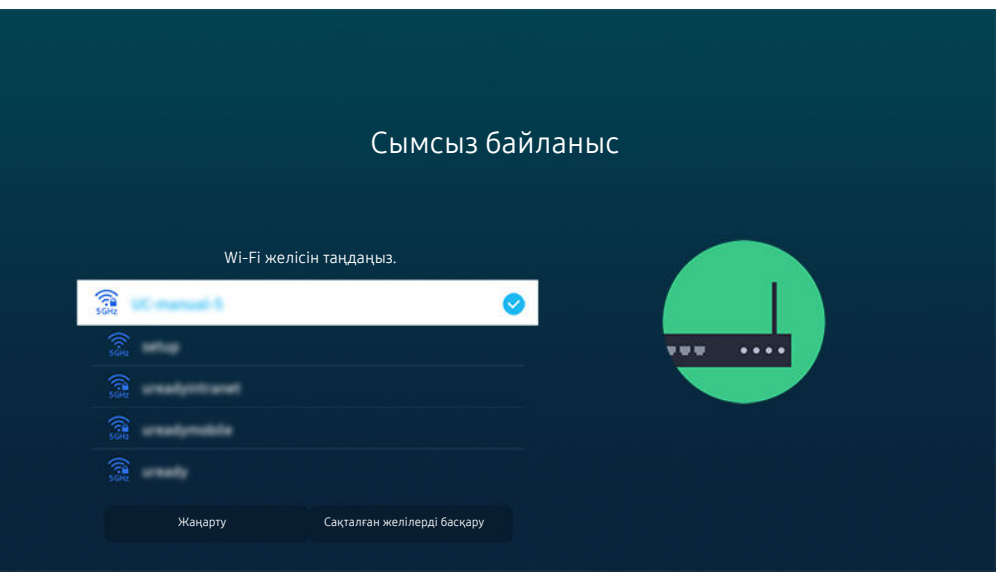

- ТД жүйесіндегі сурет үлгіге және географиялық аймаққа байланысты жоғарыдағы суреттен басқаша болуы мүмкін.
- **∕ Егер ешбір сымсыз кіру протоколы табылмаса, тізімнің соңындағы Желіні қосу тармағын таңдаңыз да, желінің атауын** (SSID) енгізіңіз.
- Егер сымсыз кіру нүктесінде WPS немесе PBC түймесі бар болса, тізімнің төменгі жағындағы WPS параметрін пайдалану түймесін таңдап, содан кейін кіру нүктесінен 2 минут ішінде WPS немесе PBC түймесін басыңыз. ТД автоматты түрде жалғанады.
- **бұрыннан қосылып тұрған желі атауларын (SSIDs) қарау немесе жою үшін кезелімді Сақталған желілерді басқару** тармағына апарып, содан кейін Таңдау түймесін басыңыз.
- $\gg$  Wi-Fi желісін ажырату үшін  $\textcircled{a}$  >  $\equiv$  Мәзір >  $\textcircled{a}$  Параметрлер > Барлық баптаулар > Қосылым > Желі > Желі күйі тармағынан Ажырату пәрменін таңдаңыз. Қазір көру

## Желі қосылымының күйін тексеру

 $\bigcirc$  >  $\equiv$  Мәзір >  $\otimes$  Параметрлер > Барлық баптаулар > Қосылым > Желі > Желі күйі Қазір көру

Ағымдық желі күйін қарап шығу

#### Желіні қалпына келтіру

## $\bigcirc$  >  $\equiv$  Мәзір >  $\otimes$  Параметрлер > Барлық баптаулар > Қосылым > Желі > Желіні қалпына келтіру Қазір көру

Желі параметрлерінің зауыттық мәндерін қалпына келтіріңіз.

## ТД жүйесін мобильдік құрылғы көмегімен іске қосу

#### $\bigcirc$  >  $\equiv$  Мәзір >  $\otimes$  Параметрлер > Барлық баптаулар > Косылым > Желі > Маман параметрлері > Мобильді құрылғымен қуатты қосу Казір көру

#### ТД жүйесі қосылып тұрған желіге қосылған мобильді құрылғыны пайдаланып ТД жүйесін қосуға болады.

 $\clubsuit$  Бұл функция SmartThings қолданбасы немесе Apple AirPlay функциясы арқылы ТД жүйесіне қосылған мобильді құрылғыда жұмыс істейді.

Apple AirPlay функциясына үлгіге немесе географиялық өңірге байланысты қолдау көрсетілмеуі мүмкін.

## ТД құрылғысына IP басқару құралын жалғау

#### $\bigcirc$  >  $\equiv$  Мәзір >  $\otimes$  Параметрлер > Барлық баптаулар > Қосылым > Желі > Маман параметрлері > IP қашықтан басқару пульті Казір көру

#### IP құралын басқару үшін ТД жүйесіне IP басқару құралын қашықтан қосуға болады.

- **∕ Бұл функцияны пайдалану үшін Мобильді құрылғымен қуатты қосу қосулы тұруы керек.**
- Бұл функцияны қосқанда, басқа IP басқару құралдары ТД теледидарын басқара алуы мүмкін. Рұқсат етілген үшінші тараптың басқару құралы орнатылса және ол Samsung ТД теледидары үшін арнайы конфигурацияланса және Wi-Fi желіңіз құпиясөзбен қорғалса ғана осы функцияны пайдалануды ұсынамыз.
- Үлгіге немесе географиялық аймаққа байланысты бұл функцияға қолдау көрсетілмеуі мүмкін.

## Сымсыз желіге жалғауға мүмкіндік беру

## $\bigcirc$  >  $\equiv$  Мәзір >  $\otimes$  Параметрлер > Барлық баптаулар > Қосылым > Желі > Маман параметрлері > Wi-Fi <sub>Қазір көру</sub>

#### Ǯ̒ࣗ̒ құрылғысына жалғауді іске қоса аласыз.

Сымсыз желіге жалғау үшін бұл функция белсенді болуға тиіс.

## Wi-Fi Direct желісін жалғауға мүмкіндік беру

## $\bigcirc$  >  $\equiv$  Мәзір > ® Параметрлер > Барлық баптаулар > Қосылым > Желі > Маман параметрлері > Wi-Fi Direct

#### Wi-Fi Direct қызметін пайдал-да басқа құрылғ-ды тікелей жалғап, сымсыз маршрут-ды пайдаланбай мазмұнды бөлісуге болады.

- <u>∕</u> 6 ГГц қосылу нүктесі қосулы болған кезде, желінің жұмыс өнімділігін арттыру үшін **Wi-Fi Direct** функциясын өшіріңіз.
- Үлгі түріне қарай бұл функцияға қолдау көрсетілмеуі мүмкін.

## ТД атауын өзгерту

## $\bigcirc$  >  $\equiv$  Мәзір >  $\otimes$  Параметрлер > Барлық баптаулар > Қосылым > Құрылғы атауы Қазір көру

Желідегі ТД атауын өзгертуге болады. Тізімнің соңынан Пай-ушы енг. параметрін таңдап, атауды өзгертіңіз.

# <span id="page-14-0"></span>TV теледидарындағы мобильдік құрылғы экранын көрсету

#### Мобильді құралыңыздың экранын Smart View, Apple AirPlay немесе Tap View арқылы ТД экранынан көре аласыз.

Ұялы құрылғымен (Smart View/Apple AirPlay/Tap View) экранды ортақ пайдалануды бастаған кезде, ТД теледидарының экраны Multi View немесе ұялы құрылғы экранына ауысады. Multi View экраны көмегімен бір уақытта бірнеше контентті қараңыз.

- Үлгі түріне қарай бұл функцияға қолдау көрсетілмеуі мүмкін.
- $\triangle$  Қосымша ақпаратты "Multi View [қызметін пайдалану"](#page-101-0) тарауынан қараңыз.

## Экранды ортақ пайдалану (Smart View) қызметін пайдалану

Мобильді құрылғының көмегімен экранды қалай ортақ пайдалану туралы ақпаратты  $\bigcirc$  >  $\equiv$  Məsip >  $\circ$ Қосылған құрылғылар > Қосу нұсқаулығы > Смартфон > Экранды ортақ пайдалану (Smart View) тарауынан қараңыз. Қазір көру

- Экранды ортақ пайдалану (Smart View) функциясын өшіру үшін мобильді құрылғыны ажыратыңыз немесе қашықтан басқару пультіндегі түймесін басыңыз.
- Мобильдік құрылғыңыздағы Smart V̒ew мәзірін пайдаланып, қатынас тәрізді параметрлерді реттей аласыз.

#### Apple AirPlay қызметін пайдалану

Егер iPhone немесе iPad пайдаланушысы болсаңыз, AirPlay пайдаланыңыз. Қосымша ақпаратты  $\textcircled{a}$  >  $\equiv$  Məsip  $\geq$   $\sim$  Косылған құрылғылар  $\geq$  Косу нұсқаулығы  $\geq$  Смартфон  $\geq$  Apple AirPlay тарауынан қараңыз. Қазір көру

- Үлгіге немесе географиялық аймаққа байланысты бұл функцияға қолдау көрсетілмеуі мүмкін.
- **Apple AirPlay** функциясын қолдану үшін  $\mathbf{M} > \mathbf{m}$  Эзір  $>$   $\otimes$ ; Параметрлер  $>$  Барлық баптаулар  $>$  Косылым  $>$  Apple АігРlау параметрлері функциясы қосылып тұруы керек.

#### Экранды ортак пайдалану (Tap View) қызметін пайдалану

ТД құрылғысында ұялы құрылғыны түртіп, Multi View немесе ұялы құрылғы экранын ТД экранынан қарай аласыз. Ұялы құрылғыда музыкалық қолданбаны іске қосу кезінде ТД теледидарындағы ұялы құрылғыны түрткенде, ТД теледидарының экраны Музыка қабырғасы экранына ауысады.

- 1. Мобильді құрылғыда Тар View бағдарламасын іске қосыңыз.
	- <u>©</u> Конфигурация туралы қосымша ақпаратты "Tap View қосу" тақырыбынан қараңыз.
- 2. Мобильді құрылғыдағы экранды іске қосыңыз.
- 3. ТД құрылғысындағы ұялы құрылғыны түртіңіз. ТД экраны Multi View, Музыка қабырғасы немесе ұялы құрылғының экранына ауысады.
	- $\ell$  Tap View пәрменін Ambient Mode функциясында немесе Графикалық сурет режимінде (тек The Frame үлгілерінде) орындаған кезде ТД жүйесінде тек мобильді құрылғының экраны көрінеді.
- 4. Multi View, Музыка қабырғасы экранын немесе ТД экранындағы ұялы құрылғы экранынан қараңыз.
- Үлгі түріне қарай бұл функцияға қолдау көрсетілмеуі мүмкін.
- $\gg$  Бұл функция Android 8.1 не одан жоғары жүйесі бар Samsung мобильді құрылғыларында бар.
- **∕ Музыка қабырғасы** экраны бұл музыка жанры мен битіне байланысты өзгеретін көзге көрінетін бейне әсерлерімен бірге музыканы тыңдауға мүмкіндік беретін функция.
- Көрсетілген ТД экраны үлгі түріне қарай әртүрлі болуы мүмкін.
- Бұл функция ТД жүйесінде ұялы құрылғыны түрткен кезде шығарылатын дірілдерді анықтау арқылы экран/Sound Mirroring функциясын іске қосады.
- ТД экранынан және жақтау бұрыштарынан алшақ түртіңіз. ТД немесе мобильдік құрылғының экранына сызат түсуі немесе сынуы мүмкін.
- Ұялы құрылғыны мұқабасына салып, оны ТД жүйесінің сыртқы шетіне сәл тигізуді ұсынамыз.

#### Тар View функциясын қосу

#### Tap View функциясын SmartThings қолданбасынан іске қосыңыз.

- Ɗ͔ɇθϩƟ˵̒͝˝ϑ қолданбасының нұсқасына қарай, ТД жүйесін мобильдік құрылғыда тіркеу керек болуы мүмкін.
- Үлгі түріне қарай бұл функцияға қолдау көрсетілмеуі мүмкін.
- 1. Мобильді құрылғыдағы SmartThings қолданбасын іске қосыңыз.
- 2. Мобильдік құрылғыдан SmartThings қолданбасындағы ( $\equiv$  >  $\circledR$ ) Параметрлер тармағын таңдаңыз.
- 3. Тар View функциясын қосыңыз.
	- $\mathscr O$  Бірінші рет жалғағаннан кейін ТД жүйесінің қалқымалы терезесінен Рұқсат пәрменін таңдаңыз.

# <span id="page-16-0"></span>Кабельдерді сыртқы құрылғыларға қосу

ТД жүйесіне жалғауға болатын сыртқы құрылғыларға арналған қосылым кабельдері туралы толық ақпаратты қарауға болады.

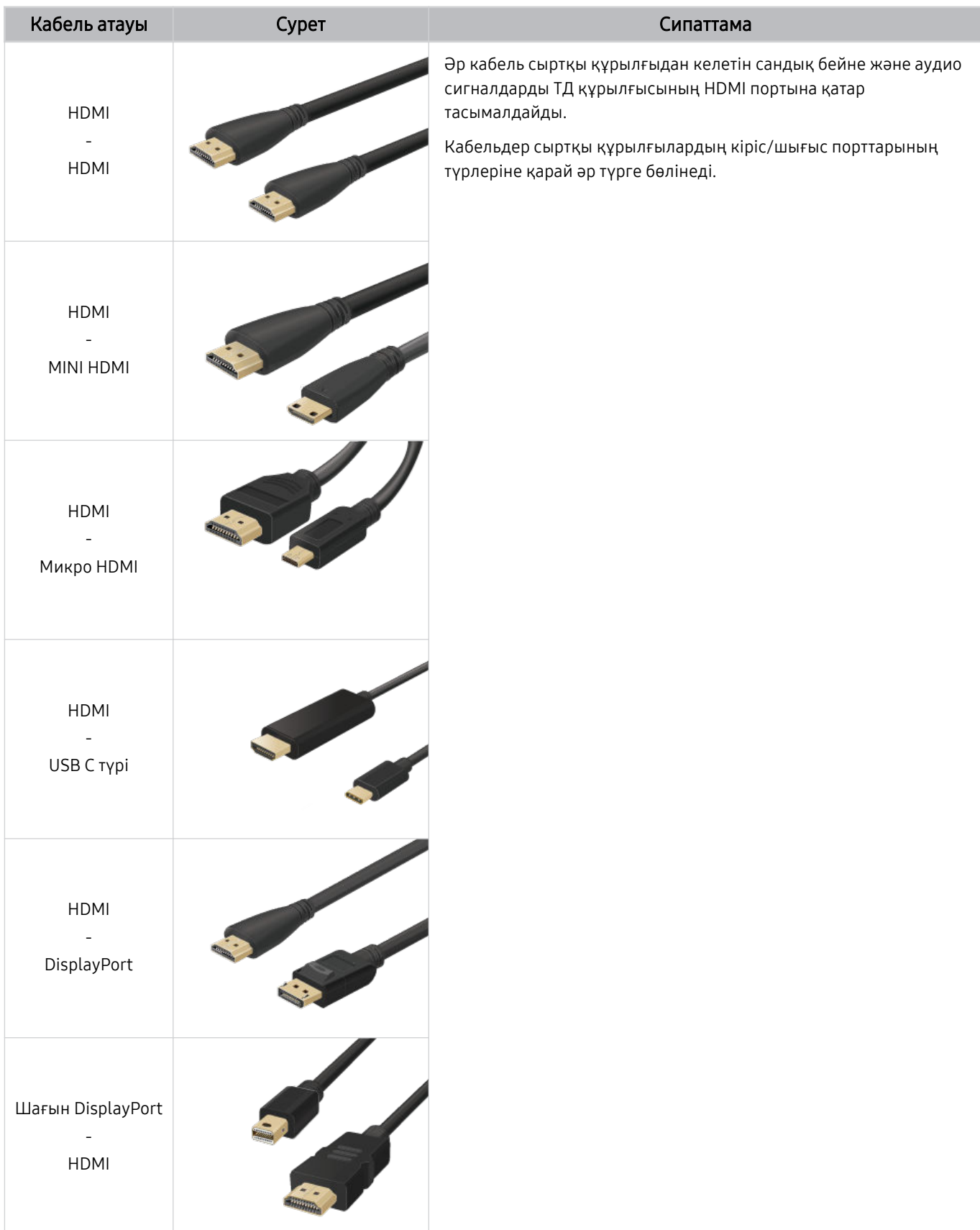

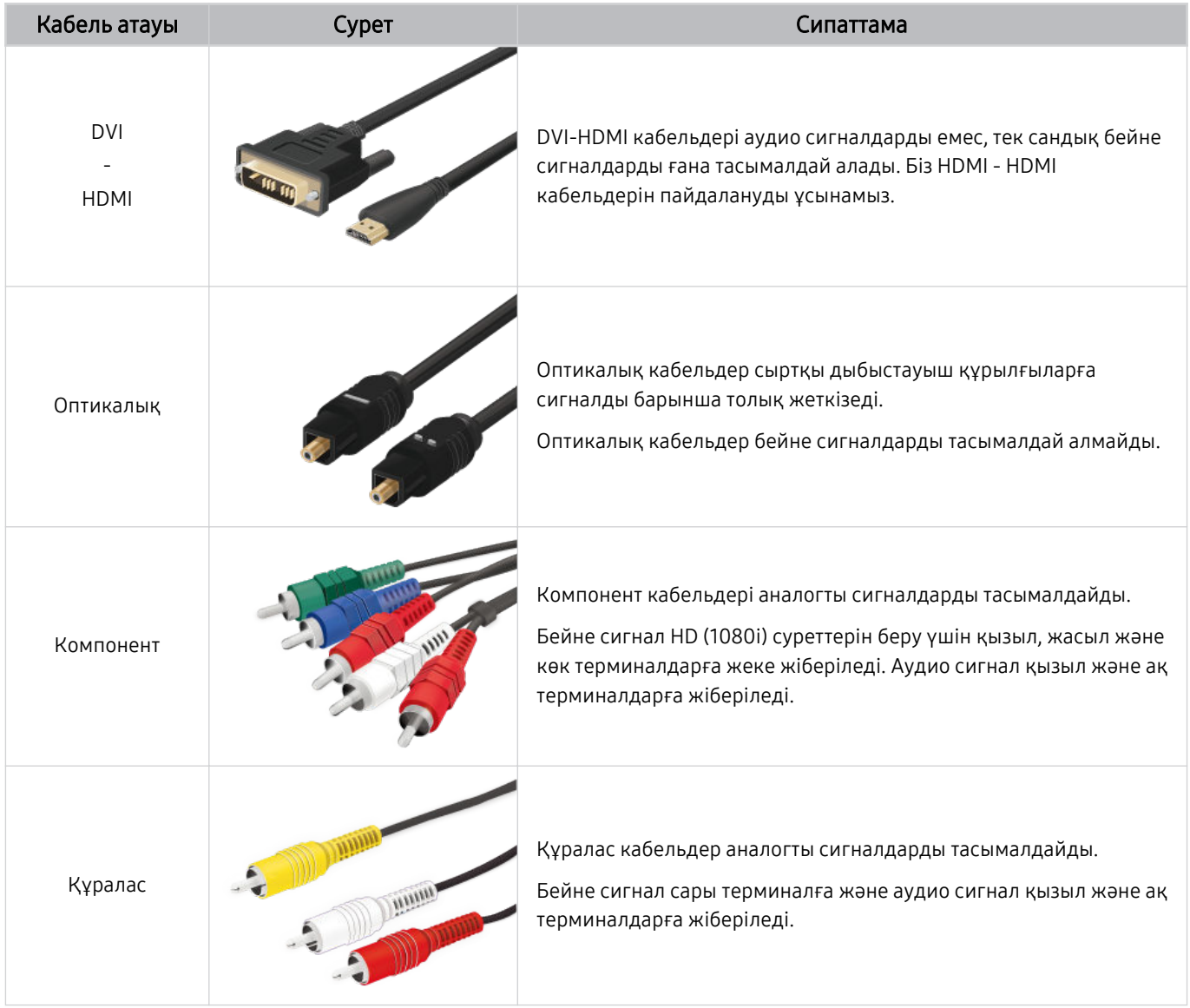

Қосылым сымдары үлгіге немесе географиялық өңірге байланысты әр түрлі болуы мүмкін.

# <span id="page-18-0"></span>ТД жүйесіне қосылған сыртқы құрылғыларды ауыстыру

ТД бағдарламалары мен сыртқы құрылғылардың мазмұнын кезек ауыстыруға болады.

## $\mathbf{\Theta}$  >  $\equiv$  Мәзір >  $\mathbf{\Theta}'$  Қосылған құрылғылар

#### Жалғаулы тұрған сыртқы құрылғыны Сигнал көзі экранынан таңдаған кезде, таңдалған құрылғыдан шығатын деректер ТД экранында көрсетіледі.

- Әдеттегі қашықтан басқару пультіндегі SOURCE түймесін басыңыз.
- Әмбебап қашықтан басқару пульті қолданылатын құрылғыны (Blu-ray ойнатқыш, ойын қосымшасы, т.с.с.) ТД  $\mathscr{E}$ жүйесінің қашықтан басқару пультімен басқару үшін құрылғыны ТД жүйесіндегі HDMI ұясына жалғаңыз, содан кейін құрылғыны іске қосыңыз. ТД жүйесінде көрсетілген шығыс деректері автоматты түрде құрылғының шығыс деректеріне ауысады немесе құралды басқаратын әмбебап қашықтан басқару құралын автоматты түрде конфигурациялауға болады. Қосымша ақпаратты ["Сыртқы құрылғыларды Samsung қашықтан басқару құралымен](#page-34-0) [басқару - Әмбебап қашық-тан басқ. жиынтығы](#page-34-0) пайдалану" тарауынан қараңыз.
- USB құралы USB портына қосылғанда, құрылғыдағы медиа мазмұн тізіміне оңай ауысуға мүмкіндік беретін қалқыма хабар пайда болады.
- Құрылғыға және географиялық аймаққа байланысты бұл функцияға қолдау көрсетілмеуі мүмкін.

## Сыртқы құрылғының атауы мен белгішесін өзгерту

## $\bigcirc$  >  $\equiv$  Мәзір >  $\circ$ <sup>,</sup> Қосылған құрылғылар

Жалғанған сыртқы құрылғының ұяшық атауын өзгертуге немесе оны Бірінші экран қатарына қосуға болады.

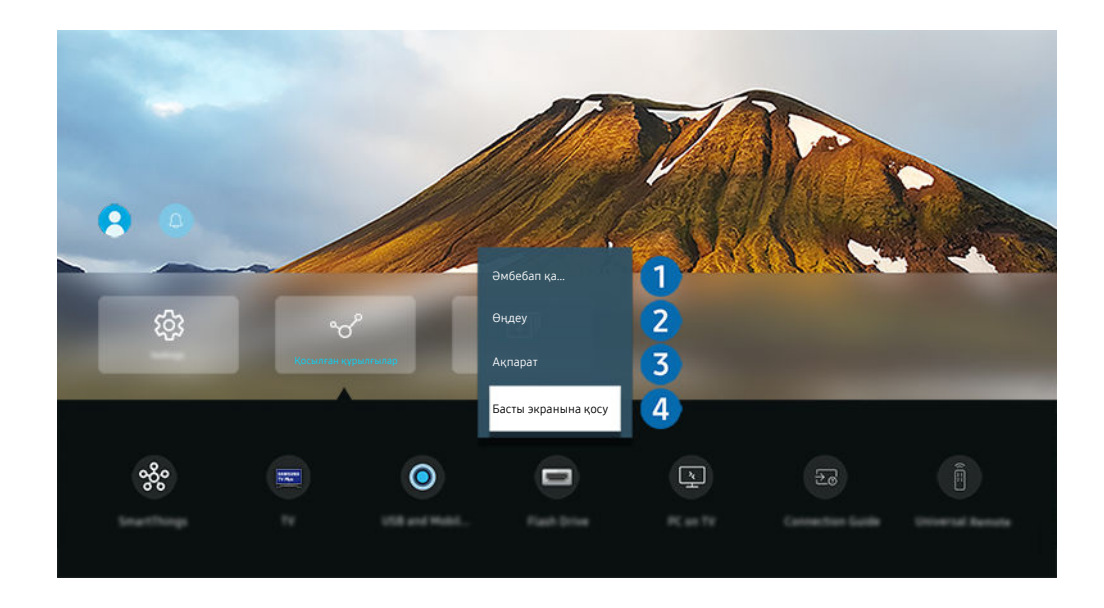

ТД жүйесіндегі сурет үлгіге және географиялық аймаққа байланысты жоғарыдағы суреттен басқаша болуы мүмкін.

- 1. Кезелімді қосылған сыртқы құрылғыға жылжытыңыз.
- 2. Төмен меңзер түймесін басыңыз. Мына функцияларға қолжетімді болады.
	- Қолжетімді функциялар порттың түріне байланысты өзгеше болуы мүмкін.

## 1.Әмбебап қашық-тан басқ. жиынтығы

ТД жүйесіне жалғанған сыртқы құрылғыларды Samsung қашықтан басқару пультімен басқаруға болады. Сыртқы құрылғыны тіркеу үшін Әмбебап қашық-тан басқ. жиынтығы мәзірін іске қосыңыз.

- Үлгіге немесе географиялық аймаққа байланысты бұл функцияға қолдау көрсетілмеуі мүмкін.
- Қосымша ақпаратты "[Сыртқы құрылғыларды Samsung қашықтан басқару құралымен басқару Әмбебап қашық-тан](#page-34-0) [басқ. жиынтығы](#page-34-0) пайдалану" тарауынан қараңыз.

## 2.Өңдеу

Сигнал порттарының атауын өзгертуге және құрылғының белгішелерін өзгертуге болады.

## 3.Ақпарат

Сыртқы құрылғы қатысты толық ақпаратты көруге болады.

## 4.Басты экранына қосу

Сыртқы құрылғыны жылдам ауыстырып-қосу үшін оның ұяшығын Бірінші экран экранына қосуға болады.

#### Қосымша функцияларды пайдалану

Мына функцияларды Сигнал көзі экранында пайдалануға болады.

• USB және мобильді камера

Камераны қосу үшін USB камерасын қосыңыз немесе мобильді құрылғыда SmartThings қолданбасын пайдаланыңыз.

Бейнеқоңырау, үйден жаттығу және басқа жаңа мүмкіндіктерді пайдалану үшін камераны қосыңыз.

- $\ell$  Қосылу жолы туралы ақпарат алу үшін Camera Sharing ( $\Omega$ )  $\lambda \equiv$  Мәзір  $\lambda$  « $\ell$  Қосылған құрылғылар  $\lambda$  Қосу нұсқаулығы  $\geq$  Смартфон  $\geq$  Camera Sharing) тармағына өтіңіз.
- Үлгіге немесе географиялық аймаққа байланысты бұл функцияға қолдау көрсетілмеуі мүмкін.
- **Workspace**

Қашықтағы компьютер немесе Экранды ортақ пайдалану (Сымсыз) көмегімен компьютерге кіру үшін ТД құрылғысын пайдаланыңыз.

- Қосымша ақпаратты "Workspace қызметін [пайдалану"](#page-76-0) тарауынан қараңыз.
- Қосу нұсқаулығы

Құрылғыны жалғау туралы нұсқауларды көрсетеді.

Қосымша ақпаратты "Қосу [нұсқаулығы"](#page-6-0) тарауынан қараңыз.

• Әмбебап қашық-тан басқ. жиынтығы

Бұл сыртқы құрылғыларды Samsung құрылғысына тіркеуге және оларды қашықтан басқару пультімен басқаруға мүмкіндік береді.

- Үлгіге немесе географиялық аймаққа байланысты бұл функцияға қолдау көрсетілмеуі мүмкін.
- Қосымша ақпаратты "Сыртқы [құрылғыларды](#page-34-0) Samsung қашықтан басқару құралымен басқару Әмбебап қашықтан басқ. жиынтығы [пайдалану"](#page-34-0) тарауынан қараңыз.

# <span id="page-21-0"></span>Жалғау бойынша ескертпелер

Сыртқы құрылғыны қосқанда мынаны ескеріңіз.

- Ұяшықтардың сандары және олардың атаулары мен орналасқан жерлері үлгіге байланысты әр түрлі болуы мүмкін.
- Сыртқы құрылғыны ТД жүйесіне қосу үшін оның пайдаланушы нұсқаулығын қараңыз. Сыртқы құрылғы ұяшықтарының сандары, атаулары мен орналасқан жерлері өндірушіге байланысты әр түрлі болуы мүмкін.

#### HDMI қосылымына қатысты ескерту

- Келесі HDMI сымдарын пайдалануды ұсынамыз:
	- High Speed HDMI Cable
	- High Speed HDMI Cable with Ethernet
	- Premium High Speed HDMI Cable
	- Premium High Speed HDMI Cable with Ethernet
	- Ultra H̒gh Speed HDMI Cable
- Жуандығы 17 мм немесе аз HDMI сымын пайдаланыңыз.
- Сертификатталмаған HDMI сымын пайдаланған кезде экран ағарып тұруы немесе қосылым ақауы пайда болуы мүмкін.
- HDMI параметрлерінің өзгешелігіне байланысты кейбір HDMI сымдары мен құралдары ТД жүйесімен үйлеспеуі мүмкін.
- Бұл ТД HDMI Ethernet арнасына қолдау көрсетпейді. Ethernet IEEE тарапынан стандартталған коаксиалды кабельдер арқылы құрылатын жергілікті аймақтық желі (LAN ).
- Ең жақсы UHD қарау сапасына қол жеткізу үшін 3 метрден қысқарақ кабельді пайдаланыңыз.
- Көптеген компьютерлік графикалық адаптерлерде HDMI порттары жоқ, бірақ оның орнына DVI немесе DisplayPort порттары бар. Егер дербес компьютеріңіз HDMI бейне шығыс портына қолдау көрсетпесе, дербес компьютеріңізді DVI -HDMI немесе HDMI-DisplayPort кабелімен қосыңыз.
- ТД DVD/BD ойнатқышы немесе қорапшаға HDMI арқылы қосылған кезде қарқынды синхрондау режимі автоматты түрде қосылады. Осы қарқынды синхрондау режимінде ТД сыртқы құрылғыларды анықтап, оларға HDMI арқылы қосылуын жалғастырады. Бұл функцияны қосылған құрылғының HDMI кабелін ағытып сөндіруге болады.
	- Үлгі түріне қарай бұл функцияға қолдау көрсетілмеуі мүмкін.

## Аудио құрылғыларды қосуға қатысты ескерту

- ТД аудио сапасын жақсарта түсу үшін дыбыс құрылғысын немесе аудио-бейне қабылдағышын ТД жүйесіне қосыңыз.
- Егер оптикалық сымның көмегімен сыртқы аудио құрылғыны жалғасаңыз, Дыбыс шығысы параметрі жалғанған құрылғыға автоматты түрде ауысады. Дегенмен, мұны орындау үшін сыртқы аудио құрылғыны оптикалық сымды жалғамай тұрып іске қосу керек. Дыбыс шығысы параметрін қолдан өзгерту үшін төмендегінің бірін орындаңыз:
	- Үлгі түріне қарай бұл функцияға қолдау көрсетілмеуі мүмкін.
	- Жылдам баптаулар экранын жалғанған құрылғыға ауыстыру үшін пайдаланыңыз:

Таңдау түймесімен Оптикалық параметрін Дыбыс шығысы мәзірінен таңдаңыз. ( $\textcircled{a}$ )  $\equiv$  Мәзір  $\rightarrow$   $\textcircled{a}$ Параметрлер > төмен бағытталатын меңзер түйме > Дыбыс шығысы). Қазір көру

– Параметрлер экранын жалғанған құрылғыға ауыстыру үшін пайдаланыңыз:

Оптикалық параметрін Дыбыс шығысы мәзірінен таңдаңыз. ( $\textcircled{m}$ )  $\equiv$  Məзір  $\geq$   $\otimes$  Параметрлер  $\geq$ Барлық баптаулар  $\rightarrow$  Дыбыс  $\rightarrow$  Дыбыс шығысы). Қазір көру

Дыбыс құрылғысын ТД жүйесіне жалғаған кезде оның пайдаланушы нұсқаулығын қараңыз.

- Жалғанған аудио құрылғыны пайдалану кезінде одан әдеттен тыс шуыл шықса, онда бұл аудио құрылғының өзінің ақаулы екенін білдіруі мүмкін. Бұндай жағдай орын алса, аудио құрылғыны өндірушіден көмек сұраңыз.
- Сандық аудио 5.1-арна таратылымында ғана жұмыс істейді.

#### Компьютерлерді қосуға қатысты ескерту

- ТД тарапынан қолдау көрсетілетін ажыратымдылықтар туралы ақпаратты ["Компьютерге](#page-201-0) қосылу алдында оқыңыз (қолдау көрсететін [ажыратымдылықтар\)"](#page-201-0) тарауынан қараңыз.
- Компьютер мен ТД жүйесін сымсыз қосу үшін бұлар өзара бір желі арқылы қосылып тұруы керек.
- Мазмұнды басқа желілік құрылғылармен, мысалы IP (интернет протколы) сақтау жүйесімен бөлісу кезінде желінің конфигурациясына, сапасына немесе функциясына байланысты, мысалы желіде NAS (Network-Attached сақтау) бар болса, онда ортақ пайдалануға қолдау көрсетілмейді.

#### Ұялы құралдарды қосуға қатысты ескерту

- Smart V̒ew функциясын пайдалану үшін мобильдік құрылғы Экранның айналық көшірмесі немесе Smart V̒ew тәрізді экранды бейнелеу функциясына қолдау көрсетуі керек. Мобильді құрылғыңыздың экранды бейнелеу функциясын қолданатын-қолданбайтынын тексеру үшін мобильді құрылғыны пайдаланушы нұқсқаулығын қараңыз.
- Экранды ортақ пайдалану (Smart V̒ew) функциясы 2,4 ГГц ортада бірқалыпты жұмыс істемеуі мүмкін. Жақсырақ нәтижеге қол жеткізу үшін 5,0 ГГц қолдануды ұсынамыз. Үлгі түріне байланысты 5 ГГц қолжетімді болмауы мүмкін.
- Wi-Fi Directфункциясын пайдалану үшін ұялы құрылғыда Wi-Fi Direct функциясы қолданылатын болуы керек. Мобильді құрылғыңыздың W̒-F̒ D̒rect қолданатын-қолданбайтынын тексеру үшін мобильді құралдың пайдаланушы нұқсқаулығын қараңыз.
- Мобильдік құрылғы мен Smart ТД жүйесі бір желі арқылы бір біріне жалғанған болуы тиіс.
- Erep iPhone немесе iPad пайдаланушысы болсаңыз, AirPlay пайдаланыңыз. Қосымша ақпаратты  $\textbf{a} > \equiv$ Мәзір  $\geq$  Қосылған құрылғылар  $\geq$  Қосу нұсқаулығы  $\geq$  Смартфон  $\geq$  Apple AirPlay тарауынан қараңыз. Қазір көру

Үлгіге немесе географиялық аймаққа байланысты бұл функцияға қолдау көрсетілмеуі мүмкін.

- Желі жағдайларының қандай болуына қарай, бейне немесе дыбыс файлдары үзік-үзік тоқтауы мүмкін.
- Мазмұнды басқа желілік құрылғылармен, мысалы IP (интернет протколы) сақтау жүйесімен бөлісу кезінде желінің конфигурациясына, сапасына немесе функциясына байланысты, мысалы желіде NAS (Network-Attached сақтау) бар болса, онда ортақ пайдалануға қолдау көрсетілмейді.

#### Кітаптық режим бойынша қосылым ескертпелері

- Автоматты бұрылу керек-жарағы адаптерін (бөлек сатылады) ТД құрылғысына қосқан жағдайда, ТД құрылғысын Портрет режимі режимінде пайдалануға болады.
- Портрет режимі режимінде HDMI арқылы ТД құрылғысына қосылған компьютерді немесе консольді пайдалану үшін құрылғы параметрін өзгерту қажет. Компьютерден немесе консольден экранды Портрет режимі режиміне ауыстырыңыз.
- Ǯ̒͝ʒͱиϑ 10 немесе одан кейінгі нұсқасын пайдаланатын компьютер немесе Портрет режимі режиміне қолдау көрсететін консоль қосылған кезде, Портрет режимі режиміне қолдау көрсетіледі.
- Үлгі түріне қарай бұл функцияға қолдау көрсетілмеуі мүмкін.

# <span id="page-24-0"></span>Қашықтан басқару және сыртқы құрылғылар

ТД жұмысын Samsung Smart қашықтан басқару пульті құралымен басқара аласыз. Пайдалануды оңайлату үшін пернетақта сияқты сыртқы құрылғыларды жұптастырыңыз.

# Samsung Smart қашықтан басқару пульті туралы ақпарат (QLED теледидары/The Frame (43 дюймдік немесе одан үлкен үлгілер)/The Serif/OLED теледидары)

Samsung Smart қашықтан басқару пульті түймелері туралы үйреніңіз.

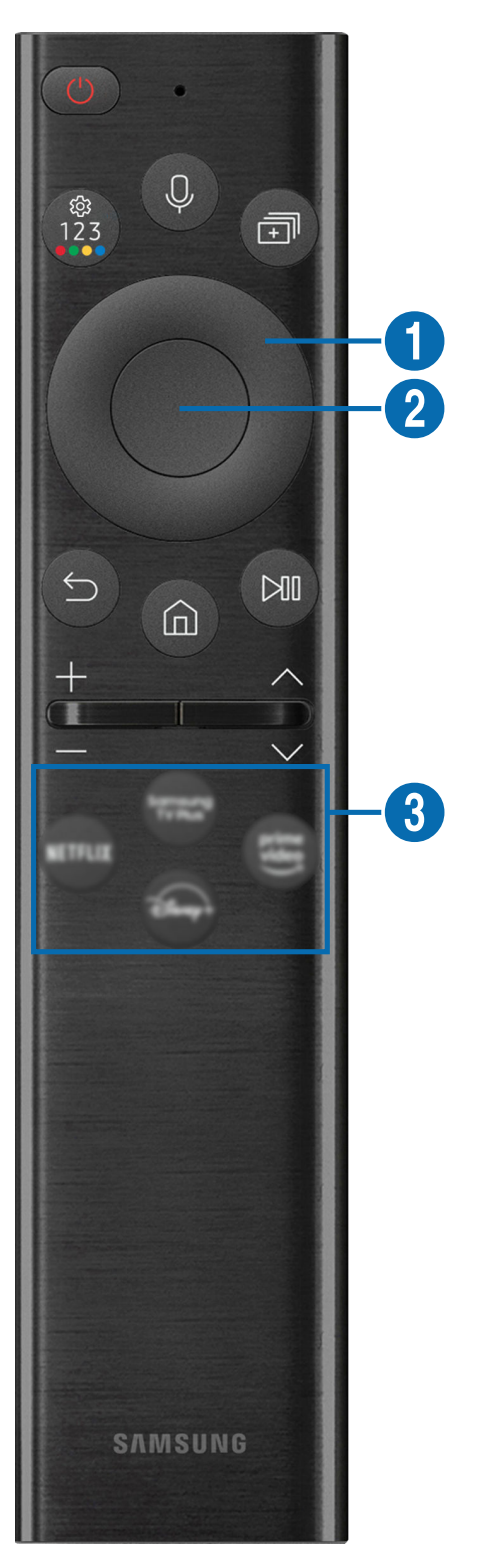

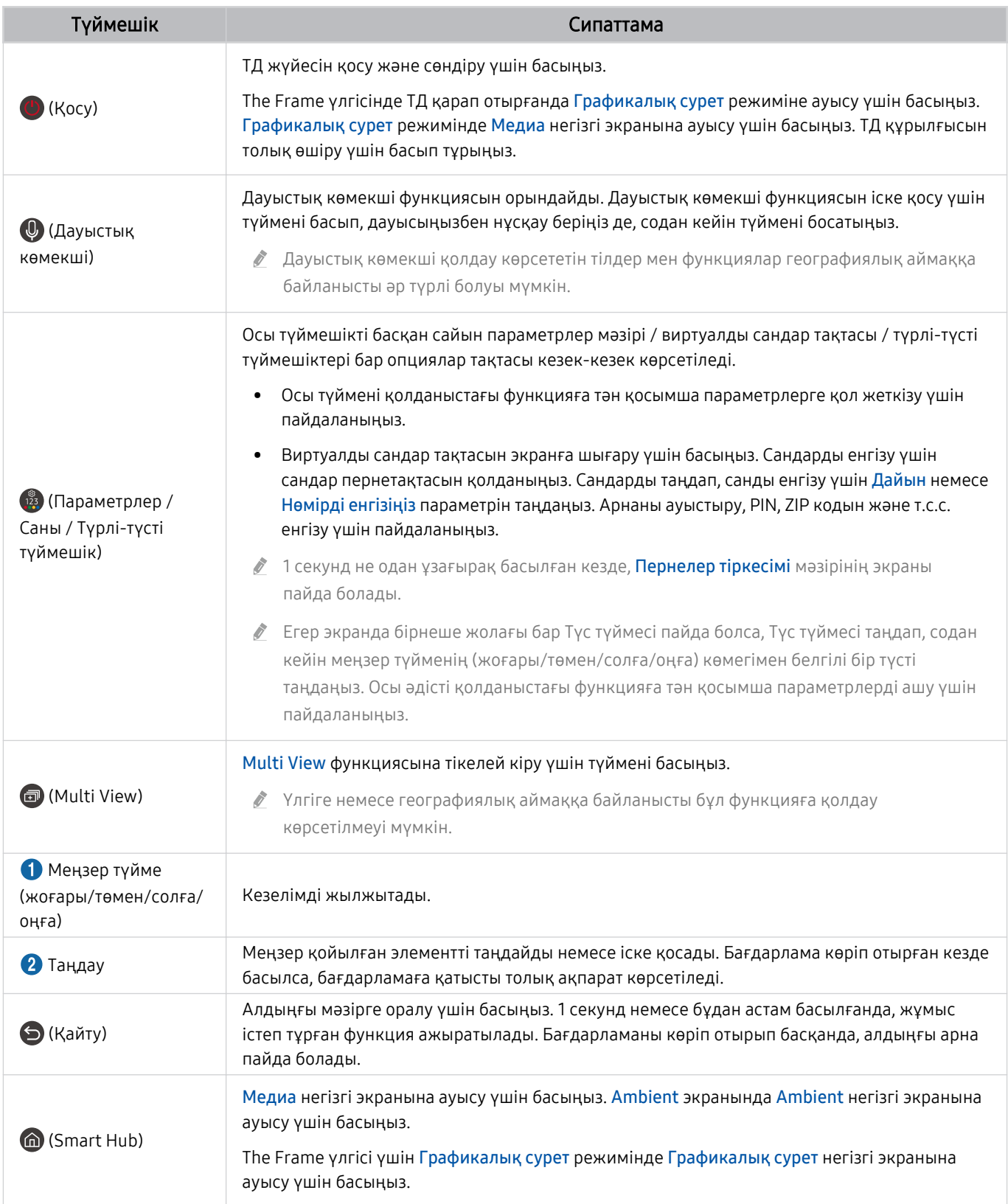

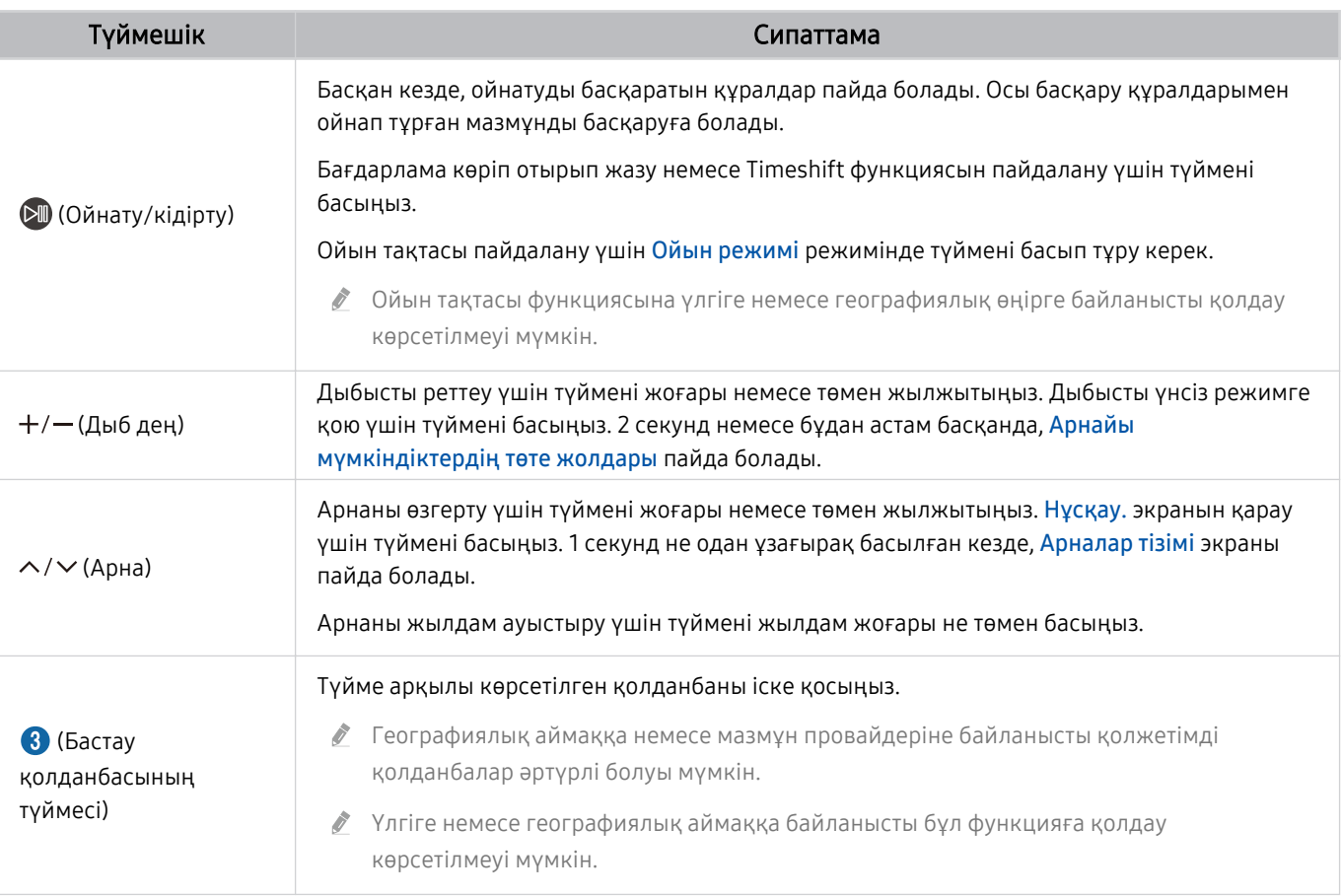

 $\mathscr{E}$ Samsung Smart қашықтан басқару пульті құрылғысын ТД жүйесінен 6 метрден азырақ жерден пайдаланыңыз. Пайдалану қашықтығы сымсыз байланыс жағдайларына қарай әр түрлі болуы мүмкін.

Құрылғының үлгілеріне немесе географиялық өңірлерге байланысты Samsung Smart қашықтан басқару пульті суреттері, түймелері және функциялары әр түрлі болуы мүмкін.

- Samsung Smart қашықтан басқару пульті құралын HDMI-CEC (Anynet+) функциясына қолдау көрсетпейтін үйлесімді сыртқы құрылғыны басқару үшін пайдаланғыңыз келсе, құрылғы үшін әмбебап қашықтан басқару пультін конфигурациялау қажет. Қосымша ақпаратты "[Сыртқы құрылғыларды Samsung қашықтан басқару құралымен](#page-34-0) [басқару - Әмбебап қашық-тан басқ. жиынтығы](#page-34-0) пайдалану" тарауынан қараңыз.
- Samsung Smart қашықтан басқару пульті құралын HDMI-CEC (Anynet+) функциясына қолдау көрсететін үйлесімді сыртқы құрылғыны басқару үшін пайдаланғыңыз келсе, құрылғыны ТД жүйесінің HDMI портына HDMI сымымен жалғаңыз. Қосымша ақпаратты "Anynet+ (HDMI-CEC) [қызметін пайдалану](#page-35-0)" тарауынан қараңыз.

# <span id="page-27-0"></span>Samsung Smart қашықтан басқару пульті туралы ақпарат (The Frame (32LS03B үлгісі)/BU8 сериясы)

Samsung Smart қашықтан басқару пульті түймелері туралы үйреніңіз.

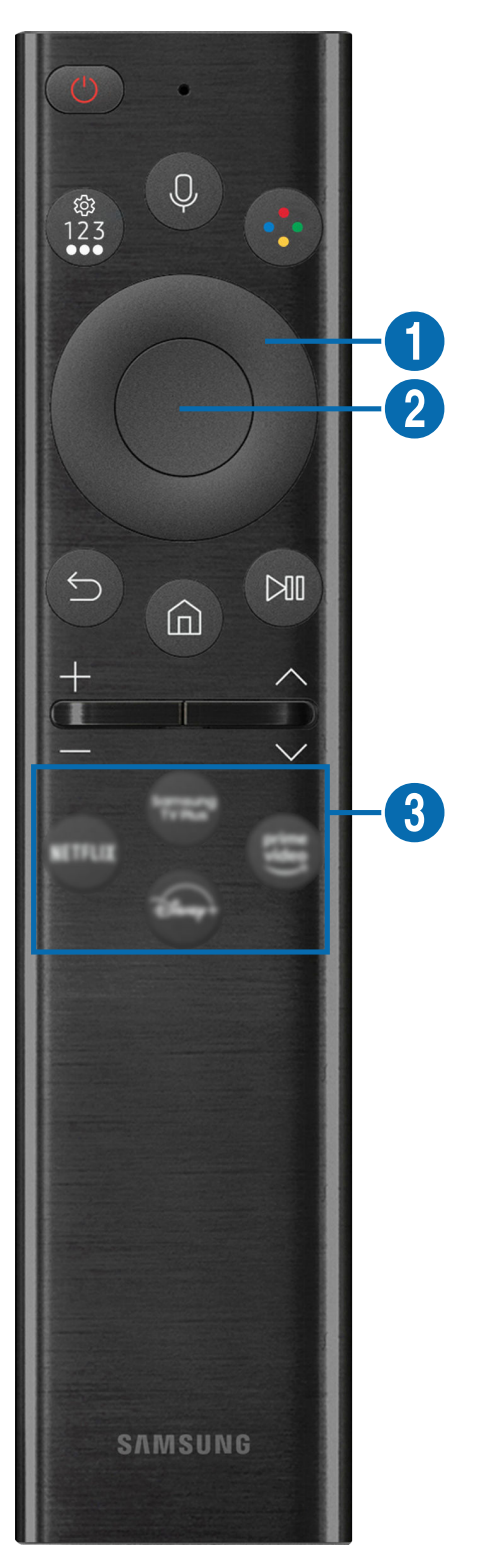

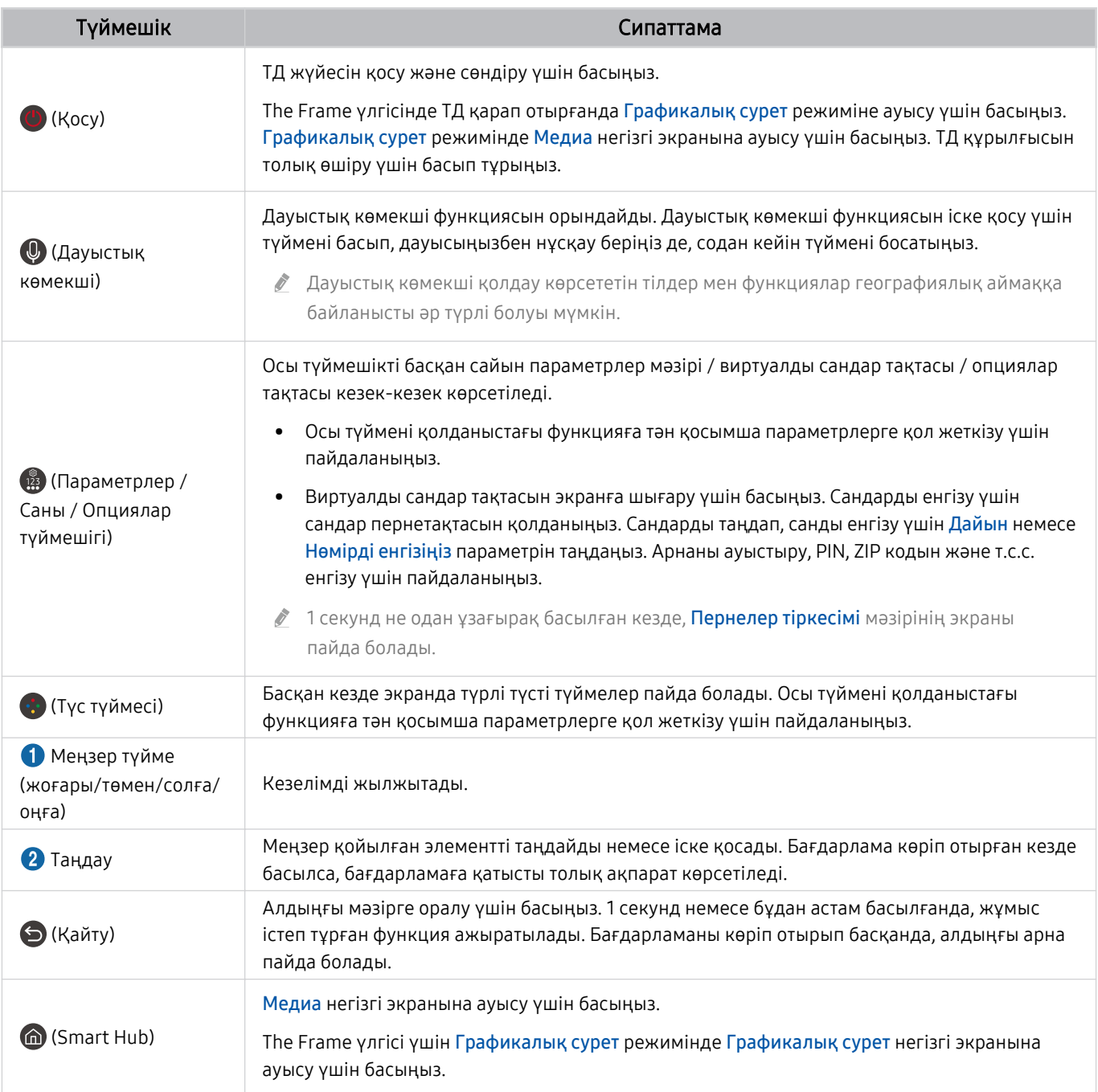

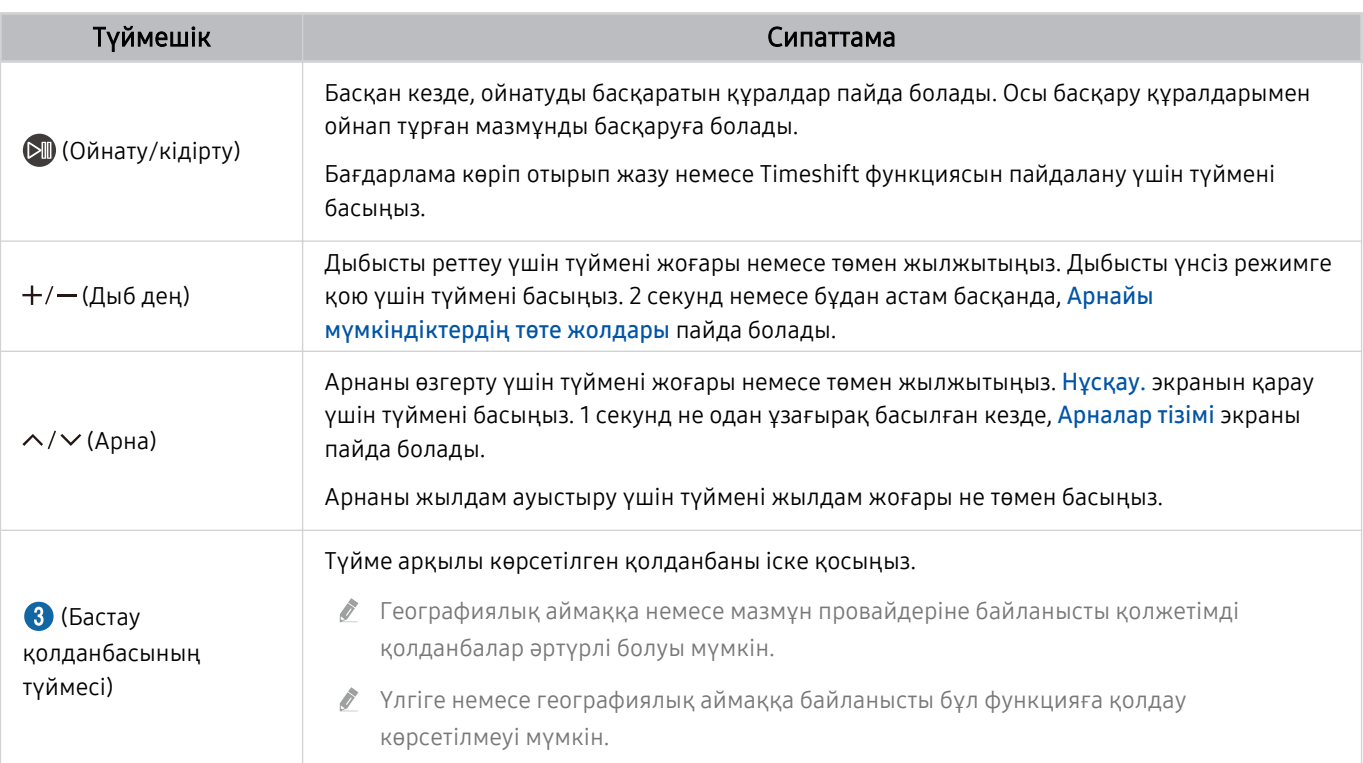

- Samsung Smart қашықтан басқару пульті құрылғысын ТД жүйесінен 6 метрден азырақ жерден пайдаланыңыз. Пайдалану қашықтығы сымсыз байланыс жағдайларына қарай әр түрлі болуы мүмкін.
- Құрылғының үлгілеріне немесе географиялық өңірлерге байланысты Samsung Smart қашықтан басқару пульті суреттері, түймелері және функциялары әр түрлі болуы мүмкін.
- Samsung Smart қашықтан басқару пульті құралын HDMI-CEC (Anynet+) функциясына қолдау көрсетпейтін үйлесімді сыртқы құрылғыны басқару үшін пайдаланғыңыз келсе, құрылғы үшін әмбебап қашықтан басқару пультін конфигурациялау қажет. Қосымша ақпаратты "[Сыртқы құрылғыларды Samsung қашықтан басқару құралымен](#page-34-0) [басқару - Әмбебап қашық-тан басқ. жиынтығы](#page-34-0) пайдалану" тарауынан қараңыз.
- Samsung Smart қашықтан басқару пульті құралын HDMI-CEC (Anynet+) функциясына қолдау көрсететін үйлесімді сыртқы құрылғыны басқару үшін пайдаланғыңыз келсе, құрылғыны ТД жүйесінің HDMI портына HDMI сымымен жалғаңыз. Қосымша ақпаратты "Anynet+ (HDMI-CEC) [қызметін пайдалану](#page-35-0)" тарауынан қараңыз.

# <span id="page-30-0"></span>Samsung Smart қашықтан басқару пульті (The Sero) құрылғысы туралы

Samsung Smart қашықтан басқару пульті түймелері туралы үйреніңіз.

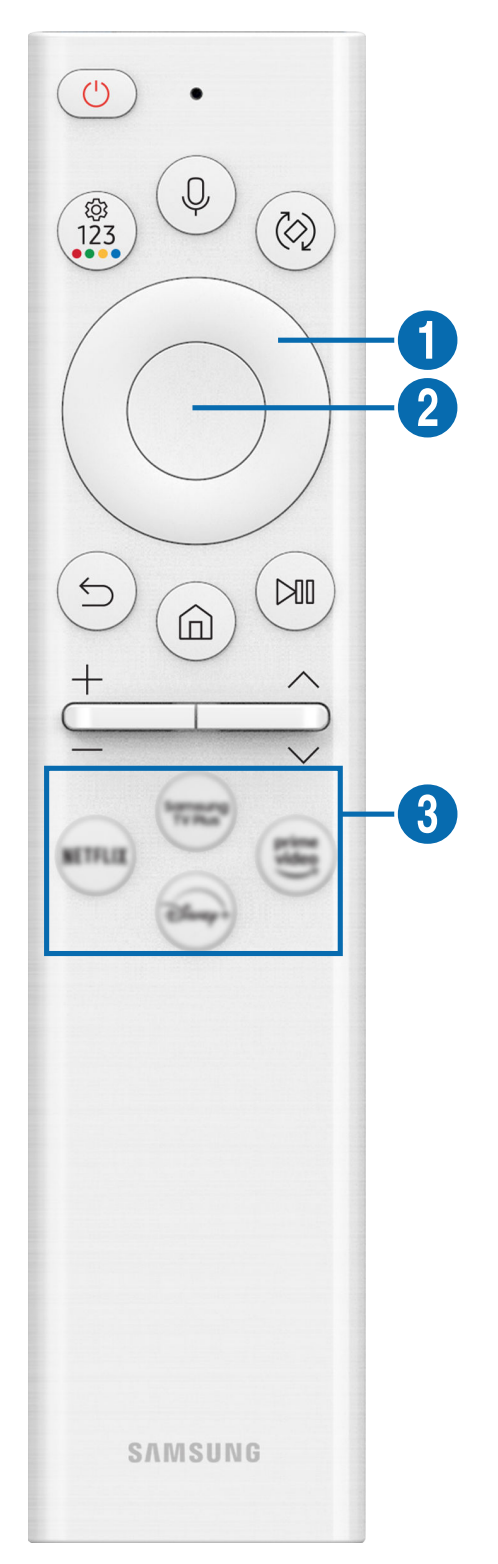

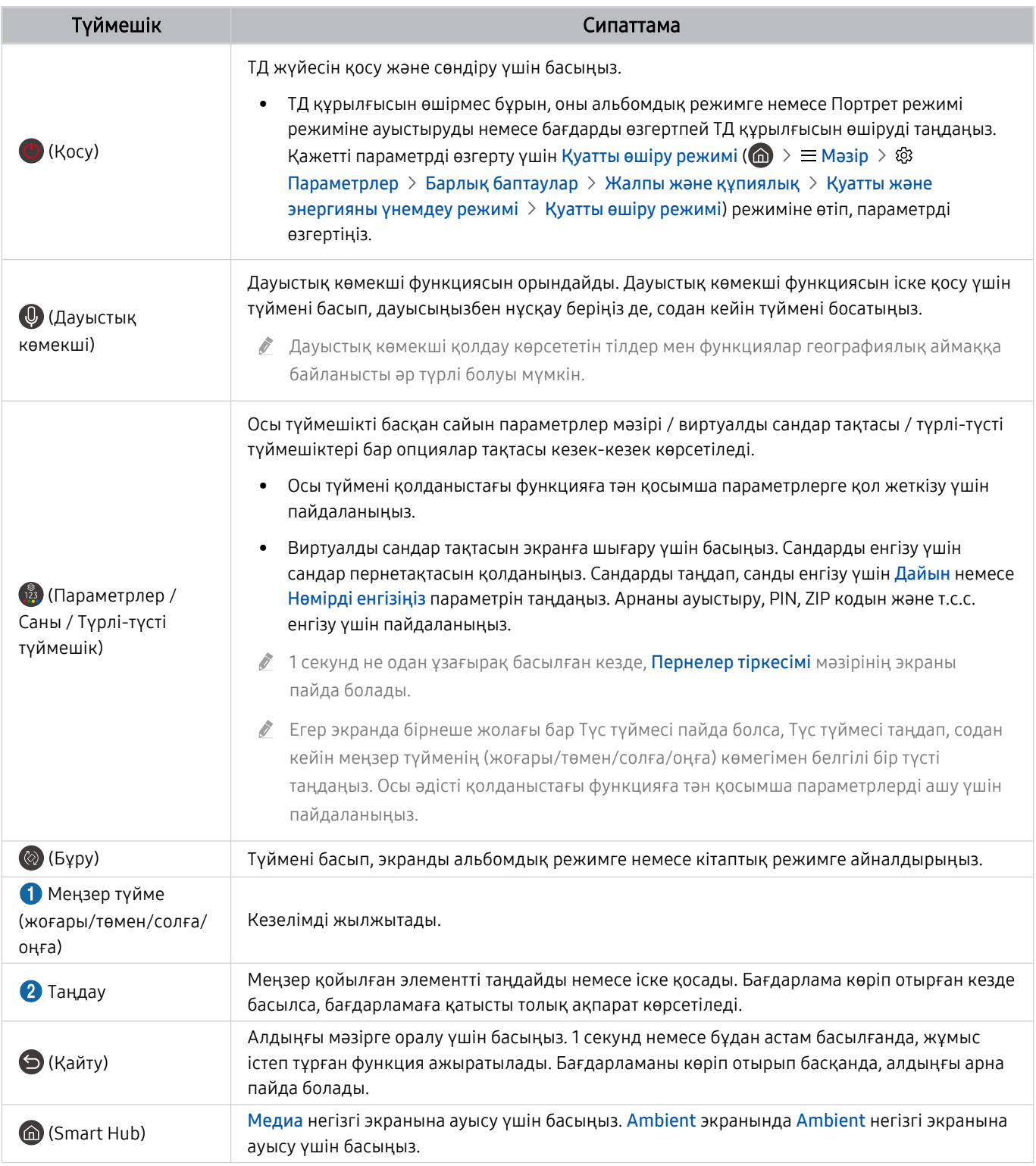

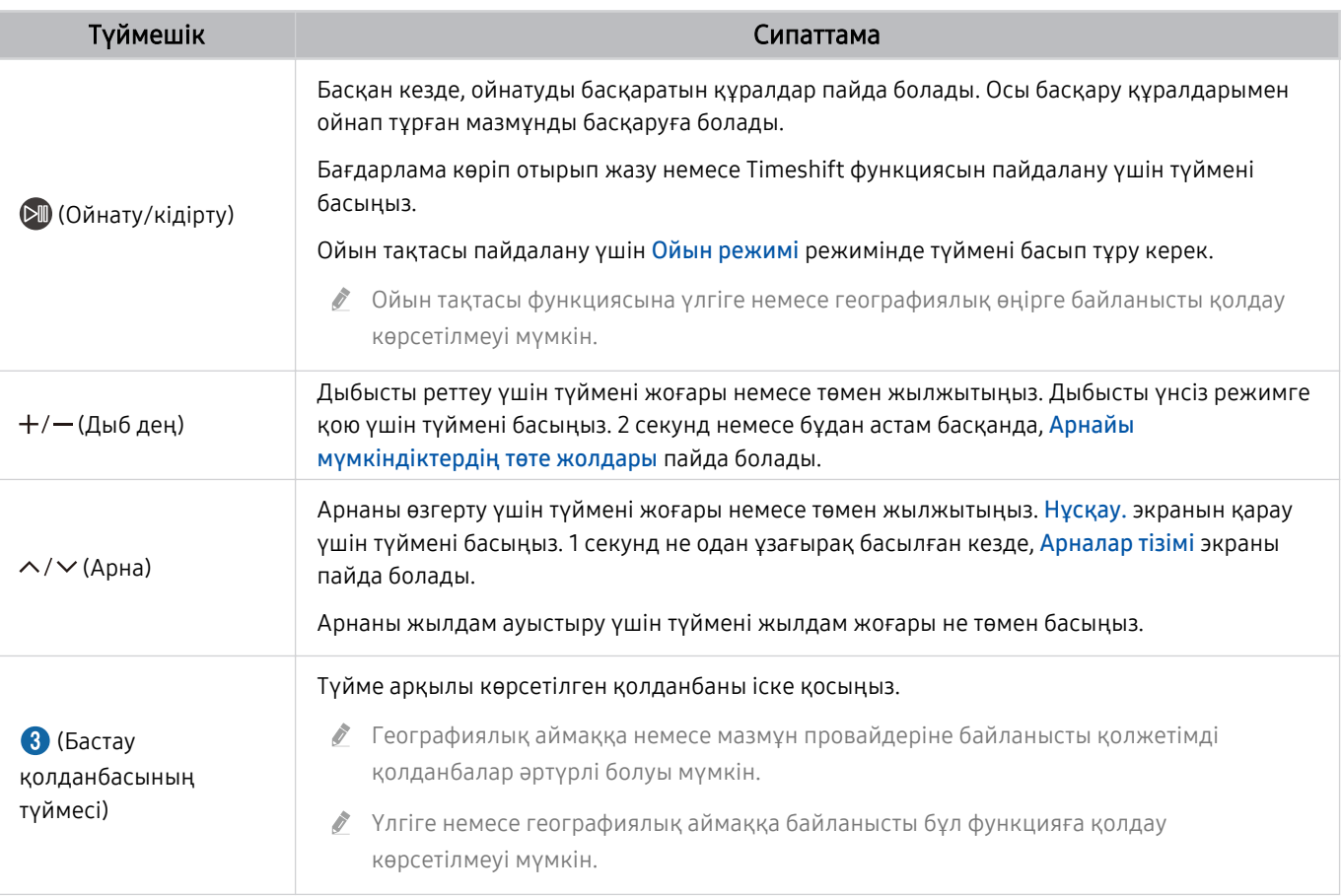

 $\mathscr{E}$ Samsung Smart қашықтан басқару пульті құрылғысын ТД жүйесінен 6 метрден азырақ жерден пайдаланыңыз. Пайдалану қашықтығы сымсыз байланыс жағдайларына қарай әр түрлі болуы мүмкін.

Құрылғының үлгілеріне немесе географиялық өңірлерге байланысты Samsung Smart қашықтан басқару пульті суреттері, түймелері және функциялары әр түрлі болуы мүмкін.

- Samsung Smart қашықтан басқару пульті құралын HDMI-CEC (Anynet+) функциясына қолдау көрсетпейтін үйлесімді сыртқы құрылғыны басқару үшін пайдаланғыңыз келсе, құрылғы үшін әмбебап қашықтан басқару пультін конфигурациялау қажет. Қосымша ақпаратты "[Сыртқы құрылғыларды Samsung қашықтан басқару құралымен](#page-34-0) [басқару - Әмбебап қашық-тан басқ. жиынтығы](#page-34-0) пайдалану" тарауынан қараңыз.
- Samsung Smart қашықтан басқару пульті құралын HDMI-CEC (Anynet+) функциясына қолдау көрсететін үйлесімді сыртқы құрылғыны басқару үшін пайдаланғыңыз келсе, құрылғыны ТД жүйесінің HDMI портына HDMI сымымен жалғаңыз. Қосымша ақпаратты "Anynet+ (HDMI-CEC) [қызметін пайдалану](#page-35-0)" тарауынан қараңыз.

# <span id="page-33-0"></span>Samsung Smart қашықтан басқару пульті құрылғысын ТД жүйесіне қосу

ТД жүйесін басқару үшін Samsung Smart қашықтан басқару пульті құрылғысын ТД жүйесіне жалғаңыз.

ТД жүйесін алғаш рет қосқан кезде Samsung Smart қашықтан басқару пульті құралы ТД жүйесімен автоматты түрде жұптасады. Егер Samsung Smart қашықтан басқару пульті ТД жүйесімен автоматты түрде жұптаспаса, оны ТД жүйесінің алдыңғы жағына бағыттаңыз да,  $\bigcirc$  және  $\circlearrowright$  түймелерін бір мезгілде қатар 3 секунд немесе одан көбірек басыңыз.

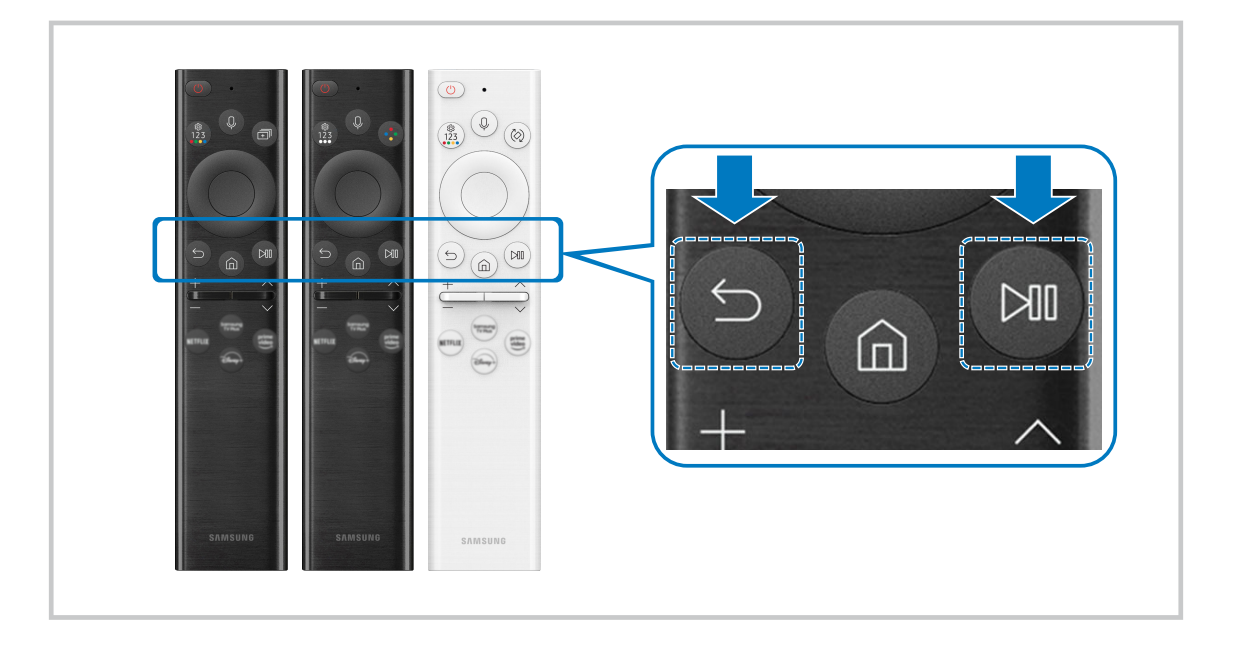

# <span id="page-34-0"></span>Сыртқы құрылғыларды Samsung қашықтан басқару құралымен басқару - Әмбебап қашық-тан басқ. жиынтығы пайдалану

ТД жүйесін және оған қосылған сыртқы құрылғыларды Samsung қашықтан басқару құралымен басқарыңыз.

## $\bigcirc$  >  $\equiv$  Мәзір >  $\vee$  Қосылған құрылғылар > Әмбебап қашық-тан басқ. жиынтығы

ТД жүйесіне жалғанған барлық сыртқы құрылғыларды бір Samsung қашықтан басқару пультімен басқаруға болады. Сыртқы құрылғыларды тіркеу үшін Әмбебап қашық-тан басқ. жиынтығы мәзірін іске қосыңыз.

- Үлгіге немесе географиялық аймаққа байланысты бұл функцияға қолдау көрсетілмеуі мүмкін.
- Сонымен қатар, сыртқы Samsung құрылғыларын қосымша параметрлер орнатпай-ақ ТД жүйесінің қашықтан басқару пультімен басқару үшін Anynet+ (HDMI-CEC) функциясын пайдалануға болады. Қосымша ақпаратты "[Anynet+ \(HDMI-](#page-35-0)CEC) [қызметін пайдалану](#page-35-0)" тарауынан қараңыз.
- ТД жүйесіне жалғанған кейбір сыртқы құрылғылар әмбебап қашықтан басқару функциясын қолдамауы мүмкін.
- Сыртқы құрылғы мен ТД логотипінің алдыңғы жағына ешбір нәрсе қоймаңыз. Бұл қашықтан басқару пультінен сигналдардың қате берілуіне себеп болуы мүмкін.
- ТД сыртқы құрылғыны және оның қосылым портын да (HDMI 1, HDMI 2, т.б.) жадында сақтайды.
- Әмбебап қашық-тан басқ. жиынтығы көмегімен сыртқы құрылғыларды басқару барысында қиындық туындаса, сыртқы құрылғыларды басқаша реттеп орналастырыңыз.
- Бұл функция сыртқы құрылғылардың функциялары мен ТД жүйесінің орнатылған жеріне байланысты дұрыс жұмыс істемеуі мүмкін.

# Samsung Smart қашықтан басқару пульті пультін пайдалану әдісін үйреніп алыңыз

Samsung Smart қашықтан басқару пульті пультін пайдалану әдісін үйреніп алуға болады.

## $\bigcirc$  >  $\equiv$  Мәзір >  $\circ$  Параметрлер > Қолдау > Қашықтан басқару түймесі нұсқаулығы

Samsung Smart қашықтан басқару пульті пультін пайдалану әдісі туралы мәліметтерді тауып алыңыз.

Samsung Smart қашықтан басқару пульті пультінің түрлі функцияларын пайдалану үшін мәзірді басыңыз.

Үлгі түріне қарай бұл функцияға қолдау көрсетілмеуі мүмкін.

# <span id="page-35-0"></span>Anynet+ (HDMI-CEC) қызметін пайдалану

Anynet+ (HDMI-CEC) арқылы жалғанған сыртқы құрылғыны қашықтан басқару пульті арқылы басқарыңыз.

ТД жүйесінің қашықтан басқару пультін ТД жүйесіне HDMI кабелі арқылы жалғанған және Anynet+ (HDMI-CEC) қолданылатын сыртқы құрылғыларды басқару үшін пайдалануға болады. Қашықтан басқару пультінің көмегімен тек Anynet+ (HDMI-CEC) құрылғысын ғана орнатып, пайдалана аласыз.

#### Сыртқы құрылғыны Anynet+ арқылы қосу және оның мәзірін пайдалану

## $\bigcirc$  >  $\equiv$  Мәзір >  $\circ$  Параметрлер > Барлық баптаулар > Қосылым > Сыртқы құрылғы менеджері > Anynet+ (HDMI-CEC) Қазір көру

- 1. Anynet+ (HDMI-CEC) параметрін Қосу қалпына қойыңыз.
- 2. ТД жүйесіне HDMI-CEC-үйлесімді құрылғыны жалғаңыз.
- 3. Жалғанған сыртқы құрылғыны қосыңыз.

#### Құрылғы ТД жүйесіне автоматты түрде жалғанады. Жалғау үрдісі аяқталғаннан кейін, ТД жүйесінің қашықтан басқару құралының көмегімен қосылған құрылғының мәзіріне кіріп, құрылғыны басқара аласыз.

Жалғау толық аяқталуы үшін 2 минутқа жуық уақыт қажет.

## Anynet+ (HDMI-CEC) құрылғысын жалғардан бұрын оқып шығу

- Anynet+ (HDMI-CEC) функциясы қосылған құрылғылар ТД жүйесіне HDMI кабелі арқылы жалғануы керек. Кейбір HDMI сымдары Anynet+ (HDMI-CEC) функциясына қолдау көрсетпеуі мүмкін.
- ТД жүйесінің әмбебап қашықтан басқару пультін үшінші тараптың HDMI-CEC режимі қолданылмайтын кабель қорапшасын, Blu-ray ойнатқыштарын және үй театрларын басқару үшін бейімдеуге болады. Қосымша ақпаратты ["Сыртқы құрылғыларды Samsung қашықтан басқару құралымен басқару - Әмбебап қашық-тан басқ. жиынтығы](#page-34-0) [пайдалану](#page-34-0)" тарауынан қараңыз.
- Anynet+ функциясын HDMI-CEC режиміне қолдау көрсетпейтін сыртқы құрылғыларды басқару үшін қолдануға болмайды.
- ТД жүйесінің қашықтан басқару пульті кейбір жағдайларда жұмыс істемеуі мүмкін. Егер мұндай жағдай орын алса, құрылғыны қайта Anynet+ (HDMI-CEC) функциясы қосулы құрылғы ретінде баптау керек.
- Anynet+ (HDMI-CEC) функциясы тек HDMI-CEC режимін қолданатын сыртқы құрылғылар күту режимінде немесе тоққа қосулы тұрса ғана жұмыс істейді.
- Anynet+ (HDMI-CEC) функциясы үй кинотеатрларынан басқа сыйысымды 12 сыртқы құрылғыны (бірдей 3 құрылғыны) басқара алады. Anynet+ (HDMI-CEC) тек бір үй кинотеатры жүйесін ғана басқара алады.
- Сыртқы құрылғыдан 5.1-арналы аудиожазбаларды тыңдау үшін құрылғыны ТД жүйесіне HDMI кабелі арқылы жалғаңыз да, 5.1 үй кинотеатр жүйесін құрылғының сандық аудио шығыс ағытпасына тікелей жалғаңыз.
- Егер сыртқы құрылғы Anynet+ және әмбебап қашықтан басқару пультінің екеуіне бірдей бапталған болса, құрылғыны тек әмбебап қашықтан басқару пультімен ғана басқаруға болады.
# ТД жүйесін пернетақта, тінтуір немесе геймпадпен басқару

ТД жүйесін басқаруды жеңілдету үшін пернетақтаны, тінтуірді немесе геймпадты қосу.

 $\bigcirc$  >  $\equiv$  Мәзір >  $\circ$  Параметрлер > Барлық баптаулар > Қосылым > Сыртқы құрылғы менеджері Енгізу құрылғысының менеджері Қазір көру

ТД жүйесін басқаруды жеңілдету үшін пернетақтаны, тінтуірді немесе геймпадты жалғауға болады.

### USB пернетақтасын, тінтуірді немесе геймпадты қосу

Пернетақта, тінтуір немесе геймпад кабелін USB портына қосыңыз.

- Тінтуірді қоссаңыз ол Internet қолданбасы мен Workspace функциясында ғана жұмыс істейді.
- XInput USB геймпаттарына қолдау көрсетіледі.
- $\gg$  Қосымша ақпаратты Қосу нұсқаулығы ( $\textcircled{a}$   $\geq$   $\equiv$  Мәзір  $\geq$  Қосылған құрылғылар  $\geq$  Қосу нұсқаулығы  $\geq$  Енгізу құрылғысы) тармағындағы Енгізу құрылғысы тақырыбынан қараңыз.

### Bluetooth пернетақтасын, тінтуірді немесе геймпадты қосу

## $\bigcirc$  >  $\equiv$  Мәзір >  $\circ$  Параметрлер > Барлық баптаулар > Қосылым > Сыртқы құрылғы менеджері > Енгізу құрылғысының менеджері > Bluetooth құрылғыларының тізімі Қазір көру

- **∕ Егер құрылғы анықталмаса, пернетақтаны ТД жүйесіне жақын қойыңыз да, Жаңарту параметрін таңдаңыз. ТД** қолжетімді құрылғыларды қайта іздейді.
- Tiнтуірді жалғасаңыз, оған Internet қолданбасында ғана қолжетімді.
- Қосылым әдісіне қарамастан (мысалы USB немесе Bluetooth) ең көбі төрт геймпадты қосуға болады.
	- Екі BT аудио құрылғыларын пайдаланған жағдайда, USB геймпадтарын пайдалану тиімдірек.
	- Бір BT аудио құрылғысын пайдаланған жағдайда, екі BT геймпадына дейін қосуға болады.
- Қосымша ақпаратты Bluetooth құрылғысының пайдаланушы нұсқаулығынан қараңыз.
- Үлгіге немесе географиялық аймаққа байланысты бұл функцияға қолдау көрсетілмеуі мүмкін.

# Пенетақтаны және тінтуірді жалғау

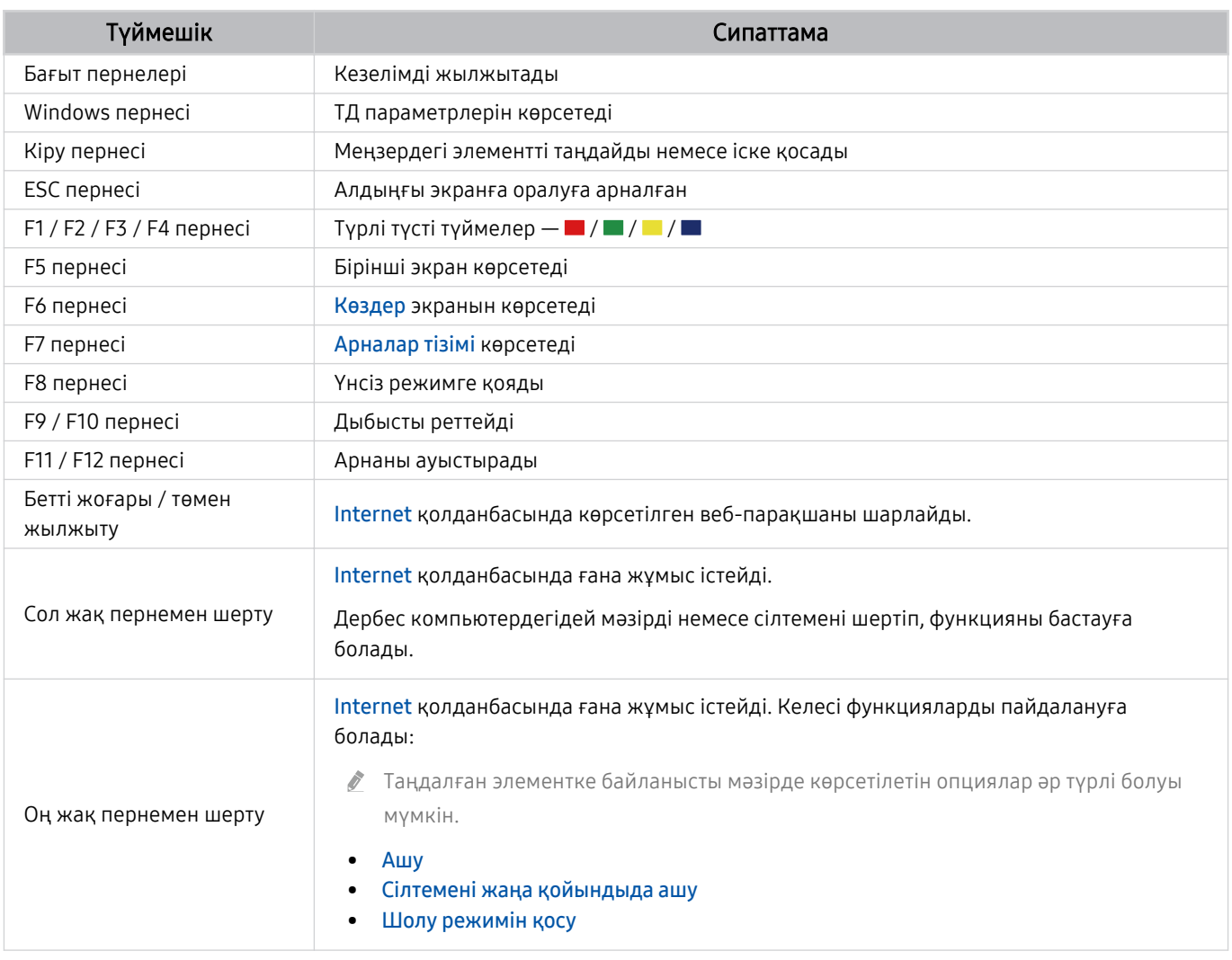

Перненің жұмысы кей қолданбаларға немесе пернетақтаға байланысты басқаша болуы мүмкін.

# <span id="page-38-0"></span>Геймпадты пайдалану

Қолдау көрсетілетін геймпадтарды тексеріңіз. Қазір көру

Үлгіге немесе географиялық аймаққа байланысты бұл функцияға қолдау көрсетілмеуі мүмкін.

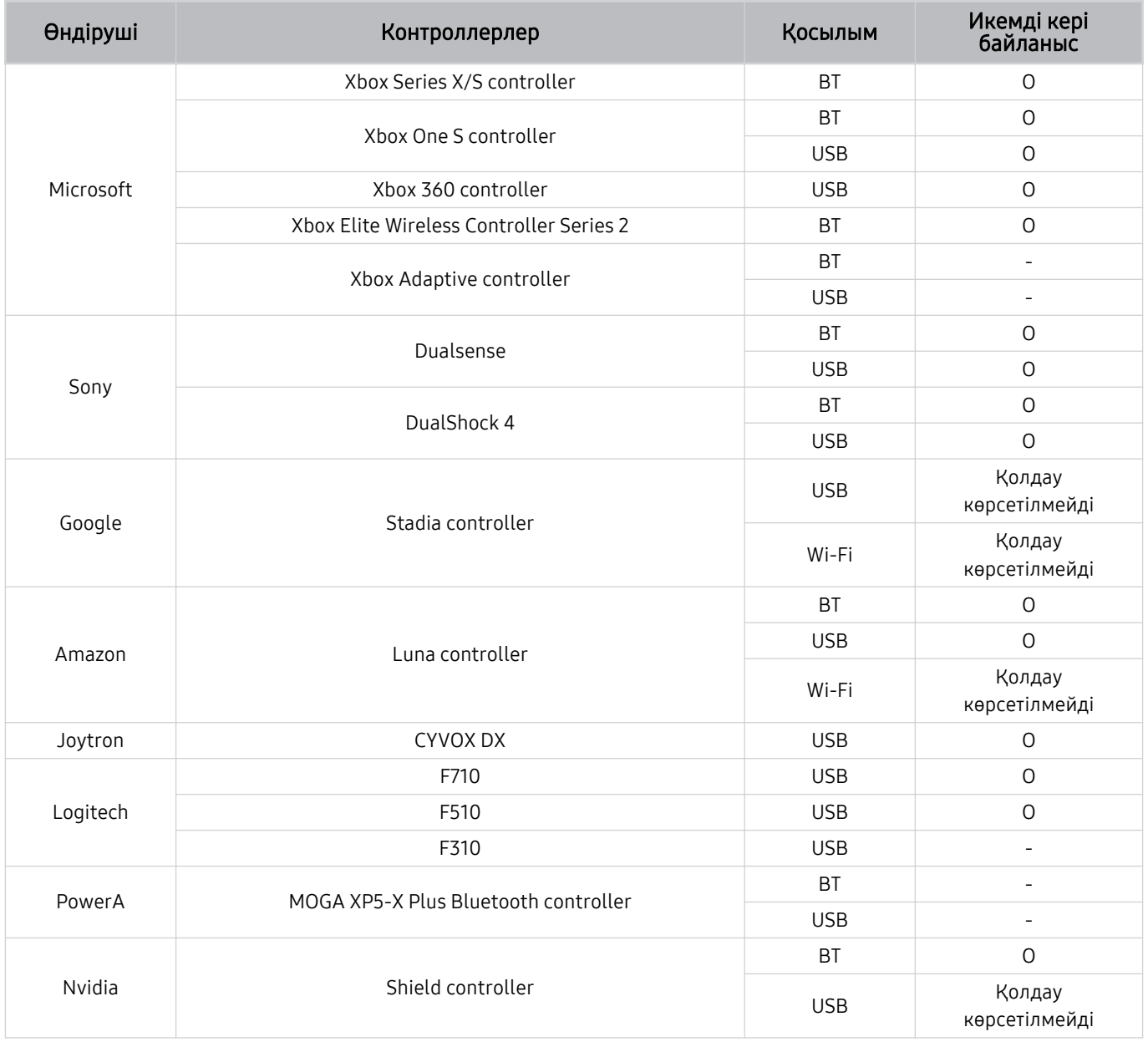

- Контроллерге байланысты кейбір пернелер бұл өнімде қолжетімді емес.  $\mathscr{O}$
- Тактильді кері байланыс:  $\vec{z}$ 
	- "Қолдау көрсетілмейді" (бұл өнім тактильді кері байланысқа қолдау көрсетпейді).
	- "-" (Контроллерлерде тактильді кері байланыс функциясы жоқ).
- $\gg$  Тіzen теледидарлары қолдау көрсетілетін геймпадтар үшін XInput режиміне ғана қолдау көрсетеді.
- Xbox контроллерлері микробағдарлама жаңартуларын қажет етуі мүмкін.
- Контроллердің аудио шығысы (3,5 мм порт) бұл өнімде қолжетімді емес.  $\ddot{\mathscr{O}}$
- Басқа контроллерлер бұлттық ойындар үшін жұмыс істеуі немесе жұмыс істемеуі мүмкін.

# Контроллерді пайдалану

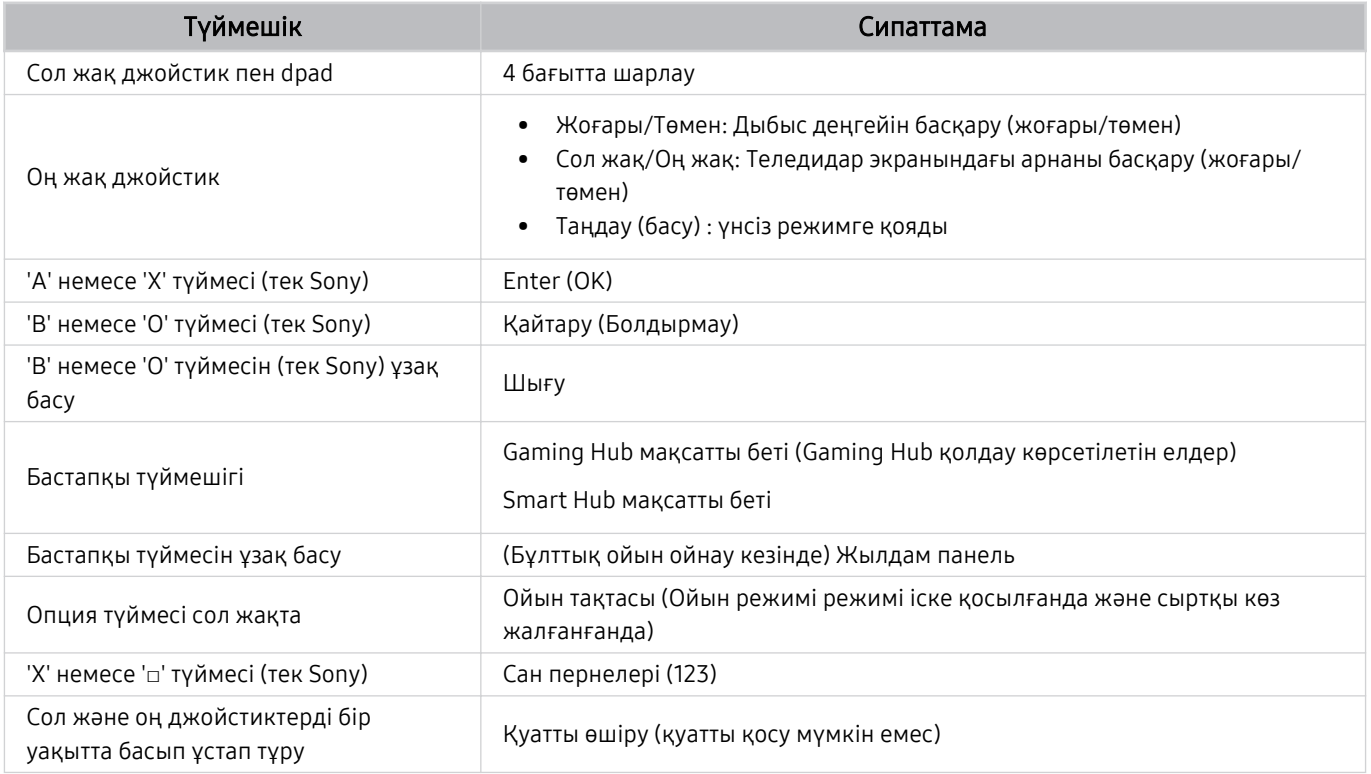

Перненің жұмысы кей қолданбаларға немесе контроллерге байланысты басқаша болуы мүмкін.

**∕ Жонтроллерді осы өнімге Wi-Fi технологиясы арқылы қоссаңыз, пайдаланушы интерфейсінің шарлау функциясын** пайдалана алмайсыз.

 $\triangle$  Елге байланысты Gaming Hub және бұлттық ойынына қолдау көрсетілмеуі мүмкін.

### Кіріс құрылғыларын баптау

## $\textbf{M}$  $>$   $\equiv$  Мәзір  $>$   $\otimes$  Параметрлер  $>$  Барлык баптаулар  $>$  Косылым  $>$  Сырткы курылғы менеджері Енгізу құрылғысының менеджері Қазір көру

• П-тақта параметрлері Қазір көру

Пернетақтаны Пернетақта тілі және Пернетақта түрі функцияларымен баптауға болады.

• Тінтуір параметрлері Қазір көру

Тінтуірді Негізгі түйме және Көрс-ш жылдамд. функцияларымен баптауға болады.

# Экрандағы виртуалды пернетақтамен мәтін енгізу

ТД жүйесіне мәтін енгізу үшін виртуалды пернетақтаны пайдаланыңыз.

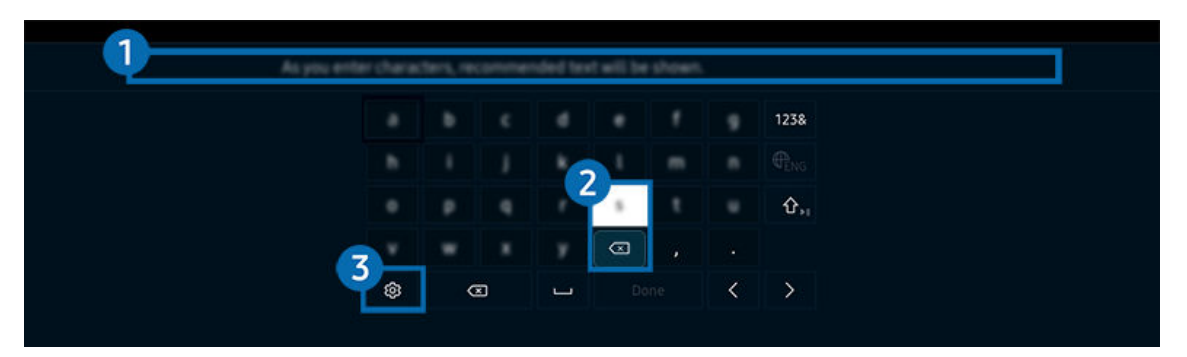

ТД жүйесіндегі сурет үлгіге және географиялық аймаққа байланысты жоғарыдағы суреттен басқаша болуы мүмкін.  $\mathscr{O}$ 

# 1.Ұсынылған мәтін

Іздеу термині ретінде пайдаланғыңыз келген сөзді тергенде, осы функция ішінен біреуін таңдауға болатын мүмкін варианттарды көрсетеді.

# 2.Өңдеу түймелері

Виртуалды пернетақтадағы таңбаларды енгізгеннен кейін қалқымалы Өңдеу түймелері түймелерінің кез келгенін таңдау арқылы өңдеу функциясын жылдам орындауға болады.

# 3.Параметр.

Экрандағы виртуалды пернетақтадан  $\circledast$  таңдаңыз. Келесі функцияларға қол жетімді:

- Қазір жұмыс істеп тұрған функцияға байланысты қолданылатын параметрлер әр түрлі болуы мүмкін.
- Ұсынылған мәтін
- Ұсынылған мәтіндік деректерді қалпына келтіру
- Өзгерту түймелерін көрсету
- Тіл

## Қашықтан басқару пультінің микрофонымен және экрандағы виртуалды пернетақта көмегімен мәтін енгізу

Виртуалды пернетақта экранға шығып тұрғанда  $\bullet$  түймесін Samsung Smart қашықтан басқару пульті құралынан басып тұрып, Samsung Smart қашықтан басқару пульті микрофонына сөйлеңіз де, содан кейін түймені босатыңыз. Сіздің айтқаныңыз экранда мәтін түрінде пайда болады.

- Мәтінді дауыспен енгізу кейбір функцияларға қолдау көрсетпеуі мүмкін.
- Үлгіге немесе географиялық аймаққа байланысты бұл функцияға қолдау көрсетілмеуі мүмкін.
- Үлгіге немесе географиялық аймаққа байланысты Samsung Smart қашықтан басқару пульті функциясына қолдау көрсетілмеуі мүмкін.

# Смарт функциялар

Smart Hub арқылы көптеген қолданбаларды тамашалауға болады.

# Smart Hub қызметін пайдалану

#### Smart Hub негізгі функцияларының сипаттамаларын қараңыз.

Smart Hub арқылы интернеттің іздеу функциясын пайдалануға, түрлі қолданбаларды орнатуға және пайдалануға, сыртқы құрылғыларда сақталған фотосуреттер мен бейнежазбаларды қарауға немесе музыка естуге және басқа да көптеген функцияларды орындауға болады.

- $\triangle$  Кейбір Smart Hub қызметтері ақылы болып табылады.
- Smart Hub қызметін пайдалану үшін ТД желіге қосылып тұруы керек.
- Кейбір Smart Hub функцияларына қызмет провайдеріне, тілге немесе географиялық өңірге байланысты қолдау көрсетілмеуі мүмкін.
- **Smart Hub қызметінде желі қызметінің үзілуіне байланысты іркіліс орын алуы мүмкін.**

# Бірінші экран көрсету

түймесін басыңыз.

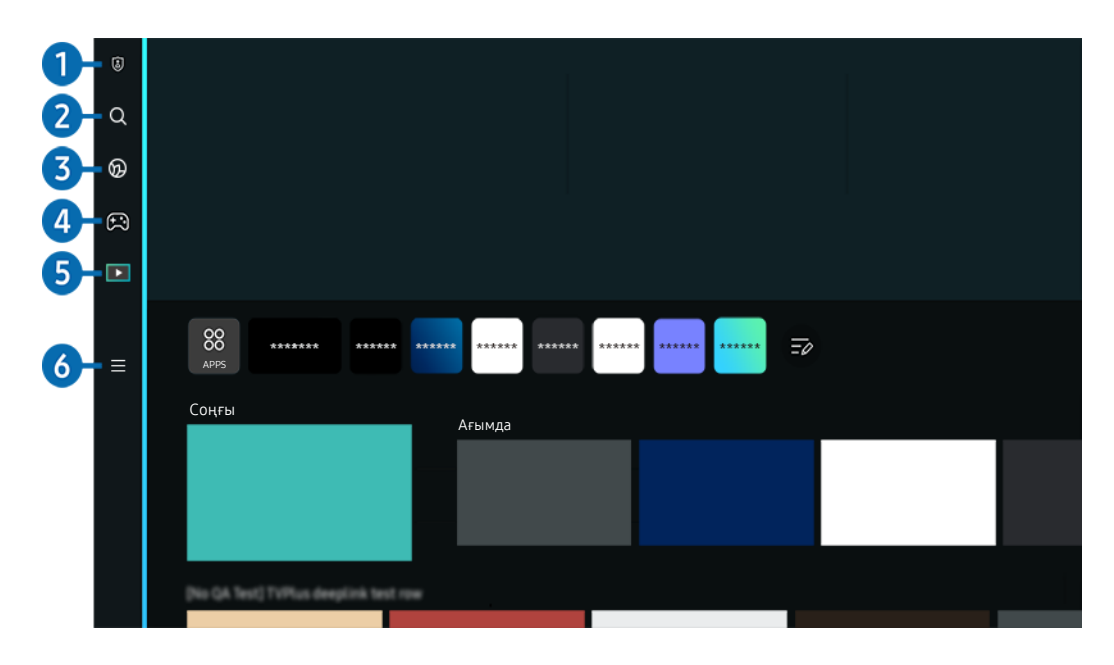

 $\mathscr{E}$ ТД жүйесіндегі сурет үлгіге және географиялық аймаққа байланысты жоғарыдағы суреттен басқаша болуы мүмкін.

# 1. Құпиялылық таңдаулары

ТД жүйесінен Smart Hub қызметіне қатысты құпиялылық саясатын оңай басқарыңыз және жеке ақпараттың қалай қорғалғанын тексеріңіз.

- Smart Hub пайдалану үшін Smart Hub қызмет көрсету және жеке ақпарат жинау және пайдалану шартына келісім беруіңіз керек. Келісім бермесеңіз қосымша қызметтер мен функцияларды пайдалана алмайсыз. Шарттар және құпиялылық толық мәтінін  $\widehat{\mathbb{G}}\to \equiv$  Мәзір  $\Rightarrow$   $\bigcirc$  Параметрлер  $\Rightarrow$  Барлық баптаулар  $\Rightarrow$  Жалпы және құпиялық  $\Rightarrow$ Шарттар және құпиялылық беттерін шарлау арқылы қарауға болады. Қазір көру
- <u><sup>●</sup> Smart Hub жүйесіне қатысты міндетті шарттар мен ережелерге келісіміңізді жою үшін Smart Hub параметрін</u> бастапқы күйіне қайтару ( $\bigcirc$ )  $\geq$   $\equiv$  Мәзір  $\geq$   $\bigcirc$  Параметрлер  $\geq$  Қолдау  $\geq$  Құрылғы күтімі  $\geq$  Өзін-к диагностика  $\geq$ Smart Hub параметрін бастапқы күйіне қайтару) параметрін іске қосыңыз. Казір көру

# $2 \alpha$  Іздеу

Smart Hub ұсынатын арналарды, бағдарламаларды, фильмдерді және қолданбаларды іздеңіз.

- Іздеу қызметін пайдалану үшін ТД желіге қосылғанын тексеріңіз.
- Үлгіге немесе географиялық аймаққа байланысты бұл функцияға қолдау көрсетілмеуі мүмкін.

# **3. O Ambient Mode**

ТД пайдаланылмаған кезде ТД уақыт немесе ауа-райы секілді мазмұнды көрсететіндей орнатыңыз.

Ambient Mode режимінен ТД режиміне оралу үшін  $\textcircled{a}$  > сол жақ меңзер түймені >  $\blacktriangleright$  Медиа опциясын басыңыз. ТД жүйесін өшіру үшін <sup>Ф</sup> түймесін басыңыз.

- Үлгіге немесе географиялық аймаққа байланысты бұл функцияға қолдау көрсетілмеуі мүмкін.
- $\ell$  Қосымша ақпаратты "Ambient Mode [қызметін пайдалану"](#page-47-0) тарауынан қараңыз.

# $4.80$ йын

Контроллерді ТД жүйесіне қосу арқылы ТД экранынан ойын ойнаңыз. Ойын ойнауға Басқару құралы және аудио құрылғысын оңтайландыру үшін параметрлерді конфигурациялаңыз.

- Үлгіге немесе географиялық аймаққа байланысты бұл функцияға қолдау көрсетілмеуі мүмкін.
- $\ell$  Қосымша ақпаратты "Samsung Gaming Hub қызметін пайдалану" тарауынан қараңыз.

### Графикалық сурет

ТД қарамай отырғанда немесе ТД сөндірулі тұрғанда, өнер туындысы, фотосурет тәрізді кескіндерді өңдеу немесе дисплейге шығару үшін Графикалық сурет режимі функциясын пайдалануға болады.

- Бұл функцияға The Frame арқылы ғана қол жетімді.
- Қосымша ақпаратты "Графикалық сурет [режимін пайдалану"](#page-53-0) тарауынан қараңыз.

# 5. Медиа

Әртүрлі ТД бағдарламаларын қараңыз. Видео, музыка, спорт және ойын қолданбалары секілді Smart Hub ұсынатын әртүрлі қолданбаларды орнатып, ТД жүйесінен қолданбаларды пайдаланыңыз.

Қосымша ақпаратты "Медиа Бірінші экран [туралы ақпарат](#page-64-0)" тарауынан қараңыз.

# $6. \equiv$  Мәзір

ТД жүйесіне қосылған сыртқы құрылғыларды басқарып, ТД жүйесінде қолжетімді түрлі функцияларға арналған параметрлерді конфигурациялаңыз.

Қосымша ақпаратты "Мәзір Бірінші экран [туралы ақпарат](#page-67-0)" тарауынан қараңыз.

### Smart Hub автоматты түрде қосу

 $\bigcirc$  >  $\equiv$  Мәзір >  $\circ$  Параметрлер > Барлық баптаулар > Жалпы және құпиялық > Бастау экраны опциясы  $>$  Smart Hub қызметінің басты экранымен бастау Казір көрү

ТД қосылған кезде Smart Hub қызметінің басты экранымен бастау функциясын қосу әрекеті автоматты түрде Smart Hub жүйесін бастайды. Функцияны қосу немесе өшіру үшін осы опцияға өтіңіз.

### Соңғы пайдаланылған қолданбаны автоматты түрде қосу

 $\bigcirc$  >  $\equiv$  Мәзір >  $\circ$  Параметрлер > Барлық баптаулар > Жалпы және құпиялық > Бастау экраны опциясы > Соңғы қолданбаны автоматты іске қосу Қазір көрү

Соңғы қолданбаны автоматты іске қосу параметрі Қосу қалпына қойылса, ТД жүйесін қосқан кезде соңғы пайдаланылған қолданба автоматты түрде қосылады. Бұл функцияны қосуға немесе сөндіріп қоюға болады. Ағымдық мәзірден Таңдау түймесін басыңыз.

- Қолданба түріне қарай бұл функцияға қолдау көрсетілмеуі мүмкін.
- Үлгі түріне қарай бұл функцияға қолдау көрсетілмеуі мүмкін.

### Multi View функциясы арқылы автоматты түрде көрсету

 $\bigcirc$  >  $\equiv$  Мәзір >  $\circ$  Параметрлер > Барлық баптаулар > Жалпы және құпиялық > Бастау экраны опциясы > MultiViewэкранын қайталауды автоматты түрде іске қосу

Егер мобильдік құрылғыңыздың экранын қосарлайтын болсаңыз, Multi View көрінісі автоматты түрде құрылғы экранын көрсетеді. Функцияны қосу немесе өшіру үшін осы опцияға өтіңіз.

Үлгіге немесе географиялық аймаққа байланысты бұл функцияға қолдау көрсетілмеуі мүмкін.

### Multi View функциясында автоматты түрде орналастыру

### $\bigcirc$  >  $\equiv$  Məsip >  $\circ$  Параметрлер > Барлық баптаулар > Жалпы және құпиялық > Бастау экраны опциясы  $\rightarrow$  Жібергенде Multi View режимін автоматты түрде іске қосу Қазір көру

YouTube мазмұнын мобильді құрылғыдан орналастыру мазмұнды автоматты түрде Multi View функциясында көрсетеді.

- <u>∕ ©л Multi View қолданатын кез келген хабар тарататын, сыртқы құрылғы немесе қолданба үшін экранда болады.</u>
- Үлгі түріне қарай бұл функцияға қолдау көрсетілмеуі мүмкін.

## Бұру кезінде Multi View функциясын автоматты түрде іске қосу

### $\bigcirc$  >  $\equiv$  Мәзір >  $\circ$  Параметрлер > Барлық баптаулар > Жалпы және құпиялық > Бастау экраны опциясы > Айналдыру кезінде Multi View режимін автоматты түрде іске қосу

#### Экранды портрет режиміне бұрған кезде, Multi View функциясы автоматты түрде іске қосылады.

- Үлгі түріне қарай бұл функцияға қолдау көрсетілмеуі мүмкін.
- Бұл функция Автоматты бұрылу керек-жарағы адаптерін (бөлек сатылады) қосқан кезде белсендіріледі.

### Smart Hub қосылымдарын тексеру

 $\bigcirc$  >  $\equiv$  Мәзір >  $\circ$  Параметрлер > Қолдау > Құрылғы күтімі > Өзін-к диагностика > Smart Hub қосылымын тексеру Қазір көру

### Smart Hub параметрлерін бастапқы қалпына қайтару

### $\bigcirc$  >  $\equiv$  Мәзір >  $\circ$  Параметрлер > Қолдау > Құрылғы күтімі > Өзін-к диагностика > Smart Hub параметрін бастапқы күйіне қайтару Қазір көру

- Smart Hub параметрлерін бастапқы қалпына қайтаруға болады. Smart Hub параметрлерін бастапқы қалпына қайтару үшін PIN кодты енгізіңіз. Әдепкі PIN код: "0000" (Франция мен Италия үшін: "1111"). PIN кодты  $\bigcirc$  >  $\equiv$  Məзір >  $\circ$ Параметрлер > Барлық баптаулар > Жалпы және құпиялық > Жүйе реттегіші > PIN кодын өзг қойындысында орнатуға болады. Қазір көру
- **РІН кодын өзг** функциясына үлгіге немесе географиялық өңірге байланысты қолдау көрсетілмеуі мүмкін.

# <span id="page-47-0"></span>Ambient Mode қызметін пайдалану

Ambient Mode режимінде қолданылатын функциялар туралы оқыңыз.

### **Co** > сол жақ меңзер түйме > © Ambient Mode Казір көру

#### ТД пайдаланылмағанда ТД жүйесін фотосурет немесе қажетті мазмұнды көрсететіндей орнатыңыз.

- The Frame үлгілерінде Ambient Mode режимі Графикалық сурет режиміне біріктіріледі.
- Үлгі түріне қарай бұл функцияға қолдау көрсетілмеуі мүмкін.  $\hat{\mathscr{O}}$
- **Ambient Mode** режимінде кейбір функцияларға қолдау көрсетілмеуі мүмкін.  $\mathscr{E}$

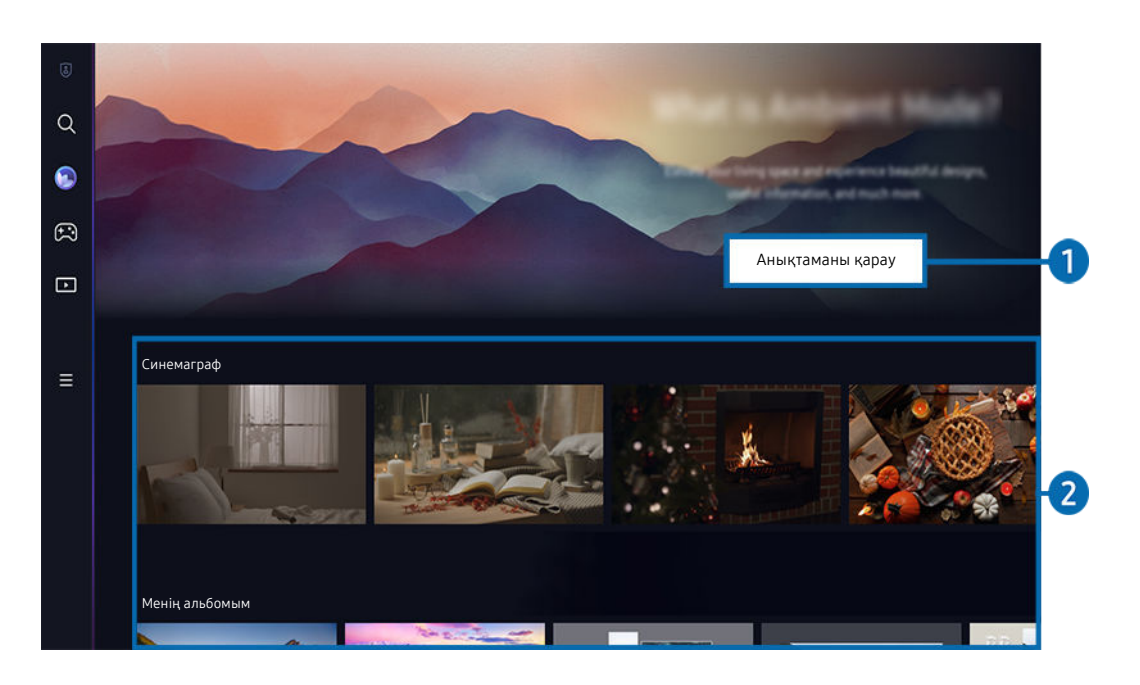

 $\mathscr{L}$ ТД жүйесіндегі сурет үлгіге және географиялық аймаққа байланысты жоғарыдағы суреттен басқаша болуы мүмкін.

#### **1.** Ambient Mode режимімен танысу

Ambient Mode режимі, соның ішінде функциялар туралы қысқаша ақпарат алу үшін Анықтаманы қарау түймесін басыңыз.

### 2.Функция және мазмұнды алдын ала қарау

Қажетті мазмұн мен қажетті фонды таңдап, оларды Ambient Mode ретінде орнатыңыз. Ambient Mode режимінде мазмұн мәліметтерін қарау үшін қашықтан басқару пультіндегі Таңдау түймесін басыңыз.

- $\ell$  Қалаған мазмұнды таңдап, параметрлерді өзгерту үшін Мобильді құрылғы құрылғысында SmartThings қолданбасын пайдалануға болады. Күннің белгілі бір уақытына өте ыңғайлы мазмұнды көрсетеді.
- Қолжетімді контент санаттары үлгіге немесе географиялық өңірге байланысты әр түрлі болуы мүмкін.

#### • Көркем туындыны өзгерту

Ambient Mode режимінде көрсету үшін көркем туындыны өзгертіңіз. Кезелімді өнер туындысына жылжыту үшін қашықтан басқару пультіндегі Up (Жоғары) түймесін басыңыз. Қажетті көркем туындыға өту үшін сол немесе оң жақ көрсеткі түймесін пайдаланыңыз, содан кейін қашықтан басқару пультінде Таңдау түймесін басыңыз.

• Мәліметтерді қарау

Таңдалған кескіннің толық ақпаратын қараңыз.

• таңдаулы

Белгілі бір кескіндерді таңдаулы тізіміне қашықтан басқару пультіндегі Таңдау түймесін басу арқылы қосыңыз немесе жойыңыз. Таңдаулылар ретінде орнатылған элементтерді көру үшін Менің бетім таңдаулы экранына өтіңіз.

- $\heartsuit$  таңдаулы: Элемент таңдаулы ретінде орнатылмаған
- таңдаулы: Элемент таңдаулы ретінде орнатылған

#### • Өңдеу

#### Таңдауыңызға сай параметрлерді реттеңіз.

Үлгіге немесе мазмұнға байланысты қолжетімді функцияларға қолдау көрсетілмеуі мүмкін.

#### – Ауа райы сүзгісі

Мазмұнға ауа райы әсерін қосуға болады.

– Уақыт сүзгісі

Мазмұн үшін кез келген фондық уақыт пішімін таңдауға болады.

– Түс

Мазмұн түсін өзгертеді.

– Атмосфералар

Мазмұнға сәйкес келетін сарынды таңдайды.

– Фондар

Бұл мазмұнның фондық жарығын өзгертеді.

– Көлеңке әсерлері

Мазмұнға сіз таңдаған көлеңке әсерін береді.

– Сүзгі

Мазмұн үшін кескін фильтр әсерін таңдауға болады.

– Фондық музыка режимі

Мазмұнға фондық музыканы қосуға болады.

#### • Экран параметрлері

Мазмұнның жарықтылығы, қанықтылығы және түс реңі сияқты параметрлерді баптауға болады.

– Ашықтық

Бұл функция мазмұнның жарығын реттейді.

– Қанықтық

Бұл функция мазмұнның қанықтылығын реттейді.

– Түс реңкі

Бұл функция мазмұнның түстерін реттейді.

– Қызыл реңк / Жасыл реңк / Көк реңк

Бұл функция қызыл, жасыл және көк түстердің контрастын реттейді.

#### Мазмұн санатын таңдау

• таңдаулы

Ambient Mode режимінде көрсетілген мазмұнды таңдаулы ішіне сақтау үшін қашықтан басқару пультіндегі Таңдау түймесін басып, • таңдаулы түймесін басыңыз.

• Арнайы шығарылым

Әлемнің ең үздік, алдыңғы қатарлы дизайнерлері мен қол өнер иелері жасаған өнер туындылары мен интерьерды тамашалауға мүмкіндік береді.

• Синемаграф

Оны тартымды ету үшін фотосуреттің белгілі бір бөлігіне циклдік анимация қосады.

• Менің альбомым

#### Мобильдік құрылғыда немесе Samsung Cloud желісінде сақталған суретті Ambient Mode экранының фондық суреті ретінде сақтауға мүмкіндік береді.

- $\ell$  Мобильдік құрылғыдан немесе Samsung Cloud желісінен сурет жүктеу үшін мобильдік құрылғыдаSmartThings қолданбасын пайдаланыңыз.
- $\mathscr{O}$  Фотосурет параметрлерін конфигурациялауға қатысты толық ақпарат алу үшін **Фотосуреттерді таңдау жолы** тармағын қараңыз.
- Q жинағы

Samsung QLED теледидарына арналған мазмұнды қамтамасыз етеді.

Режим

Көңіл күйіңізге сәйкес келетін атмосфера жасау үшін әртүрлі нұсқаларды көріңіз.

• Демалыс

Көңіліңізді жайландыратын, табиғаттан шабыт алған, тыныштандыратын мазмұн таңдауымен демалыңыз.

#### • Декор

Бұл сізге мағыналы да әдемі дизайнды таңдауға мүмкіндік береді.

#### • Ақпар

Ауа-райы, температура, уақыт және жаңалықтар тәрізді маңызды, нақты уақыт ақпаратын таңдауға мүмкіндік береді.

#### • Бейнелі жұмыс

Бұл сізге әлемге танымал фотосурет немесе өнер туындысы тәрізді мазмұнды таңдауға мүмкіндік береді.

#### • Фондық тақырып

#### Samsung ұсынатын фондық суретті таңдауға мүмкіндік береді.

- $\mathscr Z$  Мобильдік құрылғыдағы SmartThings қолданбасының көмегімен жеке фондық тақырып әзірлеу үшін фондық сурет түсіріңіз. Осы функцияны пайдаланғанда желінің күйіне қарай суретті тасымалдау және оңтайландыру әрекеттері баяулауы мүмкін.
- Жасалған Фондық тақырып элементін мазмұн фоны ретінде орнатуға болады. Оны мазмұн фоны ретінде орнату үшін Ambient Mode режимінде қашықтан басқару пультіндегі Таңдау түймесін басып, Өңдеу опциясын басыңыз.

#### • Процедура

SmartThings қолданбасы арқылы тәуліктің әр кезеңіне сәйкес келетін мазмұнды таңдаңыз немесе жеке әдетіңізге сай келетін күнделікті жұмыстарыңызды рақаттана құрыңыз.

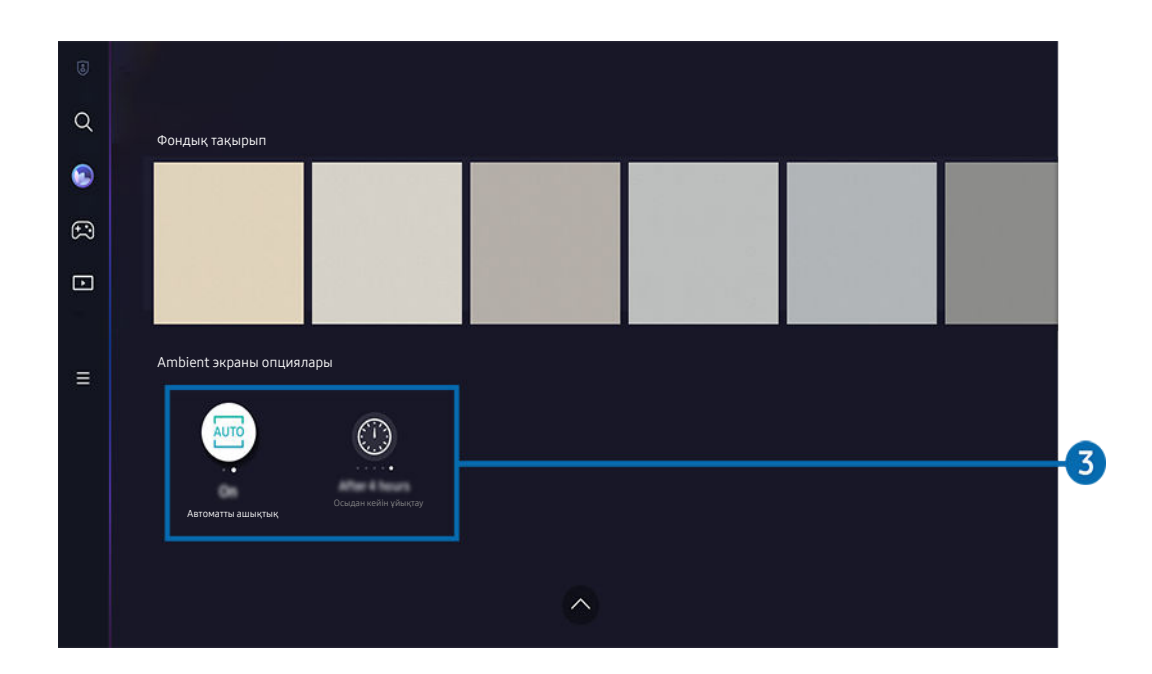

Ò ТД жүйесіндегі сурет үлгіге және географиялық аймаққа байланысты жоғарыдағы суреттен басқаша болуы мүмкін.

### **3** Ambient экраны опциялары

#### Келесі Ambient Mode опцияларын конфигурациялауға болады:

- <u><sup></sub>∕ Бұл мәзір Ambient Mode басты бетінің астында орналасқан. Опция параметрлерін конфигурациялау үшін ең төменгі</u></u></sup> жағына қарай жылжытыңыз.
- Үлгі түріне байланысты қолжетімді опциялар әртүрлі болуы мүмкін.

#### • Автоматты ашықтық

#### Ambient Mode параметрінің жарығын автоматты түрде өзгертеді.

<u>©</u> Осы функцияны Сөндіру қалпына қойғанда, ТД экраны жарығының деңгейі айналадағы жарыққа сәйкес автоматты түрде реттелмейді.

#### • Ұйықтауға дейін қалған уақыт

#### Ambient Mode экраны автоматты түрде сөнетін уақытты орнатады.

Көрсетілген уақыт аралығында қашықтан басқару пультімен ешбір әрекет жасалмаса, экран сөнеді.

## ТД қарау экранына Ambient Mode арқылы кіру

ТД экранына Ambient Mode арқылы кіру үшін Ambient Mode Бірінші экран экрандарына қайта бағыттау үшін **О немесе Этүймесін басып, қашықтан басқару пультінде сол жақ меңзер түймені басып, Ф немесе**  $\blacksquare$ Медиа опцияларын таңдаңыз.

 $\gg$  Егер ТД өшірулі, ал  $\bullet$  түймесі басылса,  $\blacktriangleright$  Медиа Бірінші экран экраны пайда болады.

# <span id="page-53-0"></span>Графикалық сурет режимін пайдалану

Графикалық сурет режимінде қолданылатын функциялар туралы қосымша ақпарат алыңыз.

### сол жақ меңзер түйме Графикалық сурет

Бұл функцияға The Frame арқылы ғана қол жетімді.

Графикалық сурет режимі функциясын ТД толық экран режимінде көрмей отырғанда, өнер туындылары не фотосурет тәрізді мазмұндарды экранға шығару үшін пайдалануға болады.

- ТД пайдалану кезінде © түймесін басыңыз, ТД құрылғысы Графикалық сурет режиміне ауысады.
- **Медиа басты бетіне кіру үшін Графикалық сурет режиміндегі © түймесін басыңыз.**
- Графикалық сурет басты бетіне кіру үшін Графикалық сурет режиміндегі  $\bigcirc$ түймесін басыңыз.
- $\pi$ ТД құрылғысын толық сөндіру үшін қашықтан басқару пультінің  $\bullet$  түймесін басып тұрыңыз немесе ТД қрылғысының Теледидарды басқарушы түймесін басыңыз.
	- $\ell$ Samsung Smart қашықтан басқару пульті қашықтан басқару пультінен басқа қашықтан басқару пультін пайдалансаңыз, ТД толық сөнбеуі мүмкін.
- Графикалық сурет режимінде ТД жарығы мен түс реңі қоршаған ортаға байланысты автоматты түрде реттеледі және ТД автоматты түрде өшеді.
	- **∠** Әдепкі бойынша ТД **Графикалық сурет** режимінде айналадағы жарық күңгірт тартқан кезде экран автоматты түрде сөнетіндей етіп бапталған.
- Қимыл датчигі параметрлерін ТД құрылғысында көрсетілген Графикалық сурет басты бетінің төменгі жағындағы Графикалық сурет режимі опциялары ( $\textcircled{a}$ ) сол жақ меңзер түймесі >  $\textcircled{f}$  Графикалық сурет  $\rightarrow$  Графикалық сурет режимі опциялары) көмегімен немесе мобильді SmartThings қолданбасы көмегімен конфигурациялаңыз. ТД құрылғысы пайдаланушы қозғалысы және басқа визуалды өзгерістерді анықтау арқылы автоматты түрде қосылады немесе өшеді.
	- Үлгіге немесе географиялық аймаққа байланысты бұл функцияға қолдау көрсетілмеуі мүмкін.
- Графикалық сурет режимінде мобильді құрылғыңыздағы SmartTh̒ngs қолданбасын құрылғыдағы фотосуреттерді ТД құрылғысына сақтау үшін пайдаланыңыз.
	- ТД үлгісіне немесе мобильді құрылғыға қарай бұл функцияға қолдау көрсетілмеуі мүмкін.
	- $\ell$  Қолдау көрсетілетін функциялар SmartThings қолданбасының нұсқасына қарай әр түрлі болуы мүмкін.

# Графикалық сурет басты экраны туралы ақпарат

# $\bigcirc$  > сол жак мензер түйме >  $\bigvee$  Графикалык сурет

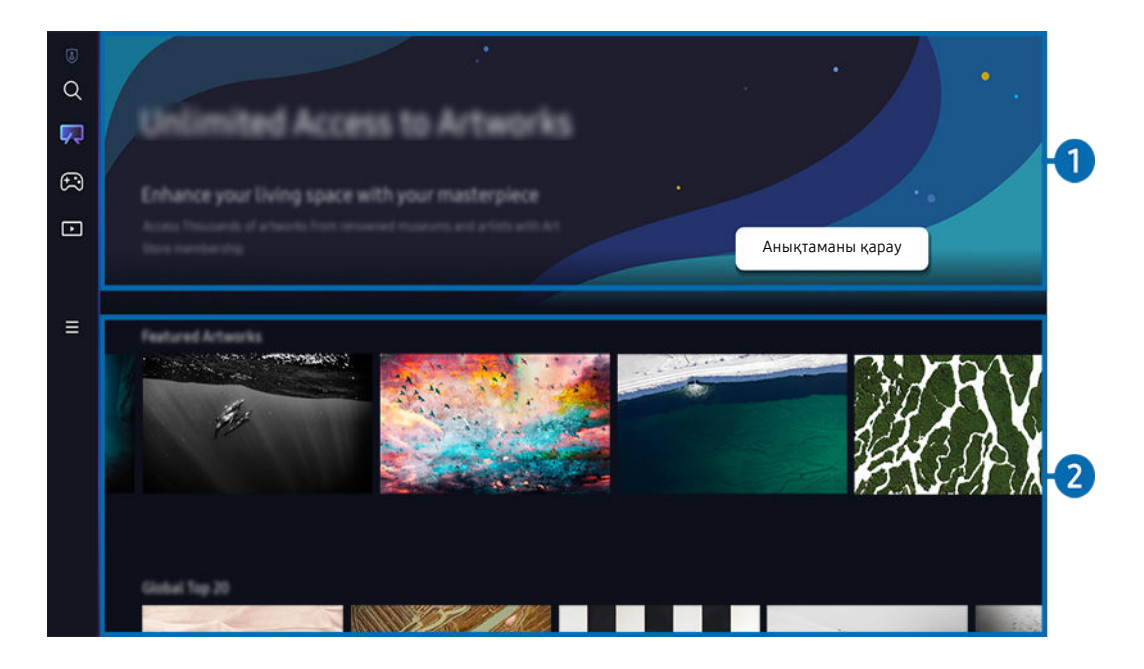

ТД жүйесіндегі сурет үлгіге және географиялық аймаққа байланысты жоғарыдағы суреттен басқаша болуы мүмкін.

# 1.Пайдалы ақпарат

Графикалық сурет басты бетіне қатысты ақпарат пен ұсыныстарды қараңыз.

### 2.Кескін санаттарының тізімі

Көрсетілген санаттар тізімінен кескінді таңдап, кескін туралы толық мәліметті көру үшін Таңдау түймесін басыңыз. Кескінді 30 секунд бойы толық экранда алдын ала көру үшін Алдын ала қарау опциясын таңдаңыз. Кескін ұнаса, оны өнер туындысы ретінде сатып алу немесе Мүшелік функциясына жазылу арқылы сақтауға болады.

Сақталған кескінді таңдасаңыз, ТД құрылғысы Графикалық сурет режиміне өтеді. Графикалық сурет режимінде келесі мәзір опцияларын пайдалану үшін қашықтан басқару пультіндегі Таңдау түймесін басыңыз:

Қолжетімді контент санаттары үлгіге немесе географиялық өңірге байланысты әр түрлі болуы мүмкін.

• Көркем туындыны өзгерту

Графикалық сурет режимінде көрсету үшін өнер туындысын өзгертіңіз. Кезелімді өнер туындысына жылжыту үшін қашықтан басқару пультіндегі Up (Жоғары) түймесін басыңыз. Қажетті көркем туындыға өту үшін сол немесе оң жақ көрсеткі түймесін пайдаланыңыз, содан кейін қашықтан басқару пультінде Таңдау түймесін басыңыз.

#### • Мәліметтерді қарау

Таңдалған кескіннің толық ақпаратын қараңыз.

• таңдаулы

Белгілі бір кескіндерді таңдаулы тізіміне қашықтан басқару пультіндегі Таңдау түймесін басу арқылы қосыңыз немесе жойыңыз. Таңдаулылар ретінде орнатылған элементтерді көру үшін Менің бетім таңдаулы экранына өтіңіз.

- $\heartsuit$  таңдаулы: Элемент таңдаулы ретінде орнатылмаған
- таңдаулы: Элемент таңдаулы ретінде орнатылған

#### • Күңгірт

Таңдауыңызға сай жиек стилін және түсті реттеңіз. Өзгерістерді сақтау үшін қажетті қабат стилін және түсін таңдаңыз да, Select (Таңдау) немесе  $\bigcirc$  түймесін басыңыз.

- Кескін арақатынасы 16ࡏ9 болмаса немесе кескін ажыратымдылығы ұсынылған ажыратымдылықтан төмен болса, қолдау көрсетілетін жиек стильдері басқаша болуы мүмкін.
- $\ell$  Ұсынылатын ажыратымдылық: 1920 x 1080 (32LS03B үлгілері үшін) немесе 3840 x 2160 (43 дюймдік немесе одан ірі үлгілер үшін)

#### • Экран параметрлері

Графикалық сурет режимі экранының параметрлерін таңдауыңызға сай реттеңіз.

– Ашықтық

Экран жарықтығын реттеңіз. Өзгерістерді сақтау үшін Таңдау түймесін басыңыз.

– Түс реңкі

Кескін түстерін реттеңіз. Өзгерістерді сақтау үшін Таңдау түймесін басыңыз.

– Ашықтықты қалпына келтіру

Экран жарықтығын әдепкі мәніне қалпына келтіріңіз.

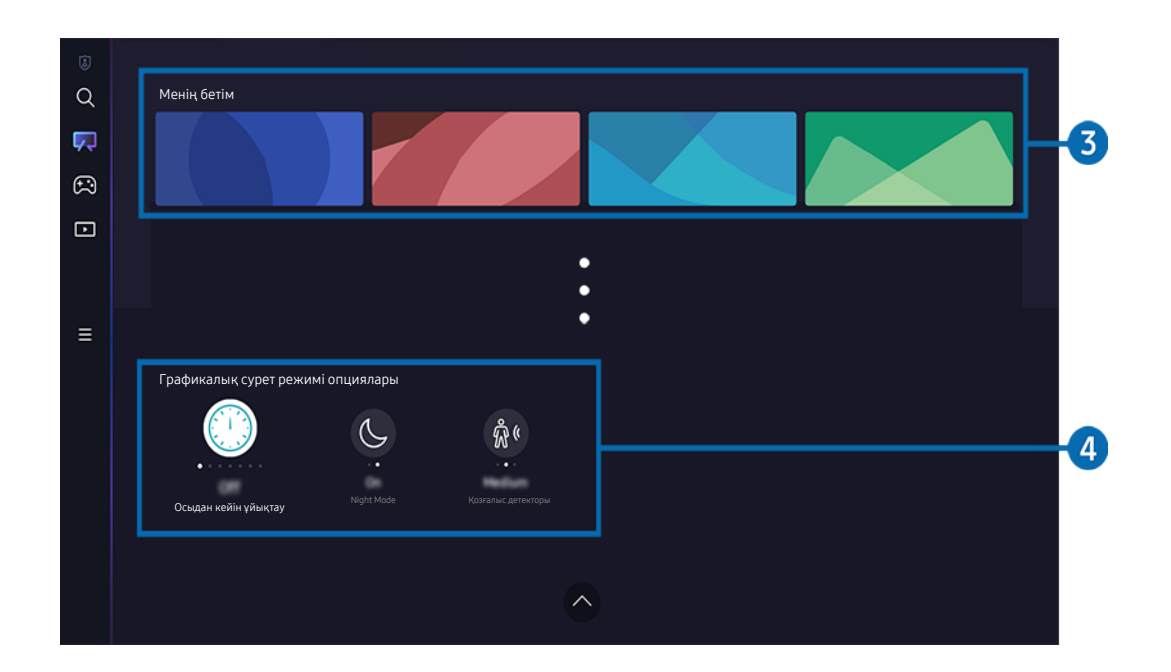

ТД жүйесіндегі сурет үлгіге және географиялық аймаққа байланысты жоғарыдағы суреттен басқаша болуы мүмкін.

## 3.Менің бетім

#### • Соңғылар

Ең соңғы көрсетілген кескіндерді басқарыңыз.

• Таңдаулылар

таңдаулы ішінде сақталған кескіндерді басқарыңыз.

– Слайд-шоу

таңдаулы кескіндерін Слайд-шоу ретінде ойнатыңыз. Слайд-шоу ойнатылып жатса, слайдтың ойнату режимін және кескіннің өту аралығын өзгерту қажет болса, қашықтан басқару пультіндегі Таңдау түймесін басыңыз және Слайд опциялары опциясын таңдаңыз.

– Жою

таңдаулы ішіндегі бірнеше кескінді бір уақытта таңдап, жойыңыз.

#### • Мүшелік

Мүшелік функциясына тіркелсеңіз, өнер туындысын шектеусіз пайдалана аласыз. Сонымен қатар оны таңдауыңызға сай жаңа өнер туындысымен ауыстырып отыруға болады.

Төлемді жалғастыру үшін экрандағы нұсқауларды орындаңыз.

#### • Төлем ақпараты

Өнер туындысын сатып алу мәліметтерін қараңыз да, өнер туындыларын қажетті төлем ақпаратын енгізу арқылы оңай сатып алыңыз.

Төлем ақпараты туралы толық мәлімет алу үшін Samsung Checkout (sbox.samsungcheckout.com) сайтына кіріңіз.

#### • Сатып алынған

Картиналар дүкенінен көркем туындыларды сатып алғаннан кейін оларды мына жерден көресіз.

### 4.Графикалық сурет режимі опциялары

#### Графикалық сурет режимі экранына қатысты опцияларды конфигурациялаңыз.

**∕ Бұл мәзір Графикалық сурет** басты бетінің астында орналасқан. Опция параметрлерін конфигурациялау үшін ең төменгі жағына қарай жылжытыңыз.

#### • Ұйықтауға дейін қалған уақыт

ТД айналасында белгілі уақыт аралығында ешқандай қозғалыс анықталмаса, ТД құрылғысы автоматты түрде өшеді. Уақыт аралығын анықтау үшін Таңдау түймесін басыңыз.

• Night Mode

Теледидар айналасында жарық жоқ болса, ТД автоматты түрде өшіп қалады. Бұл режим ТД айналасындағы жарықты анықтап, жарықтың бар-жоғына байланысты ТД құрылғысын автоматты түрде қосады немесе өшіреді. Режимді қосу немесе өшіру үшін Таңдау түймесін басыңыз.

 $\mathbb Z$  Егер ТД үлгісінің атауы 32LS03B болса және сіз Night Mode режимін қоссаңыз тек автоматты түрде өшіру функциясына қолдау көрсетіледі.

#### • Қозғалыс детекторы

Қимыл датчигі үшін Қозғалыс детекторы орнатыңыз. Сезімталдық деңгейін орнату үшін Таңдау түймесін басыңыз.

Қозғалыс детекторы функциясына үлгіге немесе географиялық өңірге байланысты қолдау көрсетілмеуі мүмкін.

#### USB жадынан кескіндерді импорттау

- 1. Кескіндер сақталған USB жады құрылғысын ТД құрылғысына жалғаңыз.
- 2. USB жад құрылғысы автоматты түрде танылды, ал экраннан USB жад құрылғысында сақталған сурет, музыка және видео файлдарының тізімі көрсетіледі.
	- $\ell$  USB жад құрылғысын іске қосудың тағы бір жолы бар. Ол үшін  $\textcircled{m}$  >  $\equiv$  Мәзір >  $\cdot$   $\cdot$  Қосылған құрылғылар тармағына өтіп, USB жад құрылғысын таңдаңыз.
- 3. ТД жадына сақтағыңыз келетін сурет файлы бар қалтаға өтіп, Параметр. Графикалық сурет режиміне жіберу тармағын таңдаңыз.
- 4. Суретті таңдап, Жібер опциясын басыңыз. USB жад құрылғысында сақталған сурет Графикалық сурет режимінде сақталады.
	- $\ell$  Ұсынылатын ажыратымдылықтар (16:9): 1920 х 1080 (32 дюймдік үлгі), 3840 х 2160 (43 дюймдік немесе одан үлкен үлгілер)

# Графикалык сурет режимін SmartThings қолданбасымен бірге пайдалану

Мобильді құрылғыға SmartThings қолданбасын орнатқаннан кейін келесі функцияларды пайдалануға болады:

Google Play Store, Samsung Apps немесе App Store арқылы SmartThings қолданбасын жүктеп алуға болады.

Егер ТД құрылғысы SmartThings қолданбасында тіркелмесе, режимді пайдалданбас бұрын, + (Құрылғыны қосу) түймесін басып, ТД құрылғысын тіркеңіз.

- $\gg$  Функциялар немесе термин сөздер SmartThings қолданбасының нұсқасына қарай әр түрлі болуы мүмкін.
- $\gg$  Планшет құрылғыларда Графикалық сурет режимінің функцияларына SmartThings қолданбасы қолдау көрсетпеуі мүмкін.
- Графикалық сурет режиміндегі суретті таңдау.
- Фотосуреттерді мобильдік құрылғыдан ТД теледидарына сақтау: Мобильдік құрылғыдағы фотосуреттерді ТД жадына сақтау үшін "Add picture" (Сурет қосу) функциясын пайдаланыңыз.
	- Сурет қосу > 2-3 сурет таңдаңыз > Бекітпе жасау: 2-3 суретті біріктіріп, бір сурет жасаңыз.
	- Менің альбомым > Динамикалық сүзгі немесе Автогалерея сияқты мазмұнды таңдап, содан кейін мазмұнды мобильді фотолар ретінде орнату үшін фотоны таңдау түймесін басыңыз.
- Графикалық сурет режимінің Мүшелік функциясына жазылу.
- Суреттерге жиек стилі мен түстерін қолдану.
- $\frac{1}{2}$ : (басқа) > Графикалық сурет режимі опциялары
	- Графикалық сурет режимінің жарықтығын орнату.
	- Ұйықтауға дейін қалған уақыт параметрін орнату: Графикалық сурет режимінде көрсетілген уақыт ішінде ешқандай қозғалыс байқалмаса, ТД автоматты түрде өшеді.
	- Mot̒on Detector Sens̒t̒v̒ty параметрін орнату: Графикалық сурет режимінде қозғалыс анықталған кезде ТД автоматты түрде қосылатындай немесе өшетіндей етіп, датчиктің сезгіштік параметрін орнатыңыз.
		- $\ell$  Motion Detector Sensitivity функциясына үлгіге немесе географиялық өңірге байланысты қолдау көрсетілмеуі мүмкін.
	- N̒ght Mode параметрін орнату: Бұл режим ТД айналасындағы жарықты анықтап, жарықтың баржоғына байланысты ТД құрылғысын автоматты түрде қосады немесе өшіреді.
		- $\ell$  Erep T. II улгісінің атауы 32LS03B болса және сіз Night Mode режимін қоссаңыз тек автоматты түрде өшіру функциясына қолдау көрсетіледі.

# Графикалық сурет режимін пайдалану кезіндегі сақтық шаралары

- Қимыл датчигі функциясына үлгіге немесе географиялық өңірге байланысты қолдау көрсетілмеуі мүмкін.
- Қозғалыс сенсоры ТД астыңғы жағында орналасқан. ТД алдыңғы жағындағы датчикті бөгеп тастамаңыз. Қимыл датчигіне, сондай-ақ экранның жарықтылығы мен түс реңкіне кері әсер етуі мүмкін.
- Экранда қимылсыз кескіндерді ұзақ уақыт көрсету себебінен пайда болатын экранның күйіп кетуін азайту үшін Графикалық сурет режимі алгоритмдерді пайдаланады.
- Қимыл датчигінің жұмысы ТД құрылғысын орнату және жұмыс істеу ортасына қарай әртүрлі болуы мүмкін.
	- Экранның жарықтығы мен түсіне ТД тұрған жердегі еденнің түсі әсер етуі мүмкін.
	- Стандартты жарық көздерінен басқа жарық көздері қолданылған (галоген, флюоросцентті) ортада, жарықтың орналасуына, түрлеріне және сандарына қарай, қимыл сенсорының қимыл анықтауы әр түрлі болуы мүмкін.
	- ТД айналасы тым қараңғы не өте жарық болса, экран жарықтығы шектеулі болуы не сенсор дұрыс жұмыс істемеуі мүмкін.
	- ТД өте жоғары не өте төмен орнатылса, сенсор дұрыс жұмыс істемеуі мүмкін.
	- Қимыл датчигі жыпылықтаған жарықдиодтың, үй жануарының, сырттағы көліктің немесе басқа заттың қимылын сезіп, жұмыс істей бастауы мүмкін.
- Қуат. авто ө. функциясының параметрлеріне байланысты Графикалық сурет режиміне пайдаланушы ешнәрсе енгізбеген болса, мысалы, пульттен енгізбесе ( $\textcircled{a}$  >  $\equiv$  Мәзір >  $\otimes$  Параметрлер > Барлық баптаулар > Жалпы және құпиялық > Қуатты және энергияны үнемдеу режимі > Қуат. авто ө.) ТД өшуі мүмкін. Қазір көру
- Келесі функциялар Графикалық сурет режимінде жұмыс істемейді.
	- $\langle \textbf{m} \rangle$  = Məsip >  $\otimes$  Параметрлер > Барлық баптаулар > Жалпы және құпиялық > Жүйе реттегіші > Уақыт Ұйқы таймері Қазір көру
	- $\langle \bigcirc \rangle$  = Мәзір >  $\otimes$  Параметрлер > Барлық баптаулар > Жалпы және құпиялық > Жүйе реттегіші > Уақыт Өшіретін таймер Қазір көру
	- $\langle \mathbf{m} \rangle \geq \mathbf{m}$ әзір  $\geq \mathbf{\hat{\otimes}}$  Параметрлер  $\geq \mathbf{b}$ арлық баптаулар  $\geq \mathbf{m}$ алпы және құпиялық  $\geq \mathbf{m}$ қуатты және энергияны үнемдеу режимі > Бейнебет қалқымасы Қазір көрү

# <span id="page-61-0"></span>Samsung Gaming Hub қызметін пайдалану

Samsung Gaming Hub арқылы тікелей ТД өніміңізде көптеген ойындарды Gamestream арқылы ойнаңыз. Контроллерді Bluetooth немесе USB арқылы қосыңыз.

## $\bigcirc$  > сол жақ меңзер түйме >  $\bigcirc$  Ойын

Үлгіге немесе географиялық аймаққа байланысты бұл функцияға қолдау көрсетілмеуі мүмкін.

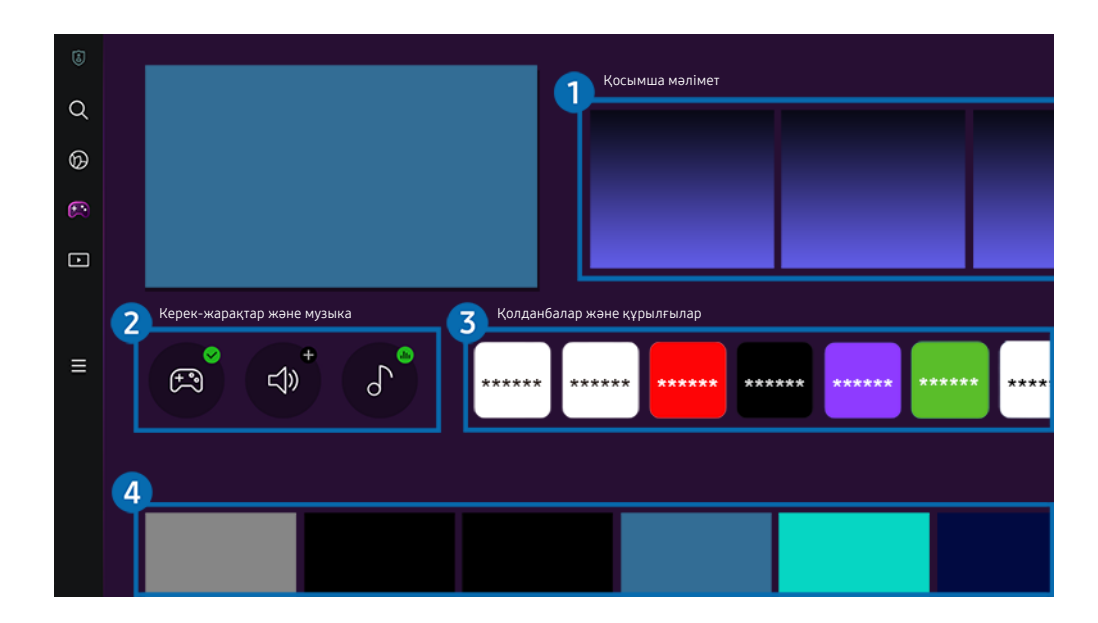

ТД жүйесіндегі сурет үлгіге және географиялық аймаққа байланысты жоғарыдағы суреттен басқаша болуы мүмкін.  $\hat{\mathscr{O}}$ 

# 1.Қосымша мәлімет

Samsung Gaming Hub және құрылғыларды пайдалану жолы туралы ақпарат береді.

#### 2.Керек-жарақтар және музыка

• Бас. құралдары

ТД жүйесіне қосылатын Басқару құралы контроллерін таңдаңыз.

- Қолдау көрсетілетін контроллерлер туралы қосымша ақпаратты ["Геймпадты пайдалану](#page-38-0)" тарауынан қараңыз.
- Aудио

ТД өніміне қосылу үшін Аудио құрылғы құрылғысын (мысалы, ойын құлақаспабы) таңдаңыз.

• Музыка ойнатқыш

Ойын ойнау кезінде ойнатылатын музыканы басқарыңыз.

# 3.Қолданбалар және құрылғылар

Ойнауға қажетті қолданбаларды немесе құрылғыларды орнатыңыз немесе жойыңыз.

# 4.Ойындар тізімі

Samsung Gaming Hub қызметі ұсынған ойынды сатып алыңыз немесе қызметіне жазылыңыз. Ойын мәліметтерін көру үшін ойынды таңдаңыз.

Кейбір ойындарды іске қосу үшін қатысты қолданбаларды орнату қажет.

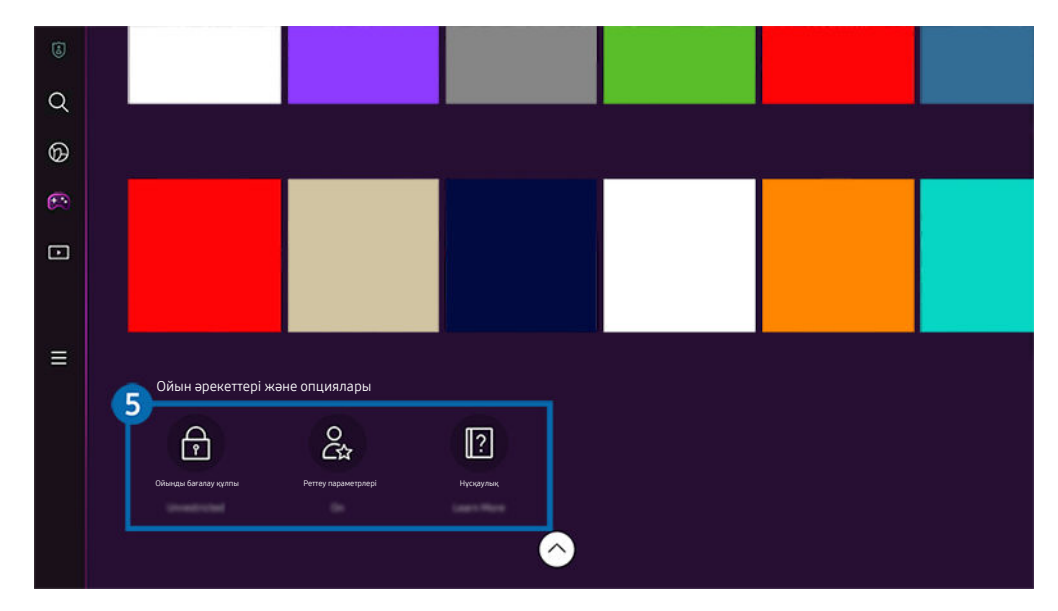

 $\mathcal{L}% _{M_{1},M_{2}}^{\alpha,\beta}(\varepsilon)$ ТД жүйесіндегі сурет үлгіге және географиялық аймаққа байланысты жоғарыдағы суреттен басқаша болуы мүмкін.

### 5.Ойын әрекеттері және опциялары

<u>И</u> Бұл мәзір Samsung Gaming Hub экранының ең астыңғы жағында беріледі. **Ойын әрекеттері және опциялары** конфигурациялау үшін ең астына түсіріңіз.

#### • Ойынды бағалау құлпы

#### Ойындарға жас шектеуін орнатыңыз.

 $\ell$  Жас шектеуіне Gaming Hub ішінде бұлттық ойын шолу доменінде ғана қолдау көрсетіледі.

#### • Реттеу параметрлері

Пайдаланушы жақында ойнаған ойындарға және пайдаланушыны қызықтыратын мазмұнға сәйкес жеке мазмұнды пайдалану ұсынылады.

• Нұсқаулық

Samsung Gaming Hub және құрылғыларды пайдалану жолы туралы ақпарат береді.

# <span id="page-64-0"></span>Медиа Бірінші экран туралы ақпарат

Әртүрлі ТД бағдарламаларын қараңыз. Видео, музыка, спорт және ойын қолданбалары секілді Smart Hub ұсынатын әртүрлі қолданбаларды орнатып, ТД жүйесінен қолданбаларды пайдаланыңыз.

# $\textcircled{\tiny{\textsf{m}}}$  > сол жақ меңзер түйме >  $\text{m}$  Медиа

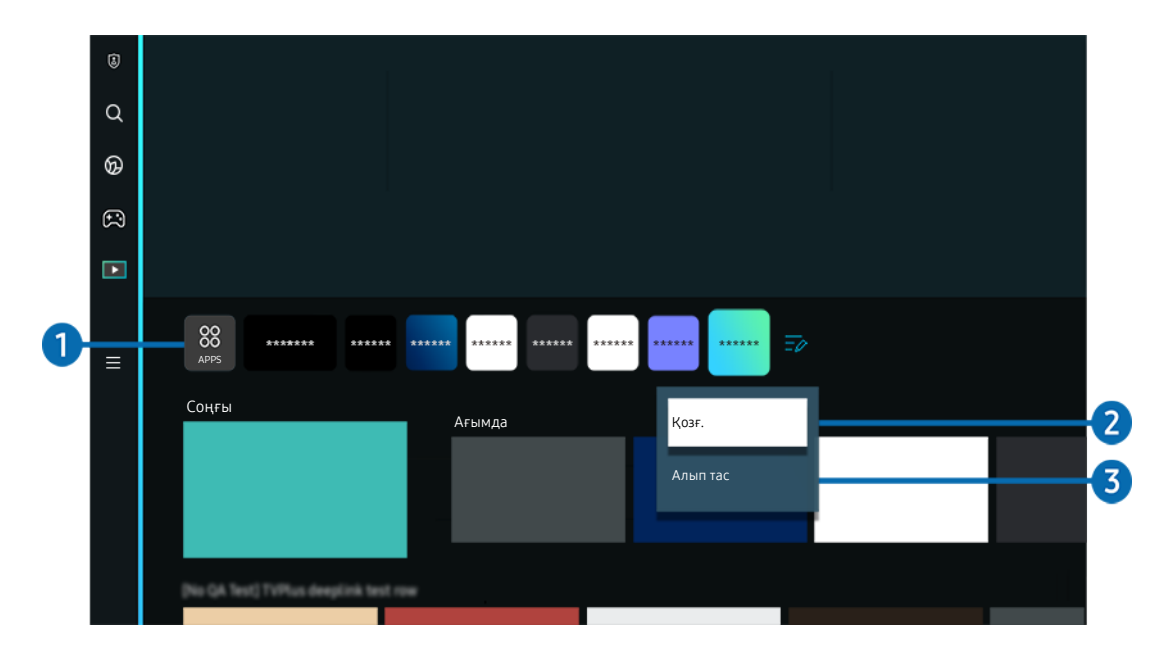

ТД жүйесіндегі сурет үлгіге және географиялық аймаққа байланысты жоғарыдағы суреттен басқаша болуы мүмкін.

# **1.** 88 APPS

Видео, музыка, спорт және ойын қолданбалары секілді Smart Hub ұсынатын түрлі қолданбаларды орнатып, ТД жүйесінен қолданбаларды пайдаланыңыз.

- **АРРS** қызметін пайдалану үшін ТД желіге қосылғанын тексеріңіз.
- $\mathscr{Q}$ Қосымша ақпаратты "Apps [қызметін пайдалану"](#page-83-0) тарауынан қараңыз.

## 2.Бірінші экран элементін жылжыту

APPS тізімінің соңынан Тізімді өңдеу опциясын таңдаңыз. Көшіру қажет қолданбаға қарай кезелімді жылжытыңыз да, қашықтан басқару пультіндегі меңзер түймені төмен басыңыз. Параметрлер мәзірінен Қозғ. опциясын таңдаңыз. Сол және оң жақ меңзерлердің көмегімен қолданбаның орнын ауыстырып, Таңдау түймесін басыңыз. Бұл Бірінші экран экранында қолданба орнын ауыстырады.

Қолданбаны жылжытудың балама әдісі — кезелімді жылжыту үшін қолданбаға жылжыту, содан соң Таңдау түймесін басып тұру.

## 3.Бірінші экран элементін алу

APPS тізімінің соңынан Тізімді өңдеу опциясын таңдаңыз. Жою қажет қолданбаға қарай кезелімді жылжытыңыз да, қашықтан басқару пультіндегі меңзер түймені төмен басыңыз. Параметрлер мәзірінен Алып тас опциясын таңдаңыз. Бұл қолданбаны Бірінші экран тізімінен жояды.

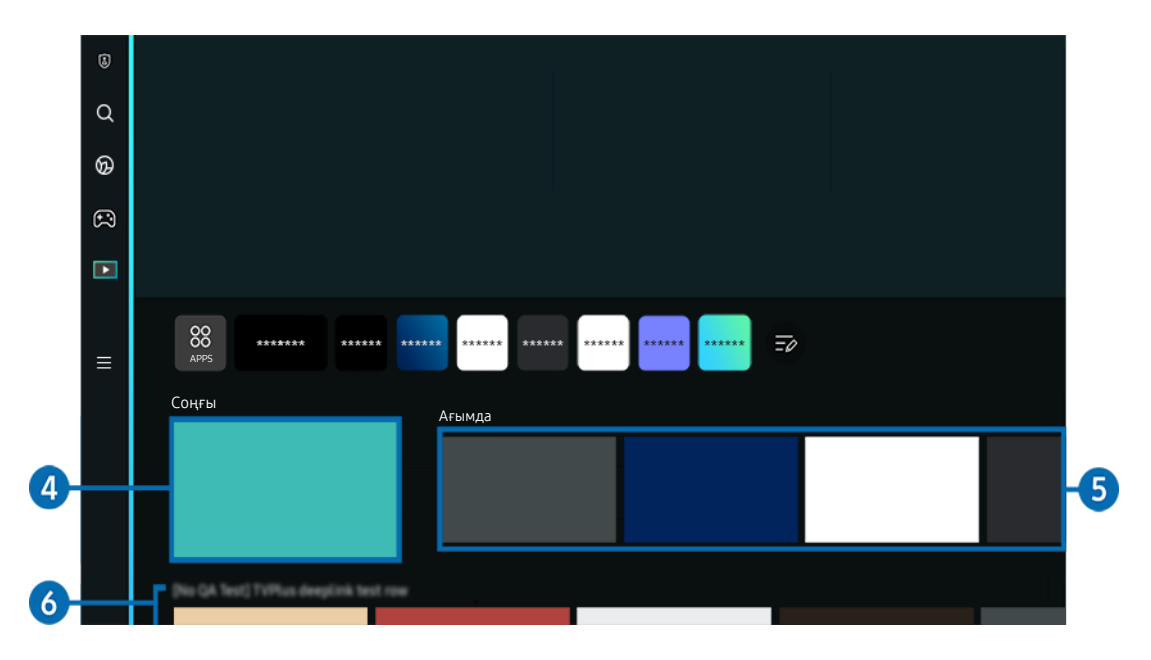

# 4.Соңғы

Соңғы қараған ТД бағдарламасына немесе соңғы пайдаланылған кіріс көзіне қол жеткізіңіз.

# 5.Ағымда

Ағымдағы жұптастырылған ТД бағдарламаларының тізімін көрсетіңіз.

 $\ell$  Кіріс сигналдарына және параметрлерге қарай бұл функцияға қолдау көрсетілмеуі мүмкін.

# 6 Universal Guide

Universal Guide — ТД шоуларын, драмалар, бейнефильм тәрізді мазмұндарды бір жерден іздеуге және рақаттана пайдалануға мүмкіндік беретін қолданба. Universal Guide талғамыңызға сай келетін мазмұнды ұсына алады.

#### Бұл функцияны мобильдік құрылғыңыздағы Samsung SmartThings қолданбасымен пайдалануға болады.

- $\ell$  Universal Guide нұсқаулығына қатынасу үшін Бірінші экран экранында қашықтан басқару пультіндегі төмен меңзер түймесін басыңыз.
- Осы қолданбалардағы мазмұнды ТД арқылы рақаттана пайдалану үшін бұлар ТД жүйесіне орнатылып тұруы керек.
- Кейбір ақылы мазмұнды қарағанда, соларда қолданылатын қолданба арқылы төлем жасау керек болуы мүмкін.
- Желі жағдайларына және ақылы арналарға төлеген жарналарыңызға байланысты кейбір мазмұндарға шектеу қойылуы мүмкін.
- Балалар осы қызметті пайдаланғанда ата-аналары бақылауы қажет.
- Қызмет провайдеріне байланысты суреттер бұлыңғыр болып көрінуі мүмкін. Ø
- Ø Үлгіге немесе географиялық аймаққа байланысты бұл функцияға қолдау көрсетілмеуі мүмкін.

#### Медиа опциялары

- $\gg$  Бұл мәзір Медиа басты бетінің астында орналасқан. Опция параметрлерін конфигурациялау үшін ең төменгі жағына қарай жылжытыңыз.
- Үлгіге немесе географиялық аймаққа байланысты бұл функцияға қолдау көрсетілмеуі мүмкін.
- Таңдауларыңыз: Таңдауыңызға сай мазмұнға қатысты ұсыныс алу үшін қажетті қызметті таңдаңыз.
- Көруді жалғастыру: Көруді жалғастыру үшін мазмұн провайдерін таңдаңыз. Төменде тізімі берілген барлық Көруді жалғастыру функциясын қолдайтын мазмұн провайдерлерінен бір жерде әртүрлі шоуларды көруді жалғастыра аласыз.
- Ата-ананың бақылау құлпы: Ата-ананың бақылау құлпы мәзіріне қайта бағыттаңыз. Ата-ана бақылауының барлық параметрін қосыңыз немесе өшіріңіз.

# <span id="page-67-0"></span>Мәзір Бірінші экран туралы ақпарат

ТД жүйесіне қосылған сыртқы құрылғыларды басқарып, ТД жүйесінде қолжетімді түрлі функцияларға арналған параметрлерді конфигурациялаңыз.

# $\bigcirc$  > сол жақ меңзер түйме >  $\equiv$  Мәзір

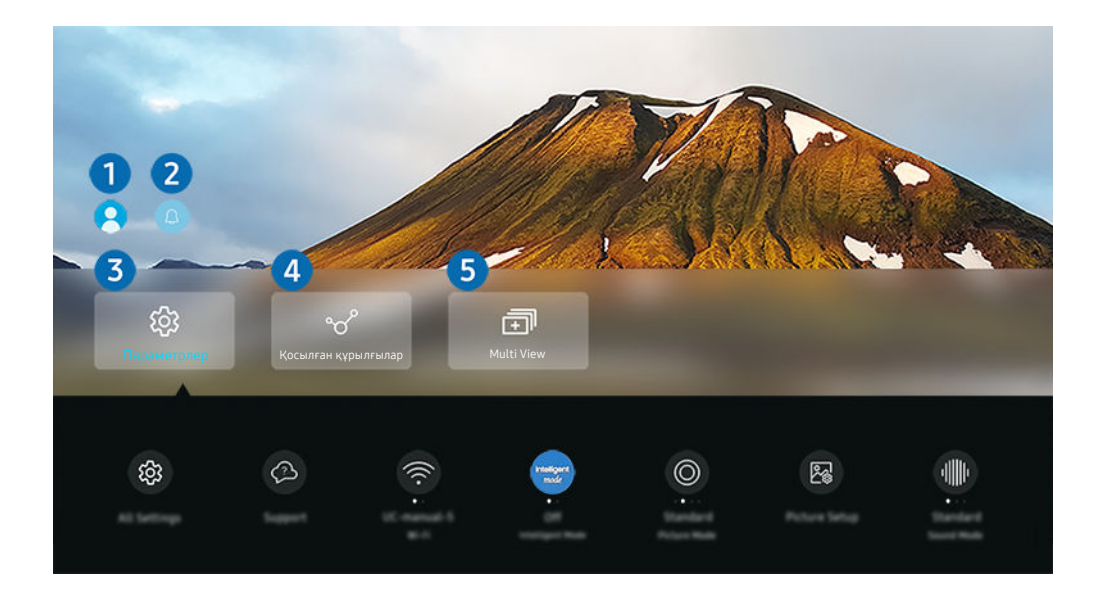

ТД жүйесіндегі сурет үлгіге және географиялық аймаққа байланысты жоғарыдағы суреттен басқаша болуы мүмкін.  $\mathscr{E}$ 

# **1. Samsung ес. жазб.**

Жаңа есептік жазба жасау немесе есептік жазбадан шығу үшін Samsung ес. жазб. тармағына өтіңіз.

Қосымша ақпаратты "[Samsung тіркелгісін пайдалану](#page-71-0)" тарауынан қараңыз.

# 2. Хабарландыру

ТД жүйесінде болатын барлық шараларға қатысты хабарландырулар тізімін қарауға болады. Жоспарлы көрсетілім, бағдарлама көруді жоспарлау уақыты келсе және т.б. жағдайда экранда хабарландыру пайда болады.

Егер кезелімді Хабарландыру қалпына қойып, содан кейін таңдау түймесін бассаңыз, оң жақтан хабарландыру терезесі көрінеді және келесі функцияларға қолжетімді болады:

• Барлығын жою

Барлық хабарландыруларды жоюға болады.

• © Параметрлер

Хабарландыру алғыңыз келген қызмет түрлерін таңдауыңызға болады.

Дыбысты іске қосу таңдасаңыз, хабарландыру көрсетілгенде хабарландыру дыбысы естіледі.

# **3.** © Параметрлер

Мәзір астында жылдам параметр опцияларын көрсету үшін кезелімді Параметрлер мәзіріне қарай жылжытыңыз. Жылдам баптаулар параметрлерін жиі пайдаланылатын функцияларды жылдам конфигурациялау үшін пайдалануға болады.

• Барлық баптаулар

Арнайы параметрлерді конфигурациялау үшін Параметрлер мәзірін көрсетеді.

• Қолдау

Қолдау мәзірін көрсетеді.

• Желі

Желі қосылымын тексеріңіз. Желі қосылымын тексеру немесе қосылым параметрлерін өзгерту үшін төмен меңзер түймесін басыңыз және Желі күйі немесе Желі параметрлері параметрлерін таңдаңыз.

• Зерделі режим

Мазмұнды, пайдалану үлгілерін және теледидар ортасын тану арқылы сіздің көру тәжірибеңізді жақсартады.

- Ø. Үлгіге немесе географиялық аймаққа байланысты бұл функцияға қолдау көрсетілмеуі мүмкін.
- Зерделі режим туралы қосымша ақпаратты "Зерделі режим [қызметін пайдалану"](#page-136-0) тарауынан қараңыз.
- Сурет режимі

Оңтайлы қарау тәжірибелері үшін сурет режимін өзгертіңіз. Сурет режимі өзгерту үшін таңдау түймесін басыңыз.

• Суретті реттеу

Экран параметрлерін оңай конфигурациялаңыз: Ашықтық, Контраст, Айқындық, Түс және Реңк (Ж/Қ).

• Дыбыс режимі

Дыбыс режимін жеке талғамыңызға сай таңдауға болады. Дыбыс режимін өзгерту үшін Таңдау түймесін басыңыз. Нақты параметрлерді реттеу үшін төмен меңзер түймесін басып Эквалайзерді реттеу параметрін таңдаңыз.

• Дыбыс шығысы

ТД жүйесінен шығатын дыбыс естілетін үндеткішті таңдауға мүмкіндік береді. Аудио шығыс режимін өзгерту үшін Таңдау түймесін басыңыз.

• Bluetooth динамиктер тізімі

ТД жүйесін Bluetooth үндеткіштеріне қосыңыз. Bluetooth аудио құрылғыларын автоматты түрде іздеу үшін мұны Bluetooth динамиктер тізімі таңдау арқылы орындауға болады.

Үлгіге немесе географиялық өңірге байланысты Bluetooth дыбыстағышын қосу функциясына қолдау көрсетілмеуі мүмкін.

#### • Ойын режимі

Ойын мүмкіндіктері көбірек болуы үшін, ТД экранын оңтайландыру мақсатында Ойын режимі параметрін орнатуға болады. Ойын режимі режимін іске қосу немесе өшіру үшін Таңдау түймесін басыңыз. Нақты параметрлерді орнату үшін төмен меңзер түймесін басып, содан кейін Ойын режимі параметрлеріне өтіңіз таңдаңыз.

- Бұл функция тек сыртқы кіріс көзі қосылса ғана жұмыс істейді.
- Қосымша ақпаратты "[Сыртқы құрылғылар үшін қарау ортасы параметрлерін орнату"](#page-144-0) тарауынан қараңыз.
- Үлгіге немесе географиялық аймаққа байланысты бұл функцияға қолдау көрсетілмеуі мүмкін.

#### • Енгізу құрылғысының менеджері

ТД жүйесіне қосылған кіріс құрылғысы үшін қосылым параметрлерін конфигурациялаңыз. Бұны қосылған құрылғылар тізімін қарау және опциялар орнатуға мүмкіндік беретін мәзірді көрсету үшін Таңдау түймесін таңдау арқылы орындауға болады.

#### • Субтитр

ТД бағдарламаларын субтитрлерімен бірге көруге болады. Субтитр функциясын қосу/сөндіру үшін Таңдау түймесін басыңыз. Арнайы мүмкіндіктердің төте жолдары функциясын қосу үшін төмен меңзер түймесін басып, содан кейін Арнайы мүмкіндіктердің төте жолдары параметрін таңдаңыз.

#### • Аудио тілі

Естігіңіз келген аудио тілді өзгертуіңізге болады. Нақты параметрлерді реттеу үшін төмен меңзер түймесін басып Дыбыс параметрлеріне өту параметрін таңдаңыз.

• Ұйқы таймері

ТД жүйесін нақты бір уақытта автоматты түрде өшіруге болады. Ұйқы режимін өзгерту үшін Таңдау түймесін басыңыз. ТД автоматты түрде өшетін нақты уақытты орнату үшін төмен меңзер түймесін басып, Өшіретін таймерді орнату опциясын таңдаңыз.

• PIP

Жалғанған сыртқы құрылғыларды пайдаланғанда, ТД таратылымын сурет ішіндегі сурет (PIP) терезесінен қарауға болады. Нақты параметрлерді реттеу үшін төмен меңзер түймесін басып PIP кодын реттеу параметрін таңдаңыз.

Үлгіге немесе географиялық аймаққа байланысты бұл функцияға қолдау көрсетілмеуі мүмкін.

• Сурет өлшемі

Көргіңіз келген суреттің өлшемін өзгертуіңізге болады. Нақты параметрлерді реттеу үшін төмен меңзер түймесін басып Сурет өлшемі опциясына өту параметрін таңдаңыз.

• Түс реңкі

Бейнені көру үшін қолайлы түстің реңін таңдауға болады. Қалаған түс реңкін таңдау үшін Таңдау түймесін басыңыз.

#### • Сурет анықтығы

Әр түрлі қимылдары бар суреттерді оңтайландыруға болады. Осы функцияны қосу немесе сөндіру үшін Таңдау түймесін басыңыз. Нақты параметрлерді орнату үшін төмен меңзер түймесін басып, содан кейін Сурет анықтығының параметрлері таңдаңыз.

#### • Контрастты арттырғыш

ТД экранындағы өте жарық немесе өте қараңғы тұстардың айырмашылықтарын болдырмауға болады. Контрастты арттырғыш параметрін өзгерту үшін Таңдау түймесін басыңыз.

#### • Цифрлық шығыс аудио пішімі

Сандық аудио үшін шығыс пішімін таңдауға болады. Dolby Digital+ опциясына тек HDMI (eARC) функциясы арқылы ғана Dolby Digital+ пішіміне қолдау көрсететін құрылғылар арқылы қосылуға болады.

• Түс кеңістігі

ТД экранына түстер спектрін орнатуыңызға болады. Қалаған түс реңкін таңдау үшін Таңдау түймесін басу керек. Нақты параметрлерді орнату үшін төмен меңзер түймесін басып, содан кейін Түс кеңістігі параметрлері таңдаңыз.

#### • Қуатты және энергияны үнемдеу режимі

Қуатты және энергияны үнемдеу режимі мәзірін көрсетеді. Қуат параметрлерін және басқа қуат үнемдеу опцияларын өзгерту арқылы пайдаланылатын қуатты азайтыңыз.

Бұл функциялар құрылғының үлгісіне немесе географиялық өңірге байланысты жұмыс істемеуі мүмкін.

# 4. Қосылған құрылғылар

#### ТД жүйесіне қосылған сыртқы құрылғыны таңдаңыз.

Қосымша ақпаратты "ТД [жүйесіне қосылған сыртқы құрылғыларды ауыстыру](#page-18-0)" тарауынан қараңыз.

# 5. a **m** Multi View

#### ТД қарап отырған кезде, сонымен бір мезгілде бірнеше бөлек экранды қарауға болады.

- $\ell$  Қосымша ақпаратты "Multi View [қызметін пайдалану"](#page-101-0) тарауынан қараңыз.
- Үлгіге немесе географиялық аймаққа байланысты бұл функцияға қолдау көрсетілмеуі мүмкін.

# <span id="page-71-0"></span>Samsung тіркелгісін пайдалану

Samsung тіркелгіңізді құрып, оны басқарыңыз.

 $\bigcirc$  >  $\equiv$  Мәзір >  $\circ$  Параметрлер > Барлық баптаулар > Жалпы және құпиялық > Жүйе реттегіші > Samsung ес. жазб. Казір көрү

- $\gg$  Шарттар және саясат толық мәтінін Samsung тіркелгі жазбаңызға кіргеннен кейін  $\textcircled{m}$  >  $\equiv$  Məзір >  $\mathfrak{B}$  Параметрлер  $\geq$  Барлық баптаулар  $\geq$  Жалпы және құпиялық  $\geq$  Жүйе реттегіші  $\geq$  Samsung ес. жазб.  $\geq$  Менің ес. жазб.  $\geq$ Шарттар мен талаптар, құп. саясаты арқылы көре аласыз.
- Samsung ес. жазб. есептік жазбасын жасау немесе оған кіру үшін ТД экранындағы нұсқауларды орындаңыз.
- Samsung ес. жазб. есептік жазбасын ТД жүйесінде, мобильдік құрылғыда және бір идентификаторы бар веб-сайтта пайдалануға болады.

## Samsung тіркелгісіне кіру

 $\bigcirc$  >  $\equiv$  Мәзір >  $\circ$  Параметрлер > Барлық баптаулар > Жалпы және құпиялық > Жүйе реттегіші > Samsung ес. жазб. > Жүйеге кіру

### Жаңа тіркелгі жасау

 $\bigcirc$  >  $\equiv$  Мәзір >  $\circ$  Параметрлер > Барлық баптаулар > Жалпы және құпиялық > Жүйе реттегіші > Samsung ес. жазб. > Есеп-шот ашу

### Samsung есептік жазбасын басқару

 $\bigcirc$  >  $\equiv$  Мәзір >  $\circ$  Параметрлер > Барлық баптаулар > Жалпы және құпиялық > Жүйе реттегіші > Samsung ес. жазб. > Менің ес. жазб.

Samsung есептік жазбаңызға кіргеннен кейін мына функцияларды пайдалана аласыз:

• Жүйеден шығу

ТД жүйесін бірнеше адам пайдаланса, басқалар есептік жазбаңызға кірмеуі үшін, одан шыға аласыз.

 $\angle$  Samsung ес. жазб. ( $\bigcirc$  >  $\equiv$  Мәзір >  $\otimes$  Параметрлер > Барлық баптаулар > Жалпы және құпиялық > Жүйе реттегіші > Samsung ес. жазб.) есептік жазбаңыздан шығу үшін кезелімді есептік жазбаңыздың белгісіне апарып, Таңдау түймесін басыңыз. Қалқымалы терезе көрсетілген кезде Жүйеден шығу параметрін таңдаңыз.
### • Профильді өңдеу

Есептік жазбаңыздың деректерін өңдеуіңізге болады.

- <u>И</u> Жеке ақпаратты қорғау үшін, **Профильді өңдеу** енгізіңіз және содан соң **Ж-ге к-у әдісі** әдісін Идентификаторыңызды таңдап, құпиясөзді енгізіңіз (қауіпсіздік деңгейі жоғары) параметріне орнатыңыз.
- ∠ Егер ТД жүйесін іске қосқан сайын ТД жүйесінің тіркелгіңізге автоматты түрде кіруін қаласаңыз, Қосылған күйде қалу түймесін шертіңіз.
- $\mathbb Z$  ТД жүйесін бірнеше адам пайдаланса, жеке ақпаратты қорғау үшін Қосылған күйде қалу функциясын өшіріңіз.

#### • PIN баптаулары

PIN кодты орнатыңыз немесе өзгертіңіз.

• Төлем ақпараты

Төлем ақпаратын қарауға немесе басқаруға болады.

• Сақтық көшірме жасау

ТД параметрлерінің сақтық көшірмесін бұлт қызметіне сақтауға болады. ТД параметрлерін қалпына келтіргенде немесе ауыстырғанда оны қайта сақтық көшірмелерді пайдаланып қалпына келтіруге болады.

• Өнімді тіркеу

Ағымдағы ТД жүйесін тіркеуге немесе тіркелген ақпаратты көруге болады. Өнімді тіркегеннен кейін қызметтерді алу оңай болады.

 $\ell$  Тіркелген ақпаратты Samsung тіркелгі веб-сайтынан (https://account.samsung.com) көрүге немесе жоюға болады.

#### • Интернеттен синхрондау

Samsung есептік жазбасына кіріп Интернеттен синхрондау параметрлерін конфигурациялағаннан кейін, басқа құрылғыларда тіркелген сайттағы таңдаулар мен бетбелгілерді ортақ пайдалануға болады.

• Ес-к жазбаны жою

ТД жүйесіндегі тіркелгіні жоюға болады. Samsung тіркелгісін ТД жүйесінен жойсаңыз да, жүйеден шыққан жоқсыз.

 $\ell$  Samsung есептік жазбасынан бас тарту үшін Samsung есептік жазбалар веб-сайтына (https:// account.samsung.com) барыңыз.

#### • Шарттар мен талаптар, құп. саясаты

Пайдаланушы шарты мен құпиялық саясатын қарап шығуыңызға болады.

<u>©</u> Пайдалану шарттары мен талаптарын, құпиялылық саясатын қарау үшін **Мәліметтерді қарау** тармағын таңдаңыз.

# Пернелер тіркесімі функциясын пайдалану

Көздер мазмұнын пәрмендер тізбегін қолданбай-ақ, оңай пайдалануға болады.

Пернелер тіркесімі мәзірінің экранын көру үшін Ф немесе Ф түймесін 1 секунд немесе одан ұзақ басыңыз.

### ТД режиміне оралу үшін Этүймесін басыңыз.

Үлгіге және географиялық аймаққа байланысты бұл функцияға қолдау көрсетілмеуі мүмкін.

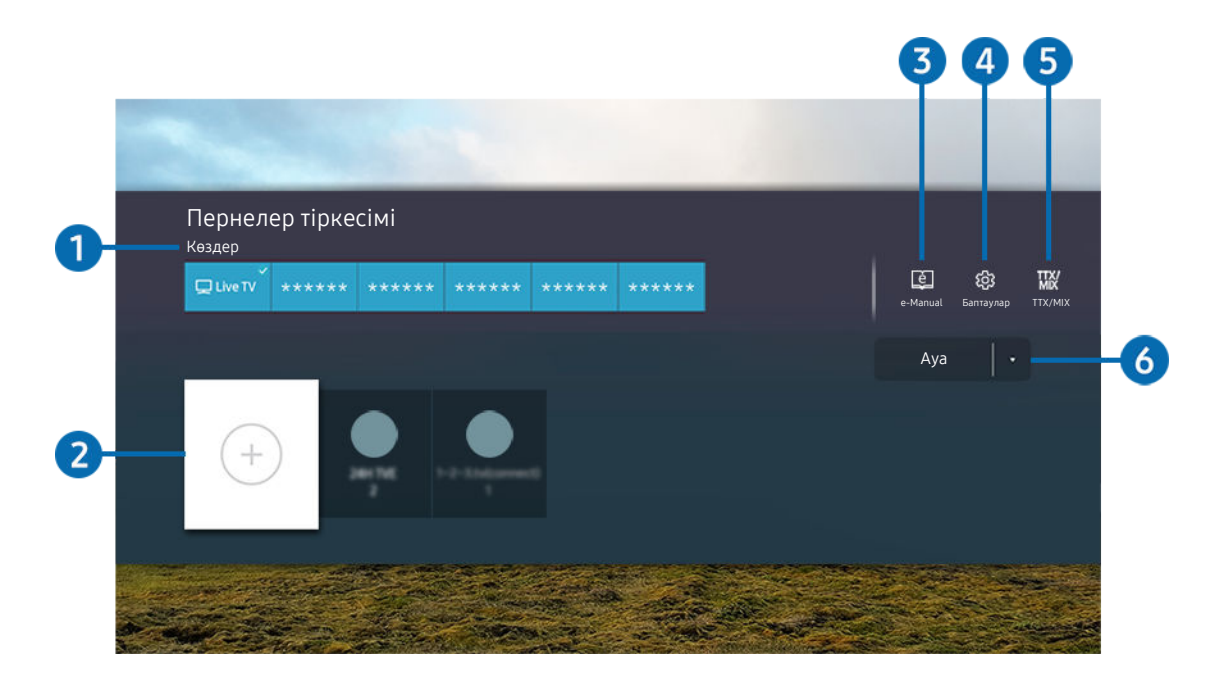

ТД жүйесіндегі сурет үлгіге және географиялық аймаққа байланысты жоғарыдағы суреттен басқаша болуы мүмкін.

## 1.Көздер

ТД жүйесіне қосылған сыртқы құрылғыларды таңдай аласыз.

# 2.Арналар

Хабар тарату арналарын қосуға, жылжытуға немесе алып тастауға болады.

## **3.** De-Manual

e-Manual нұсқаулығын көрсетеді.

# **4.** © Параметрлер

Негізгі бейнебет мәзірін көрсетуге арналған.

# **5** TTX/MIX

TTX мәзір экранына қол жеткізуге болады.

## 6.Ауа, Кабель, Жерсерік немесе Қызмет провайдері

Мазмұн бағдарламасының түрін таңдаңыз: Ауа, Кабель, Жерсерік немесе Қызмет провайдері.

Кіріс хабар тарату сигналына қарай осы функцияға қолдау көрсетілмеуі мүмкін.

## Арналарды қосу

- 1. Ағымдағы арнаны қосу үшін кезелімді $\odot$  жылжытыңыз.
- 2. таңдаңыз.
- 3. Қажетті орынға өтіңіз.
- 4. Таңдау түймесін басыңыз.

Нысандағы арна (Арналар) белгіленген орынға қосылды.

## Арналарды жылжыту

- 1. Кезелімді жылжытылатын арнаға апарыңыз.
- 2. Төмен меңзер түймесін басыңыз.
- 3. Қозғ. таңдаңыз.
- 4. Таңдалған арнаны қажетті орынға апарыңыз.
- 5. Таңдау түймесін басыңыз.

Таңдалған арна жылжиды.

## Арналарды тізімнен алу

- 1. Кезелімді тізімнен алынатын арналарға апарыңыз.
- 2. Төмен меңзер түймесін басыңыз.
- 3. Алып тас таңдаңыз.

Таңдалған арна тізімнен алынады.

# Workspace қызметін пайдалану

ТД құрылғысынан қосылу үшін қашықтан басқару функциясын және Windows ДК, Mac немесе мобильді құрылғыны пайдаланыңыз.

## $\textbf{M}$  >  $\equiv$  Мәзір >  $\mathcal{A}$  Қосылған құрылғылар > Workspace  $\textbf{K}$ азір көру

### Құрылғыны оңай пайдалану үшін Windows ДК, Mac немесе мобильді құрылғыны ТД құрылғысына жалғаңыз.

Компьютердегі сияқты ыңғайлы пайдалану үшін ТД жүйесіне алдын ала пернетақта мен тінтуірді жалғаңыз.

## Экранды ортақ пайдалану (Windows ДК) / AirPlay (Mac) қызметін пайдалану

## $\bigcirc$   $\triangleright$   $\equiv$  Мәзір  $\triangleright$   $\triangleright$  Косылған құрылғылар  $\triangleright$  Workspace  $\triangleright$  Windows ДК  $\triangleright$  Экранды ортақ пайдалану

## $\bigcirc$   $\triangleright$   $\equiv$  Мәзір  $\triangleright$   $\rightsquigarrow$  Косылған құрылғылар  $\triangleright$  Workspace  $\triangleright$  Мас  $\triangleright$  Экранның айналық көшірмесі

### Компьютердің параметрлерін реттеу және ТД жүйесін компьютерге сымсыз қосу үшін экрандағы нұсқауларды орындаңыз.

- Бұл функция экранды сымсыз ортақ пайдалануға мүмкіндік беретін дербес компьютерлерде ғана жұмыс істейді.
- Үлгіге немесе географиялық аймаққа байланысты бұл функцияға қолдау көрсетілмеуі мүмкін.
- Ǯ̒͝ʒͱиϑ ОЖ арқылы жалғану Ǯ̒͝ʒͱиϑ 10 және одан кейінгі нұсқаларда ғана қолжетімді.
- Mac ОЖ арқылы жалғану AirPlay жүйесінде жұмыс істейді.

## Easy Connection to Screen қызметін пайдалану

## $\bigcirc$  >  $\equiv$  Мәзір  $\rightarrow$   $\circ$ <sup>2</sup> Косылған құрылғылар > Workspace > Windows ДК > Оңай қосылу

Компьютерінізге Easy Connection to Screen қолданбасын орнатқаннан кейін қашықтан кіру функциясын оңай пайдалана аласыз.

Easy Connection to Screen компьютер қолданбасын жүктеп алып, орнату үшін экрандағы нұсқауларды орындаңыз. Содан кейін қашықтағы компьютерді байланыстыруға болады.

- 1. http://smsng.co/easy сайтынан Easy Connection to Screen компьютер қолданбасын жүктеп алып, компьютерге орнатыңыз.
- 2. ТД жүйесі мен компьютерге бір Samsung ес. жазб. тіркелгісімен кіріңіз.
- 3. Компьютер қосылып, желі арқылы байланысқан кезде, Workspace жүйесінің Бірінші экран экранында компьютер көрсетіледі.
- $\bullet$  Easy Connection to Screen компьютер қолданбасы Windows 10 және одан кейінгі нұсқаларда ғана қолжетімді.
- Брандмауэр конфигурациясы, роутер түрі және сымсыз сигнал қарқыны сияқты желі ортасына байланысты төмен жылдамдық, байланыстың ажырауы немесе шектелуі сияқты мәселелер орын алуы мүмкін.

## Қашықтағы компьютерді қосу

## $\bigcirc$  >  $\equiv$  Мәзір  $\geq$   $\vee$  Косылған құрылғылар  $\geq$  Workspace  $\geq$  Windows ДК  $\geq$  Колмен косылу Қазір көру

## $\bigcirc$   $\triangleright$   $\equiv$  Мәзір  $\triangleright$   $\triangleright$  Косылған құрылғылар  $\triangleright$  Workspace  $\triangleright$  Мас  $\triangleright$  Кашықтан басқару логині Қазір көру

Windows жүйесінде жұмыс істейтін компьютерге қашықтан жалғауға арналған Компьютерге қашықтан қосылу (RDP) құралын және Mac жүйесінде жұмыс істейтін компьютер үшін Виртуальды желіні есептеу (VNC) құралын қамтамасыз етеді. Компьютерге қашықтан жалғану үшін қашықтағы компьютердің IP мекенжайын енгізіңіз немесе сақталған профильді таңдаңыз. Дұрыс пайдаланушы атын және құпиясөзді енгізіңіз. Егер сол желі арқылы кіруге болатын компьютер болса, табылған IP көрсетіледі.

- <u>•</u> Жиі пайдаланылатын дербес компьютерді тіркеу үшін кезелімді <sub>△</sub>Пайдаланушы профильдерін басқару тармағына жылжытып, содан кейін Таңдау түймесін басыңыз. Қалқымалы терезе пайда болғанда **Қосу** параметрін таңдап, содан кейін дербес компьютер туралы деректерді енгізіңіз.
- Компьютер қуат үнемдеу режиміне өткен кезде, жалғау мүмкін емес. Қуат үнемдеу режимін болдырмау ұсынылады.
- Сым арқылы қосылатын желіні қосу ұсынылады, өйткені экран немесе дыбыс желі күйіне байланысты үзілуі мүмкін.
- 1. Workspace функциясын пайдалану үшін компьютеріңіздің параметрлерін конфигурациялаңыз.
	- <u><sup>∕</sup> Windows жүйесімен RDP протоколы арқылы байланысу мүмкіндігі Windows 10 Professional немесе одан кейінгі</u> нұсқаларда қолжетімді.
	- $\ell$  Mac жүйесінде VNC протоколы арқылы жұмыс істейтін қашықтан жалғану фукнциясы тек Mac OS X 10.5 не одан кейінгі жүйелерде қолданылады.
	- Windows операциялық жүйесі:
		- 1) Жұмыс үстелі немесе Windows Explorer браузерінде Менің компьютерім белгішесін тінтуірдің оң жақ түймесімен, содан соң Сипаттар параметрін басыңыз.
		- 2) Қашықтағы жұмыс үстелі түймесін басып, Қашықтағы жұмыс үстелін белсендіру опциясын таңдаңыз.
	- Mac операциялық жүйесі:
		- 1) Мәзір > Жүйе > Теңшелімдер параметрін таңдағаннан кейін Ортақ пайдалану түймесін басыңыз.
		- 2) Экранды ортақ пайдалану және Қашықтан кіру құсбелгілерін қойыңыз.
		- 3) App Store дүкенінен жүктелген ажыратымдылықты өзгерту қолданбасын іске қосыңыз, содан соң ажыратымдылықты 1440 x 900 немесе одан төмен мәнге ауыстырыңыз.
			- $\mathscr Z$  Erep Mac операциялық жүйесінде ажыратымдылықты өзгертпесеңіз, қашықтағы компьютерді қосу кезінде алдыңғы сурет пайда болуы мүмкін.

2. Компьютерді қашықтан қосу үшін қажет параметрлерді енгізіңіз.

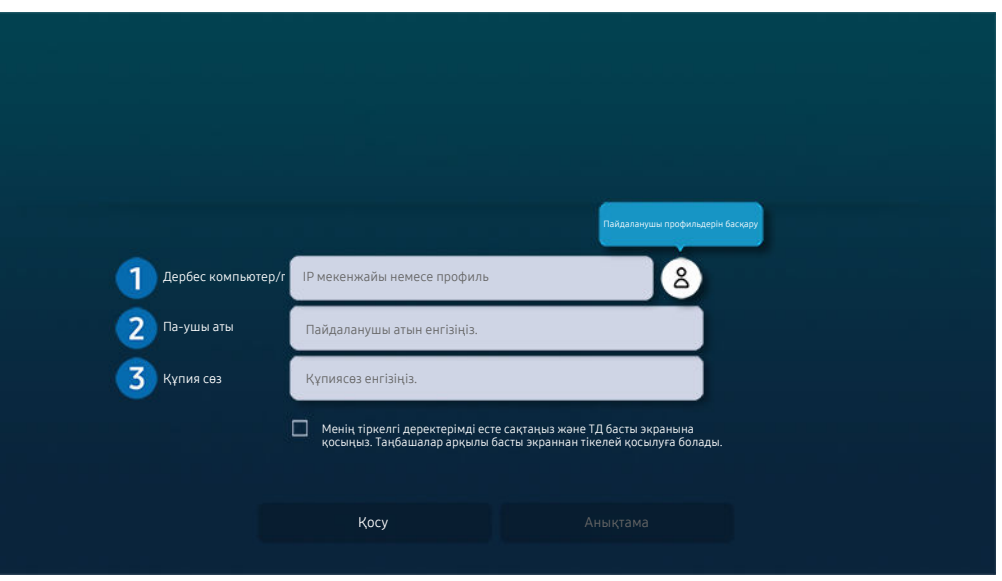

 $\ell$  ТД жүйесіндегі сурет үлгіге және географиялық аймаққа байланысты жоғарыдағы суреттен басқаша болуы мүмкін.

## 1.Дербес компьютер/профиль

Жалғанғыңыз келген компьютердің IP мекенжайын немесе профайлын енгізіңіз.

- W̒ndows жүйесін қолдансаңыз, әрі қосылғыңыз келген компьютер де дәл осы желіде тұрса (роутер/AP), "cmd" пәрменін Параметрлер > Желі және интернет > Желі сипаттарын қарау немесе Бастау > Іске қосу арқылы орындап, содан кейін "ipconfiq" пәрменін беру арқылы компьютердің IPv4 мекенжайын тексеріңіз.
- Мас компьютерін қолдансаңыз, IP мекенжайын Параметрлер > Қашықтан қатынасу тармақтарынан қарауға болады.
- ТД жүйесі мен компьютер бір желіге қосылып тұрмаса, жалпыға ортақ IP мекенжайын білу және роутер мен AP конфигурациялау керек. Компьютерге қосулы тұрған роутердің порттарды қайта жіберу мүмкіндігі бар-жоғын тексеріңіз. Компания брандмауэр тәрізді қосымша қауіпсіздік мүмкіндіктерін берсе, онда қауіпсіздік технигінен көмек сұраңыз.

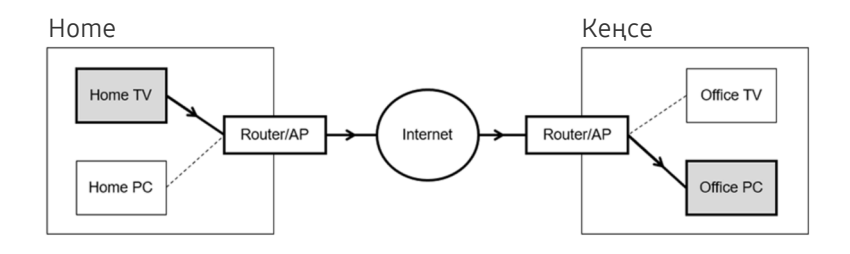

# 2.Па-ушы аты

Компьютердің Па-ушы аты дерегін енгізіңіз. Па-ушы аты дерегін тексеру жолы:

- Windows операциялық жүйесі: Басқару панелі > Пайдаланушы тіркелгілерін басқару
- Мас операциялық жүйесі: Жүйенің орнатылған параметрлері > Пайдаланушылар & Топтар

## 3.Құпия сөз

Кіру тіркелгісінің құпия сөзін енгізіңіз.

PIN қолдану үшін PIN кодты енгізбей, оның орнына компьютердің құпия сөзін енгізу керек.

### Қашықтағы компьютерде мультимедиа мазмұнын ойнату

Қашықтағы компьютерге кіргеннен кейін тінтуір меңзерін экранның үстіңгі жағына жылжытқанда, үстіңгі панель пайда болады. Қалтаны ортақ пайдалану белгішесін үстіңгі панельде шерткен кезде, Windows немесе Mac операциялық жүйесінде ортақ пайдаланылатын қалталар пайда болады. Қалтадағы кез келген медиа мазмұнын ойнатуға болады.

Мультимедиа мазмұнын ойнатуға қатысты ақпаратты ["Суреттерді/бейне/музыка ойнату"](#page-95-0) тарауынан қараңыз.

Бұл функцияны пайдалану үшін компьютерге кіру үшін қалтаны ортақ пайдалану опциясы төменде көрсетілгендей қосылуы тиіс:

- Windows операциялық жүйесі:
	- 1. W̒ndows Explorer іске қосыңыз, содан кейін ортақ пайдалану үшін қалтаға өтіңіз.
	- 2. Қалтаны оң жақ пернемен шертіп, Сипаттар параметрін таңдаңыз.
	- 3. Сипаттар терезесі пайда болғаннан кейін, Ортақ пайдалану қойындысын шертіп, Кеңейтілген ортақ пайдалану параметрін таңдаңыз.
	- 4. Кеңейтілген ортақ пайдалану терезесі пайда болғаннан кейін, Осы қалтаны ортақ пайдалану құсбелгі көзін таңдаңыз.
- Mac операциялық жүйесі:
	- 1. Мәзір > Жүйе теңшелімдері параметрін таңдап, Ортақ пайдалану пәрменін басыңыз.
	- 2. Файлды ортақ пайдалану құсбелгі көзін таңдаңыз.
	- 3. Ортақ пайдалануға қалтаны қосу үшін, төменгі жақтағы Қосу+ түймесін басыңыз.
	- 4. Қалтаны таңдап, Қосу+ түймесін басыңыз.

Сым арқылы қосылатын желіні қосу ұсынылады, өйткені экран немесе дыбыс желі күйіне байланысты үзілуі мүмкін.

Бейне файлды қашықтағы компьютер арқылы ойнатқан кезде экран немесе дыбыс бұзылуы мүмкін.

## Samsung DeX қызметін пайдалану

Бағдарламалық жасақтаманы ТД құрылғысына қосу үшін мобильдік құрылғыңыздағы Samsung DeX функциясын іске қосыңыз.

Samsung DeX қосу үшін экрандағы нұсқауларды орындаңыз. ТД жүйесін Samsung DeX арқылы мобильді құрылғыдан қосқан кезде, кейбір үлгілерді табу мүмкін емес. Осы жағдайда бағдарламалық жасақтаманы қосу үшін мобильді құрылғы экранында көрсетілген нұсқауларды орындаңыз.

Бұл функция Samsung DeX функциясына қолдау көрсететін мобильді құрылғыларда ғана жұмыс істейді.

## Microsoft 365 қызметін пайдалану

Microsoft 365 веб-сайтына кіргеннен кейін құжатты оқуға немесе жасауға болады.

- Сайтты толық экран режимінде іске қосу.
- **Z** Microsoft 365 бетінде URL мекенжайын өзгерту мүмкін емес.

## Веб қызметін қосу

Веб қызметін қосу белгішесін таңдаңыз. Workspace браузерінің белгілеу функциясын пайдаланып, Workspace функциясына веб қызметі сілтемесін қосуға немесе одан бұл сілтемені жоюға болады.

- Веб қызметін қосу үшін Samsung тіркелгісіне кіруіңіз керек.
- **Workspace** функциясына қосуға болатын веб қызметтер саны шектеулі.
- **Workspace** браузері интернет арқылы деректерді бөліспейді. (Workspace функциясынан тыс браузер)

## Веб қызметі қызметін пайдалану

#### Workspace функциясына қосылған веб қызметі белгішесін таңдап, веб қызметіне кіре аласыз.

- Веб беттегі экран компьютерге қарағанда өзгеше болуы мүмкін.
- Кез келген мәтінді көшіруге және қоюға болады. Суреттің кей пішімдеріне қолдау көрсетілмейді.
- Веб қызметі қызметінде жүйеге оңай және қауіпсіз кіру үшін, Workspace Pass және Samsung Pass қызметіне қосымша қолдау көрсетіледі.

Samsung Pass немесе Workspace Pass параметрлерін орнату.

Samsung Pass немесе Workspace Pass функциясын  $\textcircled{m}$  >  $\equiv$  Məsip >  $\sim$  Косылған құрылғылар > Workspace > ішіндегі Пайдалану параметріне орнатыңыз Workspace браузерін іске қосыңыз (қосымша Microsoft 365 немесе Веб қызметін қосу) параметрін таңдаңыз  $\rightarrow$  Интернет мәзірі  $\rightarrow$  Параметрлер  $\rightarrow$  Жалпы.

Workspace Pass функциясы веб қызметінің идентификаторы мен құпиясөзді мобильді құрылғыларда биометриялық аутентификациясыз оңай басқаруға мүмкіндік береді. Осы мақсат үшін Samsung есептік жазбаңызға тіркелу керек. Құпиясөз ТД жүйесінде қауіпсіз сақталу үшін шифрланған.

Алайда, сайттың саясатына байланысты Workspace Pass жүйесіне кіру жүзеге аспауы мүмкін.

Workspace Pass функциясы тек Workspace құрылғысында жұмыс істейді.

- Веб қызметіне қауіпсіз кіру үшін Workspace браузерінің автоматты түрде сөнуін қолдануға немесе журналды өшіруге болады.
- Веб қызметіне кіру алдында "Internet [функциясын пайдалану алдында оқыңыз](#page-182-0)" қараңыз.
- **Workspace** браузері интернет арқылы деректерді бөліспейді. (Workspace функциясынан тыс браузер)

#### Веб қызметі келесі пернетақта тіркесімдерін қолдайды:

- F1: Workspace Бірінші экран экранына қайтарады.
- F5: Жаңалаңыз.
- F8: Дыбысты өшіреді.
- F9/F10: Дыбысты реттейді.
- F11: Толық экран немесе әдепкі экран арасында ауысады.

# Apps қызметін пайдалану

Әр түрлі қолданбаларды Smart Hub арқылы жүктеп, іске қосыңыз.

## $\bigcirc$  >  $\blacksquare$  Медиа > 88 APPS

### ТД жүйесіне тиісті қолданбаларды орнатып, видео, музыка, спорт және ойын қолданбалары тәрізді мазмұнның кең ауқымын тамашалауға болады.

- Осы функцияны пайдалану үшін ТД желіге қосулы болуы тиіс.
- Smart Hub қызметін алғаш рет іске қосқанда, әдепкі қолданбалар автоматты түрде орнатылады. Үлгіге немесе географиялық аймаққа байланысты әдепкі қолданбалар әртүрлі болуы мүмкін.

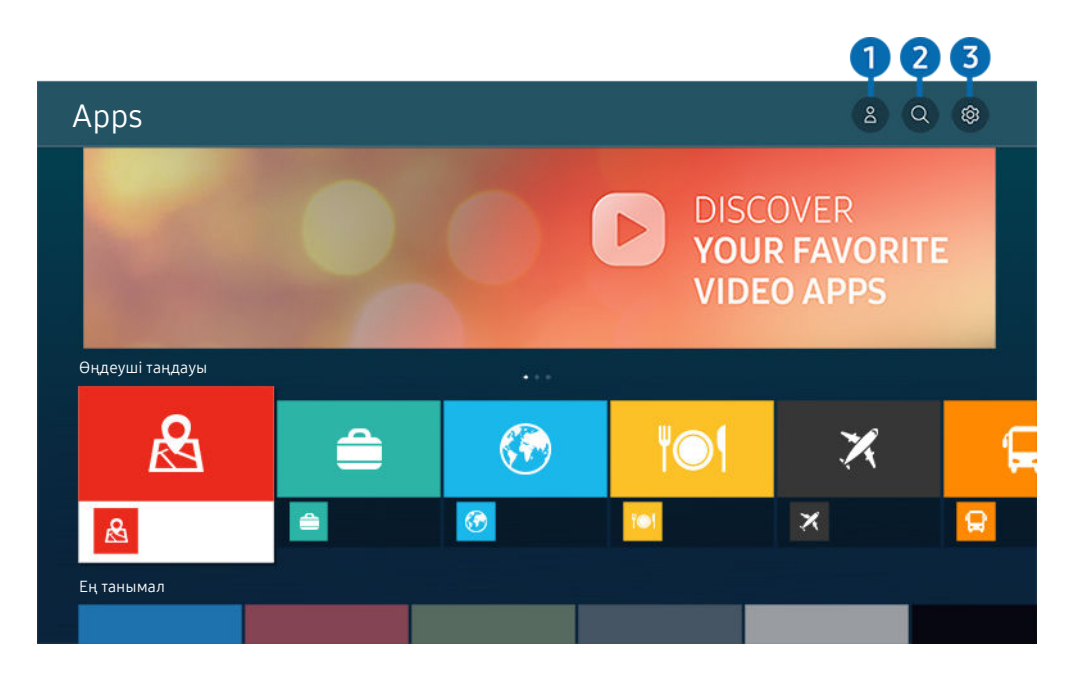

ТД жүйесіндегі сурет үлгіге және географиялық аймаққа байланысты жоғарыдағы суреттен басқаша болуы мүмкін.

## **1.**  $\triangle$  Samsung ес. жазб.

### Жаңа есептік жазба жасау немесе есептік жазбадан шығу үшін Samsung ес. жазб. тармағына өтіңіз.

- $\mathscr Z$  Samsung есептік жазбаңыздан шығып қалсаңыз, оған қайта кіру үшін  $\triangle$  Жүйеге кіру таңдаңыз.
- $\ell$  Erep Apps арқылы жаңа қолданбаларды жүктеп алғыңыз келсе, алдымен Samsung есептік жазбаңызға кіріңіз.

## 2. Қолданбаны іздеу

Қолданылатын қолданбаларды ісдеуге болады.

## **3.** © Параметрлер

Орнатылған қолданбаларды басқаруға болады.

## Қолданбаны орнату

- 1. Орнатқыңыз келетін қолданбаға жылжыңыз да, Таңдау түймесін басыңыз. Толық ақпарат бейнебеті көрсетіледі.
- 2. Орнату режимін таңдаңыз. Орнату аяқталғаннан кейін Ашу мәзірі пайда болады.
- 3. Қолданбаны дереу қосу үшін Ашу параметрін таңдаңыз.
- Орнатылған қолданбаны Параметрлер экранынан көруге болады.
- ТД жүйесінің ішкі жадындағы орын жеткіліксіз болса, кейбір арнайы қолданбаларды USB құралына орнатуға болады.
- USB құралына орнатылған қолданбаны USB құралы ТД жүйесіне қосылып тұрса ғана іске қосуға болады. Егер қолданба жұмыс істеп тұрғанда USB құрылғысы тоқтап қалса, қолданба тоқтатылады.
- USB құрылғысына орнатылған қолданбаны компьютерде немесе басқа ТД жүйесінде пайдалану мүмкін емес.

## Қолданбаны іске қосу

### Жүктеп алынған қолданба қалтасынан қажетті қолданбаны пайдалануға болады.

Таңдалған қолданбаларда төмендегі белгішелер пайда болады және олар төмендегіні білдіреді:

- : Бағдарлама USB құралына орнатылған.
- : Қолданбаның құпия сөзі бар.
- : Қолданбаны жаңарту керек.
- $\bullet$ : Бұл қолданба ортақ пайдалану функциясына қолдау көрсетеді.

## Орнатылған қолданбаларды басқару

Параметрлер тармағын Apps мәзірінен таңдаңыз. Орнатылған қолданбаларды басқаруға болады.

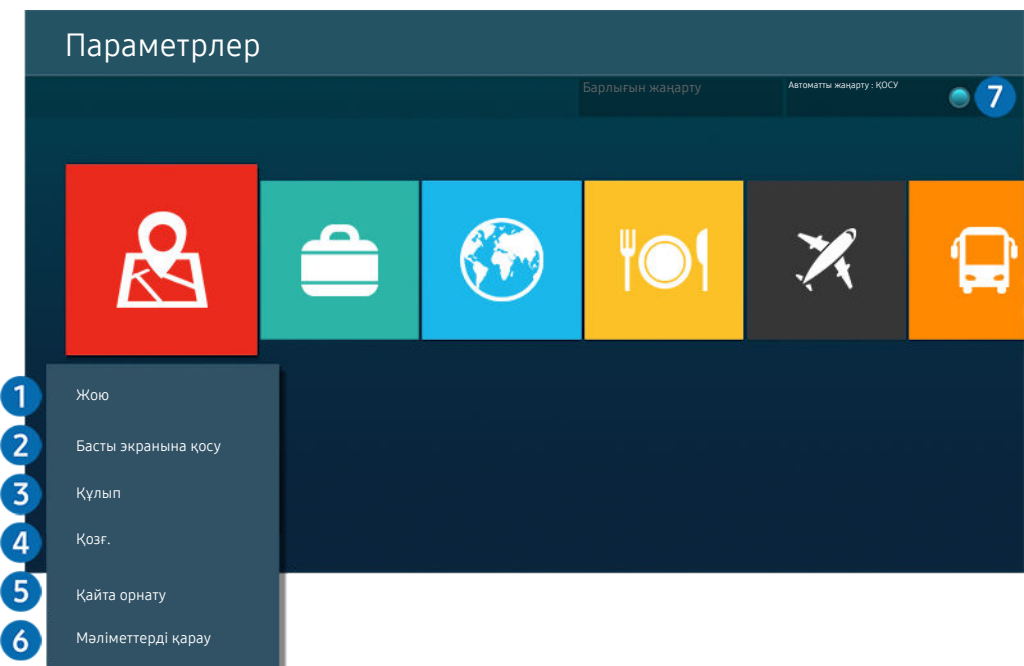

ТД жүйесіндегі сурет үлгіге және географиялық аймаққа байланысты жоғарыдағы суреттен басқаша болуы мүмкін.

### 1.Қолданбаны жою

- 1. Жойғыңыз келген қолданбаны таңдаңыз.
- 2. Жою таңдаңыз.

#### Таңдалған қолданба жойылады.

- Қолданбаны жойған кезде қолданбаға қатысты деректердің де жойылғанына көз жеткізіңіз.
- Стандартты қолданбаларды жүйеден жоюға болмайды.

### 2.Қолданбаларды Бірінші экран экранына қосу

- 1. Қосқыңыз келген қолданбаны таңдаңыз.
- 2. Басты экранына қосу таңдаңыз.
- 3. Бірінші экран пайда болғаннан кейін, таңдалған қолданбаны қалаған орынға жылжытыңыз.
- 4. Таңдау түймесін басыңыз.

#### Таңдалған қолданба Бірінші экран қатарына қосылады.

Таңдалған қолданба әлдеқашан Бірінші экран қатарына қосылса, бұл функция сөндіріліп тұрады.

### 3.Қолданбаларды бұғаттау және бұғатын ашу

- 1. Бұғаттау немесе бұғатын ашу үшін қолданбаны таңдаңыз.
- 2. Бұғ-у/Бұғ. ашу таңдаңыз.

#### Таңдалған қолданба құлыпталады немесе құлпы ағытылады.

- Қолданбаны құлыптау немесе құлпын ағыту үшін PIN кодты енгізіңіз. Әдепкі PIN код: "0000" (Франция мен Италия үшін: "1111"). PIN кодты  $\textcircled{m}$  >  $\equiv$  Məзір >  $\textcircled{3}$  Параметрлер > Барлық баптаулар > Жалпы және құпиялық > Жүйе реттегіші > PIN кодын өзг қойындысында орнатуға болады. Казір көру
- **ИРІН кодын өзг** функциясына үлгіге немесе географиялық өңірге байланысты қолдау көрсетілмеуі мүмкін.

### 4.Қолданбаларды жылжыту

- 1. Жылжытқыңыз келген қолданбаны таңдаңыз.
- 2. Қозғ. таңдаңыз.
- 3. Қолданбаны қажетті орынға апарыңыз.
- 4. Таңдау түймесін басыңыз.

#### Таңдалған қолданба басқа жерге көшірілген.

Үлгіге немесе географиялық аймаққа байланысты бұл функцияға қолдау көрсетілмеуі мүмкін.

### 5.Қолданбаны қайтадан орнату

- 1. Қайтадан орнатылатын қолданбаны таңдаңыз.
- 2. Қайта орнату таңдаңыз.

Қайта орнату басталады.

### 6.Қолданбаның толық ақпаратын тексеру

- 1. Тексерілетін қолданбаны таңдаңыз.
- 2. Мәліметтерді қарау таңдаңыз.

Қолданба ақпаратының экраны көрсетіледі.

Қолданбаға Мәліметтерді қарау экраны арқылы баға беруге болады.

### 7.Бағдарламаларды автоматты түрде жаңарту

### Орнатылған қолданбаларды автоматты түрде жаңарту үшін Автоматты жаңарту параметрін ҚОСУ қалпына қойыңыз.

Автоматты түрде жаңару функциясы тек ТД желіге қосулы тұрған кезде ғана жұмыс істейді.

# e-Manual функциясын пайдалану

### ТД жүйесіне кіріктірілген нұсқаулықты басқарыңыз және оқыңыз.

### e-Manual іске қосу

## $\bigcirc$  >  $\equiv$  Masip >  $\otimes$  Параметрлер > Қолдау > e-Manual мазмұнын ашу

### ТД жүйесінің негізгі функциялары туралы ақпарат қамтылған кіріктірілген e-Manual қарауға болады.

- Samsung веб-сайтынан e-Manual көшірмесін жүктеп алып көруге немесе дербес компьютер немесе мобильдік құрылғы арқылы басып шығаруға болады (https://www.samsung.com).
- Кейбір мәзір экрандарына электрондық нұсқаулықтан кіру мүмкін емес.

## e-Manual аясында түймелерді пайдалану

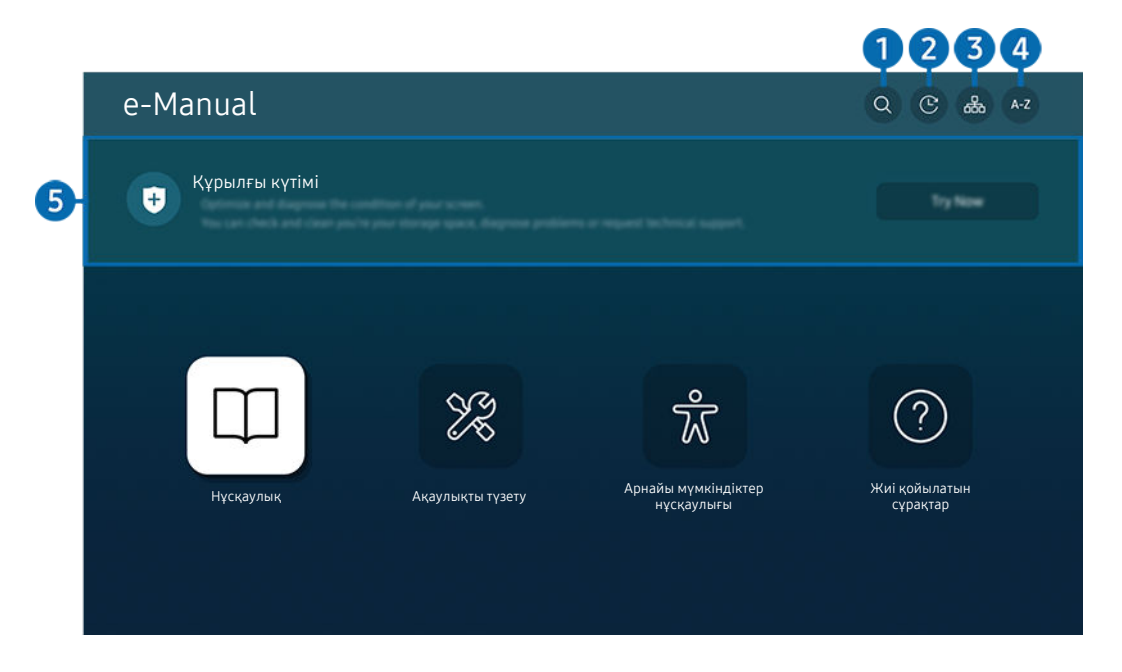

ТД жүйесіндегі сурет үлгіге және географиялық аймаққа байланысты жоғарыдағы суреттен басқаша болуы мүмкін.

# $\bigcirc$  (Iздеу)

Тиісті бетті жүктеу үшін іздеу нәтижелерінің ішінен элементті таңдаңыз.

## 2. (Соңғы көрінген бөлімдер)

Жақында қаралған тақырыптар тізімі ішінен тақырыпты таңдаңыз.

## 3. (Сайт картасы)

Әр элементке арналған тізімдер e-Manual арқылы көрсетіледі.

## 4. (Көрсеткіш)

Тиісті бетке өту үшін кілт сөзді таңдаңыз.

Үлгіге немесе географиялық аймаққа байланысты бұл функцияға қолдау көрсетілмеуі мүмкін.

## 5.Құрылғы күтімі

ТД күйін оңтайландырып, диагностикалаңыз. Сақтау орнын тексеріп, тазалауға, ақаулықтарды анықтауға немесе техникалық қолдау сұрауға болады.

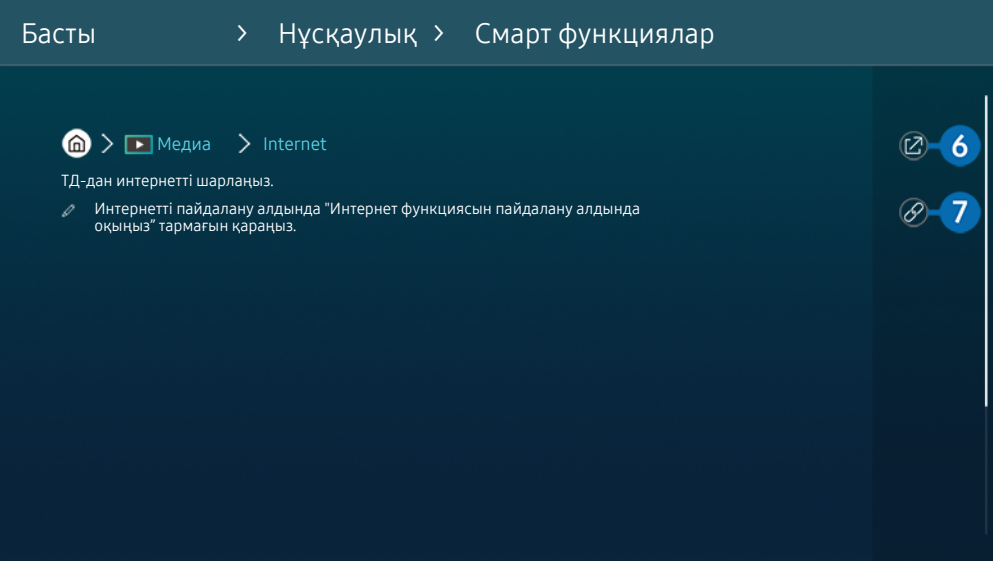

- Көкпен жазылған сөздер (мысалы, Internet) мәзір элементін көрсетеді.  $\hat{\mathcal{L}}$
- ТД жүйесіндегі сурет үлгіге және географиялық аймаққа байланысты жоғарыдағы суреттен басқаша болуы мүмкін.  $\mathscr{O}$

# $6.$  © (Қазір көру)

Тиісті мәзір элементіне кіруге және функцияны дереу қолданып көруге мүмкіндік береді.

## 7. (Байланыстыру)

e-Manual бетіндегі асты сызылған тақырыпқа дереу кіріңіз.

# Internet функциясын пайдалану

ТД жүйесінен интернетті шарлаңыз.

## $\bigcirc$  >  $\blacksquare$  Медиа > Internet

Internet қосылған кезде жақында қаралған веб-сайттарды немесе көрсетілген ұсыныстамаларды көруіңіз мүмкін. Қалаған веб-сайтты таңдаған кезде, оған дереу кіру мүмкіндігін алуға болады.

- Пернетақта мен тінтуірді қосқаннан кейін Internet функциясын оңай пайдалана аласыз.
- Веб парақшаларды Samsung Smart қашықтан басқару пульті меңзер түймесінің көмегімен шарлауға болады.
- Веб-беттер компьютердегі беттерден өзгеше болуы мүмкін.
- **1nternet** пайдалану алдында "Internet [функциясын пайдалану алдында оқыңыз](#page-182-0)" тармағын қараңыз.
- Internet қолданбасының кіріктірілген Samsung Pass параметрлері ( $\bigcirc$ ) >  $\blacksquare$  Медиа > Internet > Интернет мәзірі >  $\mathscr{E}$ Параметрлер > Samsung Pass) функциялары бар.

Samsung Pass функциясының көмегімен веб-сайтқа оңай әрі қауіпсіз кіруге болады. Веб-сайтқа қайта кіргенде идентификатор және құпия сөзді енгізбей-ақ, оған мобильдік құрылғыңыздағы Samsung Pass биометриялық аутентификациясымен кіре аласыз.

Алайда, веб-сайттың саясатына байланысты Samsung Pass жүйесіне кіру жүзеге аспауы мүмкін. Мұндай кезде мобильдік құрылғыңызға Samsung Pass жүйесіне тіркелген Samsung есептік жазбасы арқылы кіре аласыз.

# SmartThings қызметін пайдалану

Бұл функция ТД жүйесіне өзі тұрған жердегі тұрғаны анықталған әртүрлі құрылғыларды қосуға және басқаруға мүмкіндік береді.

## $\bigcirc$  >  $\equiv$  Мәзір >  $\vee$  Қосылған құрылғылар >  $\mathscr{E}$  SmartThings  $\bigcirc$  Қазір көрү

ТД құрылғысында SmartThings бұлтына жалғанған құрылғыларды және ТД құрылғысына тікелей жалғанған құрылғыларды басқару үшін қашықтан басқару пультін пайдаланыңыз. ТД жүйесіне және құрылғының орналасуына қарай функцияларды қашықтан басқару пультімен басқара алмауыңыз мүмкін. Бұндай жағдайда құрылғыны жылжытыңыз.

Жалғанған құрылғының үлгісіне қарай бұл функцияға қолдау көрсетілмеуі мүмкін.

## ТД құрылғысын сыртқы құрылғыларын тіркеу

- 1. ТД жүйесінің қасында құрылғының бары анықталса, ТД экранында қалқыма терезе пайда болады.
	- Құрылғы анықталмаған жағдайда, қалқымалы терезе көрсетілмеуі мүмкін.
	- Bluetooth құрылғысын қосу үшін құрылғының жұптастырылғанын тексеріңіз.

### 2. Құрылғыны тіркеу үшін Тіркелу параметрін таңдаңыз.

- Тұрмыстық техниканы тіркеу үшін оның ИҚ пайдаланатынына және ТД айналасында анықталатындығына көз жеткізіңіз. Қолдау көрсетілетін құрылғылар мен опциялар үлгі түріне қарай әр түрлі болуы мүмкін.
- **Ижабу** режимін таңдаңыз. Сонда құрылғыны тіркеу қалқыма терезесі пайда болады.

Құрылғыны  $\bigcirc$  >  $\equiv$  Мәзір >  $\mathcal{S}^{\rho}$  Қосылған құрылғылар >  $\mathcal{S}^{\rho}$  SmartThings > Құрылғыны қосу қадамдары арқылы тіркеуге болады.

- $\mathscr Z$  Егер ТД құрылғысында SmartThings қолданбасында тіркелген мобильдік құрылғыны таңдасаңыз, экран Музыка қабырғасы экранына ауысады. Музыка қабырғасы экраны — бұл музыка жанры мен битіне байланысты өзгеретін көзге көрінетін бейне әсерлерімен бірге музыканы тыңдауға мүмкіндік беретін функция. Үлгі түріне қарай бұл функцияға қолдау көрсетілмеуі мүмкін.
- $\ell$  HDMI кабелі арқылы жалғанған құрылғы немесе USB камерасы автоматты түрде тіркеледі.
- $\ell \quad \text{on } \Sigma$   $\rightarrow$   $\pm$  Мәзір  $\rightarrow$   $\gamma$ <sup>8</sup> Қосылған құрылғылар  $\rightarrow$   $\frac{2}{3}$  SmartThings, әр құрылғыда қолжетімді опцияларды көруге болады. Қазір көру

Құрылғы түріне қарай қолжетімді опциялар әр түрлі болуы мүмкін.

## Мобильдік қолданбадан ТД / смарт құрылғы / IoT құрылғысын тіркеу

ТД, смарт құрылғыларды немесе түрлі IoT құрылғыларын тіркеу үшін SmartThings мобильдік қолданбасын пайдаланыңыз. Кейбір IoT құрылғыларын осы мобильдік қолданба арқылы ғана тіркеуге болады. Мобильдік қолданбада құрылғыны тіркеу үшін (Құрылғыны қосу) функциясын басыңыз.

ТД қарау кезінде есік қоңырауы бейнесінің хабарландыруын алу және келген адаммен сөйлесу үшін есік қоңырауын ТД құрылғыңызға қосыңыз.

₹ Тек WWST (Works with SmartThings) сертификаты бар есік қоңырауларына қолдау көрсетіледі. Құрылғы түріне байланысты қолдау көрсетілетін опциялар әртүрлі болуы мүмкін.

## ТД құрылғысын мобильді қолданба арқылы басқару

Мобильді SmartThings Арр қолданбасында Қосу/Сөндіру, Арна, Дыб дең және төрт көрсеткі пернесі сияқты ТД қашықтан басқару пультінің функцияларын пайдаланыңыз. Сонымен қатар Іздеу, APPS, Ambient Mode, мобильді камера және басқа функцияларды мобильді қолданбада пайдалана аласыз.

## SmartThings экранының көрінісі

## $\bigcirc$  >  $\equiv$  Мәзір >  $\vee$  Қосылған құрылғылар >  $\frac{4}{3}$ % SmartThings  $\bigcirc$  Қазір көру

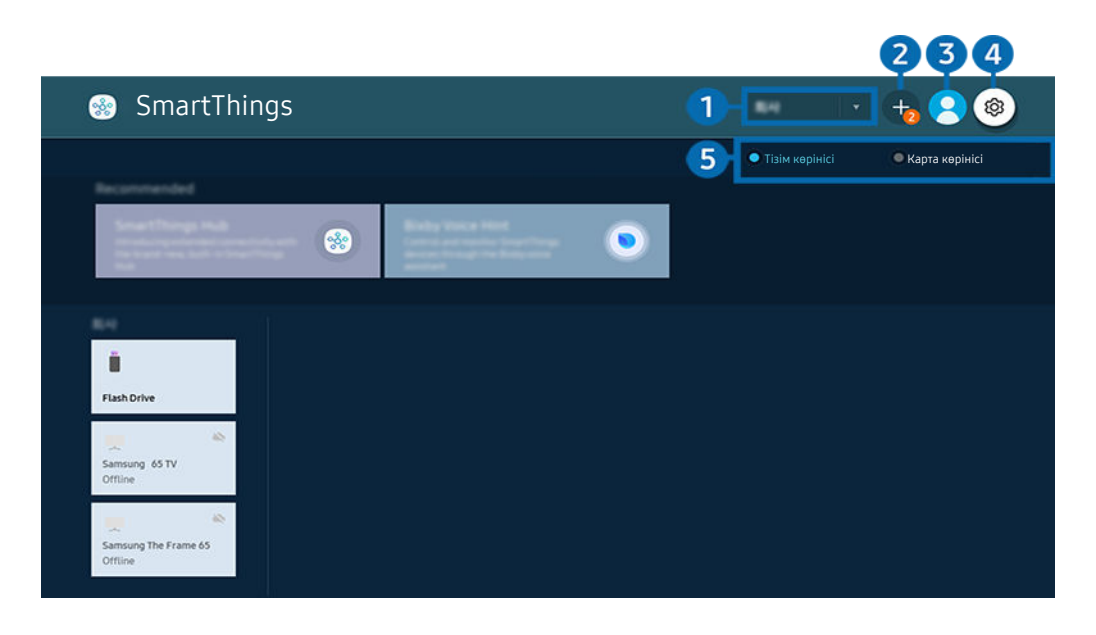

ТД жүйесіндегі сурет үлгіге және географиялық аймаққа байланысты жоғарыдағы суреттен басқаша болуы мүмкін.

## 1.Құрылғы тізімінің санаты

- Құрылғы түріне қарай қолжетімді опциялар басқа мүмкін.
- Жер

SmartThings қолданбасы арқылы байланысқан барлық жерді көрсетеді.

• TV жанындағы құрылғылар

Жалғауға және басқаруға болатын барлық табылған құрылғыларды көрсетеді.

Қалаған құрылғыны таңдағаннан кейін басқару параметрлерін іске қоса аласыз.

Құрылғы түріне қарай қолжетімді опциялар басқа мүмкін.

## 2.Құрылғыны қосу

ТД жүйесінде тіркеуге болатын құрылғылардың тізімін көрсетеді. Кез келген құрылғыны таңдап тіркеуге болады.

## $3.8$  Samsung ес. жазб.

Жаңа есептік жазба жасау немесе есептік жазбадан шығу үшін Samsung ес. жазб. тармағына өтіңіз.

 $\mathbb Z$  Erep Samsung ес. жазб. тіркелгіңізден шығып кетсеңіз, оған қайта кіру үшін  $\triangle$  Жүйеге кіру таңдаңыз.

## **4.** © Параметрлер

SmartThings арқылы қосылған құрылғылар үшін хабарландырулар параметрлерін конфигурациялаңыз. SmartThings хабы мүмкіндігін қосыңыз.

## 5.Тізім көрінісі / Карта көрінісі

Табылған құрылғыларды картада немесе тізімде көрсетеді.

Карта көрінісі режимінде әдепкі картаны жасау үшін құрылғы орнын жылжытып, құрылғы күйін тексеруге болады.

### Теледидармен үйлесімді құрылғылардың тізімі

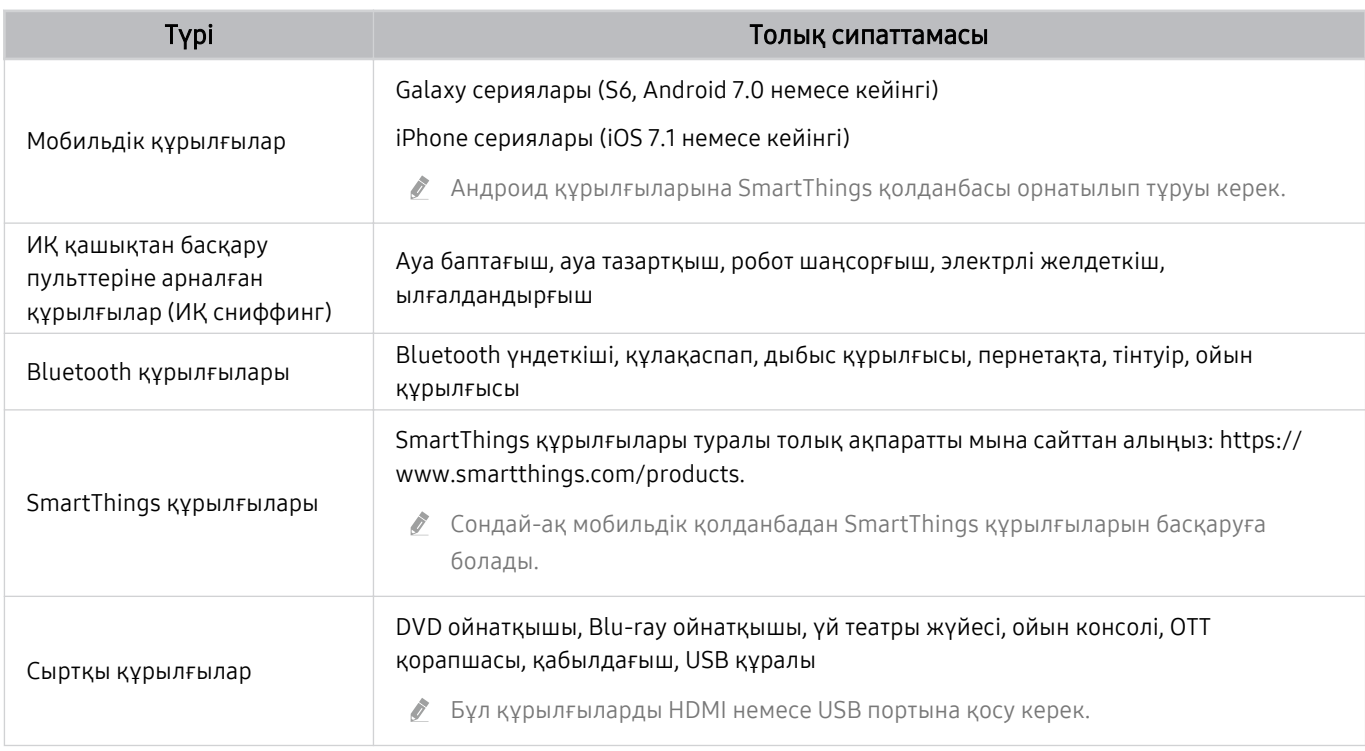

Қолданылатын құрылғылардың толық тізімін көру үшін www.samsung.com сайтына барыңыз.

Бұл функцияға сыртқы құрылғыға байланысты қолдау көрсетілмеуі мүмкін.

## SmartThings хабы функциясын колдану

Жалғанған құрылғының үлгісіне қарай бұл функцияға қолдау көрсетілмеуі мүмкін.

SmartThings хабы қажет ететін IoT құрылғыларын (мысалы, жарық шамдары, ашалар немесе датчиктер) жалғау үшін ТД теледидарындағы SmartThings хабы мүмкіндігін пайдаланыңыз.

### ТД теледидарындағы SmartThings хабы мүмкіндігін іске қосып, IoT құрылғыларын жалғау үшін мобильдік қолданбаны пайдаланыңыз.

- <u>∕</u> ТД және мобильдік SmartThings қолданбасына кіру үшін бірдей Samsung ес. жазб. пайдаланыңыз.
- ТД теледидарынан SmartThings хабы хабын іске қосу:  $\textcircled{a}$   $\geq$   $\equiv$  Мәзір  $\geq$   $\cdot$   $\cdot$  Косылған құрылғылар  $\geq$ SmartThings > Параметрлер > SmartThings хабы > SmartThings хабы функциясын пайдалану

#### Zigbee протоколын пайдалану үшін SmartThings электрондық кілтін (USB түріндегі) бөлек сатып алыңыз.

- $SmartThings электрондық кілтіне қолдау көрсететін үлгілер QLED TV, OLED TV, BU8 сериясын, The Serif, The Sero және$ 2022 жылы шыққан The Frame теледидарын қамтиды.
- $\Diamond$  Электрондық кілт қосылымын тексеру үшін  $\textcircled{a}$  >  $\equiv$  Мәзір >  $\circled{c}$  Қосылған құрылғылар > SmartThings > Параметрлер > SmartThings хабы тармағына өтіңіз.
- ∕ Егер SmartThings электрондық кілтін ТД құрылғысынан алып тастасаңыз немесе ТД құрылғысының қуат кабелін ажыратсаңыз, SmartThings хабы хабы арқылы қосылған құрылғылар ажыратылуы мүмкін. Ажыратылған құрылғылар қайта қосуды қажет етеді.

# <span id="page-95-0"></span>Суреттерді/бейне/музыка ойнату

ТД жүйесінде, USB құрылғыларында, мобильдік құрылғыларда, фотоаппараттарда, компьютерлерде, т.б. сақталған медиа мазмұнды ойнатыңыз.

## $\textbf{M}$  >  $\equiv$  Мәзір >  $\mathcal{A}$  Қосылған құрылғылар > Қосылған құрылғы  $\mathbb{R}$ азір көрү

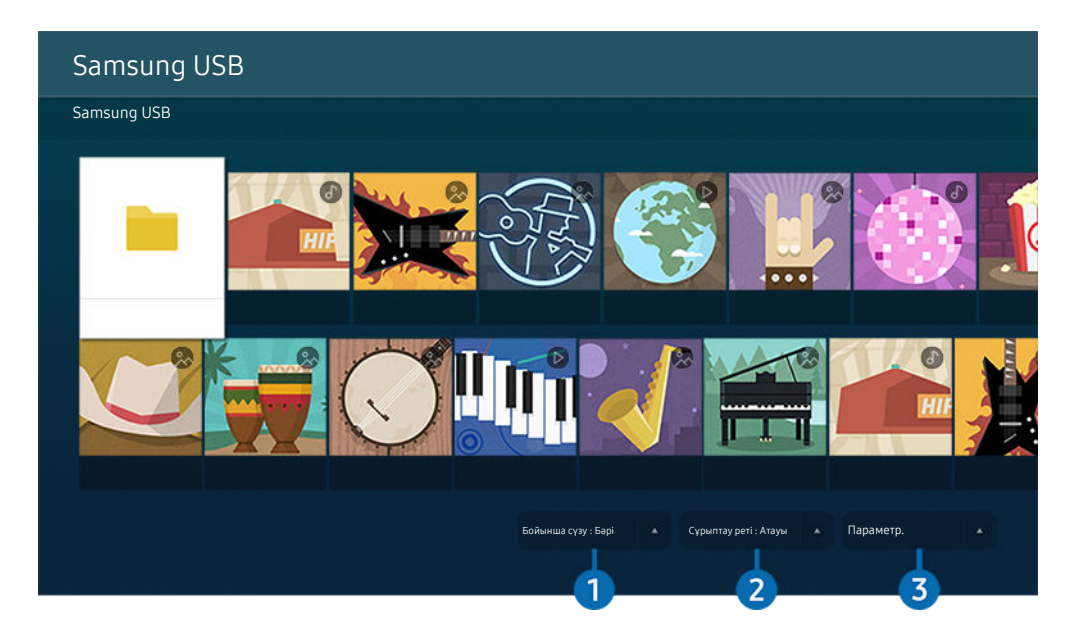

ТД жүйесіндегі сурет үлгіге және географиялық аймаққа байланысты жоғарыдағы суреттен басқаша болуы мүмкін.

### USB құрылғылары, мобильдік құрылғылар және ТД жүйесіндегі камералары сияқты сақтау құрылғыларында сақталған медиа мазмұнды ойнатуға болады.

- ТД үлгісі One Connect қорапшасын пайдаланатын болса, ТД артындағы USB-C порты USB камерасына арналған және медиа мазмұн ойнатуды қолдамайды. Медиа мазмұнды ойнату үшін One Connect қорапшасындағы USB портын пайдаланыңыз.
- Егер ТД мазмұнға не жад құралына қолдау көрсетпесе, медиа мазмұнды ойната алмайсыз. Қосымша ақпаратты ["Фотосурет, бейне немесе саз файлдарын ойнату алдында оқыңыз."](#page-184-0) тарауынан қараңыз.
- USB құралын жалғау алдында маңызды файлдардың сақтық көшірмесін жасаңыз. Нұқсан келген немесе жойылған файлдарға Samsung жауапты емес.

Жады құралының медиа мазмұн тізімі экранында келесі функцияларды пайдалануға болады.

# 1.Бойынша сүзу

Медиа түрі бойынша медиа мазмұнды сүзгіден өткізеді.

# 2.Сұрыптау реті

### Мазмұн тізімін сұрыптайды.

Сыртқы құрылғыға қарай бұл функцияға қолдау көрсетілмеуі мүмкін.

## 3.Параметр.

### Медиа мазмұн тізімінен таңдалған медиа мазмұнды жояды немесе ойнатады. Жаңарту таңдалған кезде, мазмұн тізімі қайтадан жүктеледі.

- <u>©</u> Тек жазылған мазмұнды ғана жоюға болады. Мазмұнды жою үшін **Бойынша сүзу** параметрін **Жазылды** етіп өзгертіңіз.
- Жазылды функциясына географиялық өңірге байланысты қолдау көрсетілмеуі мүмкін.

### Медиа мазмұнын компьютерде немесе ұялы құрылғыда ойнату

- 1. Медиа мазмұны бар құрылғыны  $\bigcirc$  >  $\equiv$  Мәзір >  $\circ$  Қосылған құрылғылар > Көздер қойындысынан таңдаңыз. Құрылғыдағы медиа мазмұнының тізімі пайда болады.
- 2. Тізімнен медиа мазмұн элементін таңдаңыз.

#### Таңдалған мазмұн ойналады.

- Кодтау тәсілі немесе файл пішіміне қарай мазмұн ойнатылмауы мүмкін. Сонымен қатар, кейбір функцияларға шектеу қойылуы мүмкін.
- ТД жүйесіне желі арқылы жалғанған құрылғылардағы мазмұн желідегі байланыс ақауларына байланысты дұрыс ойнатылмауы мүмкін. Егер олай болса, USB құрылғысын пайдаланыңыз.

### USB құрылғысында сақталған мультимедиа мазмұнын ойнату

- 1. USB құрылғысын USB ұяшығына жалғаңыз.
- 2. Мазмұн тізімінің браузері тікелей көрсетілген.
	- $\ell$  Ойнатқыңыз келетін контент сақталған USB құрылғысы ТД жүйесіне бұрыннан қосылған болса,  $\textbf{m} > \equiv$  Мәзір  $\textbf{b}$ «<sup>Р</sup> Қосылған құрылғылар > Көздер экранынан USB құрылғысын таңдаңыз.
- 3. Тізімнен ойнатқыңыз келген мазмұн элементін таңдаңыз.

Таңдалған мазмұн ойналады.

## Sound Mirroring пайдаланып, дауысты ТД үндеткіші арқылы есту

Өмір сүретін ортаңызда музыка тыңдаудан рақат алыңыз. Музыка жиілігін өзгертетін және оған жауап беретін көзге көрінетін көріністер ТД теледидарында жасалады.

- 1. Мобильдік құрылғының  $\frac{1}{2}$  (Bluetooth) құралдары тізімінен ТД жүйесін іздеп қосылыңыз.
- 2. Мобильдік құрылғыңызда ойнатқыңыз келген медиа мазмұнды таңдаңыз.

### Таңдалған медиа мазмұн ТД үндеткіші арқылы ойнатылады.

- Үлгі түріне қарай бұл функцияға қолдау көрсетілмеуі мүмкін.
- Кейбір үлгілерде ойнатылған контенттің суреті режимге байланысты басқаша болуы мүмкін.
- ТД жүйесі мен дыбыс құрылғысы сымсыз қосылса, әрекетке шектеу қойылуы мүмкін.

## Мультимедиялық мазмұнды ойнату кезінде қол жетімді түймелер және функциялар

### Кез келген бейне, фотосурет немесе жазылған мазмұнды ойнату барысында Таңдау түймесін басыңыз. Келесі түймешіктер көрсетіледі.

- Үлгіге немесе географиялық аймаққа байланысты бұл түймелерге немесе функцияларға қолдау көрсетілмеуі мүмкін.
- Қолданыстағы түймелер мен функциялар сіз қарап немесе ойнатып жатқан мазмұнға қарай әр түрлі болуы мүмкін.
- Кідірту / Ойнату

Мультимедиялық мазмұнды кідіртеді немесе ойнатады.

• Кері өту / Алға өту

Кезелімді ойнатуды басқару жолағына жылжыту үшін жоғары меңзер түймесін басыңыз, содан кейін бейнежазба бойымен 10 секунд артқа немесе алға жылжу үшін ойын басқару жолағынан сол немесе оң меңзер түймесін таңдаңыз.

- Нақты ойнату бөлігіне өту үшін ойнату жолағында меңзерді жоғары жылжытып, бес ентаңбаның бірін таңдаңыз.
	- Пішім түріне байланысты бұл функцияға қолдау көрсетілмеуі мүмкін.
- Тоқтату

Ойнатылып жатқан мазмұнды тоқтатыңыз.

### • Алдыңғы / Бұдан әрі

Алдыңғы немесе келесі мультимедиа мазмұн файлын экранға шығарады.

Егер видео ойнату уақыты 3 секунд немесе одан қысқа болса және  $\bigodot$  түймесін бассаңыз, видео басынан басталады.

### • Қайта айналдыру / Алға жылд. айналдыру

Мультимедиа мазмұнын артқа немесе алға жылдам айналдырады. Артқа немесе жылдам алға айналдыру жылдамдығын әдеттегіге қарағанда 3 есе арттыру үшін, түймені қайта-қайта басыңыз. Қалыпты жылдамдықты қайтару үшін  $\heartsuit$  опциясын таңдаңыз немесе  $\heartsuit$  түймесін басыңыз.

Бейне кідіріп тұрғанда, келесі функцияларды пайдалануға болады. Бейнежазба кідіріп тұрғанда, ТД жүйесінде аудио ойнатылмайды.

– Баяу қайта айналдыру немесе Алға баяу айналдыру: « немесе » опциясын таңдап, бейнежазбаны алға немесе артқа баяу ойнатуға мүмкіндік береді. Ойнатудың 3 жылдамдығы бар. Ойнату жылдамдығын өзгерту үшін опцияны қайталап басыңыз. Қалыпты жылдамдықты қайтару үшін опциясын таңдаңыз немесе <sup>руу</sup> түймесін басыңыз.

#### • 360 режимі

#### Бейнефайлдар мен фотосуреттердің 360 градустық көрінісін береді.

- Пішім түріне байланысты бұл функцияға қолдау көрсетілмеуі мүмкін.
- Бейне файлдарының mjpeg кодегін қолдайтын түрлері 360 градуста қарауға қолдау көрсетпейді.
- $\ell$  Бейне немесе фотосурет 360 градуста қарауды қолдамайтын болса, оған 360 айналымын қолданса, экран бұрамалануы мүмкін.
- Егер 360 айналымы қолданылса, жылдамдықты екі есе арттырып ойнатқан кезде бейне кідіруі мүмкін.
- $\ell$  360 градуста қарауға мүмкіндік беретін бейнелерді ойнату барысында 360 айналымын басқа функциялармен қатар пайдаланса, кідіруі мүмкін.
- Кейбір ажыратылымдылықтар үшін бұл функция сәйкес келмеуі мүмкін.
- Үлгі түріне қарай бұл функцияға қолдау көрсетілмеуі мүмкін.

#### • 360 градусқа автоматты айналу

360 градуста қарауға мүмкіндік беретін бейне файлды ойнату барысында көрсетілетін кескіндер санына талду жасау арқылы бейнені қарау бұрышын автоматты түрде түзетеді. Осы функция басталғанда қысқа уақыт ішінде айналу басталады.

Кезелім 360 градусқа автоматты айналу функциясына қойылған кезде, келесі режимдерге ауысу үшінТаңдау түймесін басыңыз:

- $\mathbb{G}_{\text{tot}}^{\bullet}$ Жалпы
- Динамикалық
- $\mathbb{Q}_{\text{360}}^{\bullet}$ Табиғи
- Бұл функцияға 360 режимі таңдалса ғана қолжетімді.
- **260 градусқа автоматты айналу** іске қосылған кезде автоматты реттеу орындалады. Кескін түріне қарай реттеу орны әр түрлі болуы мүмкін.
- Бейнежазбаларды қарау бұрышы Жалпы режимінде қолдан реттеледі.
- Пішім түріне байланысты бұл функцияға қолдау көрсетілмеуі мүмкін.
- Ø Бейне файлдарының mjpeg кодегін қолдайтын түрлері 360 градуста қарауға қолдау мүмкіндік бермейді.
- $\ell$  Бейне 360 градуста қарауды қолдамайтын болса, оған 360 айналымын қолданса, экран бұрамалануы мүмкін.
- Ò Егер 360 айналымы қолданылса, жылдамдықты екі есе арттырып ойнатқан кезде бейне кідіруі мүмкін.
- $\ell$  360 градуста қарауға мүмкіндік беретін бейнелерді ойнату барысында 360 айналымын басқа функциялармен қатар пайдаланса, кідіруі мүмкін.
- Кейбір ажыратылымдылықтар үшін бұл функция сәйкес келмеуі мүмкін.
- Үлгі түріне қарай бұл функцияға қолдау көрсетілмеуі мүмкін.
- Қайталау

Ағымдық мазмұнды қайта-қайта немесе бір қалтадағы барлық файлдарды қайта-қайта ойнатуға арналған.

• Еркін

Музыка файлдарын кездейсоқ ретпен ойнатады.

### • Суретті өшіру

Экран өшірулі болғанда музыкалық файлдарды ойнатады.

• Экран бойынша сәйкестендіру

Фотосуретті экранның өлшеміне дәлдейді.

• Солға бұру / Оңға бұру

Фотосуретті оңға-солға бұрады.

• Масшт

Фотосуретті үлкейтеді.

• Фондық әуен

ТД фотосуреттерді көрсетіп жатқан кезде, фондық музыканы кідіртеді немесе жалғастырады.

 $\ell$  Бұл функцияға Фондық әуен опциясын қосқаннан кейін қолжетімді.

- Параметр.
	- Қолданыстағы параметрлер үлгі мен мазмұнға қарай әр түрлі болуы мүмкін.

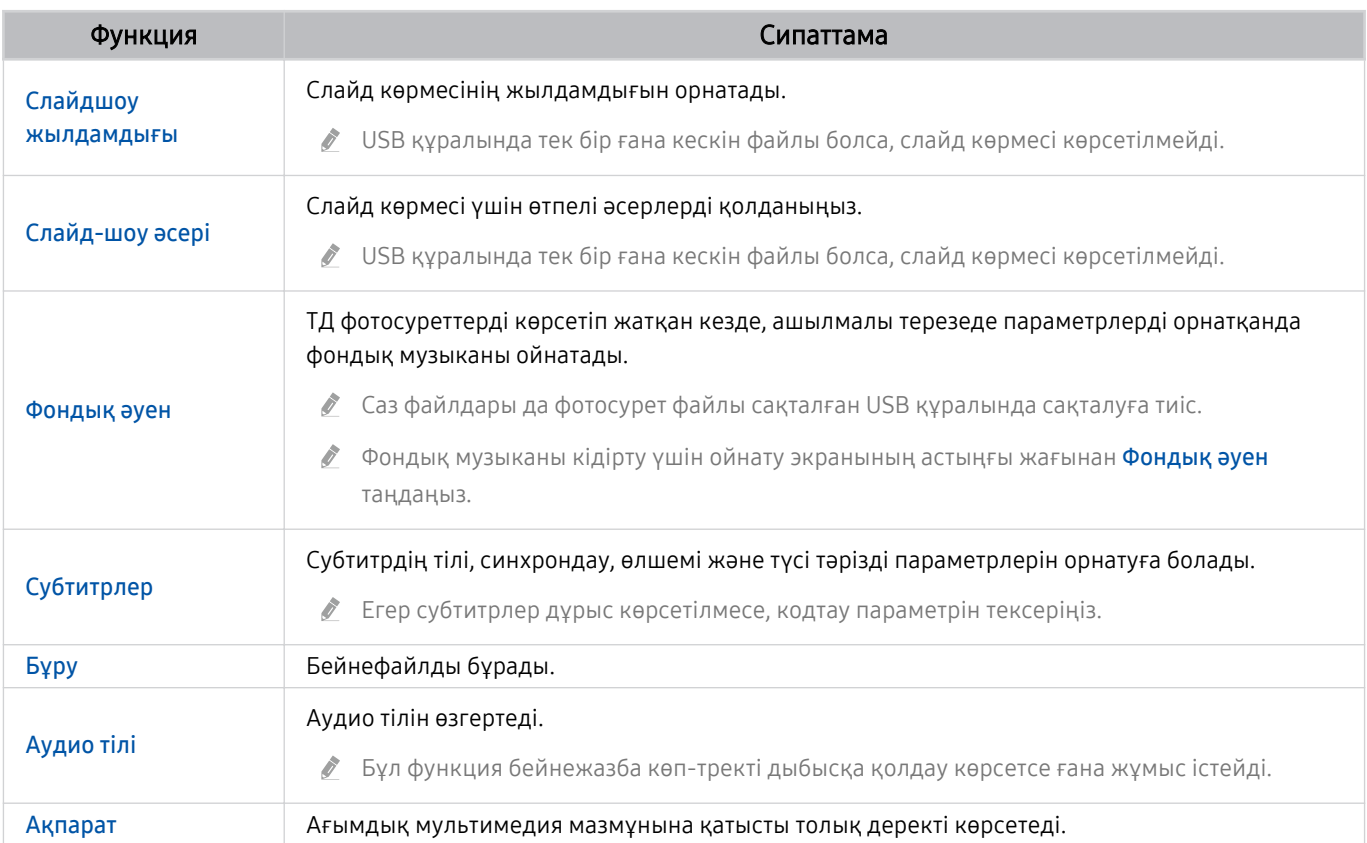

# Multi View қызметін пайдалану

Бірнеше мазмұн элементтерін Multi View функциясы арқылы көруге болады.

## $\bigcirc$  >  $\equiv$  Мәзір >  $\bigcirc$  Multi View  $\bigcirc$  Казір көру

Үлгі түріне қарай бұл функцияға қолдау көрсетілмеуі мүмкін.

Multi View іске қосу үшін  $\textcircled{a}$  >  $\equiv$  Masip >  $\textcircled{r}$  Multi View тармағына өтіңіз. Келесі, Көр. қосу тізімінен қажетті элементті таңдаңыз. Реттелетін макет немесе экранды конфигурациялау үшін Өз көрінісімді жасау опциясын таңдаңыз.

 $\clubsuit$  8K улгілері (QN7\*\*B сериялы немесе одан кейінгі) арқылы көріністі 3-5 экранымен конфигурациялауға, ал QN1\*\*B үлгісі арқылы көріністі 3-4 экранымен конфигурациялауға болады. Экран қосу үшін, Multi View режимінде төменгі оң жақ бұрышта қажетті экранды қосу үшін  $\boxplus$  Көр. қосу опциясын таңдаңыз.

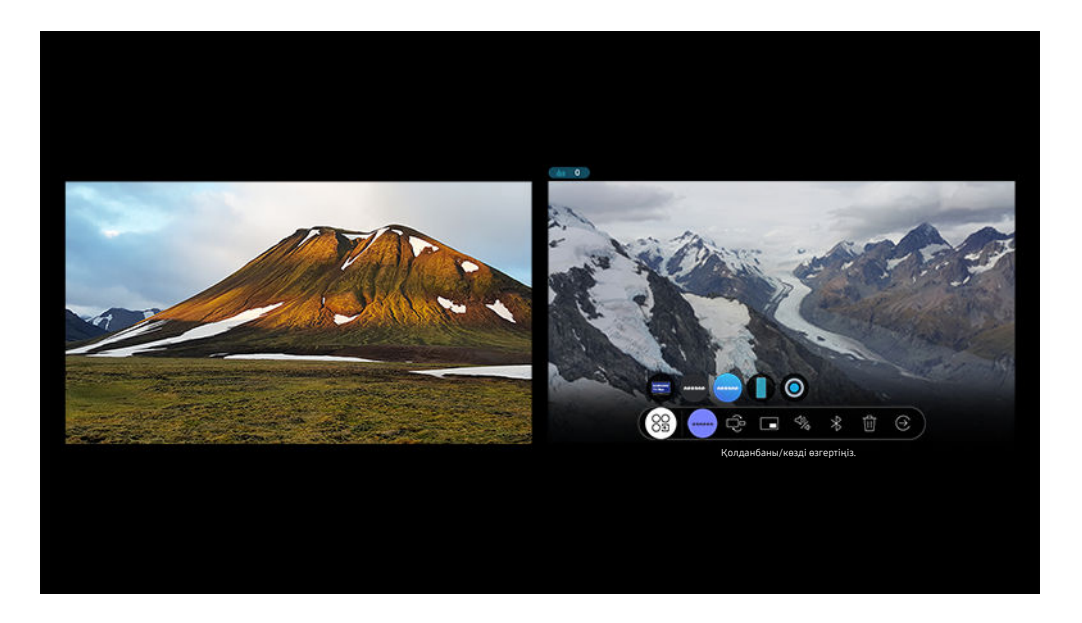

ТД жүйесіндегі сурет үлгіге және географиялық аймаққа байланысты жоғарыдағы суреттен басқаша болуы мүмкін.

### Multi View функциясы жұмыс істеп тұрғанда, төмендегі мәзірлерді баптау үшінТаңдау түймесін басыңыз.

- Бұл функция және мәзірдің әр белгішесі үшін берілген таңдау параметрлері үлгі мен аймаққа қарай жұмыс істемеуі мүмкін.
- Осы қолданбадан/сигнал көзінен мазмұнды таңдаңыз.

### Жоғарыда экранға шығарылған мазмұн тізімінен таңдай аласыз.

- Мазмұнның тармағын таңдағаннан кейін экранды басқаруға немесе қолданба мен дереккөзді ауыстыруға болады.
- Қолданбаны/көзді өзгертіңіз.

Таңдалған терезенің мазмұнын өзгертуге болады.

• (Экран өлшемін өзгертіңіз.)

Қалаған Multi View өлшемін таңдайды.

• (Кадрдағы кадрды орнатыңыз.)

Толық экрандағы кіші экранның орнын таңдайды. Сол жаққа немесе оң жаққа кезелген экран шағын терезе түрінде пайда болады.

• (Екі экраннан шыққан дыбысты тыңдаңыз.)

Әр экранның дыбыс көлемін реттеу арқылы екеуінің де дыбысын бір мезгілде естисіз.

•  $\sqrt{\frac{2}{10}}$  (Bluetooth динамигін қосыңыз.)

Bluetooth үндеткішін жалғау арқылы дыбысты ести аласыз.

• (Экранды жойыңыз.)

Таңдалған экранды жоюға болады.

 $\bullet$   $\Theta$  (Толық экранға шығыңыз.)

Multi View аяқталады да, толық экран пайда болады.

Multi View жабу үшін Samsung Smart қашықтан басқару пульті құрылғысында @ немесе • түймешігін басыңыз.

- $\ell$  Сондай-ақ бұл функцияны бастауды және тоқтатуды Samsung Smart қашықтан басқару пульті құралындағы  $\bm \Theta$ түймесін басу арқылы дауыспен басқаруға болады.
- $\gg$   $\blacksquare$  түймесі Samsung Smart қашықтан басқару пульті қашықтан басқару пультінде қолжетімді болғанда, ол түймені басу арқылы Multi View функциясын енгізуге болады.
- ∕ Бұл функция тек ТД бағдарламасын таратушыларда, сыртқы құрылғыларда немесе Multi View функциясына қолдау көрсететін қолданбаларда ғана жұмыс істейді.
- <u>∕ © Multi View функциясы қолданылып тұрғанда, Multi View экранында қолданба кастингі қосылып тұрады. Бұл функция</u> кейбір қолданбаларда жұмыс істемейді.
- $\mathscr X$  Кейбір үлгілерде мобильді құрылғыңыздағы SmartThings қолданбасына жалғанған камерадағы кескінді көруге болады.
- ◆ Q-Symphony функциясы Multi View режимінде қолданылмайды.
- <u>∕</u> Қабылдағышқа немесе Дыбыс бағанына жалғанатын сыртқы құрылғы Multi View режимінде пайдаланылғанда, дыбыс қабылдағыштан немесе Дыбыс бағанынан емес, ТД үндеткішінен шығады.

# **Віх**bу қызметін пайдалану

### ТД жүйесін басқару үшін Samsung Smart қашықтан басқару пульті құрылғысындағы немесе ТД жүйесіндегі микрофонға сөйлеңіз.

- **Віхbу функциясы ТД желіге қосулы тұрған кезде ғана жұмыс істейді.**
- $\blacktriangleright$  Bixby колдану үшін Samsung есептік жазбасын тіркеп, оған кіруіңіз керек. Samsung есептік жазбаңызға кірмеген болсаңыз, кейбір функцияларға қолдау көрсетілмеуі мүмкін.
- $\gg$  Віхbу тек кейбір тілдерге ғана қолдау көрсетеді және қолдау көрсетілетін функциялар географиялық өңірге байланысты әр түрлі болуы мүмкін.
- **∕** Віхbу функциясына үлгіге немесе географиялық өңірге байланысты қолдау көрсетілмеуі мүмкін.

## Bixby функциясын дауыс көмегімен бастау

### Сіз Віхbу функциясымен "Hi, Bixby" деп айтып дереу сөйлесе бастауыңызға болады. "Hi, Bixby" деп айтыңыз, сонда ТД экранының төменгі жағындағы Bixby белгісі тыңдау режиміне қосылады. Сөйлеуді жалғастырыңыз.

- <u>◆</u> ТД жүйесіне дейінгі қашықтық 3-4 м болса, өнімділік оңтайлы болады. Егер Віхbу жауап бермесе, "Ақаулықты түзету" ішіндегі "Мен "Hi, Bixby" деп айттым, бірақ Bixby жауап бермеді." қараңыз.
- Үлгіге немесе географиялық аймаққа байланысты бұл функцияға қолдау көрсетілмеуі мүмкін.

## Bixby режимін Samsung Smart қашықтан басқару пульті түймелерінің көмегімен бастау

Bixby құралымен Samsung Smart қашықтан басқару пульті түймелерінің көмегімен сөйлесуге болады.  $\bullet$ түймесін Samsung Smart қашықтан басқару пульті құрылғысынан басып тұрып нұсқау беріңіз, содан кейін  $\clubsuit$ түймесін босатыңыз.

Віхbу нұсқаулығын қарау үшін  $\bullet$  түймесін бір рет басыңыз:

•  $\bullet$  түймесін басқанда экранның астыңғы жағында Explore Now пайда болады. Таңдау түймесін басып Explore B̒xby экранына өтіңіз.

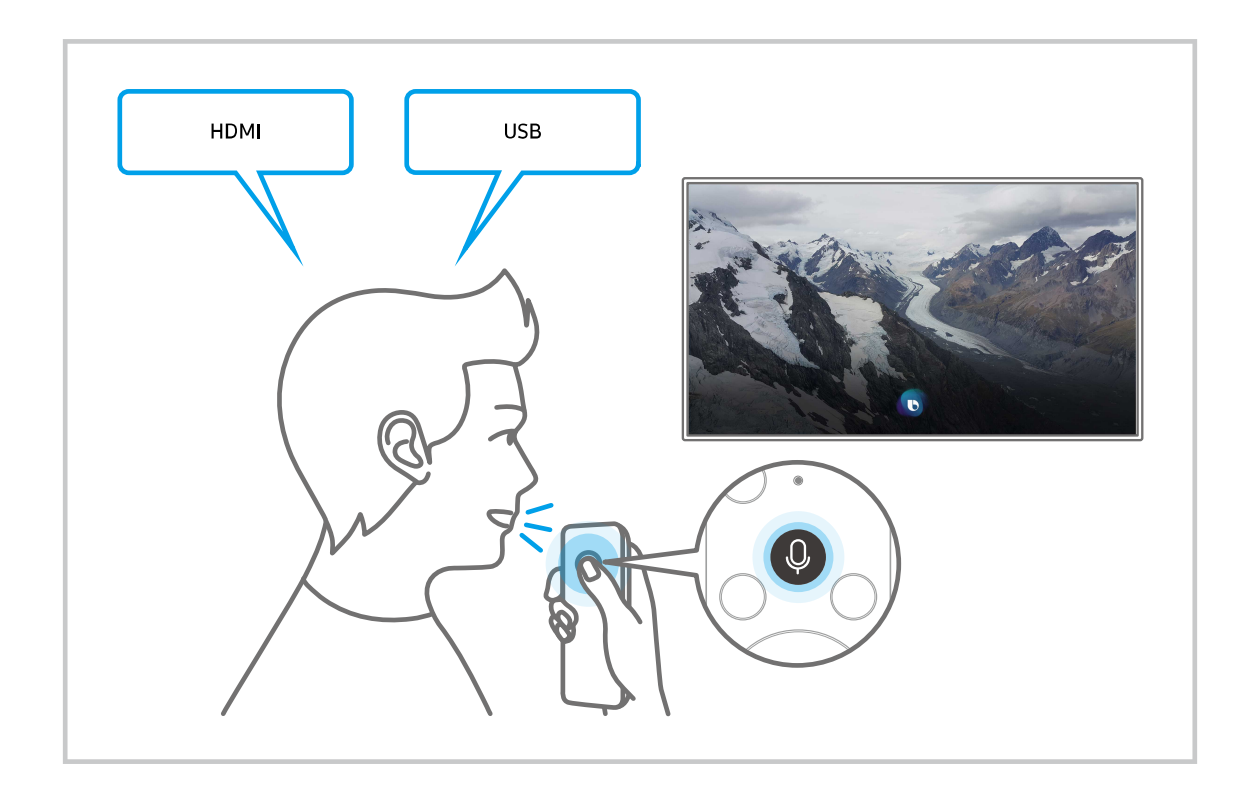

## Explore Bixbyэкраны туралы үйрену

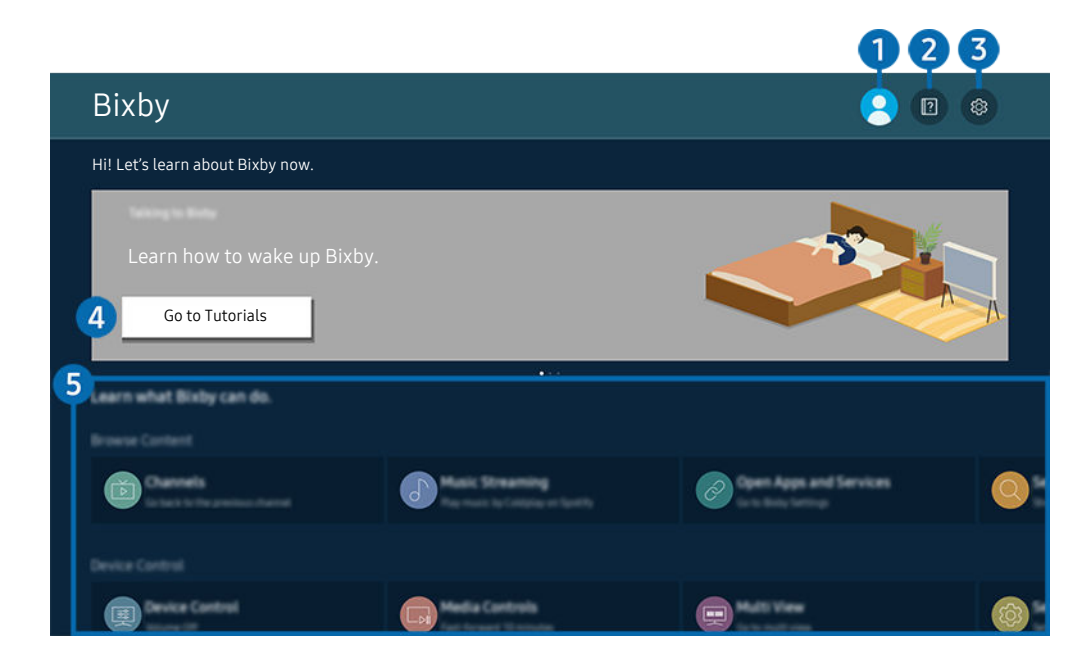

ТД жүйесіндегі сурет үлгіге және географиялық аймаққа байланысты жоғарыдағы суреттен басқаша болуы мүмкін.

## 1. Менің профилім

### Менің профилім экранына өткеннен кейін есептік жазбадан шығыңыз.

 $\mathscr X$  Samsung есептік жазбаңыздан шығып қалсаңыз, оған қайта кіру үшін  $\mathfrak A$  Менің профилім таңдаңыз.

# **2 N**Tutorials

Bixby қызметін пайдалануға қатысты қалқыма терезе пайда болады.

## **3.**  $\circledR$   $\circledR$  Settings

### Параметрлерді Bixby арқылы өзгертуге болады.

- Бұл функциялар құрылғының үлгісіне немесе географиялық өңірге байланысты жұмыс істемеуі мүмкін.
- $\ell$  Бұл функцияларды Bixby Voice параметрлері ( $\bigcirc$  >  $\equiv$  Мәзір >  $\otimes$  Параметрлер > Барлық баптаулар > Жалпы және құпиялық > Дауыс > Bixby Voice параметрлері) параметрлерінде орнатуға болады. Казір көру
- Language

### Віхbу тілін өзгертуге болады.

- ТД жүйесі мен басқа қолданбалардың тілдері өзгермейді.
- **Віхру тек кейбір тілдерге ғана қолдау көрсетеді.**

### **Voice response**

Bixby дауысын өзгертуге немесе сөндіруге болады.

 $\ell$  Бұл функцияға Bixby режимі үшін таңдалған тілге қарай қолдау көрсетілмеуі мүмкін.

### **Voice Wake-up**

Bixby функциясын дауысыңызбен іске қосу жолына қатысты параметрлерді конфигурациялаңыз. Келесі параметрлерді конфигурациялауға болады: Bixby функциясымен әрекеттесу үшін Samsung Soundbar құрылғысын пайдаланыңыз., Bixby ояту опциялары және Wake-up Sensitivity. ( $\bullet$ ) > Explore Now >  $\circledR$ Settings > Voice Wake-up)

- <u>©</u> Үлгіге немесе географиялық аймаққа байланысты Voice Wake-up функциясына қолдау көрсетілмеуі мүмкін.
- ТД жүйесінің төменгі жағындағы микрофон ауыстырып-қосқышы қосулы болса ғана бұл функцияны пайдалануға болады.
- $\ell$  ТД жүйесіне дейінгі қашықтық 3-4 м болса, өнімділік оңтайлы болады. Егер Віхbу жауап бермесе, "Ақаулықты түзету" ішіндегі "Мен "Hi, Bixby" деп айттым, бірақ Bixby жауап бермеді." қараңыз.

### • Sound feedback

### Bixby басталған кезде дыбыс естіліп, тыңдауды тоқтатады.

Үлгіге немесе географиялық аймаққа байланысты бұл функцияға қолдау көрсетілмеуі мүмкін.

**Privacy** 

Bixby қызметін қолданған кезде Bixby функциясына жеке ақпараттарыңызды қолдануға рұқсат беріп немесе тыйым сала аласыз.

• Bixby Voice туралы

Толық талаптар мен шарттарды экранда көрсетеді.

## 4.Ұсынылатын пәрмендер

ТД жүйесін Bixby ағымдық мазмұндарын көрген кезде ұсынылатын басқару пәрмендерін экранға шығарады.

Егер ұсынылатын пәрмендерді көргіңіз келмесе, Дауысты кеңес функциясын Сөндіру қалпына қойыңыз. (  $\geq$   $\equiv$  Мәзір  $\geq$   $\otimes$  Параметрлер  $\geq$  Барлық баптаулар  $\geq$  Жалпы және құпиялық  $\geq$  Дауыс  $\geq$  Дауысты кеңес) Қазір көру

## **5.** All Services

Bixby мүмкіндігін әр түрлі жағдайда пайдалануға мүмкіндік беретін дауыс пәрмендерін үйренуге мүмкіндік береді. Меңзер түймелерінің көмегімен қажетті пәрменге өтіп, содан кейін Таңдау түймесін басыңыз. ТД жүйесін түрлі дауыс пәрмендерімен басқаруға болады.

## Bixby пайдаланардан бұрын оқып шығыныз

- Қолдау көрсетілетін дауыспен қатынасу функциялары географиялық аймаққа байланысты басқаша болуы мүмкін.
- Орнатылған тіл еліңіздегі тілден басқа болса, кейбір функцияларға қолдау көрсетілмеуі мүмкін.
- B̒xby функциясы ТД желіге қосулы тұрған кезде ғана жұмыс істейді.
- ТД желіге қосылып тұрса да, B̒xby серверіндегі қатеге байланысты ешбір жауап болмауы мүмкін.
- Егер B̒xby жаңартылса, ағымдық функция параметрлері өзгеруі мүмкін.
- B̒xby функциясы тек осы функцияны қолдайтын және микрофоны бар қашықтан басқару пультімен жабдықталған ТД жүйесінде ғана жұмыс істейді.
- Таңбалар, соның ішінде "-" таңбасы мен арнайы таңбалар қолданылмайды. Демек, сөздің немесе сөйлемнің құрамында сандар немесе таңбалар болса, функция дұрыс жұмыс істемеуі мүмкін.
- Іздеп табылған нәтижелер толық нәтиже бермеуі мүмкін.
- Сізден кейбір қолданбалардың ақшасын төлеу талап етілуі мүмкін. Демек, сізге сервис туралы өтінім немесе келісімшарт кездесуі мүмкін.
- Арна атауларын дауысты пәрмен ретінде айтып, қазіргі арнаны өзгерту үшін Қызмет провайдерін табыңыз орнатуды аяктау керек. Қызмет провайдерін табыңыз параметрлерін  $\textcircled{\tiny{h}}\geq\textcircled{\tiny{H}}$  Мәзір  $\geq\textcircled{\tiny{g}}$  Параметрлер  $\geq$ Барлық баптаулар > Тарату > Қызмет провайдерінің ақпараты мен параметрлері тармағы ішіне орнатуға болады. Қазір көру

Егер қызмет провайдерінің параметрлері әлі конфигурацияланбаған болса, оларды  $\textcircled{a}$  >  $\equiv$  Masip >  $\textcircled{a}$ Параметрлер > Барлық баптаулар > Жалпы және құпиялық > Қал.кел тармағында конфигурациялаңыз. Қазір көру

- $\ell$  Бастапқы орнатылған қызмет провайдерінің параметрлері географиялық аймақта қолданылмауы мүмкін.
- Дауысты мәтінді енгізу мен іздеу функциясын пайдалану үшін үшінші тараптарға сіздің дауыстық деректеріңізді жинауға және пайдалануға рұқсат беру шартына келісім беруіңіз керек.
- B̒xby функциясын пайдалану үшін сізге мыналар керек:
	- Smart Hub қызметін пайдалану шарттарына келісім беріңіз.
	- Smart Hub қызметі үшін жеке ақпаратты жинау мен пайдалануға қатысты нұсқауларға келісім беріңіз.
	- Дауыспен басқаруға негізделген қызмет үшін жеке ақпараттың жиналуы мен пайдаланылуына келісу.

## Віхbу пайдалану шарттары

• Дауыспен әрекеттесу жылдамдығы дауыс деңгейіне/ырғағына, айтылуына және қоршаған орта факторларына байланысты әртүрлі болады (ТД дыбысы және қоршаған ортадағы шуыл).
# Ойын тақтасы функциясын пайдалану

Ойын тақтасы көмегімен ойын параметрлерін бақылау әрекетін және ойынды жақсарту параметрлерін оңай басқарыңыз.

Үлгі түріне қарай бұл функцияға қолдау көрсетілмеуі мүмкін.

## Ойын тақтасы параметрін іске қосу

Ойын режимі ( $\hat{\omega}$  >  $\equiv$  Мәзір >  $\hat{\otimes}$  Параметрлер > Барлық баптаулар > Қосылым > (Ойын режимі параметрлері) Ойын режимі) параметрі Қосу немесе Авт-ы режимінде болған кезде, Ойын тақтасы жолағын пайдалануды бастау үшін Samsung Smart қашықтан басқару пульті құралындағы <sup>рар</sup> түймесін басып тұрыңыз. Қазір көру

### Ойын тақтасы туралы қосымша ақпарат

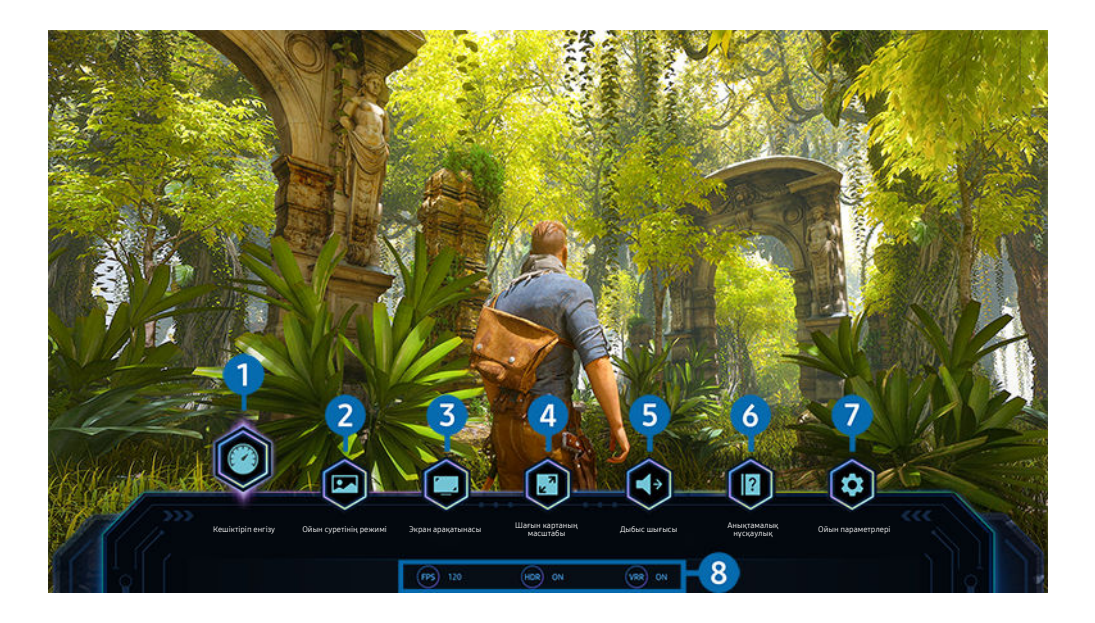

ТД жүйесіндегі сурет үлгіге және географиялық аймаққа байланысты жоғарыдағы суреттен басқаша болуы мүмкін.

# $\bullet$  Кешіктіріп енгізу

Ойындар үшін Кешіктіріп енгізу күйін орнатыңыз. Ең тез опциясын таңдасаңыз, Ойын Motion Plus режимі өшеді.

 $\ell$  Ойын Motion Plus параметрлері (Ойын тақтасы > Ойын параметрлері > Ойын Motion Plus параметрлері) ішінде Дірілді азайту үшін мәндерді арттырғанда, енгізу кідірісі сәл артуы мүмкін. Казір көру

## 2.Ойын суретінің режимі

Ағымдағы ойын жанрына байланысты Ойын суретінің режимі параметрін көрсетіңіз. Сурет сапасын реттеу үшін Таңдаулы параметрін таңдаңыз.

# 3.Экран арақатынасы

Экран қатынасын 16:9 мәнінен (алдыңғы параметр) ультра кең мәнге (21:9 немесе 32:9) өзгертуге болады.

- Ажыратымдылықты компьютерден алғашында тек бір рет орнату керек.
- **∠ Ойын тақтасы** экран қатынасын ойында немесе компьютерде ультра кең ажыратымдылыққа қолдау көрсетілген жағдайда ғана өзгертуге болады. Экранның 21:9 және 32:9 қатынасына қолдау көрсетіле ме екені ойынның атауына байланысты, сондықтан ойынды шығарған компаниямен кеңесіңіз.

# 4.Шағын картаның масштабы

Ойын экранының белгілі бір аймақтарын үлкейту және масштабтау жылдамдығын реттеу үшін қашықтан басқару пультіндегі меңзер түймелері мен Таңдау түймесін пайдаланыңыз.

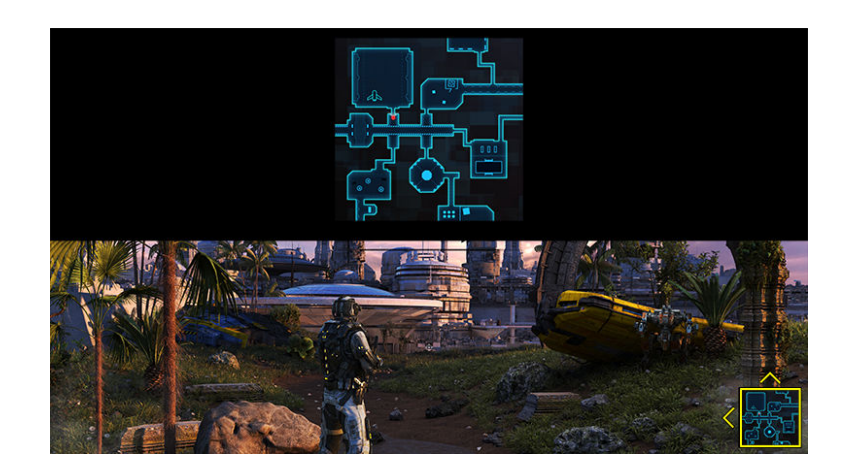

• Шағын картаға қолдау көрсететін ажыратымдылықты төмендегі кестеден қараңыз.

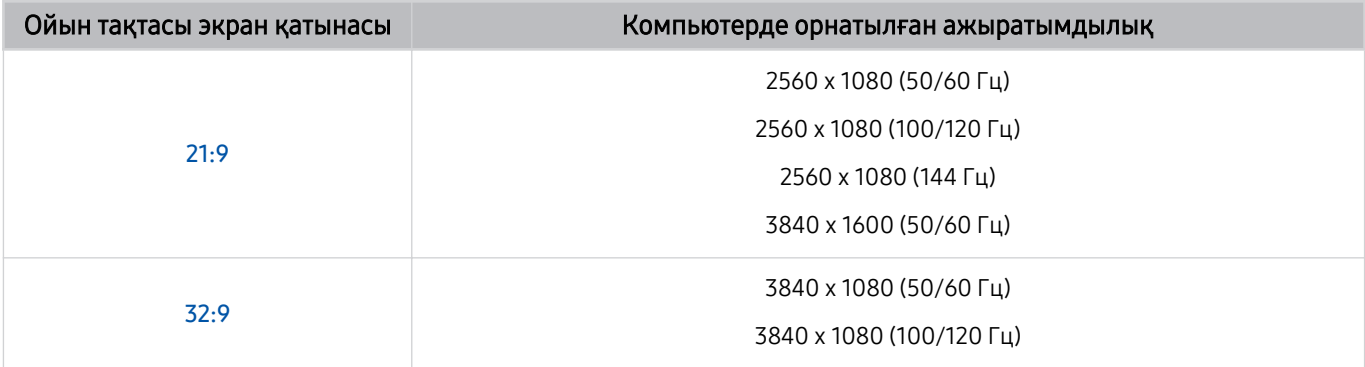

# 5.Дыбыс шығысы

Дыбыстың шығыс құрылғысын өзгертіңіз. (мысалы, Тлд динамигі саундбар, Bluetooth құлақаспабы және т.б.)

# 6.Анықтамалық нұсқаулық

Әрбір мәзір элементін пайдалану жолы туралы мәліметтерді қараңыз.

# 7.Ойын параметрлері

Мәзірді Ойын режимі параметрлері параметріне жылжытады.

# 8.Ағымдағы күй дисплейі

- Кадр/с: Нақты уақыт режимінде бір секундтағы кадр санын көрсетеді. VRR белсенді болса, кадр жылдамдығы өзгереді.
- HDR: HDR ойыны қосылған кезде, Қосулы ретінде көрсетіледі.
- VRR: Айнымалы жаңарту жиілігін көрсетеді.

# FreeSync қызметін пайдалану

FreeSync мүмкіндігі бейне бөгеуілі немесе кідірісінсіз үздіксіз ойын ойнауға мүмкіндік береді. FreeSync мүмкіндігін пайдалану үшін FreeSync мүмкіндігін сыртқы құрылғыдан іске қосыңыз.

- FreeSync Premium Pro мүмкіндігіне қолдау көрсететін үлгілер
	- The Frame (55 дюймдік немесе үлкенірек үлгілер)
	- QLED теледидары (Q6\*B сериясынан, 50Q80B үлгісінен басқа)
	- The Ser̒f (55LS01B / 65LS01B үлгілері)
- FreeSync қолдау көрсетілетін ажыратымдылықтар туралы ақпаратты келесі жерден қараңыз: "FreeSync [\(VRR\) үшін](#page-200-0) [қолдау көрсететін ажыратымдылықтар"](#page-200-0).

# Супер ультра кең ойын көрінісін орнату

Супер ультра кең ойын көрінісін іске қоспас бұрын, компьютер экранының ажыратымдылығын Ойын тақтасы жолағындағы таңдалған экран қатынасына сәйкес орнатыңыз.

Егер теледидар компьютерге қосылған болса және Ойын режимі режимі ҚОСУ немесе Авт-ы опциясына орнатылғанда, Ойын тақтасы аясынан кең экран (21:9 немесе 32:9) іске қосылады.

- Үлгіге және географиялық аймаққа байланысты бұл функцияға қолдау көрсетілмеуі мүмкін.
- $\gg$  Ойынның ультра кең ажыратымдылыққа (21:9 немесе 32:9) қолдау көрсете ме екенін тексеріңіз.
- **∕ Жомпьютерде ажыратымдылықты алғаш рет орнатсаңыз, экран қатынасын ТД жүйесіндегі <b>Ойын тақтасы** арқылы өзгертуге болады.

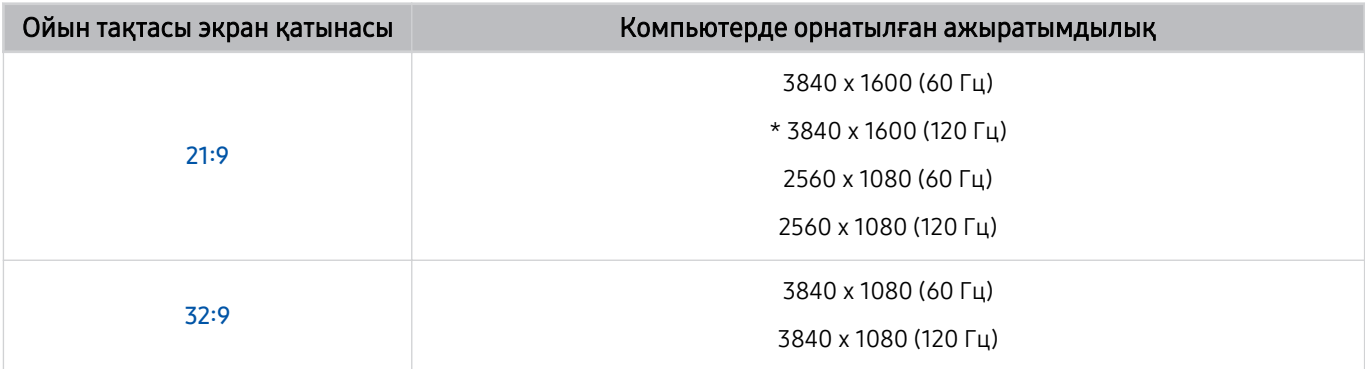

\*: Үлгі түріне қарай ажыратымдылыққа қолдау көрсетілмеуі мүмкін.

- Қолдау көрсетілетін ажыратымдылық компьютерге жалғанған үлгіге немесе HDMI портына байланысты әртүрлі болуы мүмкін.
- **∕ Ажыратымдылықты орнатқаннан кейін. ТД жүйесінің Ойын тақтасы** жолағында экран қатынасын өзгерткен кезде, компьютер терезесінің немесе Mac экранының өзгере ме екенін тексеріңіз.
- ОЖ немесе құрылғыға байланысты бұл функцияға қолдау көрсетілмеуі мүмкін.
- Егер жалғанған сыртқы құрылғы ойын құрылғысы болса, Сигнал көзі атын "Компьютер" деп өзгертсеңіз де, функция жұмыс істемейді.
- Ойын ойнап жатқан кезде, экран қатынасын өзгерту мүмкін емес. Ойынды іске қоспас бұрын алдымен Game Bar жолағында қажетті экран қатынасын таңдап, содан кейін ойынды іске қосыңыз. Кейбір ойындар үшін ойын ажыратымдылығын Game Bar жолағындағы таңдалған экран қатынасымен сәйкестендіру қажет.

#### Супер ультра кең экран орналасымын өзгерту

Супер ультра кең ажыратымдылықта ойын ойнаған кезде ойын экранының орналасымын көзіңіздің деңгейіне дейін реттеуге болады.

Супер ультра кең ажыратымдылықта экран орналасымын жоғары, ортаға немесе төмен жылжыту үшін  $\land\lor$ (арна) түймешіктерін пайдаланыңыз.

# 144 Гц жиіліктегі ойын параметрлерін конфигурациялау

ТД үлгісі 144 Гц жиілігін қолдайтын болса, 144 Гц жиіліктегі ойындарды ойнауға болады.

- 144 Гц жиілігін қолдайтын үлгілер: QN95B/QN90B (50 дюймдік және одан кіші үлгілер)
- 144 Гц жиілігін қолдайтын ажыратымдылықтар келесідей:

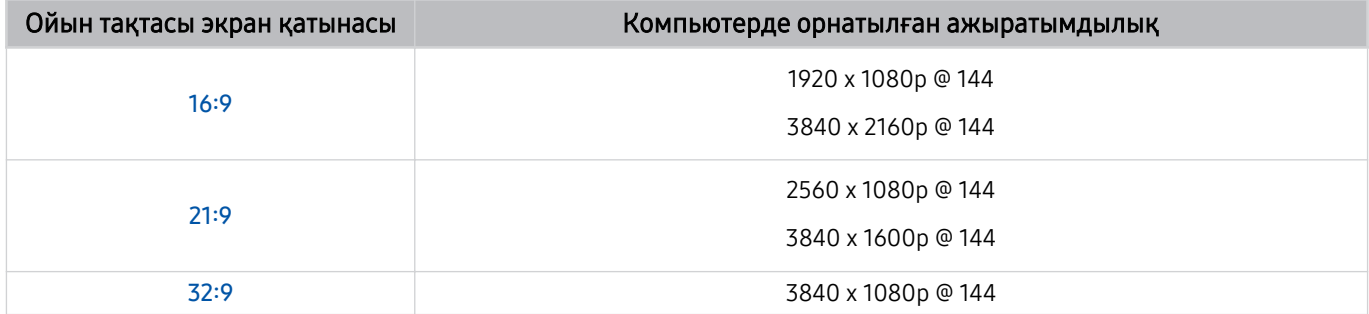

### Ойын экраны мен дыбысы ақауларын жою

Ойын тақтасы жолағында экран қатынасын өзгерткеннен кейін, ойын экраны мен дыбысы дұрыс шықпаса, ақауларды төменде көрсетілген әдістермен шешіп көріңіз.

- Ойынның немесе компьютердің ультра кең ажыратымдылыққа қолдау көрсете ме екенін тексеріңіз.
- Ойыннан шығып, қайта бастаңыз.
- Ойын тақтасы жолағындағыдай ажыратымдылықты таңдаңыз.
- Экран қатынасы дұрыс өзгерген кезде, экран төмендегідей көрсетіледі.

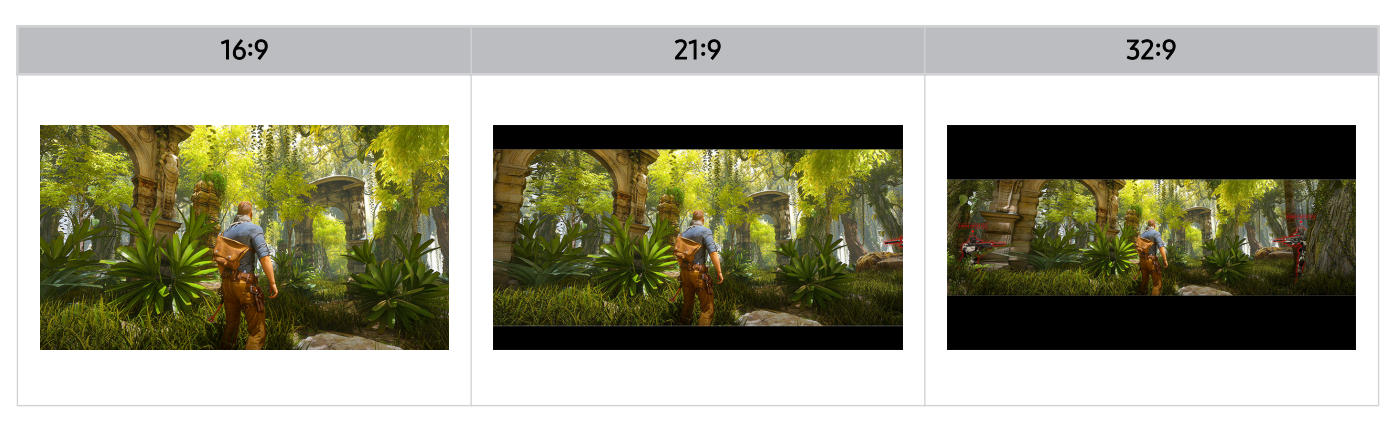

# ТД құрылғысын көру

ТД көру барысында Samsung ТД ұсынатын түрлі ыңғайлы мүмкіндіктерді пайдаланыңыз. Сонымен қатар арналар тізімін өңдеуге және таңдаулы арналар тізімін жасауға болады.

# Нұсқау. функциясын пайдалану

Әртүрлі арналардың бағдарламалық жоспарларын бір экранда қараңыз.

 $\wedge/\vee$  (арна) түймесін Нұсқау. экранына кіру үшін басыңыз.

Нұсқау. экранында әр станция бойынша күнделікті бағдарламалар кестесін, бағдарлама ақпаратын көруге, қарайтын бағдарламаны таңдауға және кесте бойынша қарау немесе жазу параметрлерін орнатуға болады.

- Бастапқы орнатылған Қызмет провайдері параметрлеріне географиялық аймақта қолдау көрсетілмеуі мүмкін.
- Үлгі географиялық аймағына байланысты Жазу функциясына қолдау көрсетілмеуі мүмкін.
- **∕ Аналогты арналардан Нұсқау.** нұсқаулығында берілген ақпарат немесе қосымша функцияларға қол жеткізу үшін бастапқы конфигурациялау кезеңінде Қызмет провайдері орнату қажет.
- $\gg$  Нұсқау. қарау үшін алдымен Сағат ( $\bigcirc$ )  $\geq$  Мәзір  $\gt$   $\otimes$  Параметрлер  $\gt$  Барлық баптаулар  $\gt$  Жалпы және құпиялық  $\rightarrow$  Жүйе реттегіші  $\rightarrow$  Уақыт  $\rightarrow$  Сағат) параметрлерін конфигурациялау керек. Қазір көру
- Қашықтан басқару пультін пайдалану бойынша толық мәлімет алу үшін жоғарғы оң жақтағы кескін нұсқаулығын қараңыз.

### Нұсқау. экраны туралы ақпарат

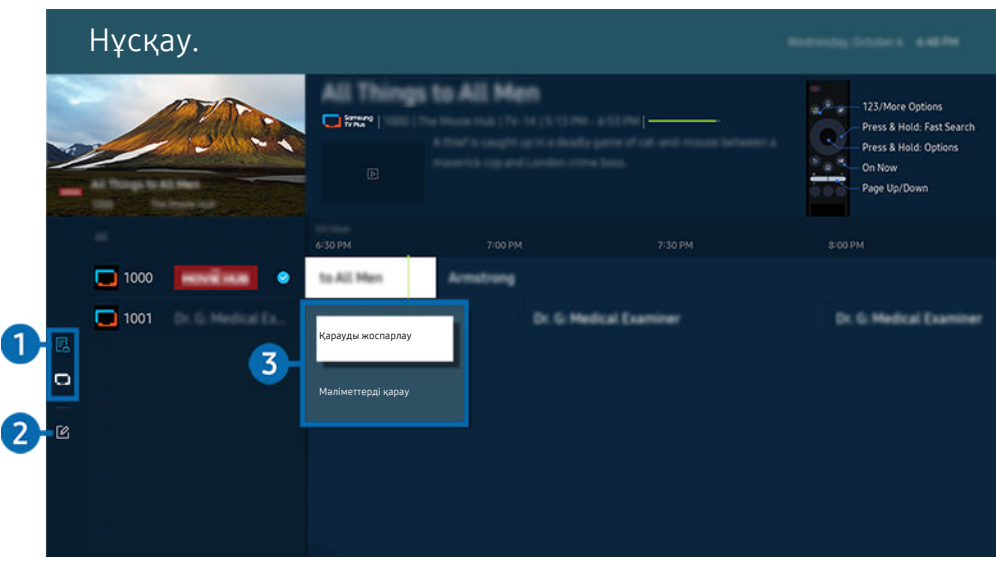

ТД жүйесіндегі сурет үлгіге және географиялық аймаққа байланысты жоғарыдағы суреттен басқаша болуы мүмкін.

# 1.Арна сүзгісі

Түрі бойынша бөлінген арналар және бағдарламаларды қараңыз.

# 2.Арналарды түзету

### ТД ішінде сақталған арналарды өңдеңіз.

Қосымша ақпаратты "[Арнаны өңдеу функциясын пайдалану"](#page-126-0) тарауынан қараңыз.

### 3.Телебағдарламаларға қатысты қосымша опциялар

#### Қажетті бағдарламаға өтіп, келесі опцияларға қол жеткізу үшін Таңдау түймесін басып тұрыңыз:

 $\ell$  Бұл функциялар құрылғының үлгісіне немесе географиялық өңірге байланысты жұмыс істемеуі мүмкін.

#### • Қарауды жоспарлау

Көрсетілуі жоспарланған бағдарламаны қарауды жоспарлауға болады.

• Жоспарланған көрінісінен бас тарту

Жоспарлы қараудан бас тартуға болады.

• Мәліметтерді қарау

Таңдалған бағдарламаға қатысты толық ақпаратты көре аласыз. Бағдарлама сигналына қарай басқа ақпарат берілуі немесе оған мүлдем қолжетімсіз болуы мүмкін.

• Жазу

Ағымдық бағдарламаны жазуға болады.

• Тоқтату

Қазір қосулы тұрған жазу функциясын тоқтатуға болады.

• Жазу уақытын өзгерту

Жоспарланған бағдарламаны жазуды бастау мен аяқтау уақыттарын өзгертуге болады.

• Жазуды жоспарлау

Көрсетілуі жоспарланған бағдарламаны жазуды жоспарлауға болады.

• Жоспарланған жазуынан бас тарту

Жоспарланған жазбаларды жоюға болады.

## Нұсқау. қосымша функцияларын пайдалану

Нұсқау. ішінен қосымша фукнцияларды пайдалану үшін  $\mathbb B$  немесе  $\mathbb B$  түймесін басыңыз.

- Бұл функциялар құрылғының үлгісіне немесе географиялық өңірге байланысты жұмыс істемеуі мүмкін.
- Арна сүзгісі

Арналар мен бағдарламаларды Арналар тізімі тармағында түрлері бойынша санаттарға бөліп қарай аласыз.

• Кесте реттеуіші

Жазу және жоспарлау реттеушісі немесе Кесте реттеуіші экранын қарауға болады.

- Жазуды жоспарлау туралы қосымша ақпаратты "[Бағдарламаларды](#page-117-0) жазу" тармағынан қараңыз.
- **Инрауды жоспарлау** туралы қосымша ақпаратты "[Көрсетілімді](#page-120-0) жоспарлау параметрін орнату" тармағынан қараңыз.
- Антенна түрі

#### ТД қабылдайтын хабар тарату сигналдарының түрін өзгертуге болады.

Кіріс хабар тарату сигналына қарай осы функцияға қолдау көрсетілмеуі мүмкін.

# <span id="page-117-0"></span>Бағдарламаларды жазу

Бейнежазғыштың орнына USB құралын пайдаланып, ағымдық және көрсетілетін бағдарламаны жазыңыз.

- Үлгіге немесе географиялық аймаққа байланысты бұл функцияға қолдау көрсетілмеуі мүмкін.
- USB құралын ТД жазу функцияларын пайдалану үшін жалғаңыз. Жазу функциясын пайдалану алдында барлық қатысты сақтық шарасын мұқият оқыңыз. Қосымша ақпаратты "Жазып алу және Timeshift [функцияларын пайдалану](#page-178-0) [алдында](#page-178-0)" тарауынан қараңыз.
- Тек антенна арқылы қабылданған бағдарламаларды жаза аласыз.
- $\gg$  Жазу үшін жоспарланған бағдарламалар мен арналардың тұсында С пайда болады.

### Нұсқаулықтан Instant (Дереу) және Timer Recording (Таймер бойынша жазу) опциялары

- Жазу
	- 1. Көрсетіліп жатқан бағдарламаны таңдаңыз да, Таңдау түймесін басыңыз.
	- 2. Жазуды бастау үшін қалқымалы мәзірден Жазу пәрменін таңдаңыз.
- Жазуды жоспарлау
	- 1. Көрсетілуге жоспарланған бағдарламаны таңдаңыз да, Таңдау түймесін басыңыз.
	- 2. Жазуды жоспарлау үшін қалқымалы мәзірден Жазуды жоспарлау пәрменін таңдаңыз.

#### Таратылым қарау барысында жазу

- Жазу
	- 1. Samsung Smart қашықтан басқару пульті құралындағы  $\mathbb{Z}$  немесе  $\mathbb{Z}$  түймесін басыңыз.
	- 2. Басқару тақтасына өту үшін меңзер түймелерін пайдаланыңыз.
	- 3. Жазуды бастау үшін Жазу таңдаңыз.
- Жазуды жоспарлау
	- 1. Бағдарлама ақпараты терезесін жүктеу үшін таратылымды қарап отырып Таңдау түймесін басыңыз.
	- 2. Көрсетілуге жоспарланған бағдарламаға өту үшін сол жақ немесе оң жақ меңзер түймесін пайдаланыңыз да, Таңдау түймесін басыңыз.
	- 3. Бағдарлама жазуды жоспарлау үшін Жазуды жоспарлау опциясын таңдаңыз.

# Жазу жоспарын басқару экранын пайдалану

- 1. Samsung Smart қашықтан басқару пульті құралындағы  $\bullet$  немесе  $\bullet$  түймесін басыңыз.
- 2. Басқару тақтасына өту үшін меңзер түймелерін пайдаланыңыз.
- 3. Жазу және жоспарлау реттеушісі экранына кіру үшін Кесте реттеуіші немесе Жазбалар опциясын таңдаңыз.

#### Жазу және жоспарлау реттеушісі экранында келесі функциялар қолжетімді:

Үлгіге немесе географиялық аймаққа байланысты көрсетілген мәзір опциялары әртүрлі болуы мүмкін.

### • Жазбалар

#### Жазбалар экранын қараңыз.

- Дисплейде көрсетілген түймелер ойнатылып жатқан файлға байланысты өзгешеленеді. Ойнатуды басқару элементтері туралы қосымша ақпаратты "[Бағдарламаны](#page-122-0) немесе Timeshift жазу барысында қол жетімді түймелер және [функциялар"](#page-122-0) тарауынан қараңыз.
- Тізімнен қарағыңыз келетін жазбаны таңдаңыз. Таңдалған жазба ойнатылады.
- $\mathscr Z$ Оң жақ мәзірдегі **Ойнату, Жою** және **Мәліметтерді қарау** опцияларын көрсету үшін кезелімді жазбаға жылжытыңыз.

#### • Жазуды жоспарлау

Жоспарлар экранына өтіп, Жазуды жоспарлау опциясын басыңыз. Бағдарламаны жазу жоспарын қосыңыз, өңдеңіз немесе болдырмаңыз.

- Aнтенна, Арна, Қайталау, Күн, Басталу уақыты және Аяқталу уақыты параметрлерін көрсетіңіз, содан кейін белгілі күні, белгілі уақытта белгілі бағдарламаны жазуды жоспарлау үшін Сақт. опциясын таңдаңыз.
- <u>©</u> Отызға дейін **Қарауды жоспарлау** және **Жазуды жоспарлау** оқиғалары жасалуы мүмкін.
- $\ell$  ТД құрылғысының Сағат( $\bigcirc$  >  $\equiv$  Мәзір >  $\otimes$  Параметрлер > Барлық баптаулар > Жалпы және құпиялық > Жүйе реттегіші > Уақыт > Сағат) параметрі дұрыс екеніне көз жеткізіңіз. Қазір көру.

#### – Өңдеу

Жоспарлы жазуды бастау мен аяқтау уақытын орнатуға болады. Бастау уақытын бағдарлама басталардан 10 минут қалғанға және аяқтау уақытын бағдарлама аяқталғаннан кейін 10 минут өткенге орната аласыз.

– Жою

Жоспарланған жазуды жойыңыз.

– Мәліметтерді қарау

Жоспарланған жазу туралы толық ақпаратты қараңыз.

### • Параметрлер

### – Жазуды ертерек бастау

Бұл параметрді жазу Нұсқау. нұсқаулығында көрсетілген бағдарламаның басталу уақытынан сәл ерте басталатындай етіп өзгертіңіз.

### – Жазуды аяқталғаннан кейін де жалғастыру

Бұл параметрді жазу Нұсқау. нұсқаулығында көрсетілген бағдарламаның аяқталу уақытынан сәл кеш аяқталатындай етіп өзгертіңіз.

### – Таңба туралы ақпарат

Пайдаланушыларға жоспар басқарушысындағы таңба және таңбаның түсіндірмесі туралы ақпарат беріңіз.

Үлгіге немесе географиялық аймаққа байланысты мәзірлер көрсетілмеуі мүмкін.

# <span id="page-120-0"></span>Көрсетілімді жоспарлау параметрін орнату

ТД жүйесін арнайы арнаны немесе бағдарламаны белгілі уақыт және күн келгенде көрсететін етіп баптаңыз.

- $\mathscr X$  Жоспарланған көрсетілім үшін бейімделген бағдарламалардың тұсында  $\mathbb G$  белгішесі пайда болады.
- <u> ◆ Жоспарлы көрсетілім параметрлерін орнату үшін әуелі ТД сағатын ( </u> ) = Мәзір > © Параметрлер > Барлық баптаулар > Жалпы және құпиялық > Жүйе реттегіші > Уақыт > Сағат) және уақытты орнату керек. Қазір көру

### Бағыттауыш экрандағы жоспарлы көрсетілім параметрлерін пайдалану

Нұсқау. экранынан қарағыңыз келген бағдарламаны таңдап, Таңдау түймесін басыңыз да, пайда болған қалқымалы мәзірден Қарауды жоспарлау таңдаңыз.

### Бағдарлама көріп отырған кезде жоспарлы жазу параметрлерін пайдалану

ТД қарап отырып Таңдау түймесін басыңыз. Бағдарлама ақпараты терезесі көрініс береді. Көрсетілетін бағдарламаны сол немесе оң жақ меңзер түймелердің көмегімен таңдаңыз. Сол бағдарламаның көрсетілімін жоспарлау үшін Таңдау түймесін басып, Қарауды жоспарлау параметрін таңдаңыз.

## Көрсетілім жоспарын басқару экранын пайдалану

- 1. Samsung Smart қашықтан басқару пульті құралындағы **немесе жеттүймесін басыңыз.**
- 2. Басқару тақтасына өту үшін меңзер түймелерін пайдаланыңыз.
- 3. Жазу және жоспарлау реттеушісі экранына кіру үшін Кесте реттеуіші немесе Жазбалар опциясын таңдаңыз.
- Үлгіге немесе географиялық аймаққа байланысты көрсетілген мәзір опциялары әртүрлі болуы мүмкін.

#### • Қарауды жоспарлау

Жоспарлар экранына өтіп, Қарауды жоспарлау опциясын басыңыз. Бағдарламаның көрсетілім жоспарын қосыңыз, өңдеңіз немесе болдырмаңыз.

- <u>©</u> Отызға дейін Жазуды жоспарлау және Қарауды жоспарлау оқиғалары жасалуы мүмкін.
- $\ell$  ТД құрылғысының Сағат ( $\bigcirc$  >  $\equiv$  Мәзір >  $\otimes$  Параметрлер > Барлық баптаулар > Жалпы және құпиялық > Жүйе реттегіші > Уақыт > Сағат) параметрінің дұрыстығына көз жеткізіңіз. Казір көру
- Өңдеу

Жоспарлы көрсетілімді бастау уақытын орнатуға болады. Егер бағдарламаны Нұсқау. арқылы таңдасаңыз, Басталу уақыты параметрін бағдарлама басталуға 10 минут қалғанға дейін орнатуға болады.

– Жою

Жоспарлы қаралымдарды жоюға болады.

– Мәліметтерді қарау

Жоспарлы қаралымдарға қатысты толық ақпаратты көруге болады.

# Timeshift қызметін пайдалану

Өткізіп алған көріністерді қараңыз және Timeshift көмегімен бағдарламаның белгілі бір нүктелеріне кері айналдырыңыз.

Таратылымды қарау барысында Timeshift функциясын белсендіру үшін ФЭ немесе Ф түймесін басыңыз, содан кейін Timeshift функциясын таңдау үшін қашықтан басқару пультінің меңзер түймелерін пайдаланыңыз немесе <sup>ри түймесін басыңыз. Казір көру</sup>

Көрсетіліп жатқан телебағдарламаны USB құрылғысына нақты көріністерді кідірту, өткізіп алған көріністерді қарау немесе нақты жерлерге кері айналдыру үшін сақтаңыз.

- $\Diamond$  Timeshift функциясы жұмыс істеп тұрғанда  $\textcircled{a}$  >  $\equiv$  Мәзір >  $\textcircled{a}$  Параметрлер > Барлық баптаулар > Тарату тармағындағы кейбір функциялар жұмыс істемейді.
- Ɵ͔̒ʪϑ˵̒˙ϩ функциясын пайдалану үшін жазу мақсатында USB құрылғысын жалғау қажет.
- $\triangle$  функциясын пайдалану алдында барлық сақтық шараларын оқыңыз. Қосымша ақпаратты "Жазып алу және Timeshift [функцияларын пайдалану алдында](#page-178-0)" тарауынан қараңыз.
- Үлгіге немесе географиялық аймаққа байланысты бұл функцияға қолдау көрсетілмеуі мүмкін.

# <span id="page-122-0"></span>Бағдарламаны немесе Timeshift жазу барысында қол жетімді түймелер және функциялар

### Бұл — таратылымдарды жазу және Timeshift функциясын пайдалану барысында қолжетімді басқару элементтері және опциялар.

### Келесі опциялармен бірге басқару тақтасын көрсету үшін астыңғы меңзер түймесін басыңыз.

- Үлгіге немесе географиялық аймаққа байланысты бұл функцияға қолдау көрсетілмеуі мүмкін.
- Қолжетімді түймелер мен функциялар, функция түрлеріне қарай өзгеше болуы мүмкін.
- Кідірту / Ойнату

Бейне кідіріп тұрғанда, келесі функцияларды пайдалануға болады. Бейнежазба кідіріп тұрғанда, ТД жүйесінде аудио ойнатылмайды.

- Баяу қайта айналдыру немесе Алға баяу айналдыру: Баяу кері айналдыру немесе баяу алға айналдыру үшін  $\lll$  немесе  $\lll$  түймесін пайдаланыңыз. Қолжетімді жылдамдықтар — 1/8, 1/4 және 1/2. Сәйкес түймені баяу режимде жылдамдықты 3 есе тез арттыру үшін бірнеше рет басыңыз. Ойнатуды қалыпты жылдамдықта жалғастыру үшін түймесін таңдаңыз.
	- $\blacktriangle$  Баяу қайта айналдыру функциясын пайдалану кезінде, жазылған таратылымның ағымдағы уақыты және кері айналдыру уақыты арасындағы уақыт айырмашылығын көре аласыз.
- Кері өту / Алға өту

Кезелімді ойнатуды басқару жолағына жылжыту үшін жоғары меңзер түймесін басыңыз, содан кейін бейнежазба бойымен 10 секунд артқа немесе алға жылжу үшін ойын басқару жолағынан сол немесе оң меңзер түймесін таңдаңыз.

- Кері өту функциясы қосылғанда, қазіргі жазу уақыты мен қазіргі кері айналдыру уақытының арасындағы айырмашылықты көресіз.
- Қайта айналдыру / Алға жылд. айналдыру
	- Қазір көрсетіліп тұрған бағдарламаны көріп отырсаңыз, бұл функцияға қолжетімсіз.
- Жазуды тоқтату / Timeshift тоқтату

Жазу немесе Timeshift функциясын аяқтайды.

### • Жазу

Timeshift функциясынан жазу функциясына ауысуға болады. Жазу функциясына ауысқан кезде, Timeshift функциясының көмегімен жазылған мазмұнды жаңа жазбаға қосуға болады.

 $\ell$  Бұл функция Timeshift функциясы қосулы тұрғанда ғана жұмыс істейді.

#### • Жазу уақытын өзгерту

#### Бағдарлама жазылуға тиіс уақыт аралығын орнатуға болады.

Бұл функция бағдарлама жазылып тұрған кезде ғана жұмыс істейді.

• Live TV қызметіне өту

Алдыңғы көріністі көру үшін Timeshift опциясын пайдаланған кезде, лайв теледидарға оралу үшін Live TV қызметіне өту пәрменін таңдаңыз.

Үлгіге немесе географиялық аймаққа байланысты бұл функцияға қолдау көрсетілмеуі мүмкін.

• Ақпар

Жазылып тұрған немесе Timeshift іске қосылған бағдарлама туралы ақпаратты қамтитын терезені жүктейді.

• Қарауды жоспарлау / Жазуды жоспарлау

Көрсетілім немесе жазу жоспарын қосыңыз.

# Арна тізімін пайдалану

Арнаны ауыстырыңыз немесе басқа цифрлық арналардағы бағдарламаларды тексеріңіз.

Арналарды өзгерту немесе басқа сандық арналарда көрсетіліп жатқан бағдарламаларды көру үшін Арналар тізімі экранын пайдаланыңыз. Әдеттегі қашықтан басқару пультіндегі CH LIST түймесін басыңыз.

# Арна тізіміне қол жеткізу

 $\wedge/\vee$ (Арна) түймесін басып ұстап тұру арқылы Арналар тізімі тізімін ашыңыз.

## Арна тізімі экранындағы функцияларды пайдалану

Арналар тізімі бейнебетіндегі белгілер келесіні көрсетеді:

- $\bullet$ : Таңдаулы арна.
- • Нурсауланған арна.
- : CI картасын қажет ететін арна.

Арналар тізімі экранының сол жақ жоғарғы бөлігінде келесідей опциялар қолжетімді.

• Ауа, Кабель немесе Жерсерік

#### Ауа, Кабель және Жерсерік режимінің біреуін таңдауға мүмкіндік береді.

- Кіріс хабар тарату сигналына қарай осы функцияға қолдау көрсетілмеуі мүмкін.
- Үлгіге немесе географиялық аймаққа байланысты бұл функцияға қолдау көрсетілмеуі мүмкін.
- Сұрып

#### Тізімді Нөмірі немесе Атау параметрі бойынша сұрыптайды.

Бұл параметр тек сандық арналарда ғана болады және әрқашан бола бермеуі мүмкін.

#### Арналар тізімі экранында келесі опцияларға қол жеткізу үшін сол жақ меңзер түймені басыңыз.

• Бәрі

Автоматты түрде ізделген арналарды көрсетеді.

**©** Ағымдағы таңдалған Ауа, Кабель немесе Жерсерік арқылы қабылданатын арналар көрсетіледі.

### • Samsung TV Plus

ТД интернетке қосулы тұрғанда, кез келген уақытта виртуалды арна арқылы танымал бағдарламаларды немесе әр тақырып бойынша қызықты сәттерді қарай аласыз. Қалыпты арналардағы тәрізді ТД Samsung TV Plus үшін күнделікті бағдарламаны ұсынады.

Үлгіге немесе географиялық аймаққа байланысты бұл функцияға қолдау көрсетілмеуі мүмкін.

• Арна түрі

Таңдалған арна түрлерін ғана қамтитын тізім жасау үшін сүзгіден өткізеді. Дегенмен, Арна түрі параметрін арна түрі туралы ақпараты бар арналарда ғана пайдалануға болады.

Кіріс хабар тарату сигналына қарай осы функцияға қолдау көрсетілмеуі мүмкін.

#### • Таңдаулылар

Таңдаулы арналарды Таңдаулылар 1 бастап Таңдаулылар 5 дейін көрсетеді.

**2** Экранға таңдаулы арналарды қамтитын Таңдаулылар тізімі ғана шығарылады.

# <span id="page-126-0"></span>Арнаны өңдеу функциясын пайдалану

ТД жүйесінде сақталған арналарды өңдеңіз.

### Арнаны өңдеу экранына кіру

- 1. Арналар тізімі немесе Нұсқау. экранына кіріңіз.
- 2. Арнаны өңдеу экранына кіру үшін Арналарды түзету түймесін басыңыз.

### Арнаны өңдеу функцияларын пайдалану

Арналарды түзету бейнебетіндегі белгілер келесіні көрсетеді:

- $\bullet$ : Таңдаулы арна.
- : Құрсауланған арна.
- : CI картасын қажет ететін арна.

Келесі функцияларға қол жеткізу үшін Арналарды түзету экранынан арна таңдаңыз:

• Құлып / Құл. ашу

Ата-аналар нұсқаулығын қажет ететін арналарға қол жеткізуді шектеңіз. Құлыпталған арналарға PIN кодты енгізу арқылы ғана қол жеткізуге болады.

- Егер бұл функцияны пайдалану немесе құпиясөзді орнату қажет болса, Параметрлер Барлық баптаулар  $\geq$  Жалпы және құпиялық  $\geq$  Ата-ана параметрлері  $\geq$  Арнаны бұғаттауды қолдану параметрін Қосу күйіне орнатыңыз.
- PIN кодты орнату туралы қосымша ақпаратты "Құпия сөзді [орнату](#page-168-0)" тарауынан қараңыз.
- Жою

Арналарды түзету тізімінен жойғыңыз келген арнаны таңдағаннан кейін Жою параметрін таңдаңыз. Тізімнен жойылған арналар Арналар тізімі арқылы көрсетілмейді.

#### • Арнаның атын өзгерту

Арналарды түзету экранынан атауын өзгерту қажет арнаны таңдап, Арнаның атын өзгерту опциясын таңдаңыз.

- Бір уақытта бір арнаның ғана атауын өзгертуге болады.
- Бұл функция аналогты арналарда ғана жұмыс істейді.

### • Нөмірді өзгерту

Арналарды түзету арқылы көргіңіз келген арнаны таңдағаннан кейін Нөмірді өзгерту таңдап, арнаның нөмірін өзгертіңіз.

- Үлгіге немесе географиялық аймаққа байланысты бұл функцияға қолдау көрсетілмеуі мүмкін.
- Арнаның нөмірі өзгерген кезде, оның ақпараты автоматты түрде жаңартылмайды.

#### • Samsung TV Plus қызметін қалпына келтіру

#### Жойылған Samsung TV Plus арналарын қалпына келтіруге болады.

- Үлгіге немесе географиялық аймаққа байланысты бұл функцияға қолдау көрсетілмеуі мүмкін.
- Сақтау және шығу

Арналарды түзету арқылы жасалған өзгерістерді сақтап, шығыңыз.

# Жеке таңдаулылар тізімін пайдалану

Жиі қаралатын арналарды таңдаулы арналар ретінде жасаңыз.

Арналарды түзету және Арналар тізімі экрандарында, белгішесі таңдаулы арналар тұсында пайда болады.

### Таңдаулылар тізімін жасау

- 1. Арналарды түзету экранына кіріңіз.
	- Арнаны өңдеу экранына кіру әдісі туралы толық мәлімет алу үшін [Арнаны өңдеу экранына кіру](#page-126-0) бөлімін қараңыз.
- 2. Қажетті Таңдаулылар таңдау үшін қашықтан басқару пультіндегі сол жақ меңзер түймені басыңыз.
- 3. Арналар қосу таңдау үшін оң жақ меңзер түймені басыңыз.
- 4. Экрандағы тізімінен қалаған арнаны таңдаңыз.
- 5. Қосу түймесін таңдалған арнаны таңдаулылар тізіміне қосу үшін басыңыз.

Арналарды түзету экранынан Таңдаулылар 1 - Таңдаулылар 5 таңдаңыз, сонда төмендегі функцияларды қолдануға болады.

- Беске дейін Таңдаулылар жасауға болады, солайша отбасының әр мүшесі өзінің жеке таңдаулылар тізімін жасай алады.
- Арналар қосу

Арналар тізімінен таңдаулылар тізіміне қосатын бір немесе бірнеше арнаны таңдап, содан кейін Арналар қосу опциясын таңдаңыз.

• Алып тас

Таңдаулы арна тізімінен бір немесе бірнеше арнаны жояды.

• Ретті өзгерту

Таңдаулы тізімдегі таңдалған бір немесе бірнеше арналардың ретін өзгертеді.

• Таңдаул. ат. өзгерту

Таңдаулы арналар тізімнің атауын өзгертеді.

• Сақтау және шығу

Арналарды түзету экранын сақтайды және жабады.

# ТД қарауға қолдау көрсететін функциялар

ТД қарап отырғанда қолжетімді функцияларды пайдаланыңыз.

## Қолжетімді арналарды іздеу

# $\bigcirc$  >  $\equiv$  Мәзір > ® Параметрлер > Барлық баптаулар > Тарату > (Автоматты баптау параметрлері) Автоматты баптау Қазір көру

- Үлгіге немесе географиялық аймаққа байланысты бұл функцияға қолдау көрсетілмеуі мүмкін.
- ТД кабель немесе жерсерік қорапшасына қосылып тұрса, бұл әрекетті орындаудың қажеті жоқ.
- DVB-T2 жүйесіне географиялық аймаққа байланысты қолдау көрсетілмеуі мүмкін.
- Үлгіге немесе географиялық аймаққа байланысты Автоматты баптау параметрлері көрінбеуі мүмкін.

#### Кабельді желіні іздеу параметрін таңдау

### $\bigcirc$  >  $\equiv$  Мәзір >  $\circ$  Параметрлер > Барлық баптаулар > Тарату > (Автоматты баптау параметрлері) > Кабельдің іздеу опциясы Казір көрү

Кабель арнасын іздеу үшін жиілік және сигнал тарату жылдамдығы тәрізді қосымша іздеу параметрлерін орнатады.

- Үлгіге немесе географиялық аймаққа байланысты бұл функцияға қолдау көрсетілмеуі мүмкін.
- Үлгіге немесе географиялық аймаққа байланысты Автоматты баптау параметрлері көрінбеуі мүмкін.

#### Қолданыстағы арналарды күту режимінде қарап шығу

### $\bigcirc \hspace{-3.5mm} \bullet \hspace{2.5mm} \circ \equiv$  Мәзір  $\triangleright \otimes$  Параметрлер  $\triangleright$  Барлық баптаулар  $\triangleright$  Тарату  $\triangleright$  (Автоматты баптау параметрлері) > Күту режимінде автоматты реттеу  $K$ азір көру

#### ТД күту режимінде тұрғанда арналарды автоматты түрде іздеңіз.

- Үлгіге немесе географиялық аймаққа байланысты бұл функцияға қолдау көрсетілмеуі мүмкін.
- Үлгіге немесе географиялық аймаққа байланысты Автоматты баптау параметрлері көрінбеуі мүмкін.

### Ояту уақытын орнату

## $\bigcirc$  >  $\equiv$  Мәзір >  $\circ$  Параметрлер > Барлық баптаулар > Тарату > (Автоматты баптау параметрлері) Ояту таймері Қазір көру

#### ТД жүйесін қосу үшін таймерді белгілеңіз және арналарды автоматты іздеңіз.

- Үлгіге немесе географиялық аймаққа байланысты бұл функцияға қолдау көрсетілмеуі мүмкін.
- Үлгіге немесе географиялық аймаққа байланысты Автоматты баптау параметрлері көрінбеуі мүмкін.

## Қызмет провайдері бойынша параметрлерді орнату

### $\bigcirc$  >  $\equiv$  Мәзір >  $\otimes$  Параметрлер > Барлық баптаулар > Тарату > Қызмет провайдері Қазір көру

Хабар тарату қызметі провайдерінің функциясын қосыңыз немесе өшіріңіз.

### Хабар тарату қызметі провайдерінің ақпаратын қарау

## $\bigcirc$  >  $\equiv$  Мәзір >  $\otimes$  Параметрлер > Барлық баптаулар > Тарату > Қызмет провайдерінің ақпараты мен параметрлері Қазір көру

#### Қазіргі хабар тарату провайдері кім екенін біліп, тиісті ақпаратты табыңыз.

Бұл параметрлерді тек қолжетімді Қызмет провайдері үшін конфигурациялауға болады.

### Сандық арна сигналының ақпараты және қарқыны

# $\bigcirc$  >  $\equiv$  Мәзір >  $\circledast$  Параметрлер > Колдау > Кұрылғы күтімі > Өзін-к диагностика > Сигнал ақпараты Қазір көру

- Егер ТД жеке тұрған, сигналды ауамен қабылдайтын антеннаға қосылып тұрса, антеннаны қарқыны күшті сигнал мен ЖА арнасын барынша жақсы қабылдауға бейімдеу үшін, сигнал қарқыны ақпаратын пайдалануға болады.
- Сигнал ақпараты тек сандық арналарда ғана жұмыс істейді.
- Үлгіге немесе географиялық аймаққа байланысты бұл функцияға қолдау көрсетілмеуі мүмкін.

# Телехабардың дыбыс параметрлерін таңдау

# $\bigcirc$   $\triangleright$   $\equiv$  Мәзір  $\triangleright$   $\otimes$  Параметрлер  $\triangleright$  Барлық баптаулар  $\triangleright$  Тарату  $\triangleright$  Кос дыбыс Казір көрү

Стерео немесе қос тілді хабарлар үшін дыбыс параметрлерін орнатыңыз. Қосымша ақпаратты ["Аналогтік](#page-180-0) [таратылымның дыбыстық параметрлері](#page-180-0)" тарауынан қараңыз.

Үлгіге немесе географиялық аймаққа байланысты бұл функцияға қолдау көрсетілмеуі мүмкін.

## Бағдар-рды бұғаттау қызметін пайдалану

# $\bigcirc$  >  $\equiv$  Мәзір >  $\circ$  Параметрлер > Барлық баптаулар > Жалпы және құпиялық > Ата-ана параметрлері Бағдар-рды бұғаттау Қазір көру

Үлгіге немесе географиялық аймаққа байланысты бұл функцияға қолдау көрсетілмеуі мүмкін.

Бұл функция балалар көретін бағдарламаларды олардың рейтингтеріне қарай ТД жүйесінде бақылау үшін пайдалы. Бағдар-рды бұғаттау функциясы блю-рей, DVD ойнатқыштары немесе USB файлдары тәрізді сыртқы сигнал көздерінен келетін бағдарламаларды бұғаттамайды.

Бағдар-рды бұғаттау мүмкіндігіне кірген сайын қауіпсіздік PIN кодын енгізу керек. Бұл PIN кодты бұғатталған бағдарламаларды қарау үшін де енгізу керек. Әдепкі PIN код: "0000" (Франция мен Италия үшін: "1111"). PIN кодты ауыстыру үшін  $\bigcirc$  >  $\equiv$  Мәзір >  $\circ$  Параметрлер > Барлық баптаулар > Жалпы және құпиялық > Жүйе  $per$ тегіші > PIN кодын өзг параметріне өтіңіз. Қазір көрү

- Құпия сөзді орнатуға қатысты толық ақпаратты ["Құпия сөзді орнату](#page-168-0)" тармағынан қараңыз.
- Тарату функциясы HDMI немесе Компонент режимінде жұмыс істемейді.
- Кіріс сигналдың қандай болуына қарай Бағдар-рды бұғаттау қолданылмауы мүмкін.
- **РІН кодын өзг** функциясына үлгіге немесе географиялық өңірге байланысты қолдау көрсетілмеуі мүмкін.

## Ортақ интерфейс мәзірін экранға шығару

## $\bigcirc$  >  $\equiv$  Мәзір >  $\circ$  Параметрлер > Барлык баптаулар > Тарату > Жалпы интерфейс Казір көрү

#### Ортақ интерфейстер туралы ақпаратты қарауға болады.

- Үлгіге немесе географиялық аймаққа байланысты бұл функцияға қолдау көрсетілмеуі мүмкін.
- CI мәзірі

Ортақ интерфейске ортақ кіру модулінің (CICAM) ақпаратын және параметрлерін көрсетеді.

• Бағдарлама ақпараты

CICAM өндірушісін және CAS (Шартты қатынау жүйесі) ақпаратын көрсетіңіз.

• CICAM PIN реттеушісі

Ортақ интерфейске ортақ кіру модулінің (CICAM) PIN кодын басқараңыз. PIN кодты сақтаңыз немесе сақталған PIN кодты өзгертіңіз де, содан кейін басқа PIN код орнатыңыз.

Үлгіге немесе географиялық аймаққа байланысты бұл функцияға қолдау көрсетілмеуі мүмкін.

- Дескремблинг режимі
- CAM бейне түрлендіру

CAM құралынан келетін видео кодек кодын автоматты түрде өзгертетін параметрді теңшейді. Егер бұл функцияны пайдаланғыңыз келмесе, өшіріңіз.

Видео кодек кодын өзгертуге қолдау көрсететін CAM модулін пайдалануыңыз керек.

### Кеңейтілген таратылым параметрлерін теңшеу

 $\bigcirc$  >  $\equiv$  Мәзір >  $\otimes$  Параметрлер > Барлық баптаулар > Тарату > Маман параметрлері Қазір көру

#### Таратылым сигналын қолдан баптау

 $\bigcirc$  >  $\equiv$  Мәзір >  $\circ$  Параметрлер > Барлық баптаулар > Тарату > Маман параметрлері > Қолмен іздеу Қазір көру

#### Барлық арналарды қолдан іздеп, ізделген арналарды ТД жүйесінде сақтауға болады.

Үлгіге немесе географиялық аймаққа байланысты бұл функцияға қолдау көрсетілмеуі мүмкін.

#### Сандық арналарды баптау

## $\textbf{M} > \textbf{M}$ әзір > ® Параметрлер > Барлық баптаулар > Тарату > Маман параметрлері > Қолмен іздеу Сандық арнаны баптау

Сандық арналардың тізімін автоматты түрде сканерлеу және оларды ТД жүйесінде сақтау үшін Жаңа режимін таңдап, Арна, Жиілік және Аумақ ені параметрін конфигурациялап, содан кейін Іздеу режимін таңдаңыз.

#### Аналогты арналарды баптау

# $\bigcirc$  >  $\equiv$  Мәзір >  $\otimes$  Параметрлер > Барлық баптаулар > Тарату > Маман параметрлері > Қолмен іздеу Ұқсас арналарды баптау

Аналогты арналарды сканерлеу үшін Жаңа режимін таңдап, Бағдарлама, Түс жүйесі, Дыбыс жүйесі, Арна және Іздеу параметрін конфигурациялаңыз. Содан кейін ізделген арналарды ТД жүйесінде сақтау үшін Сақтау параметрін таңдаңыз.

Бұл функция аналогты арналарда ғана жұмыс істейді.

## Аналогтік хабарларды дәл баптау

# $\bigcirc$  >  $\equiv$  Мәзір >  $\otimes$  Параметрлер > Барлық баптаулар > Тарату > Маман параметрлері > Нақты баптау Қазір көру

Бұл функция аналогты арналарда ғана жұмыс істейді.

### Арна тізімін тасымалдау

# $\bigcirc$  >  $\equiv$  Мәзір >  $\otimes$  Параметрлер > Барлық баптаулар > Тарату > Маман параметрлері > Арна. тізімін жіберу Қазір көру

Арна тізімін USB жады құралына импорттауға немесе экспорттауға болады. Бұл функцияны пайдалану үшін PIN нөмірі қажет.

- USB құр-нан импор-у: Арна тізімін USB құралынан импорттайды.
- USB құр-на эксп-у: ТД ішінде сақталған арна тізімін USB жады құралына экспорттайды.
- Бұл функция USB құралы жалғанған кезде жұмыс істейді.
- Үлгіге немесе географиялық аймаққа байланысты бұл функцияға қолдау көрсетілмеуі мүмкін.

# Арна нөмірін өзгерту параметрін қосу/ажырату

## $\bigcirc$  >  $\equiv$  Məsip >  $\circ$  Параметрлер > Барлык баптаулар > Тарату > Маман параметрлері > Арналар нөмірлерін өзгерту Қазір көру

### Арна нөмірін өзгерту үшін қолданыңыз. Арнаның нөмірі өзгерген кезде, арна ақпараты автоматты түрде жаңартылмайды.

Үлгіге немесе географиялық аймаққа байланысты бұл функцияға қолдау көрсетілмеуі мүмкін.

# CAM операторының профилін жою

## $\bigcirc$  >  $\equiv$  Мәзір >  $\circ$  Параметрлер > Барлық баптаулар > Тарату > Маман параметрлері > САМ операторы профилін жою Қазір көру

### Жою үшін CAM операторын таңдау.

Үлгіге немесе географиялық аймаққа байланысты бұл функцияға қолдау көрсетілмеуі мүмкін.

# Жерсерік жүйесін орнату

 $\bigcirc$  >  $\equiv$  Мәзір >  $\circ$  Параметрлер > Барлық баптаулар > Тарату > Маман параметрлері > Жерсерік жүйесі Қазір көру

#### Арнаны іздеуге кіріспей тұрып, жерсерік табағы параметрлерін теңшеуге болады.

Үлгіге немесе географиялық аймаққа байланысты бұл функцияға қолдау көрсетілмеуі мүмкін.

# Телемәтін тілін өзгерту

# $\bigcirc$  >  $\equiv$  Мәзір >  $\otimes$  Параметрлер > Барлық баптаулар > Тарату > Маман параметрлері > Телемәтін тілінің параметрлері > Телемәтін тілі  $\kappa$ азір көрү

Телемәтін тілін орнатуға немесе өзгертуге болады. Телемәтін тілін өзіңіз қалаған тілде қарау үшін Негізгі телемәтін тілі ретінде қолданылатын тілді таңдаңыз. Егер бұл тілге қолдау көрсетілмесе телемәтінді Қосымша телемәтін тілі ретінде орнатылған екінші қалаған тіліңізде қарауыңызға болады.

Үлгіге, арнаға немесе географиялық аймаққа байланысты бұл функцияға қолдау көрсетілмеуі мүмкін.

# Таратылымның дыбыстау тілін таңдау

# $\bigcirc$  >  $\equiv$  Məsip >  $\circ$  Параметрлер > Барлык баптаулар > Тарату > Маман параметрлері > Дыбыс параметрлері Қазір көру

### Егер тіл хабарлау сигналына қосылса, бұл ТД құрылғысын қарап отырған кезде еститін тіл болып табылады. Дыбыс параметрлері аналогтік және цифрлық арналар үшін түрліше жұмыс істейді.

- Үлгіге немесе географиялық аймаққа байланысты бұл функцияға қолдау көрсетілмеуі мүмкін.
- Кіріс хабар тарату сигналына қарай осы функцияға қолдау көрсетілмеуі мүмкін.

### • Аудио тілінің параметрі

#### Естігіңіз келген аудио тілді өзгерте аласыз.

Қолжетімді тілдер таратылым сигналына қарай әр түрлі болуы мүмкін.

### • Аудио пішімі

#### Естігіңіз келген аудио пішімді өзгерте аласыз.

- Қолдау көрсетілетін аудио пішім таратылым бағдарламасына қарай әр түрлі болуы мүмкін.
- Бұл функцияға сандық арналарда ғана қолжетімді.

# TVkey интерфейсі мәзірлерін көрсету

# $\bigcirc$  >  $\equiv$  Məsip >  $\circ$  Параметрлер > Барлык баптаулар > Тарату > Маман параметрлері > TVkey интерфейсі Қазір көру

Келесі функцияларды пайдалануға болады:

- TVkey мәзірі: TVkey торап мәзірін көрсетіңіз.
- Теледидар қызметін жою: Жою үшін TVkey операторының тізімін көрсетіңіз.
- Үлгіге немесе географиялық аймаққа байланысты бұл функцияға қолдау көрсетілмеуі мүмкін.

# Сандық мәтінді оқу

# $\bigcirc$  >  $\equiv$  Мәзір >  $\circ$  Параметрлер > Барлық баптаулар > Тарату > Маман параметрлері > Цифрлық мәтін (MHEG) Қазір көру

### Мәтін мен мультимедиа мазмұнын қатар қамтитын бағдарламаны көргенде осы функцияны пайдалануға болады.

- Бұл функция тек Ирландияда немесе Ұлыбританияда қолданылады.
- $\mathscr P$  Мультимедиа мен гипермедиа ақпаратын кодтайтын мамандар тобы (МНЕG) мультимедиа мен гипермедиада қолданылатын дерек кодтау жүйелерінің халықаралық стандарты болып табылады. Бұл MPEG жүйесіне қарағанда жоғары деңгейдегі, гипермедиаға байланысты мәліметтерді, мысалы, фотосуретті, нышандар қызметі, жандандыру, сызбалық және бейнефайлдарды, сондай-ақ мультимедиа деректерін беруге арналған жүйе болып табылады. MHEG — пайдаланушыларға ағымдық нақты уақытта бір-бірімен қатынас жасауға мүмкіндік беретін әр түрлі салаларда, соның ішінде Сұраныс бойынша видео (VOD), интерактивті ТД (ITV), электрондық коммерция (EC), телеоқыту, телеконференция, сандық кітапхана және желілік ойындар сияқты салаларда қолданылатын технология.

# Сурет және Дыбыс

Сурет пен дыбыс параметрлерін өз қалауыңызға сай өзгерте аласыз.

# Зерделі режим қызметін пайдалану

ТД жүйесіне бұдан былай сізге теледидар көрудің жаңа мүмкіндіктерін ұсыну үшін қоршаған орта мен сіз көретін мазмұндарға талдау жасауға мүмкіндік беріңіз.

# $\bigcirc$  >  $\equiv$  Мәзір >  $\circ$  Параметрлер > Барлық баптаулар > Жалпы және құпиялық > Зерделі режим параметрлері Зерделі режим Қазір көру

Зерделі режим режимінде ТД қоршаған ортаны, дыбысты, мазмұнды және пайдалану үлгілеріне талдау жасап, сізге барынша сай келетін ұсыныстар жасайды. Төмендегі опцияларды қосуға немесе сөндіруге болады. Теледидар көруге лайық ортаны қалыптастыруға болады.

- Үлгіге немесе географиялық аймаққа байланысты бұл функцияға қолдау көрсетілмеуі мүмкін.
- Бейімделетін сурет Қазір көру
	- Оңтайландырылған

Жарық деңгейін оңтайлы етіп, бөлмеңіздегі жарық пен көріп отырған мазмұныңызға қарай нақты уақытта ең тамаша сурет сапасын береді.

– Көзге жайлылық

Көзге жайлылық параметрі күннің шығуы/батуы мен қоршаған орта жарығының қарқындылығын синхрондайды. Күн батқаннан кейін режим жылы түстер мен төменгі жарықтық деңгейін қамтамасыз етеді. Күннің шығуы мен бату уақытын қолмен өзгертуге болады

- $\mathscr O$  Бұл функцияға кейбір үлгілерде, режимдерде немесе қолданбаларда (мысалы, Ambient Mode, Графикалық сурет режимі және Ойын режимі) қолдау көрсетілмеуі мүмкін.
- $\ell$  Көзге жайлылық пайдалану үшін алдымен ағымдағы уақытты орнату қажет. Сағат( $\bigcirc$  >  $\equiv$  Məsip >  $\otimes$ Параметрлер > Барлық баптаулар > Жалпы және құпиялық > Жүйе реттегіші > Уақыт > Сағат) параметрін конфигурациялаңыз. Қазір көру
- <u>∲ Көзге жайлылық ішінде берілген күннің шығу\бату уақытын синхрондау функциясы аймақ пен желі қосылымына</u> байланысты әртүрлі жұмыс істеуі мүмкін.

#### • Көзге жайлылық режимінің параметрлері

<u>©</u> Бұл функция тек **Бейімделетін сурет** параметрі **Көзге жайлылық** қалпына қойылғанда жұмыс істейді.

#### – Көзге жайлылық режимінің ұзақтығы

Күннің шығуы мен бату уақытын автоматты түрде орнатыңыз. Не болмаса, уақыт кестесін қолмен таңдауға болады.

– Басталу уақыты

Басталу уақытын қолмен орнатыңыз.

 $\mathbb Z$  Бұл функция тек Көзге жайлылық режимінің ұзақтығы параметрі Таңдаулы қалпына қойылғанда жұмыс істейді.

– Аяқталу уақыты

Аяқталу уақытын қолмен орнатыңыз.

- <u>© Бұл функция тек Көзге жайлылық режимінің ұзақтығы параметрі Таңдаулы қалпына қойылғанда жұмыс</u> істейді.
- Көзге жайлылық режимінің деңгейі

Көзге жайлылық режимі экранының деңгейін реттеңіз.

• Белсенді дыбысты күшейткіш Қазір көру

#### Қоршаған ортадағы шуылды талдап, оған сәйкес оңтайлы дыбыс береді.

- $\ell$  Бұл функция тек ТД жүйесінің микрофон ауыстырып-қосқышы белсенді болса және дыбыс шығысы Тлд динамигі үндеткіші етіп бапталса ғана қолжетімді болады. Үлгіге немесе географиялық аймаққа байланысты микрофон ауыстырып-қосқышының орналасқан жері өзгеше болуы мүмкін.
- Осы функцияны пайдалану кезінде, ТД деректерді сақтамайды.
- <u>©</u> Бұл функцияға кейбір режимдерде (мысалы **Ойын режимі**) немесе қолданбаларда қолдау көрсетілмеуі мүмкін.

#### • Бейімделетін дыбыс+ Қазір көру

Көру кеңістігі мен мазмұнның акустикалық компоненттеріне талдау жасау арқылы оңтайландырылған дыбыс сапасын ұсынады.

- Бұл функцияны тек ТД жүйесінің төменгі жағындағы микрофон ауыстырып-қосқышы белсенді болса және дыбыс шығысы Тлд динамигі үндеткіші етіп бапталса ғана пайдалануға болады.
- Осы функцияны пайдалану кезінде, ТД деректерді сақтамайды.
- $\mathscr Z$  Бұл функцияға кейбір режимде немесе қолданбаларда қолдау көрсетілмеуі мүмкін. (Мысалы, Ambient Mode, Ойын режимі, Графикалық сурет режимі және ТД дыбысын басқаратын қолданбалар)
- Үлгі түріне қарай бұл функцияға қолдау көрсетілмеуі мүмкін.

### • Бапталатын дыбыс деңгейі Қазір көру

ТД көріп отырғанда дыбыс деңгейінің белгілі деңгейіне автоматты түрде қойылады. ТД қолданбаны немесе сыртқы сигнал көзін пайдаланғанда дыбыс деңгейін автоматты түрде реттеу үшін белгілі бір уақыт аралығында дыбысты қалай пайдаланғаныңызды оның тарихына сүйеніп талдайды.

- $\ell$  Бұл функция ТД жүйесінен шығатын дыбыс **Тлд динамигі** үндеткіші қалпына қойылып тұрса ғана жұмыс істейді.
- Бұл функцияға кейбір қолданбаларда немесе сыртқы құрылғыларда қолдау көрсетілмеуі мүмкін.
- $\mathscr Z$  Бұл функцияның жұмысы Авт. дыб деңг. функциясына әсер етеді, бірақ керісінше емес.
- $\ell$  Бұл функция дыбысты пайдалану тарихыңызға сүйеніп жұмыс істейді және белгілі уақыт аралығында пайдаланылған дыбыс ақпараты жеткіліксіз болса, онда жұмыс істемеуі мүмкін.
- Осы функция анықтаған айырмашылық қазіргі дыбыс пайдалану көлемінен +/- 5 аспайды және бұл функция 40 шамасынан асқан ағымдық дыбысқа өзгеріс енгізбейді.

# Сурет сапасын реттеу

Сурет режимі параметрін өзгертіңіз және Маман параметрлері реттеңіз.

### Сурет режимін таңдау

# $\bigcirc$  >  $\equiv$  Мәзір >  $\otimes$  Параметрлер > Барлық баптаулар > Сурет > Сурет режимі Казір көру

#### Ең жақсы көрсетілімді қамтамасыз ететін Сурет режимі режимін таңдауға болады.

- Сыртқы құрылғы атауын компьютер режимінде компьютерге ауыстырған кезде ғана Көңіл көтеру және Графикалық режимдеріне қолдау көрсетіледі.
- Динамика.

Жарқын көру ортасында суретті ашық жəне мөлдір етеді.

• Стандартты

Жалпы қарау орталарында пайдалануға болатын әдепкі режим болып табылады.

• Фильм

Қараңғы бөлмеде ТД құрылғысын немесе фильмдерді қарау үшін қолайлы.

• FILMMAKER MODE

Бұл экран режимі UHD All̒ance компаниясы сертификаттаған сурет сапасын ұсынады. FILMMAKER MODE ретінде анықталған кескін, теледидар көріп отырғанда автоматты түрде FILMMAKER MODE режиміне ауысады.

- **FILMMAKER MODE** басқа сурет режимдеріне қарағанда күңгірт болып көрінуі мүмкін.
- **И FILMMAKER MODE** режимін басқа Сурет режимі режиміне өзгерте аласыз. Алайда, Сурет режимі режиміндегі өзгеріс FILMMAKER MODE режимі анықтаған суретті көргеннен кейін де сақталады.
- $^{\circ}\hspace{-0.1cm}$  FILMMAKER MODE™ логотипі UHD Alliance Inc. компаниясының сауда белгісі болып табылады.

## Кеңейтілген сурет параметрлерін теңшеу

## $\bigcirc$  >  $\equiv$  Мәзір >  $\circledast$  Параметрлер > Барлық баптаулар > Сурет > Маман параметрлері Казір көру

Келесі функцияларды пайдаланып экран параметрлерін қалауыңызға сай теңшеңіз.

• Ашықтық Қазір көру

Жалпы сурет жарықтылығын реттейді. 50-ге жақын болған сайын сурет жарықтылығы жоғарылай береді.

• Контраст Қазір көру

Нысандар мен олардың фонының арасындағы ең қараңғы және жарық аймақтардың айырмашылығын реттейді. 50-ге жақын болған сайын айырмашылық ұлғаяды.

• Айқындық Қазір көру

Нысан контурларының анықтығын реттеңіз. 20-ға жақын болған сайын нысан контурларының анықтығы жоғарылайды.

• Түс Қазір көру

Бейненің түс карқындылығын реттейді. 50-ге жақын болған сайын түстер қанық болады.

• Реңк (Ж/Қ) Қазір көру

Түс реңкін реттейді. Мән жоғарылаған сайын бейненің қызыл немесе жасыл түсі қанық болады.

• Сурет параметрлерін қолдану Қазір көру

Таңдалған сурет параметрлерін ағымдағы кіріс көзіне немесе барлық кіріс көздеріне қолданады.

• Сурет анықтығының параметрлері Қазір көру

Бейнені көптеген динамикалық көріністермен оңтайландырады.

<u><sup>●</sup> LED Clear Motion немесе Қоз. кес. жақс. функциясын Қосу қалпына қойғанда, экран Сөндіру қалпында тұрған</u> кездегіге қарағанда күңгірттеу көрінеді.

• Жергілікті жарықты реттеу Қазір көру

Суреттің әрбір бөлігінің жарықтылық деңгейін автоматты түрде реттеу арқылы контрастылық коэффициентін арттырады.

- Бұл функция Стандартты, Жоғ-ы және Төм. күйлеріне қолдау көрсетеді. Стандартты күйінде сурет сапасын реттеу үшін қоршаған орта жарықтығы анықталады.
- Үлгіге немесе географиялық аймаққа байланысты бұл функцияға қолдау көрсетілмеуі мүмкін.
- Контрастты арттырғыш Қазір көру

Ашық және қараңғы аймақтар арасындағы жарықтылықтың шамадан тыс айырмашылығын болдырмау үшін контрастты автоматты түрде реттейді.

#### • Фильм режимі Қазір көру

Қарау тәжірибесін жақсарта түсу мақсатында суреттің сапасын арттыру үшін ескі бейнені жаңартады.

<u></u> Бұл функция кіріс сигналы ТД немесе HDMI (1080і) болса ғана жұмыс істейді.

• Түс реңкі Қазір көру

Көру жағдайына сәйкес тиісті түс реңкін таңдайды.

• Ақ түс балансы Қазір көру

Қызыл, жасыл және көк түстердің жарықтығын суреттің ең жарқын аймағы ақ түске айналатындай етіп реттейді.

• Гамма Қазір көру

Бейненің орташа жарықтығын реттейді.

• Көлеңке бөлшегі Қазір көру

Күңгірт сурет жарықтығын реттейді. 5 мәніне жақын болған күңгірт сурет жарықтылығы жоғарылай береді.

• Түс кеңістігі параметрлері Қазір көру

Суретте көрсетілетін түстердің ауқымын таңдаңыз.

• Ақылды калибрлеу Қазір көру

Фильм өндірушісі ұсынған сапаны алу үшін фильм суретінің сапасын автоматты түрде реттейді.

Үлгіге немесе географиялық аймаққа байланысты бұл функцияға қолдау көрсетілмеуі мүмкін.

Бұл функцияны пайдалану үшін функциямен үйлесімді Смартфон пайдаланыңыз. Үйлесімді үлгілер тізімі төменде көрсетілген.

- Galaxy үлгілері: 2019 жылдың қаңтар айынан кейін шығарылған Galaxy S, Galaxy Note, Galaxy Fold және Galaxy Flip сериясының үлгілері
- ̒Phone үлгілері: 2019 жылдың қаңтар айынан кейін шығарылған Face ID функциясы бар үлгілер
- Қолдау көрсетілетін үлгілер жағдайға байланысты өзгеше болуы мүмкін.
- Жоғары ашықтық

#### Экранның ашықтығын арттыру үшін ең жоғары ашықтықты таңдаңыз.

Үлгіге немесе географиялық аймаққа байланысты бұл функцияға қолдау көрсетілмеуі мүмкін.

• Сур. з.мән-н кел-у Қазір көру

Сурет параметрлерін бастапқы мәндеріне қалпына келтіреді.

# Суретке қолдау көрсететін функциялар

ТД үшін сурет параметрлерін конфигурациялаңыз.

# Сурет ішіндегі суретті (PIP) қарау

# $\bigcirc$  >  $\equiv$  Мәзір >  $\circ$  Параметрлер > Барлық баптаулар > Сурет > PIP  $\bigcirc$  казір көру

Blu-ray ойнатқышы сияқты сыртқы құрылғыдан басты экранда бейнефайл қарап отырып, ТД хабарын сурет ішіндегі сурет (PIP) терезесінен қарай аласыз.

- Үлгіге немесе географиялық аймаққа байланысты бұл функцияға қолдау көрсетілмеуі мүмкін.
- PIP функциясы Smart Hub қосулы тұрғанда жұмыс істемейді.
- Негізгі экранда ойын ойнау немесе караоке функциясын қолданса, PIP суретінің сапасы төмендейді.
- PIP функциясы келесі жағдайларда ғана жұмыс істейді: 1) Басты экранның сигнал көзі HDMI қосылымы болып табылады. 2) Негізгі экранның кіріс ажыратымдылығы – FHD (Full HD) немесе одан аз.
- $\gg$  PIP терезесі сандық арналарға ғана қолдау көрсетеді және UHD арналарына қолдау көрсетпейді.

# Сурет өлшемі параметрін өзгерту

# $\bigcirc$  >  $\equiv$  Мәзір >  $\otimes$  Параметрлер > Барлық баптаулар > Сурет > Сурет өлшемінің параметрлері Қазір көру

### • Сурет өлшемі Қазір көру

#### ТД экранында көрсетілетін суреттің өлшемін 16:9 Стандарт, Таңдаулы немесе 4:3 қалпына өзгерте аласыз.

 $\ell$  Кіріс сигналына қарай қолдау көрсетілетін сурет өлшемдері әр түрлі болады. Қолданылатын сурет өлшемдері туралы толық ақпаратты "Суреттің өлшемдері және кіріс [сигналдары](#page-197-0)" тарауынан қараңыз.

### • Авто кең-у Қазір көру

#### Сурет өлшемін автоматты түрде өзгертіңіз.

Үлгіге немесе географиялық аймаққа байланысты бұл функцияға қолдау көрсетілмеуі мүмкін.

### • 4:3 Бейнебет көлемі Қазір көру

ТД құрылғысын 4:3 немесе Бейн-ке бейімдеу режимінде қарап отырып, өз географиялық аймағыңызға сәйкес келетін сурет көлемін таңдауға болады. Қолдау көрсетілетін экран өлшемі елге байланысты әр түрлі болуы мүмкін және бұндай жағдайда осы функция суреттің өлшемін өзгертуге мүмкіндік береді.

- $\ell$  Сыртқы құрылғы ТД жүйесіне Компонент немесе HDMI ұяшығы арқылы қосылған кезде 4:3 режиміне қолжетімсіз.
- Үлгіге немесе географиялық аймаққа байланысты бұл функцияға қолдау көрсетілмеуі мүмкін.

### • Бейн-ке бейімдеу Қазір көру

#### Суретті экранға сыйдырыңыз.

- Сурет өлшемі параметріне қарай бұл функцияға қолдау көрсетілмеуі мүмкін.
- Тарату сигналдарына қарай бұл функцияға қолдау көрсетілмеуі мүмкін. II.

#### • Масштабтау және позиция Қазір көру

#### Суреттің өлшемін және/немесе орнын реттеңіз.

- $\ell$  Бұл функция Сурет өлшемі параметрі Таңдаулы қалпына қойылғанда жұмыс істейді.
- $\ell$  Аналогты арналардағы суреттің орнын өзгерту үшін әуелі суретті үлкейтіп, содан кейін орнын өзгертіңіз.
- $\gg$  Бұл функцияларға Samsung TV Plus немесе басқа қолданбаларда қолжетімсіз болуы мүмкін.
## Сыртқы құрылғылар үшін қарау ортасы параметрлерін орнату

ТД жүйесін белгілі бір бейне пішімдерді қарау үшін оңтайландыруға болады.

#### Оңтайландырылған экранда ойындар ойнау

 $\bigcirc$  >  $\equiv$  Мәзір >  $\circ$  Параметрлер > Барлық баптаулар > Қосылым > Ойын режимі параметрлері > Ойын режимі Казір көру

 $\textbf{M}$  >  $\equiv$  Мәзір >  $\otimes$  Параметрлер > Барлык баптаулар > Косылым > Ойын режимі Қазір көрү

Ойын мүмкіндіктері көбірек болуы үшін, ТД экранын оңтайландыру мақсатында Ойын режимі параметрін орнатуға болады.

PlayStation және Xbox сияқты ойын консолін жалғаған кезде, Ойын режимі параметрі Авт-ы режиміне орнатылады. Компьютер сияқты басқа ойын көзін қосқан кезде, Ойын режимі параметрін жоғарыда көрсетілген жол бойынша Қосу күйіне орнатыңыз. Сондай-ақ Ойын режимі режимін Бірінші экран экранынан  $\langle \textbf{A}\rangle > \equiv$  Мәзір > & Параметрлер > төмен бағытталатын меңзер түйме > Ойын режимі $\langle \textbf{B}\rangle$ тез орнатуға болады.

- Үлгіге немесе географиялық аймаққа байланысты мәзір жолы әртүрлі болуы мүмкін.
- Үлгіге немесе географиялық аймаққа байланысты бұл функцияға қолдау көрсетілмеуі мүмкін.
- Ойын режимі қалыпты ТД құрылғысын қарау режимінде қолжетімсіз.
- Экран шамалы дірілдеуі мүмкін.
- **∕ Samsung Smart қашықтан басқару пульті құрылғысындағы ©™ түймесін Ойын режимі режимінде 1 секундтан артық** басып тұрсаңыз. Ойын тақтасы пайда болады. Үлгі түріне қарай бұл функцияға қолдау көрсетілмеуі мүмкін.
- Ойын режимі іске қосылған кезде, Сурет режимі және Дыбыс режимі автоматты түрде Ойын режиміне ауысады. Дыбыс режимі режимі Дыбыс шығысы мәзіріндегі таңдалған аудио құрылғыға байланысты автоматты түрде қосылмауы мүмкін.
- $\gg$  **Ойын режимі** параметрі **Қосу** қалпына қойылса, кейбір функцияларға қолжетімсіз.
- Осы портты басқа сыртқы құрылғы үшін пайдаланғыңыз келсе ойын құрылғысын ағытып, Ойын режимі параметрін Сөндіру қалпына қойып, сыртқы құрылғыны портқа жалғаңыз.
- <u> </u> *≹* Nintendo Switch™ үшін қолданылған **Ойын режимі** функциялары алдын ала ескертусіз өзгертілуі мүмкін.

#### Ойын режимі параметрлерін толық орнату

## $\bigcirc$  >  $\equiv$  Мәзір >  $\circ$  Параметрлер > Барлық баптаулар > Косылым > Ойын режимі параметрлері Қазір көру

Бұл функциялар құрылғының үлгісіне немесе географиялық өңірге байланысты жұмыс істемеуі мүмкін.

#### • Көлемдік дыбыс Қазір көру

Ойын үшін оңтайландырылған қарқынды, үш өлшемді дыбысты пайдалану арқылы ойыннан алатын әсерді барынша тереңдетуге болады.

#### • Динамикалық қара эквалайзер Қазір көру

Көрсету мүмкіндігін арттырып, нысандардың детальдарын жақсарту арқылы, қараңғы сахна түстерін бұлыңғырлатпай, жарық экрандардың жарығын күшейтпей-ақ қараңғы бұрыштарда жасырынып жатқан заттар немесе жасырын қарсыластарды оңай анықтай аласыз.

• Ойын Motion Plus параметрлері Қазір көру

Ойын Motion Plus параметрлерін конфигурациялауға болады.

Үлгі түріне қарай бұл функцияға қолдау көрсетілмеуі мүмкін.

– Ойын Mot̒on Plus

Рөлдік ойын (RPG) немесе көптеген динамикалық көріністерді қамтитын шытырман оқиғалы ойын ойнаған кезде суреттің жұмсақ әрі айқын сапасын алу үшін осы функцияны қосыңыз.

– Дақты азайту

Жылдам қозғалысты кескіндерді оңтайландыру үшін ойын экранының бұлдырын азайтыңыз.

- Үлгіге немесе географиялық аймаққа байланысты бұл функцияға қолдау көрсетілмеуі мүмкін.
- Дірілді азайту

Ойынды нақты сурет сапасымен ойнау үшін ойын бейнесінен жылтылдауды алып тастаңыз.

– LED Clear Mot̒on

Динамикалық көріністерді айқынырақ ету мақсатында жарықдиодты жарықтандыруды реттеу үшін осы функцияны қосыңыз.

- Үлгі түріне қарай бұл функцияға қолдау көрсетілмеуі мүмкін.
- Қоз. кес. жақс.

Динамикалық көріністерді айқынырақ ету мақсатында осы функцияны қосыңыз.

Үлгі түріне қарай бұл функцияға қолдау көрсетілмеуі мүмкін.

#### • Ойын HDR Қазір көру

Бұл HG̒G (HDR Gam̒ng Interest Group) стандартына сәйкес контент жарықтылығының негізінде HDR ойындары үшін оңтайлы сурет сапасын орнатады.

HDR көздері Ойын режимі тәртіптемесіне қосылғанда, бұл мәзір іске қосылады.

#### • **HDR реңктердің мэппингі Казір көру**

Ойын ойнау HDR технологиялары үшін реңк картасының опцияларын конфигурациялайды.

Бұл функциялар құрылғының үлгісіне немесе географиялық өңірге байланысты жұмыс істемеуі мүмкін.

#### – HDR10+ GAMING

Негізгі режим ойынның бастапқы шығармашыл ниеті туралы нақты түсінік береді. Жетілдірілген режим визуалды әсерді барынша арттыру үшін ойын мазмұнының жақсаруын қамтамасыз етеді.

#### – Ойын HDR

HG̒G стандартына сәйкес оңтайлы сурет сапасы мазмұнның ашықтығы туралы ақпаратқа сәйкес HDR ойындарына орнатылған.

#### Кіріс сигналын ұзарту қызметін пайдалану

## $\bigcirc$  >  $\equiv$  Məsip >  $\circ$  Параметрлер > Барлық баптаулар > Косылым > Сыртқы құрылғы менеджері > Кіріс сигналын ұзарту Қазір көру

#### HDMI қосылымдары үшін кіріс сигналының ауқымын ұзартады.

- $\mathscr X$  Кіріс сигналын ұзарту функциясы өшірілген болса, сыртқы құрылғыдан жіберілген HDR сигналдарын қабылдау мүмкін болмайды.
- $\mathscr N$  Кіріс сигналын ұзарту функциясымен бірге пайдаланғыңыз келген HDMI қосқышын таңдағыңыз келсе, Таңдау түймесін басып Кіріс сигналын ұзарту функциясын Қосу қалпына қойыңыз, ТД экраны дірілдеуі мүмкін.
- ТД жүйесін тек UHD 24 немесе UHD 30 Гц жиіліктегі немесе кез келген FHD жиілігін қолданатын сыртқы құрылғыға жалғаған кезде, Кіріс сигналын ұзарту функциясы жұмыс істемеуі мүмкін. Мұндай жағдайда Кіріс сигналын ұзарту функциясын сөндіріңіз.
- Қолдау көрсетілетін UHD ажыратымдылықтарына қатысты толық ақпаратты "[UHD кіріс сигналдары үшін](#page-198-0) [қолданылатын ажыратымдылықтар](#page-198-0)" тармағынан қараңыз.
- Қолдау көрсетілетін 8K ажыратымдылықтарына қатысты толық ақпаратты "8K [үлгілері \(QN7\\*\\*B](#page-199-0) не одан кейінгі [сериясы\) қолдау көрсететін кіріс сигналдарына арналған ажыратымдылықтар"](#page-199-0) тармағынан қараңыз.

## HDMI қара деңгейін пайдалану

## $\textbf{M}$  $> \equiv$  Мәзір  $>$   $\otimes$  Параметрлер  $>$  Барлық баптаулар  $>$  Косылым  $>$  Сыртқы құрылғы менеджері > HDMI қара деңгейі Казір көру

ТД жүйесіне HDMI кабелі арқылы жалғанған сыртқы құрылғылар шығаратын төмен қара деңгейлерді, төмен контрастылықты немесе көмескі түстерді теңгеру үшін HDMI қара деңгейі пайдаланыңыз.

Бұл функция ТД жүйесіне HDMI қосқышы арқылы қосылған кіріс сигналы RGB444 қалпына қойылған кезде ғана жұмыс істейді.

## Дыбыс режимі және Маман параметрлері конфигурациялау

Дыбыс режимі параметрін өзгертіңіз және Маман параметрлері реттеңіз.

#### Дыбыс режимін таңдау

## $\bigcirc$  >  $\equiv$  Мәзір >  $\circ$  Параметрлер > Барлық баптаулар > Дыбыс > Дыбыс режимі Қазір көру

Мазмұн түрі мен тыңдау ортасы бойынша өзіңіз қалаған қолданыстағы дыбыс режимін таңдай аласыз.

- Сыртқы құрылғы жалғанған жағдайда, Дыбыс режимі сәйкесінше өзгеруі мүмкін.
- Үлгі түріне қарай бұл функцияға қолдау көрсетілмеуі мүмкін.

## Кеңейтілген дыбыс параметрлерін теңшеу

### $\bigcirc$  >  $\equiv$  Мәзір >  $\circ$  Параметрлер > Барлық баптаулар > Дыбыс > Маман параметрлері Қазір көру

#### Келесі параметрлерді реттеу арқылы дыбыс сапасын өзіңізге бейімдей аласыз.

- Қолдау көрсетілетін мәзір опциялары Дыбыс шығысы параметріне байланысты әртүрлі болуы мүмкін.
- Баланс Қазір көру

Дыбыс деңгейін теңестіру үшін сол және оң жақ үндеткіштердің дыбыс деңгейін реттейді.

- <u>©</u> ТД құрылғысы кітаптық режимде пайдаланылған кезде, **Баланс** функциясы дұрыс жұмыс істемеуі мүмкін.
- Эквалайзер Қазір көру

Жоғары және төмен дыбыстардың дыбыс деңгейін реттеу арқылы ТД дыбысын реттейді.

- $\ell$  Бұл функция Бейімделетін дыбыс+ немесе Белсенді дыбысты күшейткіш функциясы қосылған кезде жұмыс істемейді.
- **∕ Бұл функция Дыбыс режимі функциясы Бапталатын дыбыс, Ойын** немесе **Үдету** деп орнатылғанда жұмыс істемейді.
- $\mathscr Z$  Бұл функцияның атауы мен сипаттары жалғанған сыртқы құрылғыға қарай әр түрлі болуы мүмкін.

#### • HDMI-eARC режимі Қазір көру

eARC протоколын HDMI-eARC арқылы қолданатын дыбыс құрылғысын жалғауға болады. Құрылғыны жалғау барысында дыбыс уақытша өшіп қалады.

• Цифрлық шығыс аудио пішімі Қазір көру

Сандық аудио шығыс пішімін таңдайды. Егер "Автоматты" опциясын таңдасаңыз, дыбыс шығару режимі қосылған дыбыс тақтасы немесе аудио/видео қабылдағыш қолдайтын режимге автоматты түрде ауысады.

Егер Тікелей тасымалдау параметрін таңдасаңыз, дыбыстық деректер өңделместен шығарылады.

 $\ell$  Erep кіріс көзі HDMI болса және қабылдағыш HDMI-eARC арқылы қосылған болса, бұл функция қолжетімді болады.

#### • Цифрлық шығыс аудио кідірісі Қазір көру

#### Сандық аудио үшін шығыс кідіріс уақытын реттейді.

- $\mathscr Z$  Бұл функция сыртқы құрылғы HDMI (eARC), HDMI (ARC) және SPDIF (Sony Philips Digital Interface) арқылы жалғанған кезде ғана жұмыс істейді..
- Үлгі түріне қарай бұл функцияға қолдау көрсетілмеуі мүмкін.

#### • Dolby Atmos Казір көрү

Қосу қалпына қойыңыз, егер HDMI (eARC) порты арқылы қосылған аудио құрылғы Dolby Atmos мүмкіндігіне қолдау көрсетсе. Опция Қосу болып орнатылған жағдайда, сыртқы құрылғыдан жіберілген Dolby D̒g̒tal+ w̒th Atmos стримін алуға болады. Егер кіріс сигналы HDMI кабеліне орнатылғанда параметрді өзгертсеңіз, экран жылтылдауы мүмкін. Егер осы функция қосулы болса, Цифрлық шығыс аудио пішімі параметрін Авт-ы қалпына қойыңыз.

Кіріктірілген үндеткіштерді пайдалану арқылы ТД өнімін қараған кезде Dolby Atmos виртуалды ортасының дыбыс әсерін қосуға немесе сөндіруге болады. Егер жеке керек-жарақтарды пайдалану арқылы ТД өнімі кітаптық режимге орнатылса, ТД үндеткіштерінің виртуалды ортасының дыбыс әсері жұмыс істемейді.

Үлгі түріне қарай бұл функцияға қолдау көрсетілмеуі мүмкін.

• Авт. дыб деңг. Қазір көру

Арналарды ауыстырғанда немесе басқа сыртқы кіріс көздеріне ауысқанда дыбысты белгілі бір деңгейге дейін автоматты түрде реттейді.

• Дыбыстық сигналдар Қазір көру

Мәзірді басқару немесе опцияны таңдау кезінде, хабарландыру дыбысы ойнатылады.

• Бір уақыттағы оптикалық шығыс

Оптикалық кабель арқылы жалғанған құрылғы әрдайым дыбыс шығарады.

• Дыб. қал. келт. Қазір көру

Өзгертілген дыбыс параметрлерін қалпына келтіреді.

- Стандартты аудио сигналдар 48 кГц түрінде, HD аудио сигналдары 96 кГц түрінде тасымалданады.
- $\ell$  Кей SPDIF ресиверлері HD аудио пішімімен қолдау көрсетпеуі мүмкін.

## Дыбысқа қолдау көрсету функцияларын пайдалану

ТД үшін дыбыс параметрлерін конфигурациялаңыз.

## Үндеткіштерді таңдау

## $\bigcirc$  >  $\equiv$  Мәзір >  $\circ$  Параметрлер > Барлық баптаулар > Дыбыс > Дыбыс шығысы Қазір көру

#### ТД жүйесінен шығатын дыбыс естілетін үндеткішті таңдауға мүмкіндік береді.

- Егер дыбыстық панель ТД құрылғысына HDMI және Оптикалық кабелі арқылы жалғанған болса, Оптикалық кабелін таңдасаңыз да, HDMI бірінші таңдалуы мүмкін.
- Сыртқы дыбыстағыштар Samsung Smart қашықтан басқару пульті көмегімен басқарылмауы мүмкін. Сыртқы дыбыстағыш қосылғанда кейбір дыбыс мәзірлеріне қолжетімсіз.

#### Samsung ТД жүйесінде Q-Symphony функциясы қолданылады.

- Бұл функция Q-Symphony функциясы қолданылатын Samsung дыбыс бағанымен синхронды түрде жұмыс істейді, сөйтіп, ТД үндеткіші мен дыбыс бағаны дыбысты бір мезгілде қатар шығарып, керемет қоршаған дыбыс әсерін береді.
- Q-Symphony функциясы қолданылатын Samsung дыбыс бағаны жалғанғанда, "ТД + Дыбыс құрылғысы" сиякты мәзір атауы Дыбыс шығысы ( $\textcircled{a} \geq \textcircled{b}$  Мәзір  $\geq$   $\circled{b}$  Параметрлер  $\geq$  Барлық баптаулар  $\geq$  Дыбыс  $\geq$ Дыбыс шығысы) бөлімінде пайда болады. Мәзірді таңдаңыз. Қазір көру

#### Мәзір атауының үлгісі) ТД + [Аудио-бейне] дыбыс бағанының сериялық атауы (HDMI) немесе ТД + Oптикалық

- Ол ТД жүйесінде қолданылатын Codec негізінде жұмыс істейді. Codec туралы толығырақ ақпаратты["Фотосурет, бейне](#page-184-0) [немесе саз файлдарын ойнату алдында оқыңыз.](#page-184-0)" тарауынан қараңыз.
- $\mathscr P$  Бұл функция тек HDMI, оптикалық кабель немесе Wi-Fi желісі арқылы жалғанған кезде ғана қолданылады.
- ТД немесе дыбыс шығару құрылғысының үлгісіне қарай бұл функцияға қолдау көрсетілмеуі мүмкін.
- Дыбыс құрылғысын ТД жүйесіне жалғаған кезде оның пайдаланушы нұсқаулығын қараңыз.
- Бұл функцияға The Frame (32LS03B/43LS03B) тігінен қолданған кезде қолжетімсіз. Құрылғыны көлденеңінен пайдалану үшін функцияны қайта орнатыңыз.

#### Сіздегі ТД теледидарында USB дыбыстық құрылғысы қосылымына қолдау көрсетіледі.

- USB 2.0 немесе одан кейінгі құрылғыларға қолдау көрсетіледі.
- Бір құлақаспапқа бір уақытта екі USB дыбыстық құрылғысын жалғауға болады.
- USB дыбыстық құрылғысын тікелей USB портына жалғаңыз. (USB хаб-құралына қолдау көрсетілмейді.)
- Кейбір USB дыбыстық құрылғы үлгілері ТД теледидарымен үйлесімді болмауы мүмкін.

## <span id="page-151-0"></span>ТД жүйесін Bluetooth құралдары арқылы тыңдау

## $\bigcirc$  >  $\equiv$  Мәзір >  $\circ$  Параметрлер > Барлық баптаулар > Дыбыс > Дыбыс шығысы > Bluetooth динамиктер тізімі

Bluetooth аудио құрылғыларын ТД жүйесіне қосуға болады. Оларды ТД жүйесінің Bluetooth функциясымен жұптастыру керек. Аудио құрылғыңыздың пайдаланушы нұсқаулығынан Bluetooth дыбыстағышын, дыбыс құралын және құлаққаптарды қосу мен пайдалану туралы егжей-тегжейлі мәліметтерді қараңыз.

- **∕ ТД Bluetooth аудио құрылғысын таба алмаса, құрылғыны ТД жүйесіне жақынырақ қойыңыз да, содан кейін Жаңарту** пәрменін таңдаңыз.
- Жұптастырылған Bluetooth аудио құрылғысын қоссаңыз, ТД оны автоматты түрде анықтайды да, содан кейін қалқымалы терезе көрсетіледі. Bluetooth аудио құрылғысын қосу/сөндіру үшін осы қалқымалы терезені пайдаланыңыз.
- Дыбыстың сапасына Bluetooth қосылымының қалып-күйі әсер етуі мүмкін.
- Bluetooth дыбыс құрылғысын пайдалану алдында "[Bluetooth құралдарын пайдалану алдында оқыңыз"](#page-206-0) ақпаратымен танысыңыз.
- $\gg$  Кейбір үлгілерде бір уақытта екі Bluetooth құрылғысын қосуға және пайдалануға болады.
- Егер бірнеше BT аудио құрылғысы және BT кіріс құрылғысы бір уақытта қосылса, аудио құрылғылардан шығатын дыбыс тұрақсыз болуы немесе кіріс құрылғылардан негізгі деректер түсіп қалуы мүмкін.

Ойын қызметі тұрақты болуы үшін, қосылуға арналған BT аудио құрылғыларының санын бір құрылғыға дейін шектеуге болады.

ТД құрылғысын Galaxy Buds арқылы тыңдап отырғанда қоңырау келсе, Buds мобильді телефонға қосылады және қоңырауға жауап беру үшін ТД дыбысы үнсіз режимге қойылады.

Қоңырау аяқталған кезде, Buds құлаққабы ТД құрылғысына автоматты түрде қосылады. Бұл функция ТД құрылғысы және мобильді телефон бір Samsung тіркелгісіне қосылған кезде жұмыс істейді.

ТД құрылғысын Galaxy Buds арқылы тыңдап жатқанда Buds құлаққабы ажыратылса, ТД үнсіз режимге қойылады.

## ТД жүйесін Ǯ̒ࣗ̒ функциясына қолдау көрсететін Samsung аудио құрылғысы арқылы тыңдау

## $\textcircled{a}$  >  $\equiv$  Мәзір >  $\textcircled{ }$  Параметрлер > Барлық баптаулар > Дыбыс > Wi-Fi көлемдік динамигін орнату Қазір көру

Егер ТД жүйесіне бір немесе бірнеше Wi-Fi функциясын қолдайтын Samsung сымсыз аудио құрылғысын жалғасаңыз, қоршаған әсер параметрлерін бейімдеу арқылы оңтайлы дыбыс параметрлерін жасай аласыз. Қоршаған дыбыс әсері конфигурацияларының кез келгенін, дыбыс құралымен немесе құралынсыз таңдауға болады.

Қоршаған дыбыс конфигурациясын төмендегі талаптардың барлығы орындалса пайдалануға болады:

- Екі немесе одан көп, бір түрге жататын Samsung сымсыз дыбыстағыштарын бір сымсыз желіге қосу керек.
- W̒-F̒ функциясын қолдайтын Samsung аудио құрылғыларын ТД қосулы тұрған сымсыз желіге қосу керек.
- Ǯ̒ࣗ̒ функциясына қолдау көрсететін Samsung аудио құрылғысын пайдалануға және оны қосуға қатысты ақпаратты сол құрылғының пайдаланушы нұсқаулығынан қараңыз.
- Құрылғы түріне қарай дыбыс құралы қолданылатын қоршаған дыбыс конфигурацияларына қолдау көрсетілмеуі мүмкін.
- Ǯ̒ࣗ̒ функциясын қолдайтын Samsung аудио құрылғыларын пайдалану барысында Экранның айналық көшірмесі функциясын қоссаңыз, Wi-Fi қосылымы ажырайды.
- Құрылғының түріне қарай бейне және аудио синхрондауда сәйкес келмеушіліктер пайда болуы мүмкін.

# Жүйе және Қолдау

Жүйені және сағат, таймер, қуат пайдалану және бағдарламалық жасақтаманы жаңарту т.с.с. тәрізді қолдау параметрлерін конфигурациялауға болады.

## Уақыт функциялары мен таймерлерді пайдалану

Қазіргі уақытты орнатыңыз және таймер функциясын пайдаланыңыз.

#### $\bigcirc$  >  $\equiv$  Мәзір >  $\circ$  Параметрлер > Барлық баптаулар > Жалпы және құпиялық > Жүйе реттегіші Уақыт Қазір көру

Сағат қолмен немесе автоматты түрде орнатуға болады. Сағат орнатылған кезде, ТД жүйесінен кез келген уақытта ағымдағы уақытты қарай аласыз.

Сағатты келесі жағдайларда орнату керек:

- Қуат кабелі ағытылып, қайта қосылған болса.
- Сағат режимі параметрі Авт-ы қалпынан Қолмен қалпына өзгертілсе.
- ТД желіге қосылмай тұрса.
- Ешбір бағдарлама сигналы алынбаса.

#### Сағатты автоматты түрде орнату

#### $\bigcirc$  >  $\equiv$  Мәзір >  $\circ$  Параметрлер > Барлық баптаулар > Жалпы және құпиялық > Жүйе реттегіші > Уақыт > Сағат > Сағат режимі > Авт-ы

- Бұл функция ТД желіге қосылып тұрса немесе қосылып тұрған антенна арқылы бағдарлама сигналын қабылдап тұрса ғана жұмыс істейді.
- Алынған уақыт ақпаратының дәлдігі арнаға және сигналға байланысты әр түрлі болуы мүмкін.
- Егер ТД сигналы HDMI немесе Құралас портқа жалғанған кабель ресивері/қабылдағыш немесе жерсерік ресивері/ жерсерік қорапшасы арқылы келсе, ағымдық уақытты қолмен орнату керек.

### Сағатты күндізгі уақытқа ауыстыру және уақыт белдігін реттеу

#### $\bigcirc$  >  $\equiv$  Мәзір >  $\circ$  Параметрлер > Барлық баптаулар > Жалпы және құпиялық > Жүйе реттегіші > Уақыт > Сағат > Уақыт белд. Казір көру

#### Жазғы уақытқа көшу және жергілікті уақыт белдеуін орнату арқылы дұрыс уақытты орнатады.

- Бұл функция Сағат режимі функциясы Авт-ы режимге қойылғанда ғана жұмыс істейді.
- Үлгіге немесе географиялық аймаққа байланысты бұл функцияға қолдау көрсетілмеуі мүмкін.
- GMT

Орташа гринвич уақытын (GMT) орнатыңыз.

• ЖУ

Жазғы уақытты (DST) автоматты түрде реттейді.

#### Ағымдық уақытты өзгерту

### $\bigcirc \hspace{-3.8mm} \bigcirc \Phi$   $> \bigcirc \hspace{-3.8mm} \supset \emptyset$  Параметрлер  $>$  Барлық баптаулар  $>$  Жалпы және құпиялық  $>$  Жүйе реттегіші > Уақыт > Сағат > Уақыт ауытқуы Қазір көру

#### Уақыт ауытқуы уақытты желі қосылымы арқылы реттейді.

<u>∕</u> Бұл функцияға Сағат режимі параметрі Авт-ы күйіне орнатылса ғана қолжетімді, ТД әдепкі бағдарлама таратылымдарынан уақыт туралы ақпарат ала алмайды және ТД желіге қосылып тұрады.

#### Сағатты қолдан орнату

#### $\bigcirc$  >  $\equiv$  Məsip >  $\circ$  Параметрлер > Барлық баптаулар > Жалпы және құпиялық > Жүйе реттегіші > Уақыт > Сағат > Сағат режимі > Қолмен

Сағат режимі Қолмен күйіне орнатылған кезде, ағымдағы күн мен уақытты тікелей енгізуге болады. Қашықтан басқару пультіндегі меңзер түймелерін қолданып Күн және Уақыт таңдаңыз.

#### Ұйқы таймерін қолдану

 $\bigcirc$  >  $\equiv$  Мәзір >  $\circ$  Параметрлер > Барлық баптаулар > Жалпы және құпиялық > Жүйе реттегіші > Уақыт > Ұйқы таймері Казір көру

Бұл функцияны алдын ала орнатылған уақыт өткен кезде ТД жүйесін автоматты түрде өшіру үшін пайдалануға болады. Ұйқы таймерін ТД жүйесін 180 минуттан кейін сөндіретін етіп, осы уақытқа қоюға болады.

- Кейбір көру режимдерінде бұл функцияға қолдау көрсетілмеуі мүмкін.
- Үлгіге немесе географиялық аймаққа байланысты бұл функцияға қолдау көрсетілмеуі мүмкін.

## ТД жүйесін сөндіру таймерін пайдаланып сөндіру

### $\bigcirc$  >  $\equiv$  Мәзір >  $\circ$  Параметрлер > Барлық баптаулар > Жалпы және құпиялық > Жүйе реттегіші > Уақыт > Өшіретін таймер  $\kappa$ азір көрү

ТД жүйесін белгілі бір уақытта автоматты түрде өшетіндей ету үшін Өшіретін таймер орнатуға болады. Өшіретін таймер функциясы тек Сағат функциясы бапталған болса ғана жұмыс істейді.

- $\gg$  Бұл функцияны пайдалану үшін алдымен Сағат ( $\bigcirc$ )  $\geq$  Мәзір  $\gt$   $\otimes$  Параметрлер  $\gt$  Барлық баптаулар  $\gt$  Жалпы және құпиялық  $\geq$  Жүйе реттегіші  $\geq$  Уақыт  $\geq$  Сағат) параметрін орнатыңыз. Казір көру
- Үлгіге немесе географиялық аймаққа байланысты бұл функцияға қолдау көрсетілмеуі мүмкін.

## Қуатты және энергияны үнемдеу режимі функцияларын қолдану

ТД пайдаланатын қуатты азайтыңыз.

#### ТД пайдаланатын қуатты азайту

 $\bigcirc$  >  $\equiv$  Мәзір >  $\circ$  Параметрлер > Барлық баптаулар > Жалпы және құпиялық > Қуатты және энергияны үнемдеу режимі Қазір көру

Қуат параметрлерін және басқа қуат үнемдеу опцияларын өзгерту арқылы пайдаланылатын қуатты азайтыңыз.

• Ашықтықты оңтайландыру Қазір көру

Қоршаған орта жарығының деңгейіне негізделіп, суреттің ашықтығын автоматты түрде реттеу.

- Бұл Бейімделетін сурет функциясы қосулы тұрғанда жұмыс істемейді.
- Үлгіге немесе географиялық аймаққа байланысты бұл функцияға қолдау көрсетілмеуі мүмкін.
- Ең төмен ашықтық Қазір көру

Ашықтықты оңтайландыру қосылып тұрғанда, ТД экранының минималды жарықтылығын қолдан реттеуге болады. Бұл функция тек бұл мән  $\bigcirc$  >  $\equiv$  Мәзір >  $\otimes$  Параметрлер > Барлық баптаулар > Сурет > Маман параметрлері > Ашықтық тармағындағы параметрден кем болғанда ғана жұмыс істейді. Қазір көру

- Бұл Бейімделетін сурет функциясы қосулы тұрғанда жұмыс істемейді.
- Ашықтықты азайту Қазір көру

Ашықтық баптауларын дұрыстап, электр қуатын тұтынуды азайтыңыз.

Бұл Бейімделетін сурет функциясы қосулы тұрғанда жұмыс істемейді.

#### • Қимыл жарығ. арт-у Қазір көру

Пайдаланылатын қуат мөлшерін азайту үшін экрандағы қозғалыстарға қарай жарықтылықты реттейді.

<u><sup>∕∕</sup> Бұл функция **Бейімделетін сурет** немесе **Ойын режимі** функциясы қосылған кезде жұмыс істемейді.</u>

#### • Қуатты өшіру режимі

#### Қуат өшкенде қай экран режимі көрсетілетінін таңдаңыз.

Үлгі түріне қарай бұл функцияға қолдау көрсетілмеуі мүмкін.

#### • Бейнебет қалқымасы Қазір көру

ТД теледидарында екі сағат не одан ұзақ уақыт қимылсыз кескін көрсетілсе, экран қорғағыш іске қосылады.

Үлгі түріне қарай бұл функцияға қолдау көрсетілмеуі мүмкін.

Егер OLED теледидарында 2 минут бойы бірдей тұрақты кескін көрсетілсе, Бейнебет қалқымасы автоматты түрде іске қосылады. Пиксельдерді қорғауды қамтамасыз ету үшін Бейнебет қалқымасы өшіру мүмкін емес.

• Қуатты автоматты түрде үнемдеу Қазір көру

ТД Wi-Fi желісіне қосылғанда бұл функция ТД пайдаланылатындығын анықтау үшін Wi-Fi сигналдары мен қашықтан басқару пультін пайдалану деректерін тексереді. Егер ТД пайдаланылмаса, функция экранды автоматты түрде сөндіреді.

- Үлгі түріне қарай бұл функцияға қолдау көрсетілмеуі мүмкін.
- <u></u> *W*i-Fi роутеріне байланысты функцияға қолдау көрсетілмеуі мүмкін.

#### • Қуат. авто ө. Қазір көру

Теледидарды басқарушы мен қашықтан басқару пульті белгіленген уақыт ішінде пайдаланылмаса, қуат босқа шығындалмас үшін ТД жүйесін автоматты түрде өшіреді.

А Кейбір аймақтарда Samsung TV Plus жұмыс істеген кезде, Қуат. авто ө. функциясына қолдау көрсетілмеуі мүмкін.

• Қолжетімді қашықтан басқару пультінің батареясы Қазір көру

#### Samsung Smart қашықтан басқару пульті пультінде қалған батарея зарядын тексеруге болады.

Үлгі түріне қарай бұл функцияға қолдау көрсетілмеуі мүмкін.

## Панельге күтім жасау функцияларын пайдалану

Экранды қорғау үшін баптауларды реттейді.

#### Панельге күтім жасау функциясын орнату

## $\bigcirc$  >  $\equiv$  Мәзір >  $\circ$  Параметрлер > Барлық баптаулар > Жалпы және құпиялық > Панель күтімі

- Бұл функцияға тек OLED теледидарының үлгілерінде қолдау көрсетіледі.
- Пиксел жылжыту

#### Экран ақауларын болдырмау үшін пикселдерді уақыт аралығында жылжытады.

- Пиксел жылжыту режимі пайдаланылған кезде, экранның кейбір жиектері экран жақтауларынан тыс жылжып, көрінбей кетуі мүмкін. Экранды бастапқы күйіне бекіту үшін Пиксел жылжыту режимін өшіріңіз.
- Статикалық кескіндері көп мазмұнды қарау кезінде кейінгі кескінді болдырмау үшін Пиксел жылжыту режимін қосыңыз.

#### • Логотип ашықтығын реттеу

Логотиптер мен баннерлер сияқты бекітілген кескіндердің ашықтығын төмендету арқылы экран мәселелерін болдырмайды.

#### • Пиксельді жаңарту

Экранды неғұрлым анығырақ ету үшін пиксельдерді реттейді. Сақтық көшірме жасау, жазу және дауысты тану сияқты кейбір мүмкіндіктер Пиксельді жаңарту кезінде жұмыс істемейді.

Экранда суреттің орны қалып қойғанда, осы функцияны іске қосыңыз.

## ТД жүйесінің бағдарламалық жасақтамасын жаңарту

ТД жүйесінің бағдарламалық жасақтама нұсқасын қарап шығып, қажет болса, жаңартыңыз.

Жаңарту аяқталғанша ТД жүйесін қуат көзінен АҒЫТПАҢЫЗ. Бағдарламалық жасақтама жаңарғаннан кейін, ТД автоматты түрде сөнеді де, қайта қосылады. Бағдарламаық жасақтама жаңартылғаннан кейін бейне және аудио параметрлері әдепкі мәндеріне қайта оралады.

 $\bigcirc$  >  $\equiv$  Мәзір >  $\circ$  Параметрлер > Қолдау > Бағдарламалық қамт-ды жаңарту Қазір көру

#### Желі арқылы жаңарту

 $\bigcirc$  >  $\equiv$  Мәзір >  $\otimes$  Параметрлер > Қолдау > Бағдарламалық қамт-ды жаңарту > Қазір жаңарту Қазір көру

Желі арқылы жаңарту үшін желіге қосулы болу қажет.

#### USB құрылғысы арқылы жаңарту

 $\bigcirc$  >  $\equiv$  Мәзір >  $\circ$  Параметрлер > Қолдау > Бағдарламалық қамт-ды жаңарту > Қазір жаңарту Қазір көру

Samsung веб-сайтынан жаңарту файлын жүктеп алып, оны USB құрылғысында сақтағаннан кейін, жаңарту үшін USB құрылғысын ТД жүйесіне жалғаңыз.

USB құрылғысын пайдаланып жаңарту үшін компьютеріңізге Samsung.com жаңарту пакетін жүктеп алыңыз. Жаңарту бумасын USB құрылғысының жоғары деңгейдегі қалтасына сақтаңыз. Әйтпесе, ТД жаңарту бумасын таба алмайды.

#### ТД жүйесін автоматты түрде жаңарту

#### $\bigcirc$  >  $\equiv$  Мәзір >  $\circ$  Параметрлер > Қолдау > Бағдарламалық қамт-ды жаңарту > Автоматты жаңарту Қазір көру

ТД желіге қосылып тұрса, ТД құрылғысын қарап отырған кезде, ТД құрылғысының бағдарламалық жасақтамасын интернеттен автоматты түрде жаңартатындай баптауға болады. Фондық жаңарту аяқталғаннан кейін, ол ТД келесі жолы тоққа қосылғанда қолданылады.

Smart Hub шарттары мен талаптарына келісім бергенде Автоматты жаңарту параметрі автоматты түрде Қосу қалпына қойылады. Егер бұл функцияны сөндіргіңіз келсе Таңдау түймесін басыңыз.

- Егер басқа желілік функция сонымен бір мезгілде жұмыс істеп тұрса, бұл функцияға көбірек уақыт кетуі мүмкін.
- Бұл функцияға желі қосылымы қажет.

#### Мобильді желі арқылы жаңарту

## $\bigcirc$  >  $\equiv$  Мәзір >  $\circ$  Параметрлер > Қолдау > Бағдарламалық қамт-ды жаңарту > Ұялы желімен жаңарту Қазір көру

#### Бағдарламалық жасақтаманы жаңарту үшін ұялы желіні пайдаланыңыз.

Үлгіге немесе географиялық аймаққа байланысты бұл функцияға қолдау көрсетілмеуі мүмкін.

## Ата-ана параметрлері функциясын қолдану

Мазмұн немесе қолданбаның қауіпсіздік параметрлерін конфигурациялаңыз.

#### $\bigcirc$  >  $\equiv$  Мәзір >  $\circ$  Параметрлер > Барлық баптаулар > Жалпы және құпиялық > Ата-ана параметрлері Қазір көру

Ата-аналар нұсқаулығын қажет ететін мазмұн немесе қолданбаларға қол жеткізуді шектеңіз. Құлыпталған мазмұн немесе қолданбаларға құпиясөзді енгізу арқылы қол жеткізуге болады.

#### • Бағдар-рды бұғаттау Қазір көру

Бұл функция балалар көретін бағдарламаларды олардың рейтингтеріне қарай ТД жүйесінде бақылау үшін пайдалы.

Қосымша ақпаратты "[Бағдар-рды](#page-131-0) бұғаттау қызметін пайдалану" тарауынан қараңыз.

• Ерес. арн-н арна-ы белгі. Қазір көру

Ересектерге арналған барлық қызметтерді қосады немесе сөндіреді. Сөндірулі тұрғанда үлкендерге арналған қызметтерге қолжетімсіз.

Үлгіге немесе географиялық аймаққа байланысты бұл функцияға қолдау көрсетілмеуі мүмкін.

#### • Арнаны бұғаттауды қолдану Қазір көру

Мәзірді таңдау арқылы Арнаны бұғаттауды қолдану функциясын қосып немесе сөндіре аласыз.

Балалардың ересектерге арналған мазмұнды көруін болдырмау үшін нақты арналарды құлыптаңыз.

- Бұл функцияны пайдалану үшін PIN нөмірі қажет.
- Арнаны бұғаттау параметрлері Қазір көру

Арнаны құлыптаңыз немесе құлыптан босатыңыз.

• Қолданба құлпы параметрлері Қазір көру

Орнатылған қолданбаны құлыптаңыз немесе құлыптан босатыңыз.

## Көру және есту қабілеттері төмен адамдарға арналған аудио және бейне функциялар

Көру және есту қабілеттері төмен адамдарға арналған функцияларды конфигурациялауға болады.

#### Қолжетімділік функцияларын іске қосу

 $\bigcirc$  >  $\equiv$  Мәзір >  $\circ$  Параметрлер > Барлық баптаулар > Жалпы және құпиялық > Арнайы мүмкіндіктер Қазір көру

#### Арнайы мүмкіндіктердің төте жолдары функциясын орындау

Арнайы мүмкіндіктердің төте жолдары арнайы мүмкіндіктер функцияларына оңай қол жеткізуге мүмкіндік береді. Арнайы мүмкіндіктердің төте жолдары функциясын экранға шығару үшін +/- (Дыб дең) түймесін 2 секунд немесе одан көбірек басып ұстап тұрыңыз. Дауыстық нұсқаулық, Аудио сипаттамасы, Субтитр, Белгілер тілін масштабтау, Теледидардың қашықтан басқару құралы туралы ақпарат, Мәзір экранын зерттеу, Суретті өшіру, Көп шығысты аудио, Жоғары контраст, Кеңейту, Сұр түс реңктері, Түс инверсиясы, Түймені баяу қайталау, Accessibility Settings, т.б. функцияларды оңай қосып-өшіре аласыз.

- Стандартты қашықтан басқару пультінен AD/SUBT. түймесін басыңыз немесе MUTE түймесін басыңыз.
- Егер тіпті Дауыстық нұсқаулық функциясы Сөндіру қалпына қойылса немесе үнсіз режимге орнатылса да, Арнайы мүмкіндіктердің төте жолдары үшін дауыспен сүйемелдеу қамтамасыз етіледі.
- Үлгіге немесе географиялық аймаққа байланысты жылдам мәзірлер көрсетілмеуі мүмкін.

### Көзі нашар көретін адамдар үшін дауысты нұсқауды қосу

## $\mathbf{M}$  >  $\equiv$  Masin > ® Параметрлер > Барлық баптаулар > Жалпы және күпиялық > Арнайы мүмкіндіктер > Дауыстық нұсқаулық параметрлері  $\kappa$ азір көру

Көзі нашар көретін адамдарға мәзір параметрлерін дауыстап айту үшін дауыстық көмекті іске қосуға болады. Бұл функцияны пайдалану үшін Дауыстық нұсқаулық параметрін Қосу қалпына қойыңыз. Дауыстық нұсқаулық қосулы тұрғанда ТД арналарды өзгерту, дыбысты реттеу, қазіргі және келешек бағдарламалар туралы ақпарат алу, бағдарламаны жоспарлау, басқа ТД функциялары мен Internet және Іздеу функциясындағы түрлі мазмұндарға қатысты дыбыстық нұсқаулар береді.

#### Дауыстық нұсқаулық тармағына өтіп, содан кейін Таңдау түймесін басып, функцияны қосуға немесе сөндіруге болады.

- Дауыстық нұсқаулық функциясы ТД жүйесінде Тіл арқылы көрсетілген тілде беріледі. Алайда, кейбір тілдерге Дауыстық нұсқаулық функциясы, аталмыш тілдер ТД жүйесінің Тіл тізімінде болса да қолдау көрсетпейді. Ағылшын тілі әрқашан қолданылады.
- **∕ ТД жүйесінің Тіл** параметрлері туралы қосымша ақпаратты ["Мәзір тілін өзгерту](#page-168-0)" тармағынан қараңыз.

## Дауыстық нұсқаулық функциясының үнділігін, жылдамдығын, ырғағын және ТД фонының үнділігін өзгерту

Дауыспен сүйемелдеу функциясының Дыб дең, Жылдамдық, Дыбыс деңгейі және ТД фондық дыбыс деңгейі параметрлерін баптауға болады.

#### Аудио сипаттамасы

### $\bigcirc$  >  $\equiv$  Мәзір >  $\circ$  Параметрлер > Барлық баптаулар > Жалпы және құпиялық > Арнайы мүмкіндіктер > Аудио сипаттамасының параметрлері Қазір көру

Көзі нашар көретін адамдарға бейнежазбаны дыбыстап сипаттап беретін аудио нұсқаулық функциясын қосуға болады. Бұл функция осындай қызмет көрсететін таратылымдарда ғана бар.

- Бұл функция сандық арналарда ғана жұмыс істейді.
- Аудио сипаттамасы

Аудио сипаттама функциясын қосады немесе сөндіреді.

• Аудио сипаттамасының дыбыс деңгейі

Аудио сипаттама үнділігін реттейді.

## ТД экраны сөндірулі, бірақ дыбыс естіліп тұр

## $\bigcirc$  >  $\equiv$  Мәзір >  $\circledast$  Параметрлер > Барлық баптаулар > Жалпы және құпиялық > Арнайы мүмкіндіктер Суретті өшіру Қазір көру

Жалпы қуат тұтыну мөлшерін азайту үшін ТД экранын өшіріп, тек дыбысын ғана қалдырыңыз. Экран өшірулі тұрғанда қашықтан басқару пультіндегі Үнділік пен Қуат түймелерінен басқа түймені басқан кезде, ТД экраны өшеді.

Географиялық аймаққа байланысты бұл функцияға қолдау көрсетілмеуі мүмкін.

## Экранды үлкейту

 $\bigcirc$  >  $\equiv$  Мәзір >  $\circ$  Параметрлер > Барлық баптаулар > Жалпы және құпиялық > Арнайы мүмкіндіктер > Графикалық масштабтау Казір көрү

Суретті немесе мәтінді үлкенірек ету үшін экранды үлкейтіңіз. Масштаб деңгейін реттеуге немесе масштаб аймағын жылжытуға болады.

- Графикалық масштабтау кейбір мәзірлерде немесе экрандарда жұмыс істемеуі мүмкін.
- Үлгіге немесе географиялық аймаққа байланысты бұл функцияға қолдау көрсетілмеуі мүмкін.

## Қара фондағы ақ мәтін (жоғары контраст)

### $\bigcirc$  >  $\equiv$  Мәзір >  $\circ$  Параметрлер > Барлық баптаулар > Жалпы және құпиялық > Арнайы мүмкіндіктер > Жоғары контраст Казір көрү

Smart Hub өзгертуге және мәзір экрандарын қара фондағы ақ мәтінге ауыстыруға немесе мәтінді оқу оңай болуы үшін ТД жүйесінің мөлдір мәзірлерін автоматты түрде күңгірт етіп өзгертуге болады.

Егер Жоғары контраст қосулы болса, кейбір Арнайы мүмкіндіктер мәзірлеріне қолжетімсіз.

#### Экранға қара және ақ фонды орнату

 $\bigcirc$  >  $\equiv$  Мәзір >  $\circ$  Параметрлер > Барлық баптаулар > Жалпы және құпиялық > Арнайы мүмкіндіктер Сұр түс реңктері Қазір көру

ТД экранының түсін түстердің әсерінен бұлыңғыр тартқан жиектерді айқын көрсету үшін қара және ақ фонға ауыстыруға болады.

- Егер Сұр түс реңктері қосулы болса, кейбір Арнайы мүмкіндіктер мәзірлеріне қолжетімсіз.
- Үлгіге немесе географиялық аймаққа байланысты бұл функцияға қолдау көрсетілмеуі мүмкін.

#### Экран түсін инверсиялау

## $\bigcirc$  >  $\equiv$  Мәзір >  $\circledast$  Параметрлер > Барлық баптаулар > Жалпы және құпиялық > Арнайы мүмкіндіктер > Түс инверсиясы Казір көрү

ТД экранында көрсетілетін параметр орнату мәзірлеріндегі мәтін мен фонның түсін оқу оңай болу үшін өзгертуге болады.

- Егер Түс инверсиясы қосулы болса, кейбір Арнайы мүмкіндіктер мәзірлеріне қолжетімсіз.
- Үлгіге немесе географиялық аймаққа байланысты бұл функцияға қолдау көрсетілмеуі мүмкін.

## Қаріпті үлкейту (көзі нашар көретін адамдар үшін)

## $\bigcirc$  >  $\equiv$  Мәзір >  $\circ$  Параметрлер > Барлық баптаулар > Жалпы және құпиялық > Арнайы мүмкіндіктер > Кеңейту Казір көру

Экрандағы қаріптің өлшемін үлкейтуге болады. Іске қосу үшін Кеңейту режимін таңдап, Қосу қалпына қойыңыз.

#### Қашықтан басқару пультімен танысу (көзі нашар көретін адамдар үшін)

## $\bigcirc$  >  $\equiv$  Мәзір >  $\circ$  Параметрлер > Барлық баптаулар > Жалпы және құпиялық > Арнайы мүмкіндіктер > Теледидардың қашықтан басқару құралы туралы ақпарат  $\frac{1}{2}$ қазір көру

Бұл функция көзі нашар көретін адамдарға қашықтан басқару пультінің түймелері орналасқан орындарды үйренуге мүмкіндік береді. Осы функция іске қосылғанда, қашықтан басқару пультіндегі түймені бассаңыз, ТД түйменің атын айтады. Этүймесін екі рет басып Теледидардың қашықтан басқару құралы туралы ақпарат функциясынан шығыңыз.

## ТД мәзірі туралы үйрену

#### $\bigcirc$  >  $\equiv$  Мәзір >  $\otimes$  Параметрлер > Барлық баптаулар > Жалпы және құпиялық > Арнайы мүмкіндіктер > Мәзір экранын зерттеу  $\kappa$ азір көру

ТД экранындағы мәзірлер туралы үйреніңіз. Қосылғаннан кейін, ТД жүйесі таңдаған мәзіріңіздің құрылымы мен функцияларын түсіндіреді.

## Субтитрлері бар ТД таратылымын қарау

## $\bigcirc$  >  $\equiv$  Мәзір >  $\circledast$  Параметрлер > Барлық баптаулар > Жалпы және құпиялық > Арнайы мүмкіндіктер Субтитр баптаулары Қазір көру

#### Субтитр параметрін Қосу қалпына қойыңыз. Содан кейін субтитрлары экранға шығарылған бағдарламаны қарай аласыз.

- Үлгіге немесе географиялық аймаққа байланысты бұл функцияға қолдау көрсетілмеуі мүмкін.
- Бұл функцияның DVD немесе Blu-ray ойнатқыштарының субтитрлерін басқаратын функцияларға ешбір қатысы жоқ. DVD немесе блю-рей субтитрлерін басқару үшін, DVD немесе блю-рей ойнатқыштың субтитр функциясын және ойнатқыштың қашықтан басқару құралын пайдаланыңыз.
- Субтитр Қазір көру

Субтитрді іске қосады немесе өшіреді.

• Субтитр режимі Қазір көру

Субтитр режимін орнатады.

• Субтитр тілі Қазір көру

Субтитр тілін орнатады.

• Сөйлесу субтитрлері

Субтитрлердің аудио нұсқасын тыңдаңыз. Осы қызметті ұсынатын таратулармен ғана қолжетімді.

Үлгіге немесе географиялық аймаққа байланысты бұл функцияға қолдау көрсетілмеуі мүмкін.

## Телехабардың субтитр тілін таңдау

Әдепкі субтитр тілін таңдауға болады. Тізім таратылым түріне қарай әр түрлі болуы мүмкін.

• Негізгі субтитр тілі Қазір көру

Бастапқы субтитр тілін орнатады.

• Қосымша субтитр тілі Қазір көру

Қосымша субтитр тілін орнатады.

## ТД жүйесін Bluetooth құралдары арқылы тыңдау (құлағы нашар еститін адамдар үшін)

### $\bigcirc$  >  $\equiv$  Мәзір >  $\circledast$  Параметрлер > Барлық баптаулар > Жалпы және құпиялық > Арнайы мүмкіндіктер > Көп шығысты аудио  $\kappa$ азір көрү

ТД үндеткіші мен Bluetooth құлақаспап құралын бір уақытта қосуға болады. Осы функция іске қосулы болғанда, Bluetooth құлақаспап құрылғысының үнділігін ТД үндеткішінің үнділігінен жоғары етіп орната аласыз.

- Үлгіге немесе географиялық аймаққа байланысты бұл функцияға қолдау көрсетілмеуі мүмкін.
- Bluetooth құрылғыларын ТД жүйесіне жалғау туралы толық ақпаратты "ТД [жүйесін Bluetooth құралдары арқылы](#page-151-0) [тыңдау"](#page-151-0) тарауынан қараңыз.

#### Есту қабілеті төмен адамдар үшін таңбаны үлкейтіп көрсету

#### $\bigcirc$  >  $\equiv$  Мәзір >  $\circ$  Параметрлер > Барлық баптаулар > Жалпы және құпиялық > Арнайы мүмкіндіктер > Белгілер тілін масштабтау параметрлері Казір көрү

Көріп отырған бағдарламада осындай мүмкіндік бар болса, таңба тілі көрсетілетін экранды үлкейтуге болады. Әуелі Белгілер тілін масштабтау параметрін Қосу қалпына қойып, таңбамен көрсетілетін тілдің орнын анықтау, оны үлкейту үшін Белгілер тілін масштабтау мүмкіндігін өңдеу таңдаңыз.

#### Таңба тілі нұсқауының опцияларын конфигурациялау

#### $\bigcirc$  >  $\equiv$  Мәзір > ® Параметрлер > Барлық баптаулар > Жалпы және құпиялық > Арнайы мүмкіндіктер > Ишарат тілі нұсқаулығының параметрлері

Таңба тілі нұсқауының көлемін, жылдамдығын, орнын конфигурациялауға болады.

Үлгі түріне қарай бұл функцияға қолдау көрсетілмеуі мүмкін.

#### Қашықтан басқару түймелерінің қайталау параметрлерін конфигурациялау

#### $\bigcirc$  >  $\equiv$  Мәзір >  $\circ$  Параметрлер > Барлық баптаулар > Жалпы және құпиялық > Арнайы мүмкіндіктер > Қашықтан басқару түймесі Қайталау параметрлері  $\kappa$ азір көру

Қашықтан басқару түймелерінің жұмыс істеу жылдамдығын, оларды үздіксіз басып тұрғанда баялату үшін конфигурациялауға болады. Әуелі Түймені баяу қайталау параметрін Қосу қалпына қойып, содан кейін жұмыс жылдамдығын Қайталау аралығы арқылы реттеңіз.

#### Көзі нашар көретін адамдарға арналған қолданба (SeeColors қолданбасы)

SeeColors қолданбасын  $\bigcirc$  >  $\blacksquare$  Медиа >  $\otimes$  APPS арқылы жүктеп алуыңызға болады.

Бұл қолданба түс ажырата алмайтын адамдардың өзін өзі тексеру арқылы ТД жүйесінен қанық түстерді сезінуіне көмектеседі. Өзін өзі тексеру арқылы түстер өзгеріп, әрбір адам түстер арқылы қанығырақ көріністі тамашалай алады.

- **SeeColors** қолданбасы іске қосылған кезде, нақты мәзірлер ажыратылады.
- Үлгі түріне қарай бұл функцияға қолдау көрсетілмеуі мүмкін.

## Дауыстық атқарымдарды пайдалану

Сіз дауыс функциясының параметрлерін өзгерте аласыз.

#### Дауыстық атқарымдардың параметрлерін өзгерту

## $\bigcirc$  >  $\equiv$  Мәзір >  $\otimes$  Параметрлер > Барлық баптаулар > Жалпы және құпиялық > Дауыс

#### Сіз Voice Wake-up, Дауысты кеңес, Bixby Voice параметрлері және Bixby профиль баптаулары өзгерте аласыз.

- Үлгіге немесе географиялық аймаққа байланысты бұл функцияға қолдау көрсетілмеуі мүмкін.
- Осы функцияны пайдалану үшін ТД желіге қосулы болуы тиіс.
- <u>•</u> Үлгіге немесе географиялық аймаққа байланысты Voice Wake-up функциясына қолдау көрсетілмеуі мүмкін.

## <span id="page-168-0"></span>Басқа функцияларды пайдалану

Басқа функцияларды көруге болады.

#### Мәзір тілін өзгерту

 $\bigcirc$  >  $\equiv$  Мәзір >  $\circ$  Параметрлер > Барлық баптаулар > Жалпы және құпиялық > Жүйе реттегіші > Тіл Қазір көрү

## Құпия сөзді орнату

 $\bigcirc$  >  $\equiv$  Мәзір >  $\circ$  Параметрлер > Барлық баптаулар > Жалпы және құпиялық > Жүйе реттегіші > PIN кодын өзг Қазір көру

PIN код енгізу терезесі пайда болады. PIN кодты енгізіңіз. Растау үшін қайта енгізіңіз. Әдепкі PIN код: "0000" (Франция мен Италия үшін: "1111").

- Үлгіге немесе географиялық аймаққа байланысты бұл функцияға қолдау көрсетілмеуі мүмкін.
- PIN кодыңызды ұмытсаңыз, оны қашықтан басқару пультімен бастапқы қалпына қоя аласыз. ТД қосылған кезде, қашықтан басқару пультіндегі келесі түймелерді көрсетілген ретпен басып, PIN кодты "0000" қалпына келтіріңіз (Франция мен Италия үшін: "1111").

Samsung Smart қашықтан басқару пульті пультінде:  $+/-$  (Дыб дең) түймесін басыңыз. > Дыб. к-ту >  $\bigodot$  > Дыб. азайту  $> 3$  > Дыб. к-ту  $> 5$ 

Стандартты қашықтан басқару пультінде:  $\&$  түймесін басыңыз. > (+) (Дыб. к-ту) > RETURN түймесін басыңыз. > (-)  $(L_{\text{B}}(A_{\text{B}}) > R_{\text{B}}(A_{\text{B}})$ түймесін басыңыз.  $\langle + \rangle$  (Дыб. к-ту)  $\langle A_{\text{B}}(B_{\text{B}}) \rangle$  RETURN түймесін басыңыз.

#### Пайдаланушы немесе Жеке режимі режимін таңдау

## $\bigcirc$  >  $\equiv$  Мәзір >  $\circ$  Параметрлер > Барлық баптаулар > Жалпы және құпиялық > Жүйе реттегіші > Пайдалану режимі Казір көру

ТД жүйесінің Пайдалану режимі параметрін Жеке режимі қалпына қойып, бөлшек сауда орындарында пайдаланатындай баптауға болады.

- **Васқа пайдаланушылардың барлығы Үй режимі** режимін таңдауға тиіс.
- Жеке режимі мүмкіндігін тек дүкенде ғана пайдалану керек. Жеке режимі мүмкіндігін пайдаланған кезде кейбір функциялар сөніп, ТД белгілі уақыт өткеннен кейін автоматты түрде бастапқы қалпына қойылады.
- Үлгі түріне қарай бұл функцияға қолдау көрсетілмеуі мүмкін.

#### Сыртқы құрылғыларды басқару

### $\bigcirc$  >  $\equiv$  Məsip >  $\circ$  Параметрлер > Барлық баптаулар > Косылым > Сыртқы құрылғы менеджері Құрылғыны қосу менеджері Қазір көру

Мазмұнды ортақ пайдалану үшін ТД қосылған желіге қосылған мобильді құрылғы немесе планшеттер сияқты сыртқы құрылғыларды жалғағанда, рұқсат етілген құрылғылар мен жалғанған құрылғылардың тізімін көре аласыз.

• Кіру хабарландыруы

Ұялы құрылғы немесе планшет сияқты сыртқы құрылғы ТД жүйесіне қосылуға әрекет жасаған кезде хабарландыру көрсету немесе көрсетпеу мүмкіндігін таңдаңыз.

• Құрылғылар тізімі

ТД жүйесіне қосылған сыртқы құрылғылар тізімін басқарыңыз.

## AirPlay пайдалану

### $\bigcirc$  >  $\equiv$  Мәзір >  $\circ$  Параметрлер > Барлық баптаулар > Қосылым > Apple AirPlay параметрлері Қазір көру

AirPlay қызметін iPhone, iPad немесе Mac ішіндегі контентті ТД экранынан көру үшін пайдалануға болады.

Үлгіге немесе географиялық аймаққа байланысты бұл функцияға қолдау көрсетілмеуі мүмкін.

#### ТД жүйесінің зауыттық параметрлерін қалпына келтіру

#### $\bigcirc$  >  $\equiv$  Мәзір >  $\otimes$  Параметрлер > Барлық баптаулар > Жалпы және құпиялық > Қал.кел Қазір көру

ТД жүйесінің барлық параметрлерінің зауыттық мәндерін орнатуға болады.

- 1. Қал.кел таңдаңыз. Қауіпсіздік PIN кодын енгізу терезесі ашылады.
- 2. Қауіпсіздік PIN кодын енгізіп, содан кейін Қал.кел пәрменін таңдаңыз. Сонда барлық параметрлер бастапқы қалпына қойылады. ТД автоматты түрде сөнеді де, қайта қосылады, содан кейін параметрлерді бастапқы орнату экраны пайда болады.
- Қал.кел туралы қосымша ақпаратты, ТД жүйесімен бірге берілген пайдаланушы нұсқаулығынан қараңыз.
- $\hat{A}$  Бастапқы орнату кезінде бірнеше қадамдарды өткізіп жіберсеңіз, **ТД баптау (@** $\hat{B}$  $>$  $\equiv$  **Мәзір**  $>$  $\cdot$ **о** $\hat{B}$  **Қосылған** кұрылғылар > ТД > төмен бағытталатын меңзер түйме > ТД баптау), содан кейін өткізіп жіберген қадамдардағы параметрлерді конфигурациялаңыз.

## HbbTV

HbbTV арқылы ойын-сауық провайдерлері, онлайн провайдерлері және CE өндірушілері ұсынатын қызметтерге барыңыз.

- Үлгіге немесе географиялық аймаққа байланысты бұл функцияға қолдау көрсетілмеуі мүмкін.
- $\bullet$  Кейбір арналарда HbbTV қызметі болмауы мүмкін.

Кей елдерде әдетте HbbTV өшірулі болады. Мұндай жағдайда HbbTV қолданбасын HbbTV қолданбасын (HbbTV белсендіру қолданбасы)  $\bigcirc$  >  $\blacksquare$  Медиа >  $\otimes$  APPS жүйесінен орнату арқылы пайдалануға болады.

HbbTV қызметін автоматты түрде қосылатын немесе сөнетін етіп баптау үшін  $\textcircled{a}$  >  $\equiv$  Masip >  $\otimes$  Параметрлер  $>$  Барлық баптаулар  $>$  Тарату  $>$  Маман параметрлері  $>$  HbbTV параметрлері тармағына өтіп, HbbTV параметрін қосу немесе сөндіру күйіне орнатыңыз. (Географиялық аймаққа байланысты.) Қазір көру

Келесі функцияларды пайдалануға болады:

- HbbTV: Деректерді тарату қызметін қосыңыз немесе ажыратыңыз.
- Бақыламау: Шарлау әрекетін бақылау туралы қолданбалар мен қызметтерден сұрау.
- Жеке шолу: Браузер интернет тарихыңызды сақтауын тоқтату үшін Жеке шолу мүмкіндігін қосыңыз.
- Шолу деректерін жою: Барлық сақталған cookie файлдарын жойыңыз.

Егер бұл функцияны қосқыңыз немесе сөндіргіңіз келсе, Таңдау түймесін басып қосуға немесе сөндіруге болады.

- HbbTV қызметі Timeshift функциясы жұмыс істеп тұрса немесе жазылған бейнежазба ойнатылып тұрса жұмыс істемейді.
- Таратылым станциясына немесе бағдарламамен жабдықтаушыға байланысты бағдарлама арнасы уақытша жұмыс істемей қалуы мүмкін.
- HbbTV құрылғысындағы қолданба ТД сыртқы желіге қосулы болса ғана жұмыс істейді. Желінің қалыпкүйіне қарай бағдарлама дұрыс жұмыс істемеуі мүмкін.
- HbbTV қолданбасы орнатылып тұрса және бағдарлама HbbTV функциясына қолдау көрсетсе, экранда қызыл түйме пайда болады.
- Сандық телемәтін режимі мен Дәстүрлі телемәтін режимін шектеулі бірнеше арнада стандартты қашықтан басқару пультінің TTX/MIX түймесін кезек ауыстырып басу арқылы қатар пайдалануға болады.
- TTX/MIX түймесін HbbTV режимінде бір рет басқанда, сандық Телемәтін режимі HbbTV үшін іске қосылады.
- TTX/MIX түймесін екі рет HbbTV режимінде басқанда, Дәстүрлі Телемәтін қосылады.

## ТД қарау картасын ("CI немесе CI+ Card") пайдалану

#### ТД қарау картасын ("CI немесе CI+ Card") COMMON INTERFACE ұясына салу арқылы ақылы арналарды көруге мүмкіндік береді.

- Үлгі түріне қарай 2 CI картасының порттарына қолдау көрсетілмеуі мүмкін.
- "CI немесе CI+ Card" картасын жалғау немесе ажырату үшін ТД өшіріңіз.
- Үлгі түріне қарай "CI немесе CI+ Card" модуліне қолдау көрсетілмеуі мүмкін.

## "CI немесе CI+ Card" картасын COMMON INTERFACE ұяшығына CI CARD адаптері арқылы қосу

Тек Ортақ интерфейс ұяшығы бар үлгілерге ғана қатысты.

#### CI CARD адаптерін COMMON INTERFACE ұяшығына жалғау

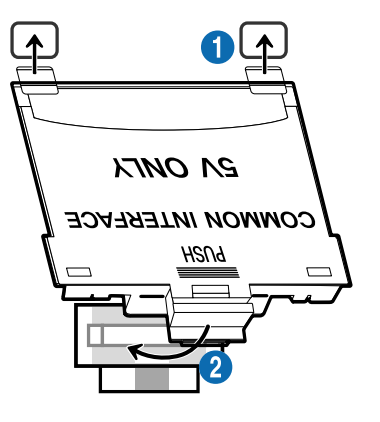

CI CARD адаптерін ТД жүйесіне жалғау үшін мына қадамдарды орындаңыз:

1.CI CARD адаптерін ТД құрылғысының артындағы екі ұяға салыңыз.

ТД артындағы COMMON INTERFACE ұяшығынан жоғары екі тесікті тауып алыңыз.

2 CI CARD адаптерін ТД артындағы COMMON INTERFACE ұясына салыңыз.

#### "CI немесе CI+ Card" картасын жалғау

"CI немесе CI+ Card" картасын COMMON INTERFACE ұясына төмендегі суретте көрсетілген жолмен жалғаңыз.

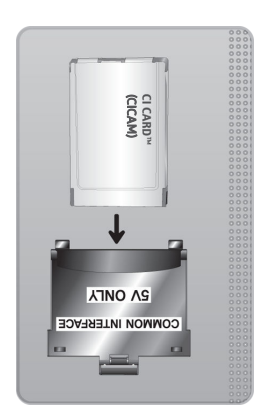

## "CI немесе CI+ Card" картасын COMMON INTERFACE ұясы арқылы жалғау

Тек Ортақ интерфейс ұяшығы бар үлгілерге ғана қатысты.

"CI немесе CI+ Card" картасын COMMON INTERFACE ұясына төмендегі суретте көрсетілген жолмен жалғаңыз.

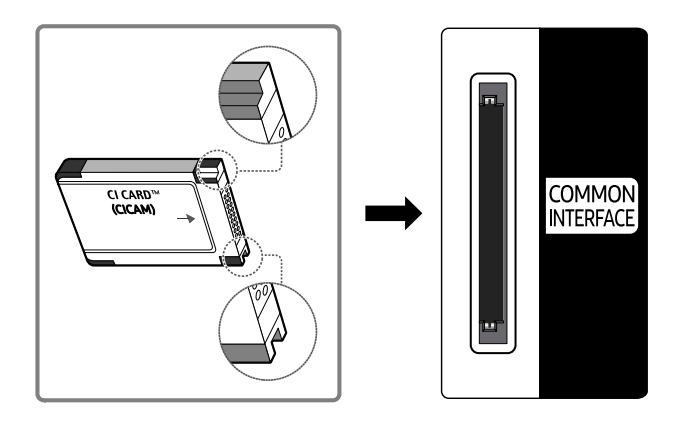

## "CI немесе CI+ Card" картасын пайдалану

Ақылы арналарды көру үшін "CI немесе CI+ CARD" картасын салу керек.

- Samsung ТД CI+ 1.4 стандартына сай. Samsung ТД құрылғысында қалқымалы хабар пайда болса, оған CI+ 1.4 нұсқасының тұрақсыздығы әсер еткен болуы мүмкін. Мәселе туындаса, Samsung қызмет орталығына хабарласыңыз.
	- Samsung ТД құрылғысы CI+ 1.4 стандарттарына сәйкес келеді.
	- CI+ жалпы интерфейс модулі Samsung ТД құрылғысымен үйлесімді емес болса, модульді ағытып алыңыз да, CI+ операторына хабарласып көмек алыңыз.
- Егер "CI немесе CI+ CARD" картасын салмасаңыз, кей арналарда қалқыма хабарлар пайда болады.
- 2-3 минут ішінде жұптастыру ақпараты көрсетіледі. Егер ақаулық туралы ақпарат пайда болса, қызмет провайдеріне хабарласыңыз.
- Арна деректерін теңшеу жұмысы аяқталған кезде, арна тізімінің жаңартылғанын білдіретін "Жаңарту аяқталды" хабары көрсетіледі.
- **∕ "**СІ немесе CI+ CARD" картасын жергілікті кабельдік телевидение провайдерінен алу керек.
- "CI немесе CI+ CARD" картасын еппен шығарып алыңыз, себебі "CI немесе CI+ CARD" картасы жерге түсіп кетсе, оған нұқсан келуі мүмкін.
- "CI немесе CI+ CARD" картасын онда көрсетілген бағытта орнатыңыз.
- **∕ СОММОN INTERFACE орналасатын жері, үлгіге қарай әр түрлі болуы мүмкін.**
- $^{\bullet}$  Кей елдер мен аймақтарда "CI немесе CI+ CARD" модуліне қолдау көрсетілмейді. "CI немесе CI+ CARD" модуліне сіз орналасқан аймақта қолдау көрсетілетіні туралы анықтау үшін уәкілетті дилерге хабарласыңыз.
- Мәселе туындаған жағдайда, қызмет провайдеріне хабарласыңыз.
- Ағымдық антенна параметрлеріне қолдау көрсететін "CI немесе CI+ CARD" картасын салыңыз. Әйтпесе экран дұрыс көрінбеуі мүмкін.

## Телемәтін функциясы

#### Телемәтінді, Телемәтін қызметтері ұсынатын функцияларды қалай қолдануға болатынын үйреніңіз.

- Бұл функция телемәтін қызметіне қолдау көрсететін арнада ғана жұмыс істейді.
- Үлгіге немесе географиялық аймаққа байланысты бұл функцияға қолдау көрсетілмеуі мүмкін.
- Телемәтін функциясына кіру үшін

Samsung Smart қашықтан басқару пульті пультінде: TTX/MIX опциясына өту үшін  $\overline{\mathbb{R}}$  немесе  $\overline{\mathbb{R}}$  түймесін басып, содан кейін Таңдау түймесін басыңыз.

Стандартты қашықтан басқару пультінде: *■* / TTX/MIX түймесін басыңыз.

Телемәтін функциясынан шығу үшін

Samsung Smart қашықтан басқару пульті пультінде: Қалқыма тізімдегі TTX/MIX түймесін ТД тікелей таратылатын бағдарлама көрсетілгенше басыңыз.

Стандартты қашықтан басқару пультінде: Қашықтан басқару пультінің □ <br>Д<br>ТТХ/МIX түймесін тікелей таратылатын ТД көрсетілгенше басыңыз.

Телемәтін қызметінің негізгі бетінде осы қызметті пайдалануға қатысты ақпарат беріледі. Телемәтін ақпаратын дұрыс көрсету үшін арна тұрақты қабылданып тұруға тиіс. Арна тұрақсыз болса, ақпарат жартылай көрсетілуі немесе оның кейбір беттері көрсетілмеуі мүмкін.

Телемәтін бетін өзгерту үшін,

Samsung Smart қашықтан басқару пульті пультінде: TTX мәзіріндегі санды түймені басыңыз.

Стандартты қашықтан басқару пультінде: Сан түймесін басыңыз.

#### Samsung Smart қашықтан басқару пульті пультінде

TTX/MIX (Толық TTX / Қос TTX / Аралас / Нақты уақыттағы ТД): Телемәтін режимі көріп отырған арнада қосылады. TTX/MIX түймесін басқан сайын телемәтін режимі Толық TTX → Қос TTX → Аралас → Нақты уақыттағы ТД ретімен ауысады.

- Толық TTX: Телемәтін режимі толық экраннан көрінеді.
- Қос TTX: Телемәтін режимі жарты экраннан көрінеді де, қарап отырған арнаңыз, экранның екінші жартысынан көрінеді.
- Аралас: Телемәтін режимі қазір көріп отырған арнадан тұнық көрінеді.
- Нақты уақыттағы ТД: Сонда тікелей таратылатын ТД экраны көрінеді.

Түрлі-түсті түймешіктер (қызыл, жасыл, сары, көк): Егер таратылым компаниясы FASTEXT жүйесін пайдаланса, телемәтін бетінде берілген түрлі тақырыптар түстермен кодталады да, оларды түрлі-түсті түймешіктермен таңдауға болады. Таңдаған тақырыпқа сай келетін түсті басыңыз. Жаңа түспен кодталған бет көрсетіледі. Элементтерді де осылайша таңдауға болады. Алдыңғы немесе келесі бетті көрсету үшін, тиісті түрлі-түсті түймешікті таңдаңыз.

6Index: Телемәтінді қарап отырған кезде негізгі (мазмұн) бетті кез келген уақытта бейнебетке шығару үшін пайдаланылады.

1Sub Page: Қолжетімді ішкі бетті көрсетеді.

**E**. List/Flof: Телемәтін режимін таңдауға арналған. LIST режимі кезінде басылса, режимді Тізімді сақтау режиміне ауыстырады. Тізімді сақтау режимінде телемәтін бетін 8(Store) түймесінің көмегімен тізімге сақтауға болады.

**В Store: Телемәтін беттерін сақтайды.** 

2Page Up: Келесі телемәтін бетін көрсетеді.

**<sup>1-</sup> Page Down**: Алдыңғы телемәтін бетін көрсетеді.

5Reveal/Conceal: Жасырын мәтінді (мысалы, жұмбақ ойындардың жауаптары) экранға шығарады немесе жасырады. Бейнебетті қалыпты түрде көрсету үшін осы түймешікті қайта басыңыз.

 $\equiv$ **) Size**: Телемәтінді бейнебеттің үстіңгі жарты бөлігіне шығарып, екі есе үлкейте көрсету үшін басыңыз. Мәтінді бейнебеттің астыңғы жағына қарай жылжыту үшін түймешікті қайта басыңыз. Бейнебетті қалыпты режимге көшіру үшін қайта бір рет басыңыз.

9Hold: Автоматты түрде көрсетілетін қосымша беттер болған жағдайда, ағымдық бетті бейнебетте ұстап тұрады. Бұлай істемеу үшін қайта басыңыз.

7Cancel: Ағымдық таратылым бейнебетінің үстіне, телемәтін бейнебетін қабаттастыру үшін оны кішірейтеді. Бұлай істемеу үшін қайта басыңыз.

## Стандартты қашықтан басқару пультінде

Стандартты қашықтан басқару пультінде Телемәтін функциясының таңбасы кейібір қашықтан басқару түймелеріне басылған. Телемәтін функциясын қосу үшін оның таңбасы басылған қашықтан басқару түймесін тауып, содан кейін осы түймені басыңыз.

#### $\equiv$  $\sqrt{2}$  TTX/MIX

<code>Full TTX</code> / <code>Double TTX</code> / <code>Mix</code> / Нақты уақыттағы ТД: Телемәтін режимі көріп отырған арнада қосылады.  $\textcircled{\exists}$ TTX/MIX түймесін басқан сайын телемәтін режимі мына ретпен өзгереді: Full TTX → Double TTX → Міх → Нақты уақыттағы ТД.

- Толық TTX: Телемәтін режимі толық экраннан көрінеді.
- Қос TTX: Телемәтін режимі жарты экраннан көрінеді де, қарап отырған арнаңыз, экранның екінші жартысынан көрінеді.
- Аралас: Телемәтін режимі қазір көріп отырған арнадан тұнық көрінеді.
- Нақты уақыттағы ТД: Сонда тікелей таратылатын ТД экраны көрінеді.

Түрлі-түсті түймешіктер (қызыл, жасыл, сары, көк): Егер таратылым компаниясы FASTEXT жүйесін пайдаланса, телемәтін бетінде берілген түрлі тақырыптар түстермен кодталады да, оларды түрлі-түсті түймешіктермен таңдауға болады. Таңдаған тақырыпқа сай келетін түсті басыңыз. Жаңа түспен кодталған бет көрсетіледі. Элементтерді де осылайша таңдауға болады. Алдыңғы немесе келесі бетті көрсету үшін, тиісті түрлі-түсті түймешікті таңдаңыз.

#### **6** SETTINGS

Index: Телемәтінді қарап отырған кезде негізгі (мазмұн) бетті кез келген уақытта бейнебетке шығару үшін пайдаланылады.

**<sup>■</sup>PRE-CH** 

Sub Page: Қолжетімді ішкі бетті көрсетеді.

**E** SOURCE

List/Flof: Телемәтін режимін таңдауға арналған. LIST режимі кезінде басылса, режимді Тізімді сақтау режиміне ауыстырады. Тізімді сақтау режимінде телемәтін бетін <sup>3</sup> (CH LIST) түймесінің көмегімен тізімге сақтауға болады.

图 CH LIST

Store: Телемәтін беттерін сақтайды.

 $\Xi$ <sub>1</sub> CH  $\Lambda$ 

Page Up: Келесі телемәтін бетін көрсетеді.

 $F\equiv$  CH  $\vee$ 

Page Down: Алдыңғы телемәтін бетін көрсетеді.

5 INFO

Reveal/Conceal: Жасырын мәтінді (мысалы, жұмбақ ойындардың жауаптары) экранға шығарады немесе жасырады. Бейнебетті қалыпты түрде көрсету үшін осы түймешікті қайта басыңыз.

#### **<sup>4</sup>** AD/SUBT.

Үлгіге немесе географиялық аймаққа байланысты.

Size: Телемәтінді бейнебеттің үстіңгі жарты бөлігіне шығарып, екі есе үлкейте көрсету үшін басыңыз. Мәтінді бейнебеттің астыңғы жағына қарай жылжыту үшін түймешікті қайта басыңыз. Бейнебетті қалыпты режимге көшіру үшін қайта бір рет басыңыз.

 $\equiv$ <sub>0</sub> RETURN

Hold: Автоматты түрде көрсетілетін қосымша беттер болған жағдайда, ағымдық бетті бейнебетте ұстап тұрады. Бұлай істемеу үшін қайта басыңыз.

 $\circledcirc$  EXIT

Cancel: Ағымдық таратылым бейнебетінің үстіне, телемәтін бейнебетін қабаттастыру үшін оны кішірейтеді. Бұлай істемеу үшін қайта басыңыз.

## Стандартты телемәтін беті

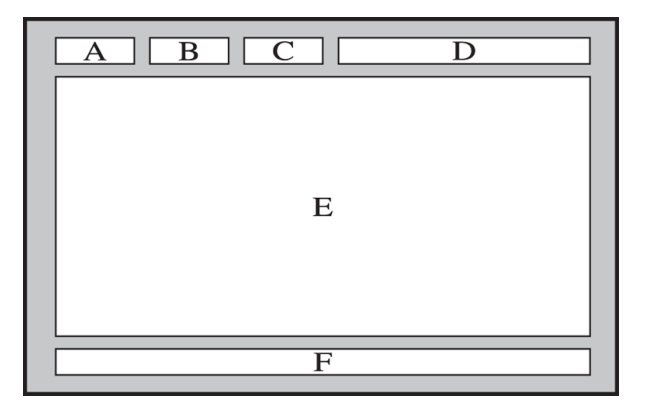

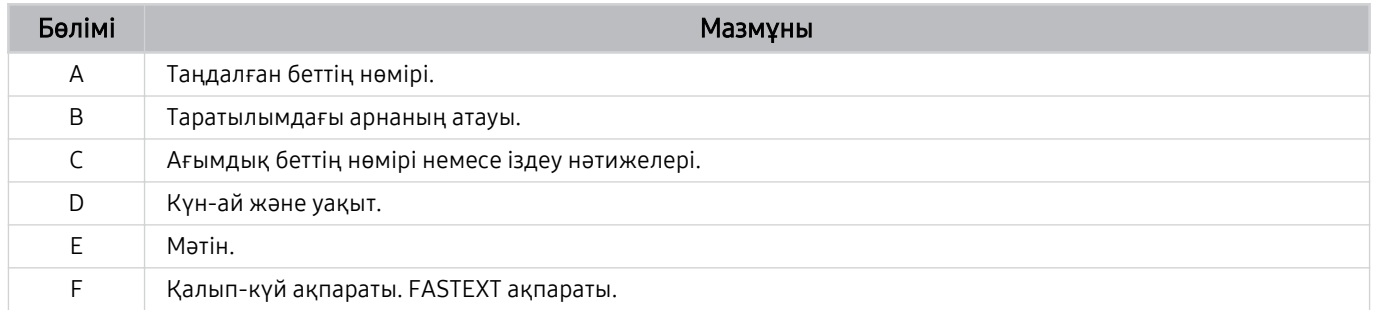

# Сақтық шаралары және Ескерімдер

Орнатып болғаннан кейін оқуға болатын нұсқауларды және ақпарат алуға болады.

## Жазып алу және Timeshift функцияларын пайдалану алдында

Бұл нұсқауларды Жазып алу және Timeshift пайдалану алдында оқыңыз.

#### Жазу және жазуды жоспарлау функцияларын пайдалану алдында

- Үлгіге немесе географиялық аймаққа байланысты жазу функциясына қолдау көрсетілмеуі мүмкін.
- Жазуды жоспарлау үшін Сағат режимі режимін Авт-ы режиміне орнатыңыз. Сағат параметрін орнатыңыз.
	- $\langle \textbf{m} \rangle \geq 0$  мәзір  $\geq 0$  Параметрлер  $\geq 0$  Барлық баптаулар  $\geq 0$ Жалпы және құпиялық  $\geq 0$  Жүйе реттегіші  $\geq 0$ Уақыт > Сағат Қазір көру
- Ең көбі 30 Қарауды жоспарлау және Жазуды жоспарлау атауды енгізе аласыз.
- Жазылған материалдар СҚБ арқылы қорғалады, сондықтан компьютерде немесе басқа ТД құрылғысында ойнатуға келмейді. Сонымен қатар, бұл бейнефайлдардың реті ауысып кетсе, өз ТД құрылғысында ойнату мүмкін емес.
- Жазуға арналған USB құрылғысы үшін USB 2.0 не одан кейінгі құрылғысын және 5,400 мин/айн не одан жоғары пайдаланатын USB құрылғысын пайдалану ұсынылады. Дегенмен, RAID-түріндегі USB тұрғылықты жетектеріне қолдау көрсетілмейді.
- USB жады құралына қолдау көрсетілмейді.
- Жалпы жазу сыйымдылығы тұрғылықты дискі жетегіндегі бос орынға және жазу сапасының деңгейіне байланысты өзгеруі мүмкін.
- Жазуды жоспарлау функциясын іске қосу үшін USB жады құралында кем дегенде 100 MB бос орын болуға тиіс. Жазу барысында қолжетімді бос орын 50 MB-тан төмендесе, жазу үдерісі тоқтайды.
- Жазуды жоспарлау және Timeshift функциялары қатар жұмыс істеп тұрғанда, қолжетімді сақтау орны 500 MB-тан төмендесе, жазу үдерісі ғана тоқтайды.
- Ең көп жазу уақыты 720 минут.
- Бейнелер ТД параметрлеріне сай ойнатылады.
- Жазу үдерісі барысында кіріс сигналы өзгерсе, өзгеріс енгізілгенше экран бос көрсетіліп тұрады. Бұндай жағдайда жазу үдерісі жалғасады, бірақ • жұмыс істемейді.
- Жазу немесе Жазуды жоспарлау функциясын пайдаланған кезде, нақты жазуды бастау уақыты көрсетілген уақыттан бір немесе екі секунд кешірек басталуы мүмкін.
- HDMI-CEC сыртқы құралында жазу іске асып жатқанда Жазуды жоспарлау функциясы жұмыс істеп тұрса, Жазуды жоспарлау параметріне басымдық беріледі.
- ТД құрылғысына жазу құрылғысы жалғанса, дұрыс сақталмаған жазылған файлдар автоматты түрде жойылады.
- Егер Ұйқы таймері немесе Қуат. авто ө. орнатылса, ТД бұл параметрлерді ескермейді де, жазу үдерісін жалғастыра береді және жазу аяқталғаннан кейін сөнеді.
	- $\bigcirc$  >  $\equiv$  Мәзір >  $\otimes$  Параметрлер > Барлық баптаулар > Жалпы және құпиялық > Жүйе реттегіші > Уақыт Ұйқы таймері Қазір көру
	- $\langle \mathbf{M} \rangle \geq \mathbf{M}$ әзір  $\geq \mathbf{\hat{\otimes}}$  Параметрлер  $\geq$  Барлық баптаулар  $\geq$  Жалпы және құпиялық  $\geq$  Қуатты және энергияны үнемдеу режимі > Қуат. авто ө. Казір көру
## Timeshift функциясын пайдалану алдында

- <u>◆ Үлгіге немесе географиялық аймаққа байланысты Timeshift функциясына қолдау көрсетілмеуі мүмкін.</u>
- Жазуға арналған USB құрылғысы үшін USB 2.0 не одан кейінгі құрылғысын және 5,400 мин/айн не одан жоғары пайдаланатын USB құрылғысын пайдалану ұсынылады. Дегенмен, RAID-түріндегі USB тұрғылықты жетектеріне қолдау көрсетілмейді.
- USB жады немесе флэш-карталарына қолдау көрсетілмейді.
- Жалпы жазу сыйымдылығы тұрғылықты дискі жетегіндегі бос орынға және жазу сапасының деңгейіне байланысты өзгеруі мүмкін.
- Жазуды жоспарлау және Timeshift функциялары қатар жұмыс істеп тұрғанда, қолжетімді сақтау орны 500 MB-тан төмендесе, жазу үдерісі ғана тоқтайды.
- Timeshift функциясына берілетін ең көп уақыт 90 минут.
- Timeshift функциясы бұғатталған арналарда жұмыс істемейді.
- Уақыты жылжытылған бейнелер ТД параметрлеріне сай ойнатылады.
- Timeshift функциясы ең шегіне жеткен кезде автоматты түрде аяқталуы мүмкін.
- Timeshift функциясы үшін USB жады құралында кем дегенде 1.5GB бос орын болуға тиіс.

# Аналогтік таратылымның дыбыстық параметрлері

Қолдау көрсетілетін бағдарлама тарату аудио опцияларын орнатыңыз.

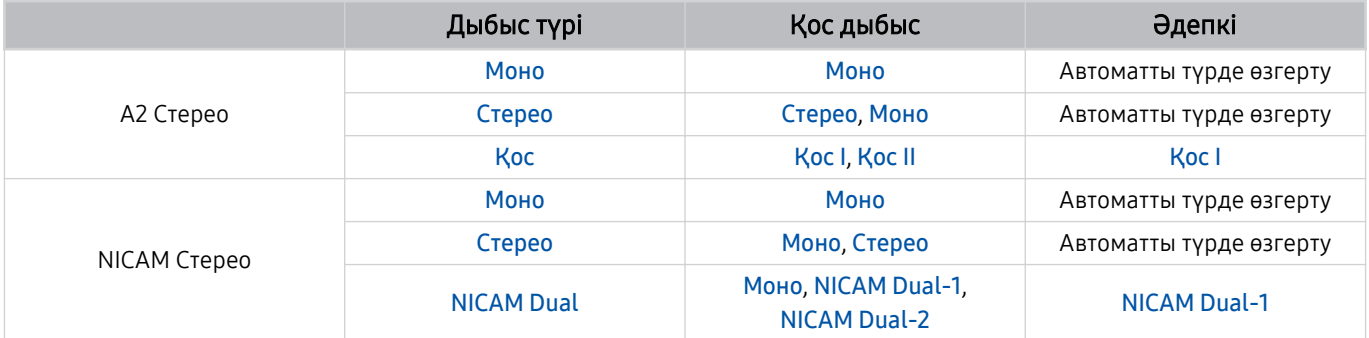

**∕ Егер Стерео** сигнал тым әлсіз болса және автоматты түрде ауыстырылып-қосылса, Моно таңдаңыз.

Тек стерео сигналдар үшін қолданылады.

 $\triangle$  Кіретін сигнал көзі ТД режиміне қойылғанда ғана жұмыс істейді.

# Apps пайдаланардан бұрын оқып шығыңыз

Apps функцияларын пайдалану алдында осы нұсқауларды оқыңыз.

- Егер Apps арқылы жаңа қолданбаларды жүктеп алғыңыз келсе, алдымен Samsung есептік жазбаңызға кіріңіз.
- Samsung Smart Hub қызметінде көрсетілген өнімнің сипаттамаларына, сондай-ақ, қолжетімді мазмұндарға қойылатын шектеулерге байланысты кей функцияларға, қолданбаларға және қызметтерге кей құрылғыларда немесе кей жерлерде қолжетімсіз болуы мүмкін. Нақты құрылғыға қатысты қосымша ақпарат алу және мазмұнның бар-жоғын білу үшін https://www.samsung.com сайтына барыңыз. Қызметтер мен мазмұнның қолжетімділігі алдын ала ескертусіз өзгертіледі.
- Қызмет провайдері тарапынан кез келген себепке байланысты қолданба қызметтерінің үзілгені үшін Samsung компаниясы құқықтық жауапкершілік көтермейді.
- Бағдарлама қызметтері ағылшын тілінде ғана берілуі және географиялық аймаққа қарай қолданыстағы мазмұн әр түрлі болуы мүмкін.
- Бағдарламаларға қатысты қосымша ақпаратты тиісті қызмет көрсетушінің веб-сайтына барып алыңыз.
- Желі қосылымы тұрақсыз болса, кешігу немесе кідіру мәселелері орын алуы мүмкін. Сонымен қатар, желі жағдайына байланысты бағдарламалар автоматты түрде біржола тоқтауы мүмкін. Бұндай жағдай орын алса, желі қосылымын тексеріңіз де, қайта қосыңыз.
- Бағдарлама қызметтері мен жаңартылымдары қолжетімсіз болуы мүмкін.
- Бағдарламаның мазмұны қызмет провайдерінің тарапынан алдын ала ескертусіз өзгертіледі.
- Арнайы қызметтер ТД жүйесіне орнатылған қолданбаның нұсқасына қарай өзгеруі мүмкін.
- Қолданбаның қызметі қолданбаның кейінгі нұсқаларында өзгеруі мүмкін. Бұндай жағдайда, қолданбаның нұсқаулығын қосыңыз немесе қызмет провайдерінің веб-сайтына барыңыз.
- Қызмет провайдерінің саясатына қарай кей қолданбалар көп тапсырманы қатар орындауға қолдау көрсетпеуі мүмкін.
- Қолданбаға жазылу немесе жазылымнан бас тарту әдісі туралы толық мәлімет алу үшін қызмет провайдеріне хабарласыңыз.

# Internet функциясын пайдалану алдында оқыңыз

Бұл ақпаратты Internet функциясын пайдалану алдында оқыңыз.

- Файл жүктеуге қолдау көрсетілмейді.
- Internet функциясы белгілі бір веб-сайттарға, оның ішінде белгілі бір компаниялар басқаратын вебсайттарға кіре алмауы мүмкін.
- ТД флэш бейнефайлдарын ойнату функциясын қолдамайды.
- Интернеттен тауар сатып алуға арналған эл. коммерцияға қолдау көрсетілмейді.
- ActiveX-ке қолдау көрсетілмейді.
- Таңбалардың шектеулі санына ғана қолдау көрсетіледі. Кей белгілер мен қаріптер дұрыс көрсетілмеуі мүмкін.
- Веб-бет жүктеліп жатқанда, қашықтан берілетін пәрмендердің экрандағы жауабы кешігіп көрсетілуі мүмкін.
- Веб-бетті жүктеу үдеріске қатысушы жүйелердің қалып-күйіне байланысты кешігуі немесе мүлдем тоқтатылуы мүмкін.
- Көшіру және қою функцияларына қолдау көрсетілмейді.
- Эл. хабар немесе қарапайым хат жазып жатқанда, таңба өлшемін және түсін таңдау тәрізді кей функциялар жұмыс істемеуі мүмкін.
- Белгі салу санына және сақтауға болатын жұрнал файлының өлшеміне қатысты шектеу қойылуы мүмкін.
- Бір мезгілде ашуға болатын терезелер саны шектеулі.
- Веб-сайтты шолу жылдамдығы желінің күйіне байланысты әр түрлі болады.
- PIP (сурет ішіндегі сурет) функциясы жұмыс істеп тұрған кезде веб-парақшаға кіріктірілген бейнелерді қатар ойнату мүмкін емес.

Үлгіге немесе географиялық аймаққа байланысты бұл функцияға қолдау көрсетілмеуі мүмкін.

- Шолу журналындағы деректер соңғысынан бастап, ең ескісіне дейінгі ретпен сақталады және жаңа жазба әуелі ең ескі жазбаның үстіне жазылады.
- Қолдау көрсетілетін видео/аудио кодектерге байланысты кейбір HTML5 видео және аудио файлдарды ойната алмауыңыз мүмкін.
- Компьютерге оңтайландырылған ағындық қызмет жеткізушілері біздің меншікті Internet браузерімізде дұрыс ойналмауы мүмкін.

## Сымсыз желі қосылымын орнату алдында оқыңыз

#### Сымсыз желіге қатысты сақтық шаралары

- Бұл ТД IEEE 802.11 a/b/g/n/ac дерек алмасу протоколдарын қолдайды. ТД жүйесіне үй желісі арқылы жалғанған құрылғыда сақталған бейнефайлдар дұрыс ойнатылмауы мүмкін.
	- $\ell$  IEEE 802.11 байланыс хаттамаларының кейбіріне үлгіге немесе географиялық аймаққа байланысты қолдау көрсетілмеуі мүмкін.
	- QN9\*\*B сериясы IEEE 802.11 a /b /g /n /ac /ax дерек алмасу протоколдарын қолдайды.
	- QN9\*\*B сериясынан басқа үлгілер үшін Samsung IEEE 802.11n. пайдалануды ұсынады.
- Сымсыз желіні пайдалану үшін ТД сымсыз қосылу нүктесіне немесе модемге қосылып тұруға тиіс. Егер сымсыз қосылу нүктесі DHCP функциясына қолдау көрсетсе, ТД желіге DHCP немесе тұрақты IP мекенжайын пайдаланып сымсыз қосыла алады.
- Сымсыз қосылу нүктесі үшін дәл қазір қолданылмай тұрған арнаны таңдаңыз. Сымсыз қосылу нүктесі таңдалған арнаны басқа құрылғымен байланыс орнату үшін қолданып тұрса, әдетте бөгеуіл пайда болады және/немесе қосылым іске аспай қалады.
- Көпшілік сымсыз желілердің балама қауіпсіздік жүйесі бар. Сымсыз желінің қауіпсіздік жүйесін қосу үшін таңбалар мен сандарды пайдаланып құпия сөз жасау керек. Бұл функция содан кейін қауіпсіздік функциясы қосылған нүктеге қосылу үшін қажет.

#### Сымсыз қауіпсіздік протоколдары

ТД келесі сымсыз желі қауіпсіздігінің протоколдарына ғана қолдау көрсетеді. ТД сертификатталмаған кіру нүктесіне қосыла алмайды.

- Түпнұсқалықты растау режимдері: WEP, WPAPSK, WPA2PSK
- Кодтау тәсілдері: WEP, TKIP, AES

Wi-Fi сертификаттау талаптары бойынша Samsung ТД жүйелері 802.11n режимінде жұмыс істеп тұрған желілерде WEP немесе TKIP қауіпсіздік шифрлауына қолдау көрсетпейді. Егер сымсыз қосылу нүктесі WPS (қорғалған Ǯ̒ࣗ̒ бапталымы) жүйесін қолдаса, ТД жүйесін желіге PBC (батырма түйменің конфигурациялау) немесе PIN (жеке айғақтауыш нөмір) арқылы қосуға болады. WPS функциясы SSID және WPA пернесінің параметрлерін автоматты түрде теңшейді.

# Фотосурет, бейне немесе саз файлдарын ойнату алдында оқыңыз.

Медиа мазмұнды ойнату алдында осы ақпаратты оқыңыз.

## Фотосурет, бейне немесе саз файлдарын пайдалануға шектеулер қою Қазір көру

- ТД MSC (деректерді топтастыра жинайтын санаттағы құрылғы) USB құралдарына ғана қолдау көрсетеді. MSC - жады құралдарының сыныбын білдіреді. MSC құралдарына сыртқы тұрғылықты диск жетектері, флэш-карта ридерлері және сандық камералар жатады. (USB хаб-құралына қолдау көрсетілмейді.) Құрылғылардың мұндай түрлерін USB ұяшығына тура жалғау керек. Егер USB құрылғысы ТД жүйесіне USB ұзартқыш сымы арқылы жалғанған болса, теледидар оны танымауы немесе құрылғыдағы файлдарды оқи алмауы мүмкін. USB құрылғылары файлдарды жіберіп жатқанда, оларды ажыратуға болмайды.
- Сыртқы тұрғылықты диск жетегін жалғау үшінUSB (HDD 5V 1A) ұяшығын пайдаланыңыз. Өзіндік жеке қуат адаптері бар сыртқы тұрғылықты диск жетегін пайдалануды ұсынамыз.
	- $\ell$  Кейбір үлгілерде USB (HDD 5V 1A) портына қолдау көрсетіледі.
- Кейбір сандық камералар және аудио құрылғылар ТД жүйесімен үйлесімді болмауы мүмкін.
- Егер ТД жүйесіне бірнеше USB құралы қосылып тұрса, ТД құралдардың кейбірін немесе барлығын тани алмауы мүмкін. Жоғары қуат көзін пайдаланатын USB құрылғыларын USB (HDD 5V 1A) ұясына жалғау қажет.

 $\ell$  Кейбір үлгілерде USB (HDD 5V 1A) портына қолдау көрсетіледі.

- ТД FAT, exFAT және NTFS файл жүйелеріне қолдау көрсетеді.
- Медиа контенттер тізімінде ТД жүйесі әр қалтада 1000-ға дейін файл көрсете алады. Егер USB құралында 8,000-нан астам файл және қалталар бар болса, кей файлдар мен қалталар қолжетімсіз болуы мүмкін.
- Кейбір файлдар кодтау түріне байланысты ТД жүйесінде ойнатылмауы мүмкін.
- Кейбір файлдар барлық үлгілерде бірдей қолданыла бермейді.
- D̒vX және DTS кодектеріне 2022-ші жылы жасалған Samsung ТД үлгілеріне қолдау көрсетпейді.

## Қолдау көрсетілетін субтитрлер

## Субтитр пішімдері

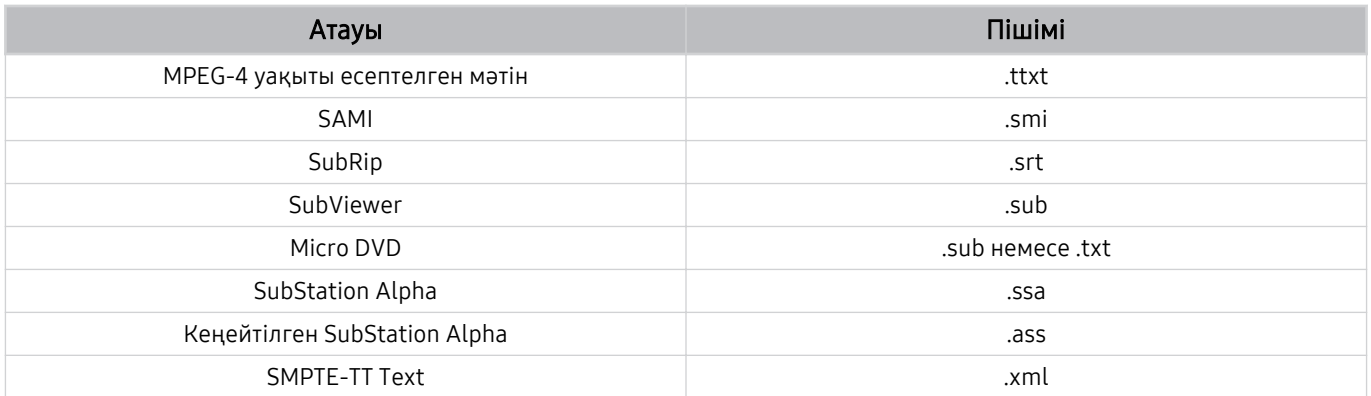

## Субтитрі бар бейне пішімдері

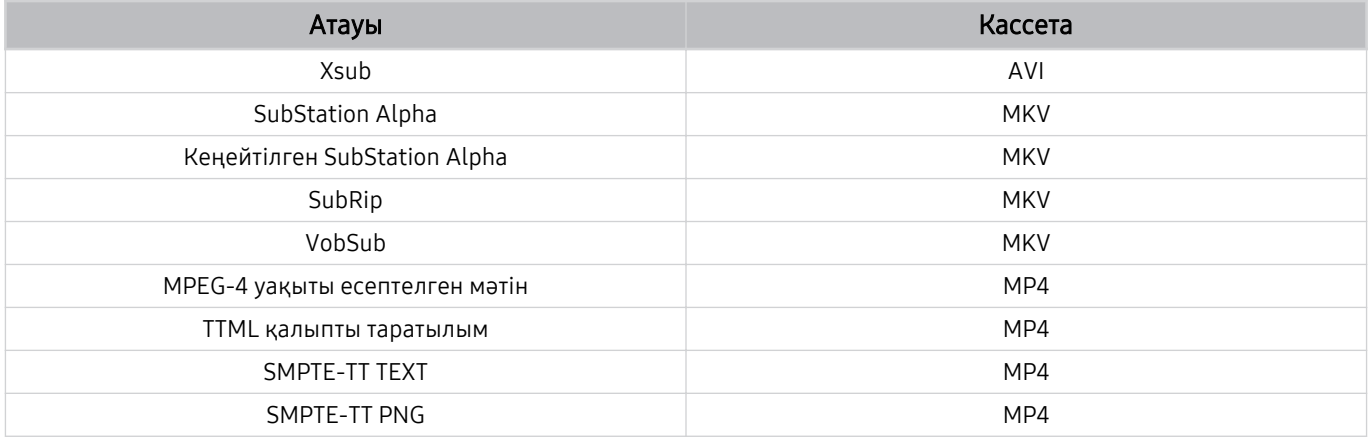

## Қолдау көрсетілетін сурет пішімдері мен ажыратымдылықтары

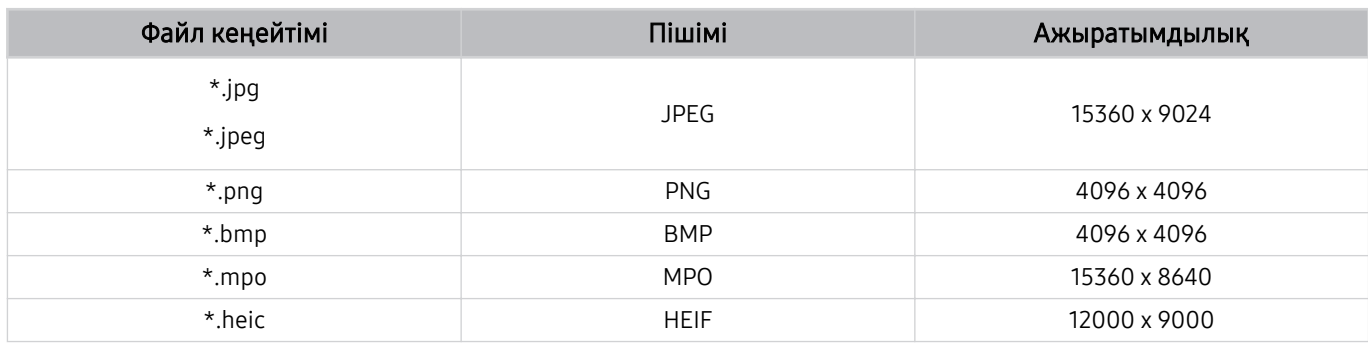

MPO пішіміне жартылай қолдау көрсетіледі.

Үлгіге немесе географиялық аймаққа байланысты HEIF құралына қолдау көрсетілмеуі мүмкін.

 $\ell$  HEIF функциясы тек тор түріндегі (grid) жалғыз кескінге қолдау көрсетеді және оның минималды ажыратымдылығы ені немесе биіктігі бойынша ең кемі 512 пиксель болуы керек.

## Қолдау көрсетілетін саз пішімдері және кодектері

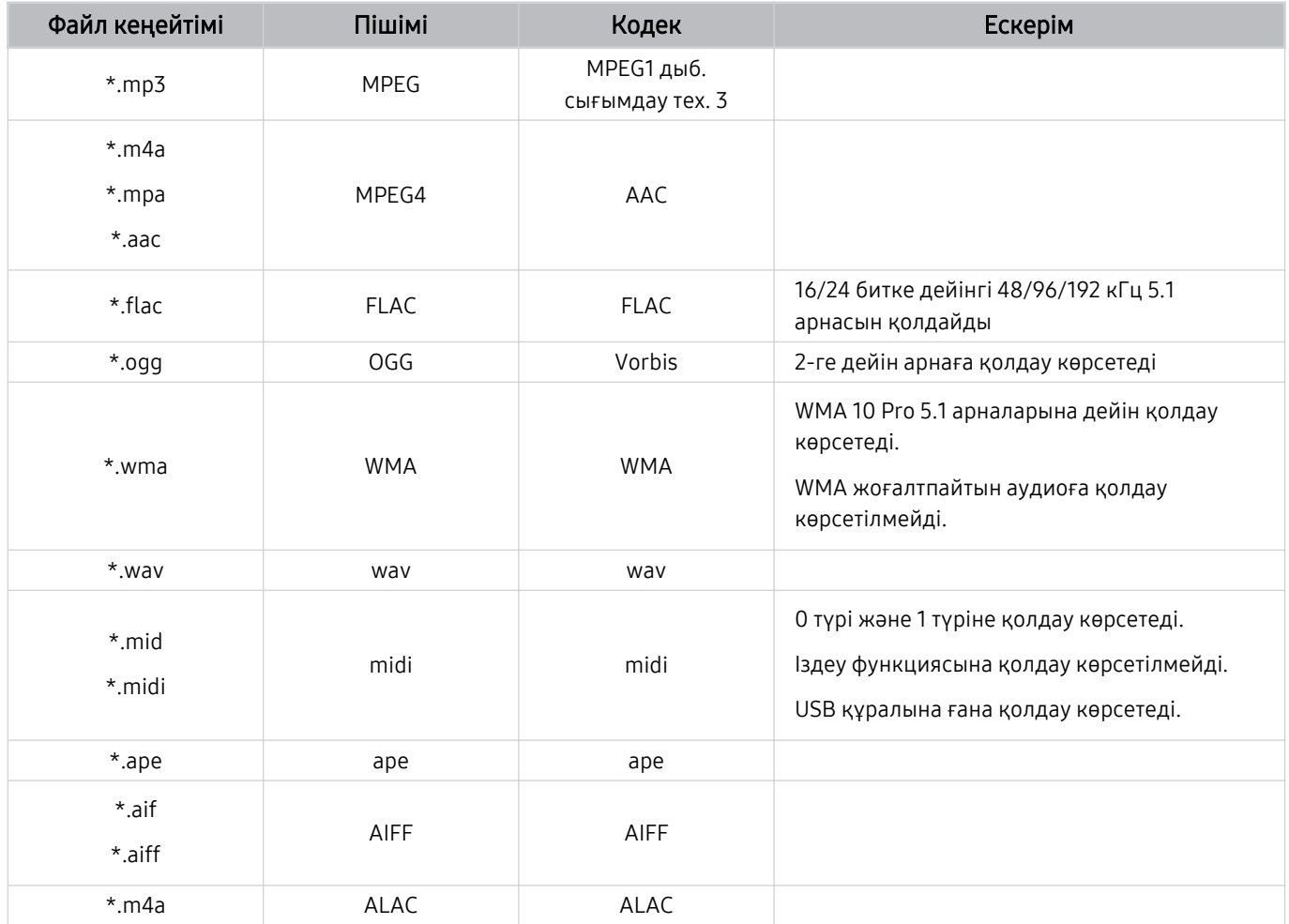

Қолдау көрсетілетін бейне кодектер (QLED теледидары, Q6\*B сериясы/The Frame (43 дюймдік немесе одан үлкен үлгілер)/The Serif/The Sero/OLED теледидары кірмейді)

Q6\*B сериялары үшін келесі тармақты қараңыз.

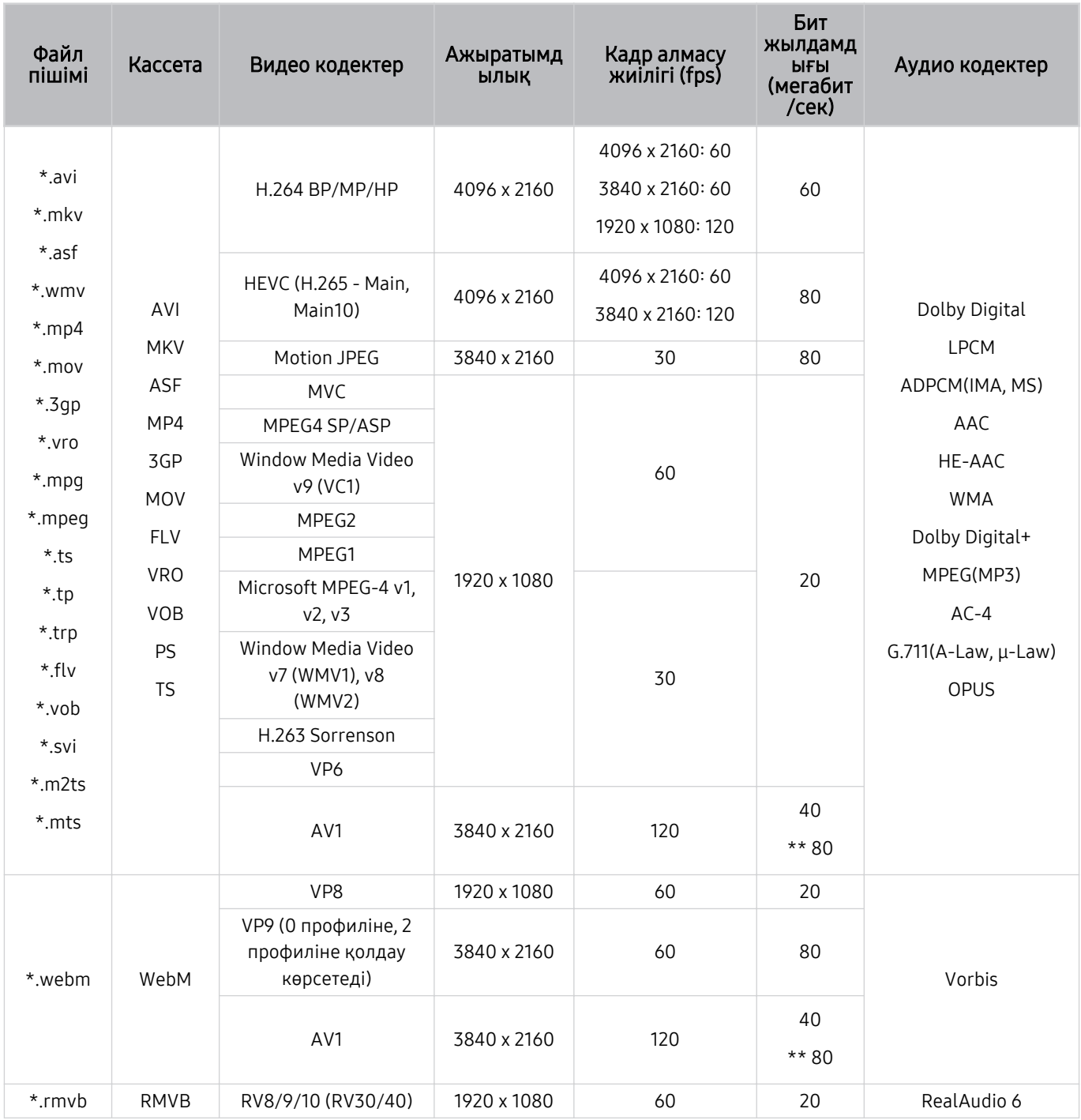

 $*$ : Тек QN1\*\*В сериясы

#### Басқа шектеулер

- Мазмұн дерегіне қатысты мәселе орын алса, кодектер дұрыс жұмыс істемеуі мүмкін.
- Егер мазмұнда немесе кассетада ақаулық болса, бейне мазмұн ойналмауы немесе дұрыс ойналмауы мүмкін.
- Бейнежазбаның стандартты бит жиілігі/кадр алмасу жиілігі, жоғарыда көрсетілген ТД жүйесімен үйлесімді мәндерден жоғары болса, дыбыс немесе видео жұмыс істемеуі мүмкін.
- Индекс кестесінде қате бар болса, Іздеу (Аттап өту) функциясы жұмыс істемейді.
- Видеоны желі арқылы ойнатқан кезде, деректерді тасымалдау жылдамдықтарына байланысты видео бірқалыпты көрсетілмеуі мүмкін.
- Кейбір USB/сандық камера құралдары ТД жүйесімен үйлесімді болмауы мүмкін.
- HEVC кодек тек MKV /MP4 / TS кассеталарында ғана жұмыс істейді.

#### Видео декодерлер

- H.264 UHD Level 5.1 деңгейіне дейін қолдау көрсетеді.
	- ТД құрылғысы FMO / ASO / RS режиміне қолдау көрсетпейді.
	- Ажыратымдылық видео ойнату кезінде өзгереді. (3840 x 2160 шамасына дейін қолдау көрсетіледі)
- H.264 FHD Level 4.2 деңгейіне дейін қолдау көрсетеді.
	- ТД құрылғысы FMO / ASO / RS режиміне қолдау көрсетпейді.
- HEVC UHD үшін 5.2 деңгейіне дейін қолдау көрсетіледі.
	- Ажыратымдылық видео ойнату кезінде өзгереді. (5.1 деңгейінің 3840 x 2160 шамасына дейін қолдау көрсетіледі)
- HEVC FHD 4.1 деңгейіне дейін қолданылады.
- VC1 AP L4-ке қолдау көрсетпейді.
- GMC 2 немесе жоғарыға қолдау көрсетілмейді.

#### Аудио декодерлер

- WMA үшін 10 Pro 5.1 арналарына дейін қолдау көрсетіледі, M2 профилі.
- WMA1, WMA жойылмайтын / Дыбысқа қолдау көрсетілмейді.
- QCELP және AMR NB/WB қолдау көрсетілмейді.
- Vorbis режиміне 5,1 арнаға дейін қолдау көрсетіледі.
- Dolby Digital+ режиміне 5.1 арнаға дейін қолдау көрсетіледі.
- Қолданылатын үлгілік жылдамдықтар 8, 11.025, 12, 16, 22.05, 24, 32, 44.1 және 48 кГц және кодекке қарай әр түрлі болады.

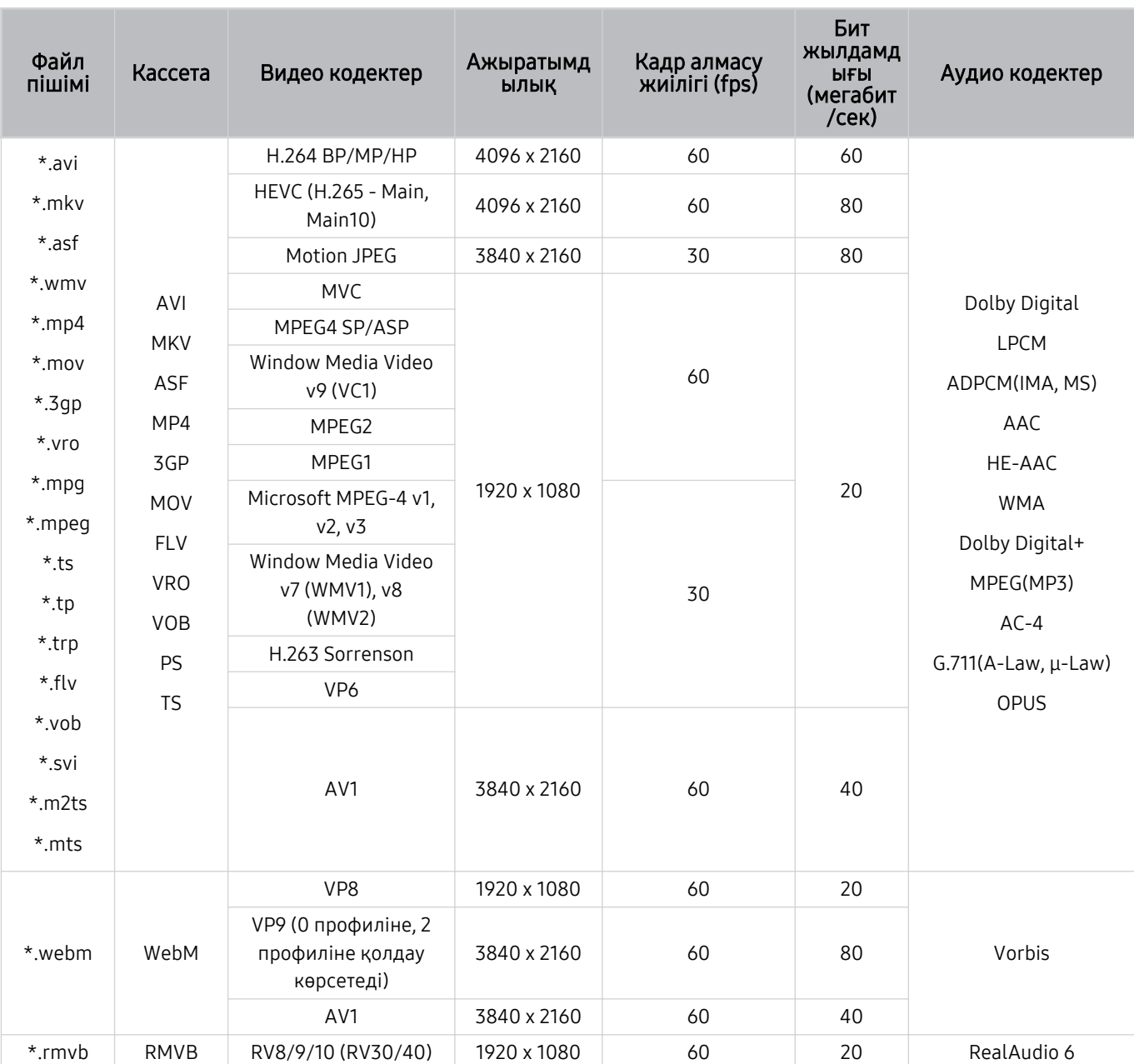

# Қолдау көрсетілетін бейне кодектер (Q6\*B сериясы)

Қолдау көрсетілетін видео кодектері (The Frame (32LS03B үлгісі)/BU8 сериясы)

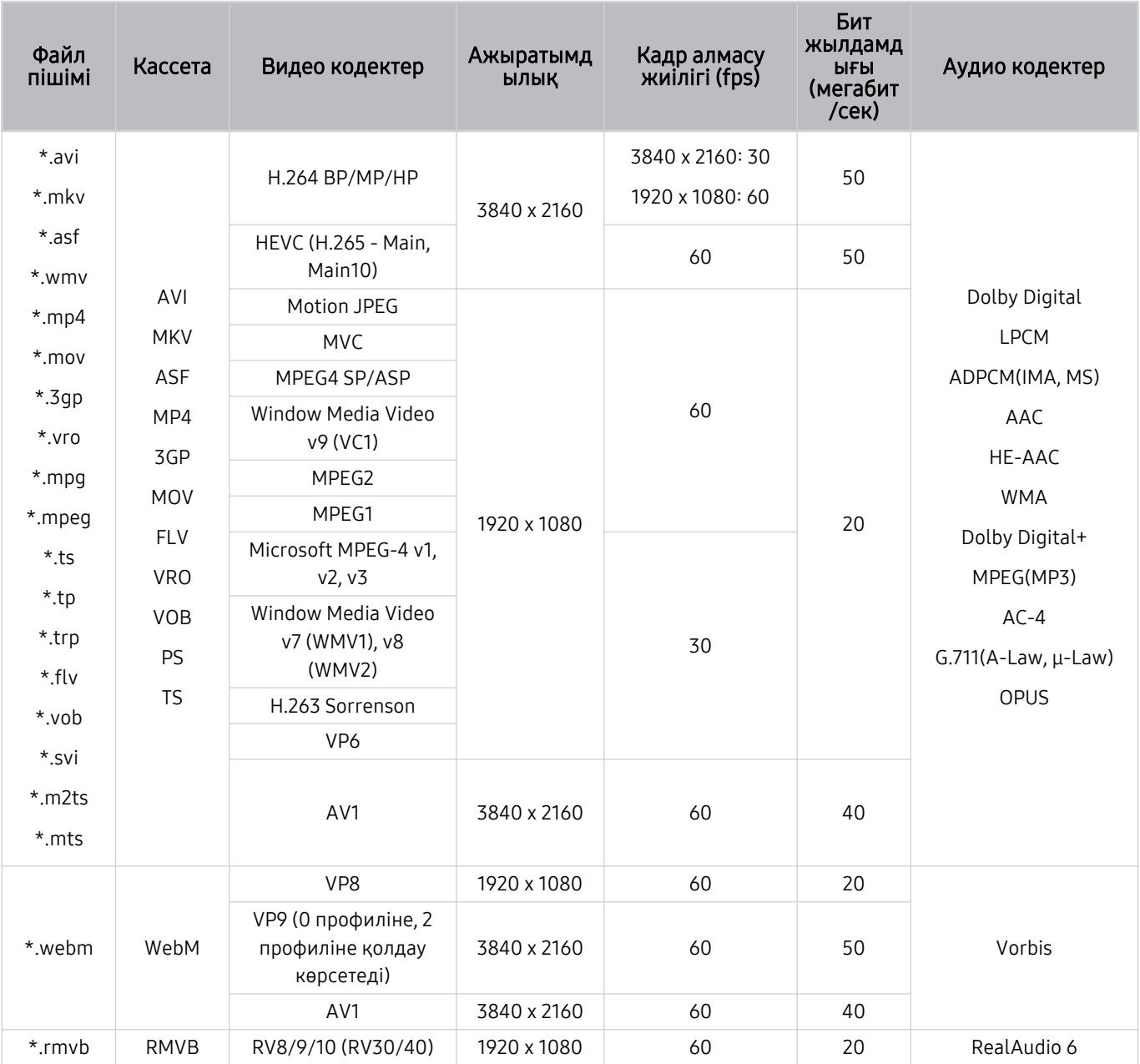

#### Басқа шектеулер

- Мазмұн дерегіне қатысты мәселе орын алса, кодектер дұрыс жұмыс істемеуі мүмкін.
- Егер мазмұнда немесе кассетада ақаулық болса, бейне мазмұн ойналмауы немесе дұрыс ойналмауы мүмкін.
- Бейнежазбаның стандартты бит жиілігі/кадр алмасу жиілігі, жоғарыда көрсетілген ТД жүйесімен үйлесімді мәндерден жоғары болса, дыбыс немесе видео жұмыс істемеуі мүмкін.
- Индекс кестесінде қате бар болса, Іздеу (Аттап өту) функциясы жұмыс істемейді.
- Видеоны желі арқылы ойнатқан кезде, деректерді тасымалдау жылдамдықтарына байланысты видео бірқалыпты көрсетілмеуі мүмкін.
- Кейбір USB/сандық камера құралдары ТД жүйесімен үйлесімді болмауы мүмкін.
- HEVC кодек тек MKV /MP4 / TS кассеталарында ғана жұмыс істейді.

#### Видео декодерлер

- H.264 UHD Level 5.1 деңгейіне дейін қолдау көрсетеді.
	- ТД құрылғысы FMO / ASO / RS режиміне қолдау көрсетпейді.
	- Ажыратымдылық видео ойнату кезінде өзгереді. (3840 x 2160 шамасына дейін қолдау көрсетіледі) (BU8 сериясынан басқа)
- H.264 FHD Level 4.2 деңгейіне дейін қолдау көрсетеді.
	- ТД құрылғысы FMO / ASO / RS режиміне қолдау көрсетпейді.
- HEVC UHD үшін 5.1 деңгейіне дейін қолдау көрсетіледі.
	- Ажыратымдылық видео ойнату кезінде өзгереді. (3840 x 2160 шамасына дейін қолдау көрсетіледі) (BU8 сериясынан басқа)
- HEVC FHD 4.1 деңгейіне дейін қолданылады.
- VC1 AP L4-ке қолдау көрсетпейді.
- GMC 2 немесе жоғарыға қолдау көрсетілмейді.

#### Аудио декодерлер

- WMA үшін 10 Pro 5.1 арналарына дейін қолдау көрсетіледі, M2 профилі.
- WMA1, WMA жойылмайтын / Дыбысқа қолдау көрсетілмейді.
- QCELP және AMR NB/WB қолдау көрсетілмейді.
- Vorbis режиміне 5,1 арнаға дейін қолдау көрсетіледі.
- Dolby D̒g̒tal+ режиміне 5.1 арнаға дейін қолдау көрсетіледі.
- Қолданылатын үлгілік жылдамдықтар 8, 11.025, 12, 16, 22.05, 24, 32, 44.1 және 48 кГц және кодекке қарай әр түрлі болады.

#### Файл пішімі Кассета Видео кодектер Ажыратымд ылық Кадр алмасу жиілігі (fps) Бит жылдамд ығы (мегабит /сек) Аудио кодектер  $*$ .avi \*.mkv \*.asf \*.wmv \*.mp4 \*.mov \*.3gp \*.vro \*.mpg \*.mpeg \*.ts \*.tp \*.trp \*.flv \*.vob  $*$ .svi \*.m2ts \*.mts AVI **MKV** ASF MP4 3GP MOV FLV VRO VOB PS TS H.264 BP/MP/HP 3840 x 2160 3840 x 2160: 60 1920 x 1080: 120 60 Dolby Digital LPCM ADPCM(IMA, MS) AAC HE-AAC WMA Dolby Digital+ MPEG(MP3) AC-4 G.711(A-Law, μ-Law) OPUS HEVC (H.265 - Main,  $\begin{array}{|c|c|c|}\n\hline\n(m.205 - M.011, 7680 \times 4320\n\end{array}$ 7680 x 4320:60 3840 x 2160: 120 100  $Motion JPEG$  1920 x 1080 60 20 MVC 1920 x 1080 60 20 MPEG4 SP/ASP Window Media Video v9 (VC1) MPEG2 MPEG1 Microsoft MPEG-4 v1, v2, v3 30 Window Media Video v7 (WMV1), v8 (WMV2) H.263 Sorrenson VP6 AV1 7680 x 4320 7680 x 4320:60 3840 x 2160: 120 80 \*.webm WebM VP8 1920 x 1080 60 20 Vorbis VP9 (0 профиліне, 2 профиліне қолдау көрсетеді) 3840 x 2160 60 80 AV1 7680 x 4320 7680 x 4320:60 3840 x 2160: 120 80 \*.rmvb | RMVB | RV8/9/10 (RV30/40) | 1920 x 1080 | 60 | 20 | RealAudio 6

## Қолдау көрсетілетін бейне кодектер (QN7\*\*B сериясы)

**∕ Спецификациялар 8K қосылымына және декодтау стандарттарына байланысты болғандықтан, кейін қосылу,** бағдарлама және декодтау стандарттарына қолдау көрсетілмеуі мүмкін. Келешек стандарттарға дейін жаңарту үшін қосымша құрылғылар сатып алу керек.

Кейбір 3-ші тарап стандарттарына қолдау көрсетілмеуі мүмкін.

#### Басқа шектеулер

- Мазмұн дерегіне қатысты мәселе орын алса, кодектер дұрыс жұмыс істемеуі мүмкін.
- Егер мазмұнда немесе кассетада ақаулық болса, бейне мазмұн ойналмауы немесе дұрыс ойналмауы мүмкін.
- Бейнежазбаның стандартты бит жиілігі/кадр алмасу жиілігі, жоғарыда көрсетілген ТД жүйесімен үйлесімді мәндерден жоғары болса, дыбыс немесе видео жұмыс істемеуі мүмкін.
- Индекс кестесінде қате бар болса, Іздеу (Аттап өту) функциясы жұмыс істемейді.
- Видеоны желі арқылы ойнатқан кезде, деректерді тасымалдау жылдамдықтарына байланысты видео бірқалыпты көрсетілмеуі мүмкін.
- Кейбір USB/сандық камера құралдары ТД жүйесімен үйлесімді болмауы мүмкін.
- HEVC кодек тек MKV /MP4 / TS кассеталарында ғана жұмыс істейді.

#### Видео декодерлер

- H.264 UHD үшін 5.1 деңгейіне дейін және H.264 FHD үшін 4.2 деңгейіне дейін қолдау көрсетіледі. (ТД FMO / ASO / RS режиміне қолдау көрсетпейді)
- HEVC UHD кодек 5.2 деңгейге дейін, ал HEVC FHD кодек 4.1 деңгейге дейін қолданылады.
- HEVC 8K үшін 6.1 деңгейіне дейін қолдау көрсетіледі
- VC1 AP L4-ке қолдау көрсетпейді.
- GMC 2 немесе жоғарыға қолдау көрсетілмейді.

#### Аудио декодерлер

- WMA үшін 10 Pro 5.1 арналарына дейін қолдау көрсетіледі, M2 профилі.
- WMA1, WMA жойылмайтын / Дыбысқа қолдау көрсетілмейді.
- QCELP және AMR NB/WB қолдау көрсетілмейді.
- Vorbis режиміне 5,1 арнаға дейін қолдау көрсетіледі.
- Dolby Digital+ режиміне 5.1 арнаға дейін қолдау көрсетіледі.
- Қолданылатын үлгілік жылдамдықтар 8, 11.025, 12, 16, 22.05, 24, 32, 44.1 және 48 кГц және кодекке қарай әр түрлі болады.

Қолданылатын бейне-кодектер (QN8\*\*B сериясы немесе одан кейінгі)

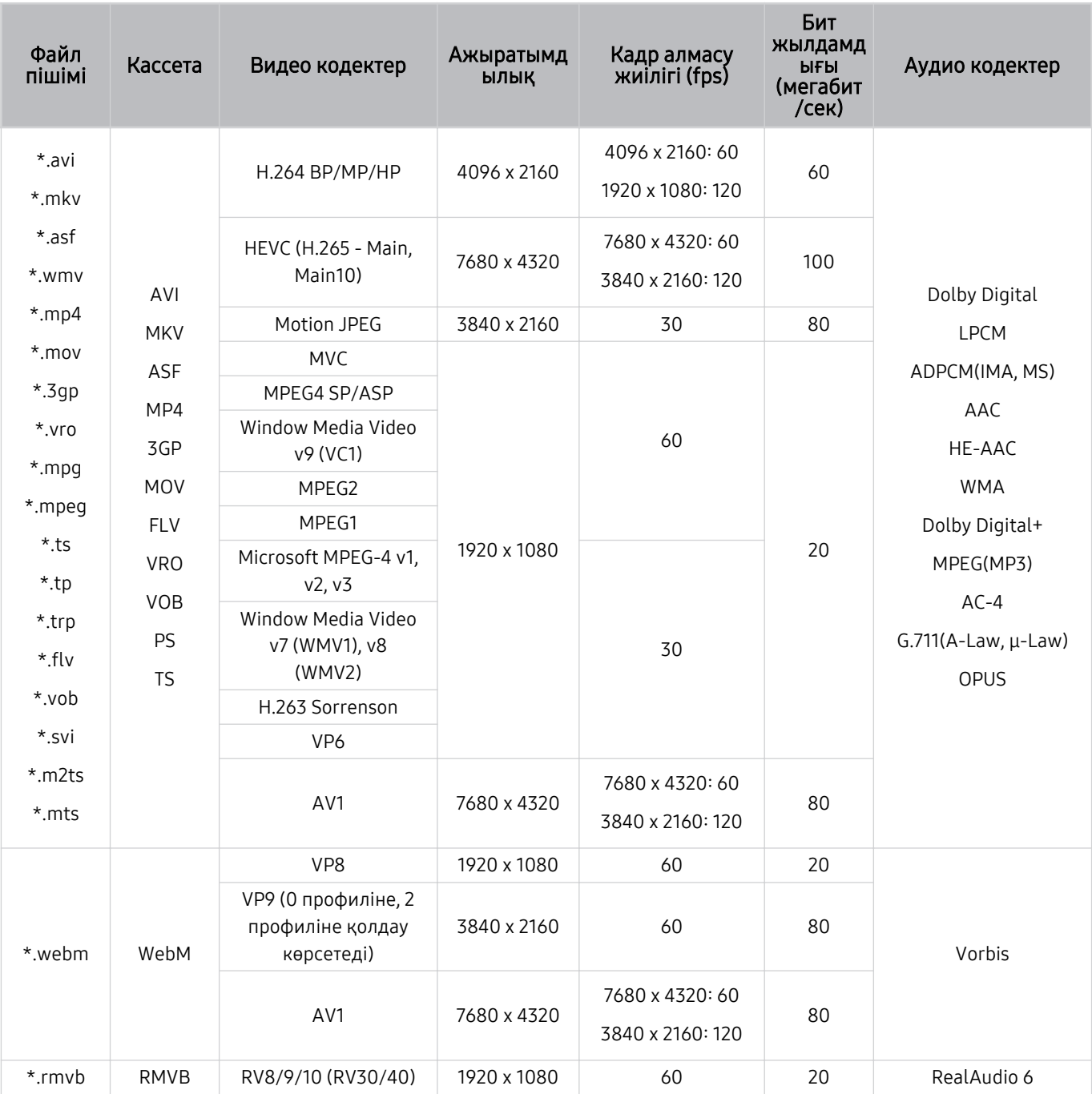

Спецификациялар 8K қосылымына және декодтау стандарттарына байланысты болғандықтан, кейін қосылу, бағдарлама және декодтау стандарттарына қолдау көрсетілмеуі мүмкін. Келешек стандарттарға дейін жаңарту үшін қосымша құрылғылар сатып алу керек.

Кейбір 3-ші тарап стандарттарына қолдау көрсетілмеуі мүмкін.

#### Басқа шектеулер

- Мазмұн дерегіне қатысты мәселе орын алса, кодектер дұрыс жұмыс істемеуі мүмкін.
- Егер мазмұнда немесе кассетада ақаулық болса, бейне мазмұн ойналмауы немесе дұрыс ойналмауы мүмкін.
- Бейнежазбаның стандартты бит жиілігі/кадр алмасу жиілігі, жоғарыда көрсетілген ТД жүйесімен үйлесімді мәндерден жоғары болса, дыбыс немесе видео жұмыс істемеуі мүмкін.
- Индекс кестесінде қате бар болса, Іздеу (Аттап өту) функциясы жұмыс істемейді.
- Видеоны желі арқылы ойнатқан кезде, деректерді тасымалдау жылдамдықтарына байланысты видео бірқалыпты көрсетілмеуі мүмкін.
- Кейбір USB/сандық камера құралдары ТД жүйесімен үйлесімді болмауы мүмкін.
- HEVC кодек тек MKV /MP4 / TS кассеталарында ғана жұмыс істейді.

#### Видео декодерлер

- H.264 UHD Level 5.1 деңгейіне дейін қолдау көрсетеді.
	- ТД құрылғысы FMO / ASO / RS режиміне қолдау көрсетпейді.
	- Ажыратымдылық видео ойнату кезінде өзгереді. (3840 x 2160 шамасына дейін қолдау көрсетіледі)
- H.264 FHD Level 4.2 деңгейіне дейін қолдау көрсетеді.
	- ТД құрылғысы FMO / ASO / RS режиміне қолдау көрсетпейді.
- HEVC UHD үшін 5.2 деңгейіне дейін қолдау көрсетіледі.
	- Ажыратымдылық видео ойнату кезінде өзгереді. (5.1 деңгейінің 3840 x 2160 шамасына дейін қолдау көрсетіледі)
- HEVC 8K үшін 6.1 деңгейіне дейін қолдау көрсетіледі
- HEVC FHD 4.1 деңгейіне дейін қолданылады.
- VC1 AP L4-ке қолдау көрсетпейді.
- GMC 2 немесе жоғарыға қолдау көрсетілмейді.

#### Аудио декодерлер

- WMA үшін 10 Pro 5.1 арналарына дейін қолдау көрсетіледі, M2 профилі.
- WMA1, WMA жойылмайтын / Дыбысқа қолдау көрсетілмейді.
- QCELP және AMR NB/WB қолдау көрсетілмейді.
- Vorbis режиміне 5,1 арнаға дейін қолдау көрсетіледі.
- Dolby D̒g̒tal+ режиміне 5.1 арнаға дейін қолдау көрсетіледі.
- Қолданылатын үлгілік жылдамдықтар 8, 11.025, 12, 16, 22.05, 24, 32, 44.1 және 48 кГц және кодекке қарай әр түрлі болады.

# ТД жүйесін орнатқаннан кейін оқыңыз

Осы ақпаратты ТД жүйесін орнатқаннан кейін оқыңыз.

## Суреттің өлшемдері және кіріс сигналдары

Қазіргі сигнал көзіне Сурет өлшемі параметрі қолданылады. Қолданылған Сурет өлшемі параметрлері өзгертілмейінше, олар сол көз таңдалған сайын күшінде қалады.

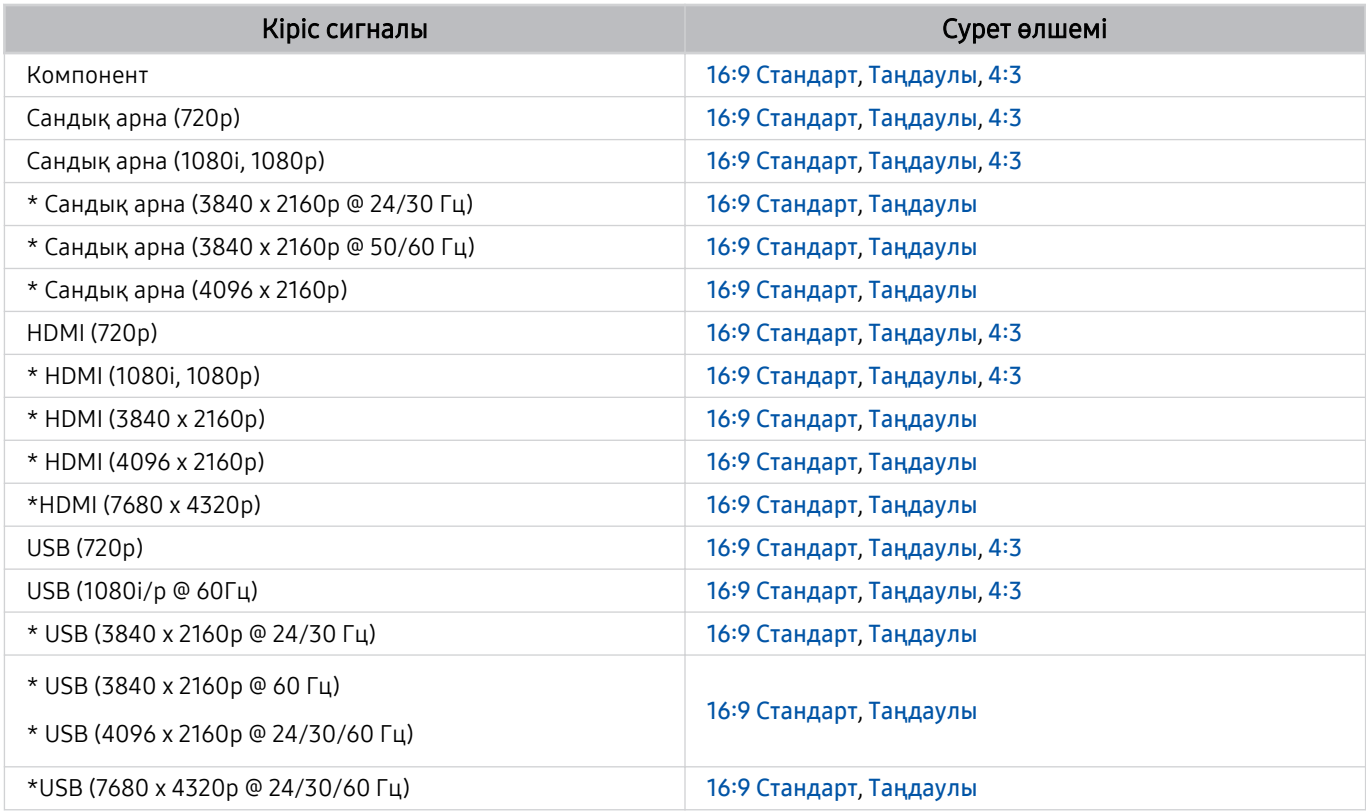

 $\gg$  \*: Бұл кіріс сигналы үлгіге және географиялық аймаққа байланысты әртүрлі болуы мүмкін.

Сыртқы құрылғыларға арналған кіріс порттары үлгіге және географиялық өңірге байланысты әр түрлі болуы мүмкін.

## Ұрлыққа қарсы құлыпты орнату

Ұрлыққа қарсы құлып - ТД жүйесін ұрланудан сақтайтын физикалық құрал. ТД жүйесінің артқы жағынан құлыптың ұясын іздеңіз. Ұяның қасында таңбасы бар. Құлыпты пайдалану үшін құлыптың сымын көтеріп жүруге өте ауыр затты айналдыра орап, содан кейін ТД құлпының ұясынан өткізіңіз. Құлып жеке сатылады. Үлгі түріне қарай ұрлыққа қарсы құралды пайдалану тәсілі әр түрлі болуы мүмкін. Қосымша ақпаратты құлыптың пайдаланушы нұсқаулығынан қараңыз.

Үлгіге немесе географиялық аймаққа байланысты бұл функцияға қолдау көрсетілмеуі мүмкін.

# <span id="page-198-0"></span>UHD кіріс сигналдары үшін қолданылатын ажыратымдылықтар

UHD кіріс сигналдарын қабылдау үшін қолдау көрсетілетін ажыратымдылықты тексеріңіз.

#### • Ажыратымдылық: 3840 x 2160p, 4096 x 2160p

Үлгі түріне қарай бұл функцияға қолдау көрсетілмеуі мүмкін.

## Егер Кіріс сигналын ұзарту параметрі Сөндіру қалпына қойылса,

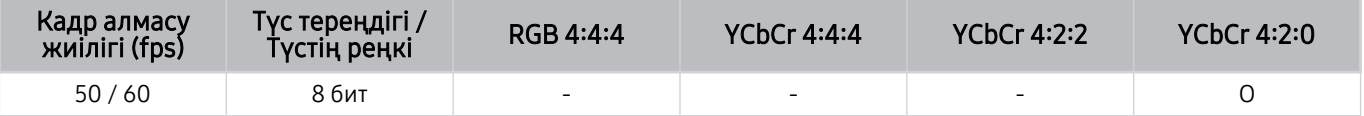

### Егер Кіріс сигналын ұзарту параметрі Қосу қалпына қойылса,

- Q6\*B/BU сериясына, Q8\*B сериясына арналған барлық үлгілер (50 дюймдік және одан кіші үлгілер)
- The Serif (43LS01B үлгісі)/The Frame (32LS03B үлгісі)/The Sero

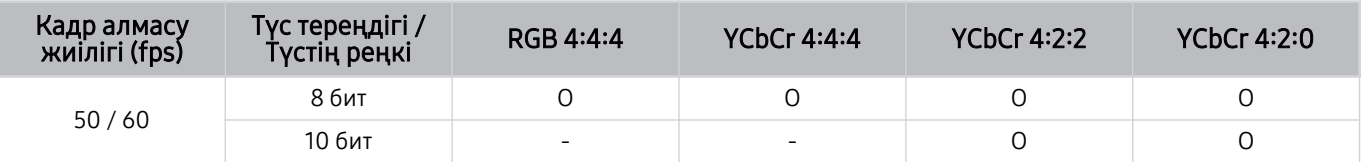

- QLED теледидары (Q6\*B/Q8\*B (50 дюймдік және одан кіші үлгілер) сериясынан басқа)
- The Serif (50LS01B/55LS01B/65LS01B) / The Frame (43 дюймдік немесе одан үлкен үлгілер)
- **OLED теледидары**

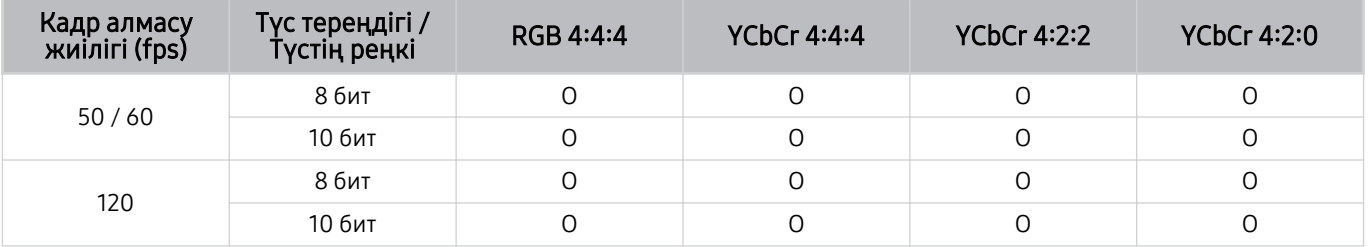

# <span id="page-199-0"></span>8K үлгілері (QN7\*\*B не одан кейінгі сериясы) қолдау көрсететін кіріс сигналдарына арналған ажыратымдылықтар

# 8K үлгілері (QN7\*\*B не одан кейінгі сериясы) қолдау көрсететін кіріс сигналдарына арналған

ажыратымдылықтарды тексеріңіз.

## Егер Кіріс сигналын ұзарту параметрі Сөндіру қалпына қойылса,

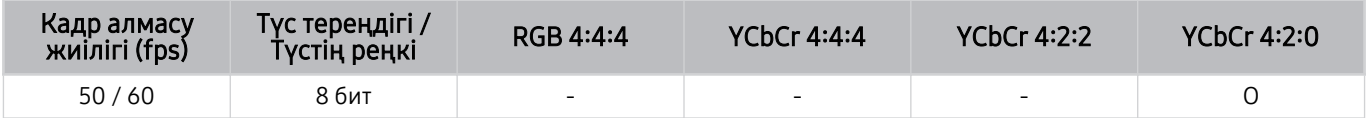

## Егер Кіріс сигналын ұзарту параметрі Қосу қалпына қойылса,

• Ажыратымдылық: 3840 x 2160p, 4096 x 2160p

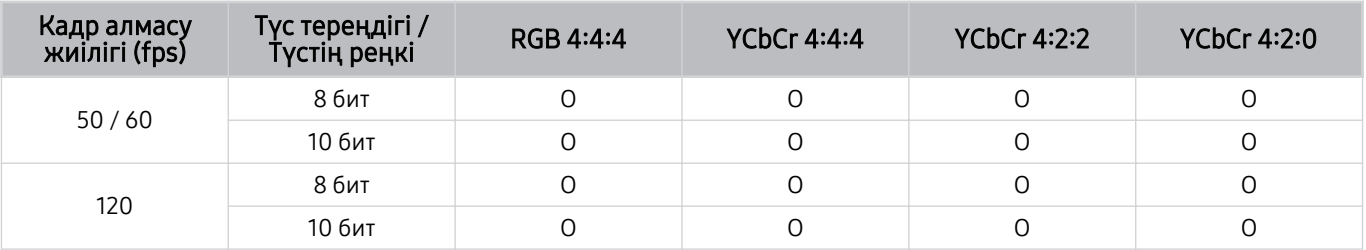

• Ажыратымдылық: 7680 x 4320p

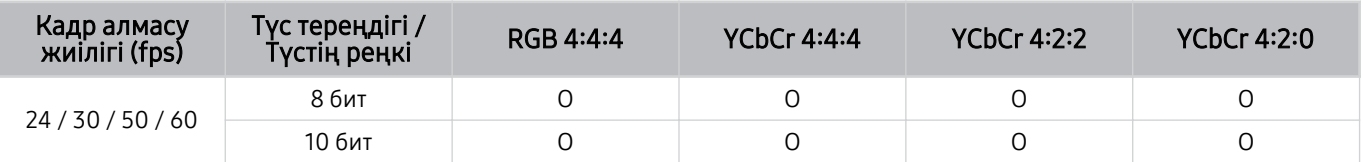

# FreeSync (VRR) үшін қолдау көрсететін ажыратымдылықтар

#### FreeSync (VRR) сигналы үшін қолданылатын ажыратымдылықты тексеріңіз.

#### Ойын режимі режимі Қосу немесе Авт-ы етіп орнатылса, FreeSync (VRR) функциясы іске қосылады.

- FreeSync (VRR) тек таңдаулы үлгілерде қолжетімді. FreeSync (VRR) мүмкіндігіне қолдау көрсететін үлгілерді көру үшін келесіге өтіңіз: "FreeSync [қызметін пайдалану](#page-110-0)".
- Үлгі түріне қарай бұл функцияға қолдау көрсетілмеуі мүмкін.

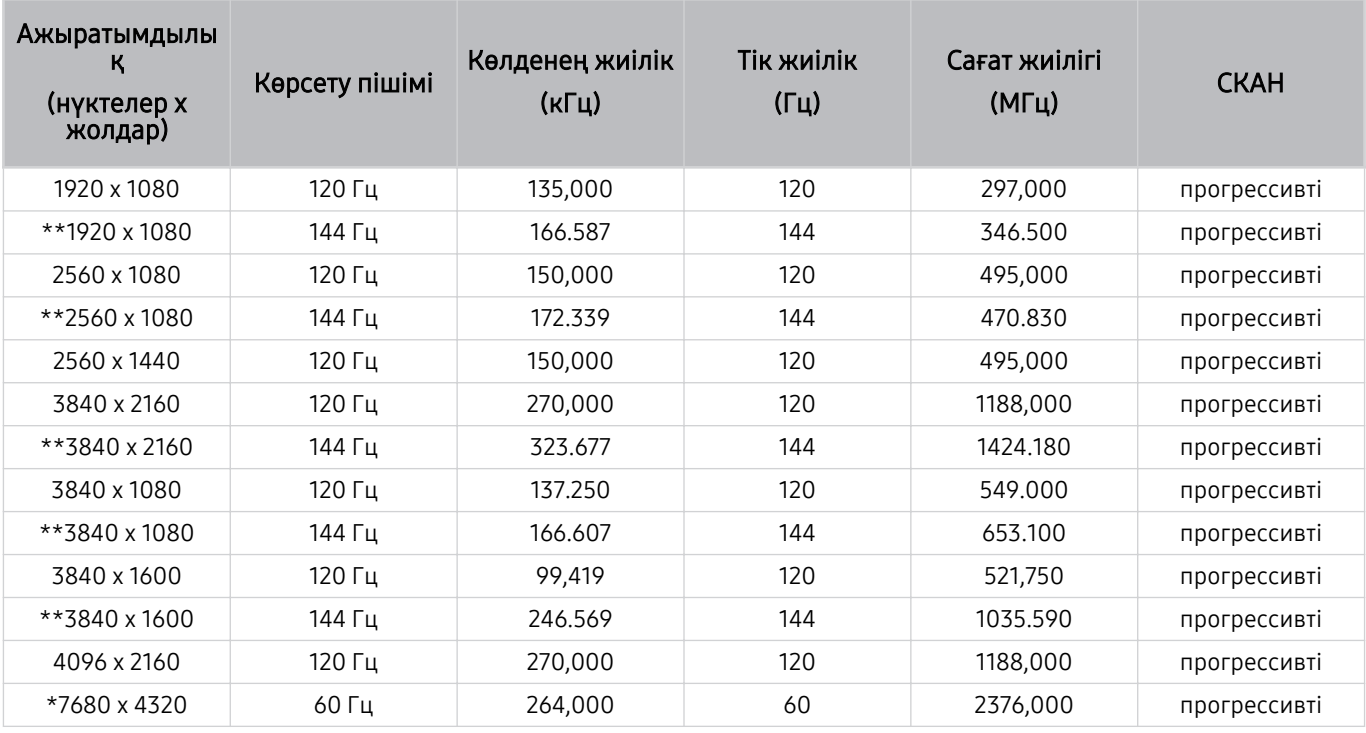

\*: Үлгі түріне қарай ажыратымдылыққа қолдау көрсетілмеуі мүмкін.

\*\*: 144 Гц жиілігін қолдайтын үлгілерге ғана қолдау көрсетіледі.

# Компьютерге қосылу алдында оқыңыз (қолдау көрсететін ажыратымдылықтар)

#### Дербес компьютердің кіріс сигналдары үшін қолдау көрсетілетін ажыратымдылықтарды тексеріңіз.

ТД жүйесін компьютермен байланыстырған кезде, компьютердің бейне картасын төмендегі кестелерде көрсетілген стандартты ажыратымдылықтардың біріне орнатыңыз. ТД таңдалған ажыратымдылыққа сай автоматты түрде реттеледі. Оңтайлы және ұсынылатын ажыратымдылықтар 3840 x 2160 @ 60 Гц (UHD үлгілері) және 7680 x 4320 @ 60 Гц (QN7\*\*B немесе одан жоғары) екенін ескеріңіз. Кестелерде жоқ ажыратымдылықты таңдасаңыз, экран қап-қара болып кетуі не жыпылықтауы немесе тек қашықтан басқару пультінің қабылдағышы қосылуы мүмкін. Сыйысымды ажыратымдылықтарды видео картаның пайдаланушы нұсқаулығынан қараңыз.

Негізгі ажыратымдылықтар 3840 x 2160 @ 60 Гц (UHD үлгілері) және 7680 x 4320 @ 60 Гц (QN7\*\*B сериясы немесе одан жоғары), Кіріс сигналын ұзарту функциясы Қосу мәніне орнатылған. Негізгі ажыратымдылық 3840 x 2160 @ 30 Гц болғанда, Кіріс сигналын ұзарту функциясы Сөндіру күйіне орнатылған.

### IBM

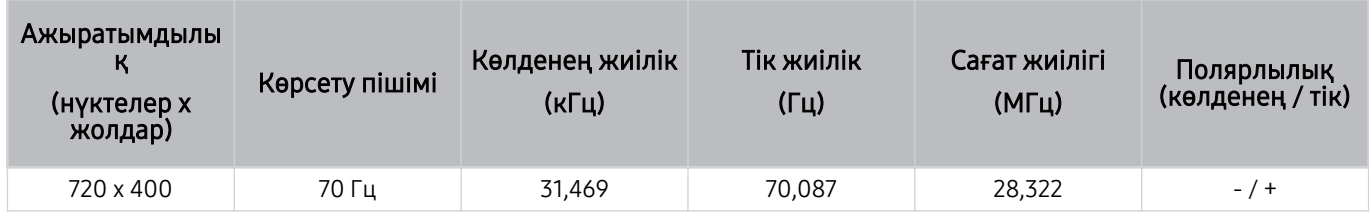

## **MAC**

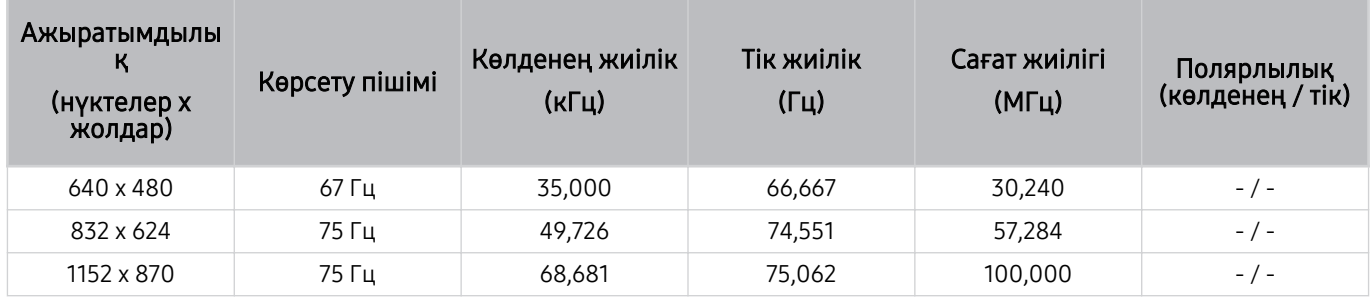

## VESA DMT

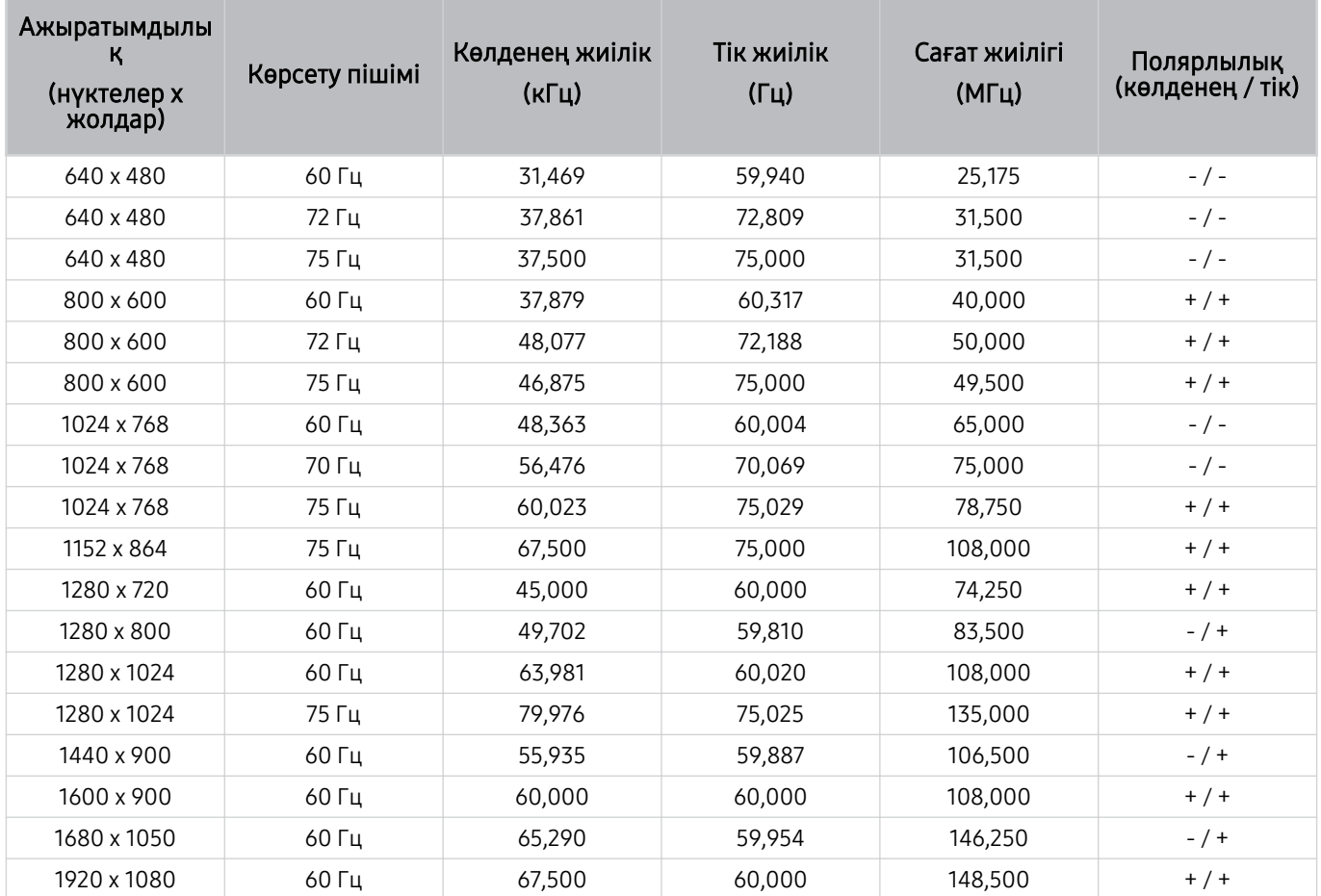

## VESA CVT

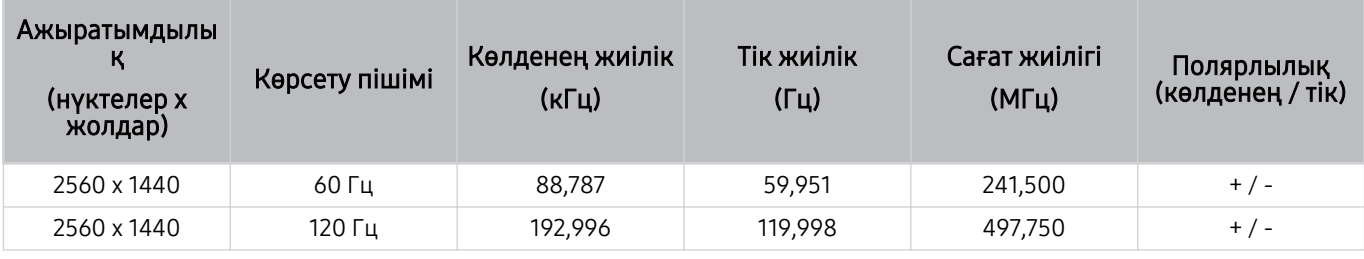

Үлгі түріне қарай ажыратымдылыққа қолдау көрсетілмеуі мүмкін.

**© Ойын режимі** параметрінде 2560 х 1440 @ 60 Гц ажыратымдылығына қолдау көрсетілмейді.

## CTA-861

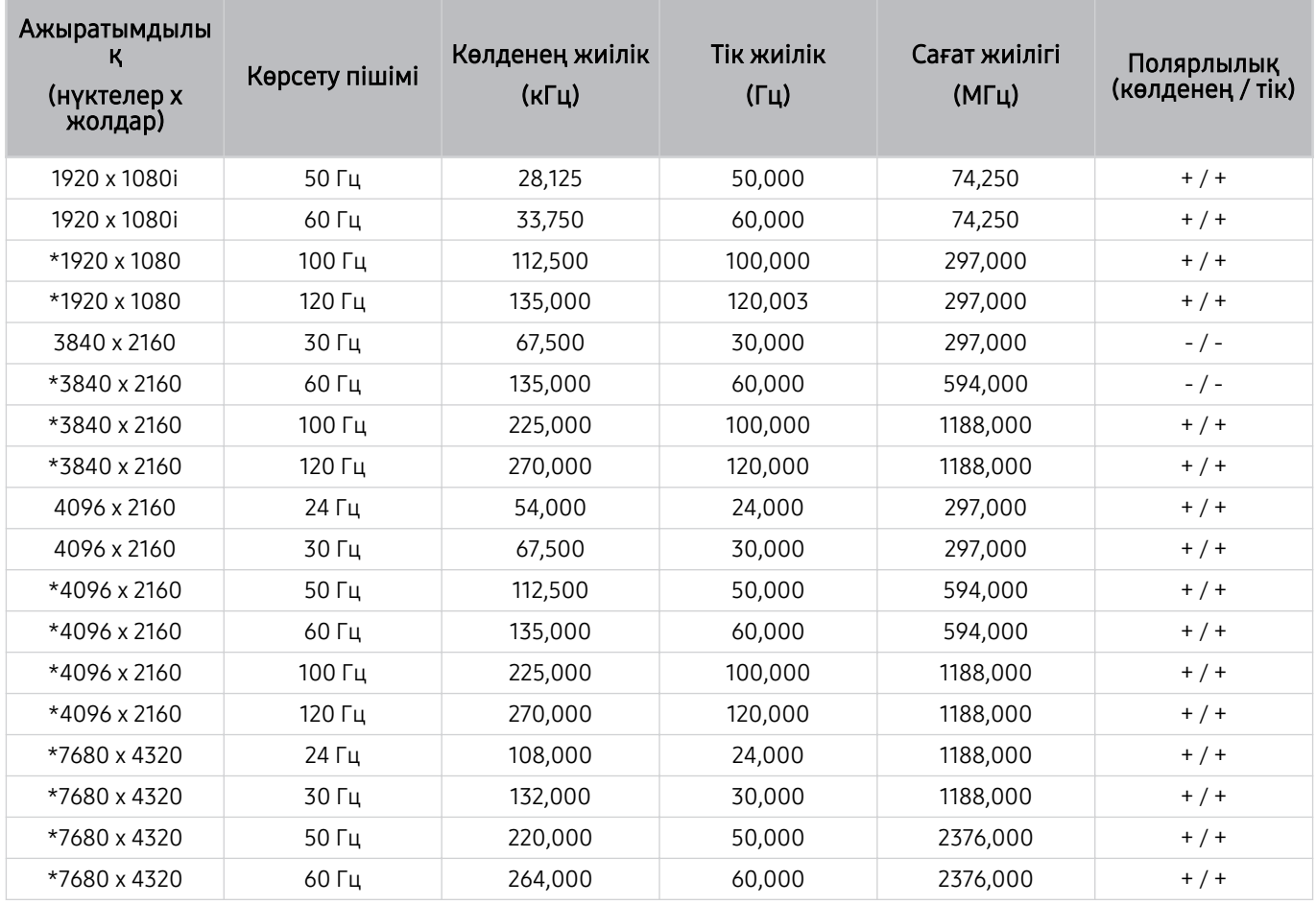

\*: Үлгі түріне қарай ажыратымдылыққа қолдау көрсетілмеуі мүмкін.

# Видео сигналдарға арналған қолдау көрсетілетін ажыратымдылықтар

Бейнесигналдар үшін қолданылатын ажыратымдылықтарды тексеріңіз.

## CTA-861

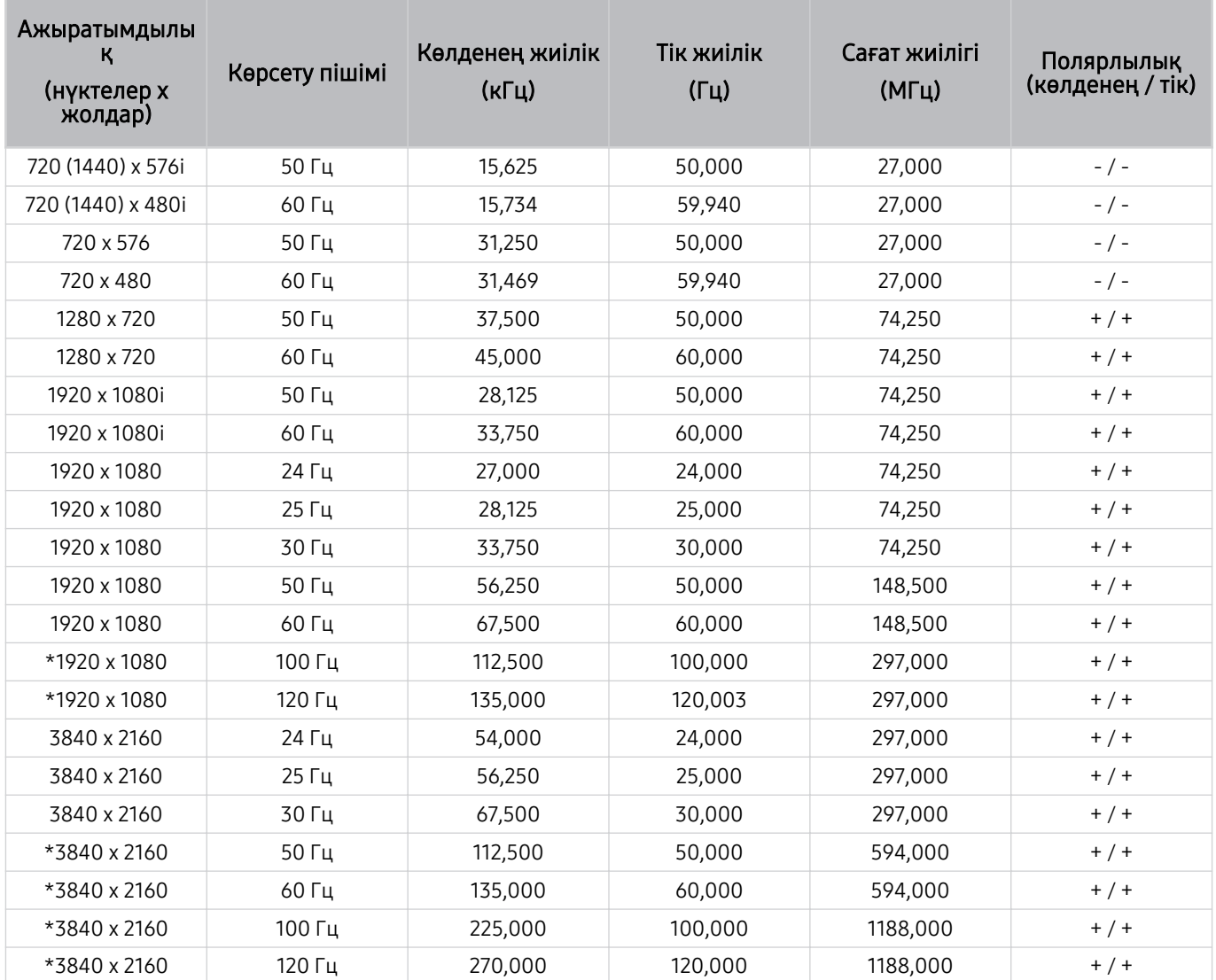

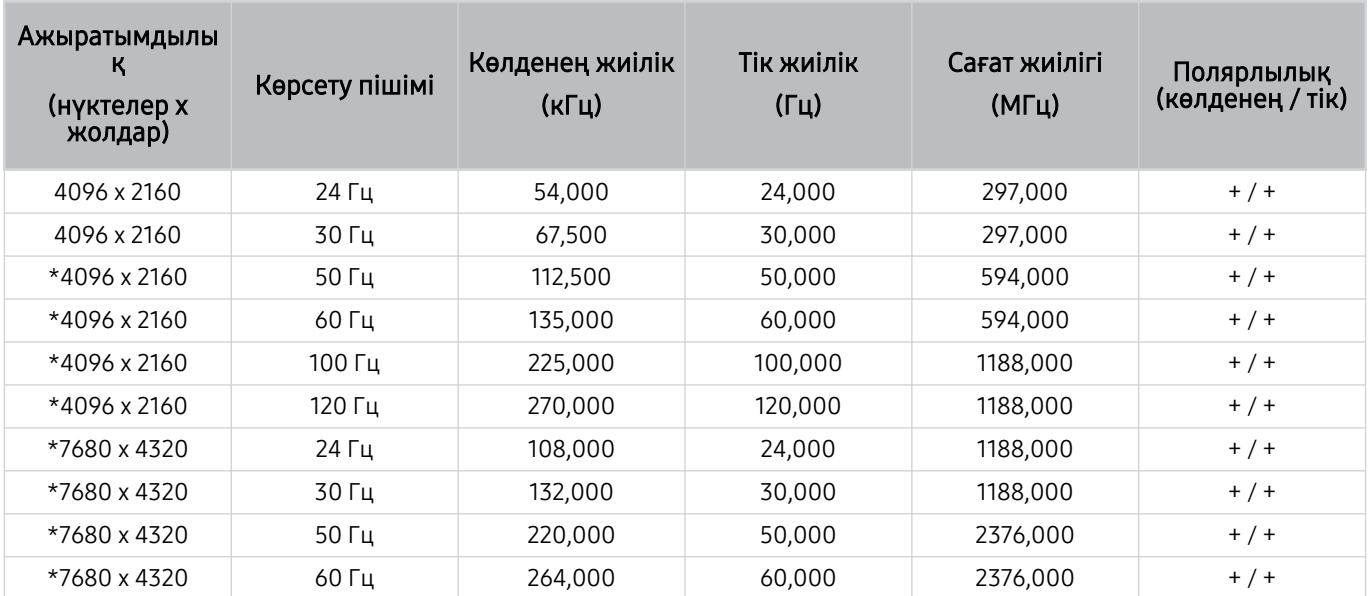

\*: Үлгі түріне қарай ажыратымдылыққа қолдау көрсетілмеуі мүмкін.

## VESA CVT

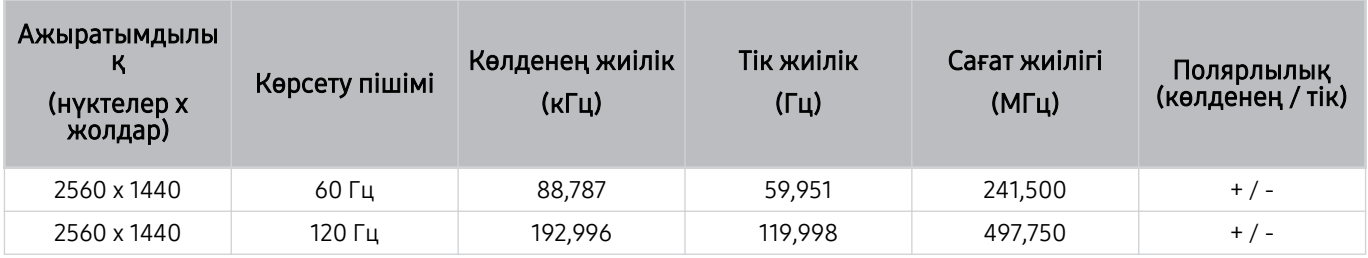

Үлгі түріне қарай ажыратымдылыққа қолдау көрсетілмеуі мүмкін.

## Bluetooth құралдарын пайдалану алдында оқыңыз

Мына ақпаратты Bluetooth құралын қолданар алдында оқыңыз.

Үлгіге немесе географиялық аймаққа байланысты бұл функцияға қолдау көрсетілмеуі мүмкін.

### Bluetooth құралын пайдалануға қатысты шектеулер

- Bluetooth құрылғылары мен Wi-Fi көлемдiк динамигiн орнату функциясын қатар пайдалана алмайсыз.
- Bluetooth құрылғысының қандай болуына қарай сыйысымдылық мәселесі орын алуы мүмкін. (Қоршаған ортаға қарай Ұялы эксклюзивті телефондар жұмыс істемеуі мүмкін.)
- Бейне-дыбысты үндестіру қатесі пайда болуы мүмкін.
- ТД жүйесі мен Bluetooth құрылғысының арасындағы қашықтыққа қарай олар ажырап қалуы мүмкін.
- Bluetooth құрылғысы төмендегі жағдайда гуілдеуі немесе бұзылуы мүмкін:
	- Денеңіздің бөлігі Bluetooth немесе ТД жүйесінің сигнал қабылдау/жіберу жүйесіне тиіп тұрған кезде.
	- Құрылғыға қабырға, бұрыш немесе кеңсе бөлгіштері тәрізді кедергілерге байланысты электр толқындары бөгеуілін тудыруы мүмкін.
	- Құрылғыға бір жиілікте тұрған медициналық құрылғылардан, микротолқынды пештерден және сымсыз жергілікті желілерден келген электр толқындары бөгет жасаған кезде.
- Мәселе сонда да шешілмесе, сым арқылы қосыңыз.
	- DIGITAL AUDIO OUT (OPTICAL) порты
		- Үлгі түріне қарай бұл функцияға қолдау көрсетілмеуі мүмкін.
	- HDMI (eARC) порты

# Лицензиялар & басқа ақпарат

ТД жүйесіне қолданылатын лицензиялар туралы ақпарат пен сауда белгілерін қараңыз.

# **DCDolby Audio**

Dolby, Dolby Atmos, Dolby Audio and the double-D symbol are registered trademarks of Dolby Laboratories Licensing Corporation. Manufactured under license from Dolby Laboratories. Confidential unpublished works. Copyright © 2012-2021 Dolby Laboratories. All rights reserved.

Үлгіге немесе географиялық аймаққа байланысты бұл лицензияға қолдау көрсетілмеуі мүмкін.

# Həmr

The terms HDMI and HDMI High-Definition Multimedia Interface, and the HDMI Logo are trademarks or registered trademarks of HDMI Licensing Administrator, Inc. in the United States and other countries.

#### Open Source License Notice

Open Source used in this product can be found on the following webpage. (https://opensource.samsung.com)

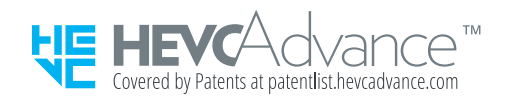

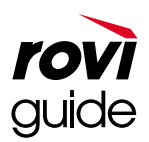

Сауда белгісі: Rovi және Rovi нұсқаулығы Rovi компаниясының және/немесе оның бөлімдерінің сауда белгілері болып табылады.

Лицензия: Rovi жүйесі Rovi корпорациясының және/немесе оның бөлімдерінің лицензиясымен жасалған.

Патент: Rovi нұсқау жүйесі АҚШ-та, Еуропада және басқа елдерде бағдарлама саласындағы патенттермен, соның ішінде Rovi корпорациясына және/немесе оның бөлімдеріне АҚШ тарапынан берілген патенттермен 6,396,546; 5,940,073; 6,239,794 қорғалған.

Құлақтандыру: Rovi корпорациясы және/немесе оның бөлімдері және серіктестері Rovi нұсқау жүйесінде бағдарлама ақпаратының немесе басқа деректердің бар болуына не болмауына, дұрыстығына жауапкершілік көтермейді және қызмет сіз тұратын жерде болады деп кепілдік бермейді. Rovi корпорациясы және/немесе оның серіктестері Rovi нұсқау жүйесінде бағдарлама ақпаратының немесе басқа деректердің бар болуына не болмауына, дұрыстығына байланысты орын алған нұқсандарға ешбір жағдайда жауапкершілік көтермейді.

# **DOMEDED BY QUICKSET**

Үлгіге немесе географиялық аймаққа байланысты бұл лицензияға қолдау көрсетілмеуі мүмкін.

Энергияны үнемдеу таңбасының Еуропалық өнім тізілімінде (EPREL) осы өнім туралы энергияны үнемдеу таңбасындағы ақпаратқа қол жеткізу үшін мына жерге өтіңіз: https://eprel.ec.europa.eu/qr/\*\*\*\*\*\*.

мұндағы \*\*\*\*\*\* өнімнің EPREL тіркеу нөмірі болып табылады. Тіркеу нөмірін өнімнің паспорттық тақтасынан таба аласыз.

# Ақаулықты түзету

Төменде әр мәселе үшін ақаулықтарды жою шешімдері берілген.

# Суретке қатысты мәселелер

ТД жүйесінде суретке қатысты мәселе пайда болса, бұл қадамдар мәселені шешуге көмектесуі мүмкін.

## Экран жыпылықтайды немесе қараңғы болды

ТД жүйесі жиі-жиі жыпылықтап немесе күңгірт тартып тұрса, кейбір қуатты тиімді пайдаланатын функцияларды сөндіріп қою қажет болуы мүмкін.

Ашықтықты оңтайландыру, Ашықтықты азайту, Қимыл жарығ. арт-у немесе Контрастты арттырғыш сөндіріңіз.

- $\bigcirc$   $\triangleright$   $\equiv$  Мәзір  $\triangleright$   $\otimes$  Параметрлер  $\triangleright$  Барлық баптаулар  $\triangleright$  Жалпы және құпиялық  $\triangleright$  Қуатты және энергияны үнемдеу режимі  $\geq$  Ашықтықты оңтайландыру Қазір көрү
- $\bigcirc$   $\rightarrow$   $\bigcirc$  Мәзір  $\rightarrow$   $\circledR$  Параметрлер  $\rightarrow$  Барлық баптаулар  $\rightarrow$  Жалпы және құпиялық  $\rightarrow$  Куатты және энергияны үнемдеу режимі > Ашықтықты азайту Қазір көрү
- $\bigcirc$   $\triangleright$   $\equiv$  Мәзір  $\triangleright$   $\otimes$  Параметрлер  $\triangleright$  Барлық баптаулар  $\triangleright$  Жалпы және құпиялық  $\triangleright$  Қуатты және энергияны үнемдеу режимі > Қимыл жарығ. арт-у Қазір көрү
- $\bigcirc$   $\triangleright$   $\equiv$  Мәзір  $\triangleright$   $\otimes$  Параметрлер  $\triangleright$  Барлық баптаулар  $\triangleright$  Сурет  $\triangleright$  Маман параметрлері  $\triangleright$  Контрастты арттырғыш Қазір көру

Суретті тексеру функциясын қосыңыз. Егер сынақтан өткізілген суреттің сапасы дұрыс болса, жалғанған құрылғының сигналын тексеріңіз.

 $\langle \mathbf{m} \rangle \equiv$  Мәзір >  $\otimes$  Параметрлер > Қолдау > Құрылғы күтімі > Өзін-к диагностика > Суретті тексеру Қазір көру

# Сурет жарық емес немесе сурет түстері айқын көрінбейді

Экран тым күңгірт болса, Сур. з.мән-н кел-у параметрлерін өзгертіп немесе Ашықтықты оңтайландыру, Ашықтықты азайту опциясын өшіріп көріңіз.

- $\bigcirc$  >  $\equiv$  Мәзір >  $\otimes$  Параметрлер > Барлық баптаулар > Сурет > Маман параметрлері > Сур. з.мән-н кел-у Қазір көру
- $\langle \textbf{m} \rangle \geq \text{m}$ әзір  $\geq$  © Параметрлер  $\geq$  Барлық баптаулар  $\geq$  Жалпы және құпиялық  $\geq$  Куатты және энергияны үнемдеу режимі  $\geq$  Ашықтықты оңтайландыру Қазір көрү
- $\bigcirc$   $\triangleright$   $\equiv$  Мәзір  $\triangleright$   $\otimes$  Параметрлер  $\triangleright$  Барлық баптаулар  $\triangleright$  Жалпы және құпиялық  $\triangleright$  Қуатты және энергияны үнемдеу режимі > Ашықтықты азайту Қазір көру

Сурет мәзіріне өтіп, содан кейін Сурет режимі, Контраст, Ашықтық және Айқындық параметрлерін реттеңіз.

- $\langle \mathbf{m} \rangle$   $\geq$   $\equiv$  Мәзір  $>$   $\otimes$  Параметрлер  $>$  Барлық баптаулар  $>$  Сурет  $>$  Сурет режимі Казір көрү
- $\bigcirc \bullet \bigcirc \equiv$  Мәзір  $\triangleright \otimes$  Параметрлер  $\triangleright$  Барлық баптаулар  $\triangleright$  Сурет  $\triangleright$  Маман параметрлері  $\triangleright$  Контраст Қазір көру
- $\bigcirc$  >  $\equiv$  Мәзір >  $\otimes$  Параметрлер > Барлық баптаулар > Сурет > Маман параметрлері > Ашықтық Қазір көру
- $\bigcirc$  >  $\equiv$  Мәзір >  $\otimes$  Параметрлер > Барлық баптаулар > Сурет > Маман параметрлері > Айқындық Қазір көру
- $\langle \hat{\mathbf{m}} \rangle \geq \mathbb{R}$  Мәзір  $\geq$  Ф $\langle \hat{\mathbf{m}} \rangle$  Параметрлер  $\geq$  Барлық баптаулар  $\geq$  Сурет  $\geq$  Маман параметрлері  $\geq$  Түс  $\langle \hat{\mathbf{m}} \rangle$ азір көру
- $\langle \textbf{m} \rangle \geq \text{m}$ әзір >  $\otimes$  Параметрлер > Барлық баптаулар > Сурет > Маман параметрлері > Реңк (Ж/Қ) Қазір көру

# Суреттің түстері қара және ақ немесе тиісті түрде көрінбейді

Егер өнімнің түстері немесе абсолютті ақ/қара түстер өшірулі болып көрінсе, Суретті тексеру опциясын іске қосыңыз.

•  $\bigcirc$  >  $\equiv$  Мәзір >  $\otimes$  Параметрлер > Қолдау > Құрылғы күтімі > Өзін-к диагностика > Суретті тексеру Қазір көру

Еге сынақ нәтижесі ақаудың ТД жүйесіне қатысты емес екенін көрсетсе, келесі әрекетті орындаңыз:

One Connect қорапшасын пайдаланған кезде оның бейне кіріс ұяшықтарының сыртқы құрылғының сәйкес келетін бейне шығыс ұяшықтарына қосылғанына көз жеткізіңіз.

Компонент кабелін пайдалансаңыз, жасыл (Y), көк (Pb) және қызыл (Pr) кабельдердің тиісті түрде қосылғанына көз жеткізіңіз. Теріс қосылымдар, түс мәселесінің орын алуына немесе бейнебеттің бос көрсетілуіне себеп болуы мүмкін.

Үлгі түріне қарай компонент портына қолдау көрсетілмеуі мүмкін.

Сұр түс реңктері функциясының Қосу қалпына қойылғанына көз жеткізіңіз.

•  $\bigcirc$   $\triangleright$   $\equiv$  Мәзір  $\triangleright$   $\otimes$  Параметрлер  $\triangleright$  Барлық баптаулар  $\triangleright$  Жалпы және құпиялық  $\triangleright$  Арнайы мүмкіндіктер Сұр түс реңктері Қазір көру

# ТД автоматты түрде өздігінен сөнеді

Егер ТД өздігінен сөніп қалса, ТД жүйесінің кейбір қуат үнемдеу функцияларын сөндіріп көріңіз.

Ұйқы таймері функциясының қосылып тұрмағанын тексеріңіз. Ұйқы таймері функциясы белгілі уақыт өткеннен кейін, ТД жүйесін автоматты түрде сөндіреді.

•  $\textbf{a}$  >  $\textbf{b}$  = Мәзір >  $\textcircled{\tiny{R}}$  Параметрлер > Барлық баптаулар > Жалпы және құпиялық > Жүйе реттегіші > Уақыт Ұйқы таймері Қазір көру

Егер Ұйқы таймері қосылып тұрмаса, Қуат. авто ө. немесе Өшіретін таймер қосылып тұрғанын тексеріңіз және оны сөндіріңіз.

- $\langle \mathbf{m} \rangle \equiv$  Мәзір >  $\otimes$  Параметрлер > Барлық баптаулар > Жалпы және құпиялық > Жүйе реттегіші > Уақыт Өшіретін таймер Қазір көру
- $\bigcirc$   $\triangleright$   $\equiv$  Мәзір  $\triangleright$   $\otimes$  Параметрлер  $\triangleright$  Барлық баптаулар  $\triangleright$  Жалпы және құпиялық  $\triangleright$  Қуатты және энергияны үнемдеу режимі > Қуат. авто ө. Қазір көру

# ТД құрылғысын (The Frame ТД) өшіру мүмкін емес.

ТД үлгісі The Frame болса, Power түймесін ұзақ басу арқылы ТД құрылғысын өшіруге болады. Графикалық сурет режимінен ТД режиміне ауысу немесе керісінше істеу үшін ТД қосулы кезде, Power түймесін қысқа басыңыз.

# Қосу мүмкін емес

ТД жүйесін қосу кезінде ақау пайда болса, қызмет көрсету орталығына қоңырау шалу алдында бірнеше нәрсені тексеріңіз.

ТД қуат сымының екі ұшы да дұрыс қосылып және қашықтан басқару пультінің қалыпты жұмыс істеп тұрғанына көз жеткізіңіз.

Антенна сымының немесе ТД кабелінің мықтап жалғанып тұрғанына көз жеткізіңіз.

Егер кабель немесе жерсерік қорапшасы бар болса, оның тоққа жалғанып, іске қосылғанына көз жеткізіңіз.

One Connect қорапшасына қолдау көрсететін үлгі жағдайында ТД жүйесі мен One Connect қорапшасы арасындағы One Invisible Connection немесе One Connect кабелін тексеріңіз.

# ТД қосылған күйінде тұрады немесе автоматты түрде қосылмайды.

Қоршаған орта тым қараңғы не өте жарық болса, қимыл сенсоры дұрыс жұмыс істемеуі мүмкін. Қимыл сенсорының жұмысына орнату ортасындағы жағдайлар (биіктік, қисайту, кедергілер) әсер етуі мүмкін. Егер сіздің үстіңіздегі киіміңіз немесе теріңіздің түсі айналадағы реңктермен бірдей болса, қимыл датчигі дұрыс жұмыс істемеуі мүмкін.

Үлгіге немесе географиялық аймаққа байланысты қозғалыс датчигіне қолдау көрсетілмеуі мүмкін.

ТД айналадағы барлық көзге түсер өзгерістерге жауап береді (жарық, дисплейлер, иттер, терезенің сыртындағы өзгерістер және басқа жағдайлар). Жауап беру деңгейін қимыл детекторының сезгіштік деңгейін өзгерту арқылы реттеуге болады.

- $\bigcirc$  > сол жақ меңзер түймесі >  $\neq$  Графикалық сурет > Графикалық сурет режимі опциялары > Қозғалыс детекторы
- Графикалық сурет режимі опциялары мәзірін Графикалық сурет басты бетінің төменгі жағынан табуға болады. Опция параметрлерін конфигурациялау үшін астына түсіріңіз.
- Қозғалыс детекторы функциясына үлгіге немесе географиялық өңірге байланысты қолдау көрсетілмеуі мүмкін.

# Арнаны таба алмайды

Егер ТД кабель немесе жерсерік қорапшасына қосылмаса, Автоматты баптау қосыңыз.

- $\langle \bullet \rangle \equiv$  Мәзір >  $\circledast$  Параметрлер > Барлық баптаулар > Тарату > (Автоматты баптау параметрлері) > Автоматты баптау Қазір көру
- Үлгіге немесе географиялық аймаққа байланысты Автоматты баптау параметрлері көрінбеуі мүмкін.

Қабылдағыш және IPTV тәрізді таратылым ресиверін қолданған кезде, оның ТД жүйесіне қосылып тұрғанын тексеріңіз.

•  $\langle \mathbf{m} \rangle \geq \mathbf{m}$ әзір  $\lambda$   $\mathbf{v}$  Қосылған құрылғылар  $\lambda$  Қосу нұсқаулығы Қазір көрү

Мәселе сонда да шешілмесе, қызмет көрсетуші провайдерге хабарласыңыз.

# ТД бейнені дүкенде тұрған кездегідей жақсы көрсетпейді.

Дүкендегі дисплейлер UHD немесе HD арнасына бапталған.

Сандық таратылым ресивері, IPTV және UHD немесе HD қосылатын қабылдағыш тәрізді құрылғылардың шығыс ажыратымдылығын өзгертіңіз.

Жоғары сапалы бейнені тамашалау үшін HDMI кабелін пайдаланыңыз.

•  $\textbf{a}$  >  $\textbf{b}$  = Мәзір >  $\textbf{b}$  Қосылған құрылғылар > Қосу нұсқаулығы > Бейне құрылғы > HDMI

ТД жүйесін компьютерге қосу үшін компьютердің графикалық картасының UHD ажыратымдылықтарына қолдау көрсететініне көз жеткізіңіз.

Қолдау көрсетілетін UHD ажыратымдылықтарына қатысты толық ақпаратты ["UHD кіріс сигналдары үшін](#page-198-0) [қолданылатын ажыратымдылықтар](#page-198-0)" тармағынан қараңыз.

Қолдау көрсетілетін 8K ажыратымдылықтарына қатысты толық ақпаратты "8K [үлгілері \(QN7\\*\\*B](#page-199-0) не одан кейінгі [сериясы\) қолдау көрсететін кіріс сигналдарына арналған ажыратымдылықтар"](#page-199-0) тармағынан қараңыз.

- Қабылдағыштың немесе кабель қорапшасының UHD мазмұнын немесе таратылымын қолдайтынын тексеріп, ажыратымдылықты орнатыңыз. Қосымша ақпарат алу үшін қызмет провайдеріне хабарласыңыз.
- **Samsung TV Plus** арнасын пайдаланған кезде желі қосылымын тексеріңіз. Желі жылдамдығы баяу болған кезде қолданба жұмыс істемеуі немесе кескін сапасы нашар болуы мүмкін.

# Көрсетілген бейне бұлыңғыр көрінеді

Экран бұлдыраса немесе дірілдесе мәселені шешу үшін Сурет анықтығының параметрлері функциясын пайдаланыңыз.

•  $\langle \bullet \rangle \equiv$  Мәзір >  $\circledast$  Параметрлер > Барлық баптаулар > Сурет > Маман параметрлері > Сурет анықтығының параметрлері Қазір көру

# Сурет бұрмаланып көрсетіледі.

Бейнежазба мазмұнын сығымдау, әсіресе спорт немесе экшн бейнефильмдері тәрізді жылдам қозғалыстағы бейнефильм көрсетілген кезде суреттің сапасын бұзуы мүмкін.

Қуат кабелін ажыратып, қайта қосыңыз, сондай-ақ қашықтан басқару пультінің батареясын тексеріңіз.

Егер сигнал қабылдау күші әлсіз немесе нашар болса, экран бұрмаланып көрінуі мүмкін, бірақ бұл ақаулық емес.

ТД жүйесіне жақын жерде (1 м ауқымында) пайдаланылатын ұялы телефондар аналогтік және сандық арналарға бөгеуіл тудыруы мүмкін.

# Бейнебеттің шетінде нүктелерден тұратын сызық пайда болады.

Сурет өлшемі параметрін 16:9 Стандарт қалпына қойыңыз.

•  $\bullet$   $\bullet$   $\bullet$   $\equiv$  Мәзір >  $\circ$  Параметрлер > Барлық баптаулар > Сурет > Сурет өлшемінің параметрлері > Сурет өлшемі Қазір көру

Сыртқы құрылғының шығыс ажыратымдылығын өзгертіңіз.

# Сурет экранда толық көрсетілмейді.

ЖА арналары СА (4:3) мазмұндары көрсетілген кезде экранның бүйір жақтарына қара жолақ қалдырады.

Өлшемдерінің қатынасы ТД жүйесінен басқаша бейнефильмдерді қарағанда, экранның үстіңгі және астыңғы жақтарында қара жолақтар пайда болады.

Сыртқы құрылғының сурет өлшемі параметрлерін реттеңіз немесе ТД жүйесін толық экран режиміне қойыңыз.

•  $\langle \bullet \rangle \equiv$  Мәзір >  $\circledR$  Параметрлер > Барлық баптаулар > Сурет > Сурет өлшемінің параметрлері > Сурет өлшемі Қазір көру

# ТД мәзіріндегі Субтитр функциясы сөнеді.

Сыртқы құрылғы HDMI немесе Component кабелі арқылы жалғанған кезде, Субтитр функциясы жұмыс істемейді. Сыртқы құрылғының субтитр параметрін реттеңіз.

# ТД экранында субтитр пайда болады.

Субтитр функциясын Субтитр баптаулары арқылы сөндіріңіз.

•  $\bigcirc \bullet \geqslant \equiv$  Мәзір  $\geqslant \circledast$  Параметрлер  $\geqslant$  Барлық баптаулар  $\geqslant$  Жалпы және құпиялық  $\geqslant$  Арнайы мүмкіндіктер Субтитр баптаулары Субтитр Қазір көру

# Қосылған сыртқы құрылғының HDR параметрі өшірулі.

Кіріс сигналын ұзарту функциясы қосылған болса, қабылданатын HDMI кіріс сигналдарының ауқымы кеңейеді, бұл сыртқы құрылғыдан жіберілген HDR мазмұнын көруге мүмкіндік береді.

•  $\textbf{a}$  >  $\textbf{b}$  = Мәзір >  $\textcircled{\tiny{R}}$  Параметрлер > Барлық баптаулар > Қосылым > Сыртқы құрылғы менеджері > Кіріс сигналын ұзарту Қазір көру
### Дыбыс және шуылға қатысты мәселелер

ТД жүйесінде дыбысқа қатысты мәселе пайда болса, осы қадамдар мәселені шешуге көмектесуі мүмкін.

### ТД құрылғысына аудио құрылғыны қалай қосуға болады?

Қосылу тәсілі HDMI (eARC), Оптикалық, Bluetooth және Wi-Fi тәрізді аудио құрылғыға байланысты әр түрлі болуы мүмкін.

Аудио құрылғыны қосу туралы толық ақпаратты Қосу нұсқаулығы тармағынан қараңыз.

•  $\textbf{a} \times \textbf{b} = \text{Məsip} \times \text{L}^2$ Қосылған құрылғылар  $\text{L}$  Қосу нұсқаулығы  $\text{L}$  Аудио құрылғы

### Ешбір дыбыс жоқ немесе дыбыс параметрі ең жоғары деңгейде тұрса да дауыс ақырын шығады.

ТД жүйесінің дыбысты басқару жүйесін, содан кейін ТД жүйесіне қосылған сыртқы құрылғының (кабель немесе жерсерік қорапшасы, DVD, Блю-рей т.с.с) дыбыс басқару жүйесін тексеріңіз.

Сыртқы құрылғы мен ТД арасындағы сым қосылымын, содан кейін сым қосылымын қайта тексеріңіз.

### Сурет жақсы көрсетілсе де, дыбыс шықпайды.

Дыбыс шығысы параметрін тексеріңіз.

Егер ол Тлд динамигі параметріне орнатылса, дыбыс деңгейі параметрін тексеріңіз.

•  $\langle \bigcirc \bigcirc \rangle$  = Мәзір >  $\otimes$  Параметрлер > Барлық баптаулар > Дыбыс > Дыбыс шығысы Қазір көру

Егер сыртқы құрылғыны пайдалансаңыз, құрылғының аудио шығыс параметрін тексеріңіз.

Мысалы, кабель ресиверінің аудио параметрін, егер ресивер ТД жүйесіне HDMI сымымен жалғанып тұрса, HDMI қалпына қою қажет болуы мүмкін.

Компьютердің дыбысын есту үшін сыртқы динамикті компьютердің аудио шығыс ағытпасына жалғаңыз.

ТД жүйесінде құлақаспап ұяшығы бар болса, оған ешнәрсе қосылмай тұрғанына көз жеткізіңіз.

Қосулы тұрған құрылғының қуат сымын ағытып, содан кейін қайта қосып, қайта жүктеп көріңіз.

Қабылдағыштың немесе кабель қорапшасының көмегімен сым қосылымын тексеріп, содан кейін сыртқы құрылғыны қайта жүктеңіз. Мәселе сонда да шешілмесе, қызмет көрсетуші провайдерге хабарласыңыз.

### HDMI (eARC) қосылған және онда дыбыс жоқ.

Цифрлық шығыс аудио пішімі функциясының Тікелей тасымалдау қалпына қойылғанына көз жеткізіңіз.

Dolby Digital+ қызметіне қолдау көрсетпейтін дыбыс тақтасы немесе аудио/видео қабылдағыш пайдаланылса және Тікелей тасымалдау таңдалса, Dolby Digital+ көзі қабылданғанда дыбыс болмайды.

Қосылған дыбыс тақтасының немесе аудио/видео қабылдағыштың жұмысына байланысты тек шектеулі аудио пішіміне қолдау көрсетілсе, Цифрлық шығыс аудио пішімі пішімін Авт-ы параметріне орнату ұсынылады.

•  $\langle \hat{\mathbf{m}} \rangle \equiv$  Мәзір  $\rangle$  ® Параметрлер  $\rangle$  Барлық баптаулар  $\rangle$  Дыбыс  $\rangle$  Маман параметрлері  $\rangle$  Цифрлық шығыс аудио пішімі > Авт-ы

#### Үндеткіштерден тосын шуыл шығып тұр.

Дыбыс сынағы функциясын қосыңыз.

•  $\bigcirc$  >  $\equiv$  Мәзір >  $\otimes$  Параметрлер > Қолдау > Құрылғы күтімі > Өзін-к диагностика > Дыбыс сынағы Қазір көру

Аудио сымның сыртқы құрылғының дұрыс аудио шығыс ұяшығына қосылып тұрғанына көз жеткізіңіз.

Антенна немесе кабель қосылымдары бойынша Сигнал ақпараты тексеріңіз. Әлсіз сигнал дыбысты бұрмалауы мүмкін.

•  $\langle \textbf{m} \rangle \geq \text{m}$ әзір  $\geq$  © Параметрлер  $\geq$  Колдау  $\geq$  Курылғы күтімі  $\geq$  Өзін-к диагностика  $\geq$  Сигнал акпараты Қазір көру

### Дыбыс кідіреді.

Сымсыз роутер Bluetooth үндеткішінің жанында болса, дыбыс сапасы нашарлауы мүмкін. Bluetooth динамигін олардың арасында кедергісіз ТД құрылғысына мүмкіндігінше жақын орналастырыңыз. Сымсыз роутерді Bluetooth үндеткішінің корпусына жақын қоймаңыз.

Кідірістерді азайту үшін 5 ГГц жиілігін пайдаланатын кіру нүктесін пайдаланыңыз. Үлгі түріне байланысты 5 ГГц қолжетімді болмауы мүмкін.

Мәселе сонда да шешілмесе, HDMI (eARC) және оптикалық сияқты сымды қосылымды пайдаланған дұрыс.

### ТД жүйесінде функция пайдаланылған немесе арна ауыстырылған сайын ТД оны дауыстап ескертеді. ТД экранда көрсетілген функцияны дауыстап түсіндіріп жатыр.

Дауыстық нұсқаулық функциясын Дауыстық нұсқаулық параметрлері арқылы сөндіріңіз.

•  $\langle \textbf{m} \rangle > \equiv$  Мәзір >  $\otimes$  Параметрлер > Барлық баптаулар > Жалпы және құпиялық > Арнайы мүмкіндіктер  $\rightarrow$  Дауыстық нұсқаулық параметрлері  $\rightarrow$  Дауыстық нұсқаулық Қазір көру

### ТД дыбысы дыбыс тақтасы немесе аудио-бейне қабылдағыш арқылы естілмей тұр.

Дыбыс тақтасын немесе аудио-бейне қабылдағыштың қуат көзі мен оның параметрлерін тексеріңіз.

- ТД жүйесі мен дыбыс тақтасы немесе аудио-бейне қабылдағышты оптикалық сым арқылы қосқанда, ТД жүйесінің дыбыс шығысына Оптикалық режимінің орнатылғанына көз жеткізіңіз.
- HDMI-eARC қосылымы болған жағдайда, оның ТД жүйесіндегі eARC протоколына арналған HDMI портына жалғанғанына көз жеткізіңіз. Алайда, eARC протоколын тек дыбыс тақтасы немесе аудио-бейне қабылдағышта eARC функциясы қолданылатын болса ғана пайдалануға болады.

### Дыбыс анық естілмейді.

Тиісті дыбыс режиміне ауыстырыңыз.

 $\ket{\text{min}}\equiv\text{Məsip}\times\text{ }$ Ф Параметрлер  $\geq\text{Eap}$ лық баптаулар  $\geq\text{Hb}$ быс  $\geq\text{Hb}$ быс режимі  $\ket{\text{Kasip Rep}}$ 

Зерделі режим және Бейімделетін дыбыс+ режимдер қосылған кезде, дыбыстық әсерлер автоматты түрде қоршаған ортаға бейімделеді.

- $\langle \bullet \rangle \equiv$  Мәзір >  $\circledR$  Параметрлер > Барлық баптаулар > Жалпы және құпиялық > Зерделі режим параметрлері Зерделі режим Қазір көру
- Үлгі түріне қарай бұл функцияға қолдау көрсетілмеуі мүмкін.

Дыбысты қоршаған ортаға сәйкес оңтайландыру үшін Бейімделетін дыбыс+ режимін іске қосыңыз.

- $\langle \bullet \rangle \cong M$ әзір  $\geq$   $\otimes$  Параметрлер  $\geq$  Барлық баптаулар  $\geq$  Жалпы және құпиялық  $\geq$  Зерделі режим параметрлері > Бейімделетін дыбыс+ Қазір көру
- Үлгі түріне қарай бұл функцияға қолдау көрсетілмеуі мүмкін.

### Сыртқы құрылғының дыбыс деңгейін реттеу мүмкін емес.

ТД жүйесі мен сыртқы құрылғының арасындағы сымды тексеріп көріңіз.

Үй кинотеатры сияқты сыртқы дыбыстауыш құрылғыны HDMI арқылы жалғаған кезде, оның ТД жүйесіндегі HDMI (eARC) портына қосылғанына көз жеткізіңіз.  $\textcircled{a}$  >  $\equiv$  Мәзір >  $\otimes$  Параметрлер > Барлық баптаулар > Қосылым > Сыртқы құрылғы менеджері > Anynet+ (HDMI-CEC) режимдерінің ТД құрылғысында іске қосылып тұрғанына көз жеткізіңіз. Қазір көру

### ТД және аудио құрылғысын бір уақытта өшіріп, қосқым келеді.

Samsung Soundbar жүйесін ТД жүйесіне Bluetooth арқылы қосқан кезде қуат өшіп, бірге қосылады. Samsung Soundbar үлгісінің түріне қарай бұған қолдау көрсетілмеуі мүмкін.

HDMI eARC жүйесін қолдайтын дыбыстық құрылғыны ТД құрылғысының HDMI (eARC) портына қосқан кезде қуат бірге өшіп, бірге қосылады.

Егер құрылғы оптикалық параметр арқылы қосылған болса, құрылғыға байланысты дыбыс деңгейін реттеу мүмкін болмауы мүмкін.

### Арна және таратылым мәселелері

ТД жүйесінде сигнал қабылдауға қатысты мәселе пайда болса, осы қадамдар мәселені шешуге көмектесуі мүмкін.

### ТД режимінде "Сигнал әлсіз немесе жоқ" хабары көрсетіледі немесе арна табылмайды.

Сыртқы құрылғының қауіпсіз жалғанып және қосылып тұрғанына көз жеткізіңіз. Басқа кіріс сигналдары көзіне қосылу үшін Көздер тармағына өтіңіз.

•  $\mathbf{a} > \mathbf{b}$  Хәзір Х $\mathbf{b}$  Қосылған құрылғылар Х $\mathbf{b}$  Көздер

Қабылдағышты немесе кабель қорапшасын пайдаланған кезінде, тарату сигналдарын немесе сыртқы құрылғыға қосылған желіні тексеріңіз.

### ТД құрылғысы арналардың барлығын қабылдамайды.

Коаксиальды сымның ТД құрылғысына мықтап жалғанғанына көз жеткізіңіз.

Қал.кел немесе Автоматты баптау функциясын қосыңыз.

- $\bigcirc$   $\triangleright$   $\equiv$  Мәзір  $\triangleright$   $\otimes$  Параметрлер  $\triangleright$  Барлық баптаулар  $\triangleright$  Жалпы және құпиялық  $\triangleright$  Қал.кел Қазір көру
- $\bigcirc \hspace{-3.5mm} \bullet \hspace{2.5mm} \circ \equiv$  Мәзір  $>$  ® Параметрлері  $>$  Барлық баптаулар  $>$  Тарату  $>$  (Автоматты баптау параметрлері)  $>$ Автоматты баптау Қазір көру
- Үлгіге немесе географиялық аймаққа байланысты Автоматты баптау параметрлері көрінбеуі мүмкін.

### Сандық арнада субтитрлер берілмейді.

Антенна сымы арқылы жалғанған арналарды көріп отырғанда Субтитр баптаулары режимін іске қосыңыз.

•  $\bigcirc$  >  $\equiv$  Мәзір >  $\otimes$  Параметрлер > Барлық баптаулар > Жалпы және құпиялық > Арнайы мүмкіндіктер Субтитр баптаулары Қазір көру

Кей арналарда субтитр деректері болмауы мүмкін.

Қабылдағыш немесе кабель қорапшасы сияқты сыртқы құрылғыдан арнаны көрген кезде, құрылғыдағы субтитр функциясын қосыңыз. Қосымша ақпарат алу үшін қызмет провайдеріне хабарласыңыз.

### Тарату сөндірулі.

Тарату функциясы Сигнал көзі параметрі ТД қалпына қойылғанда ғана жұмыс істейді.

ТД құрылғысын кабель немесе жерсерік қорапшасы арқылы қараған кезде Тарату функциясына кіру мүмкін емес.

Тарату функциясына жазу жүріп жатқанда немесе Timeshift функциясы орындалып жатқанда кіру мүмкін емес.

### Сыртқы құрылғыны қосуға қатысты мәселелер

ТД компьютер, ойын құрылғысы немесе мобильдік құрылғы тәрізді сыртқы құрылғыға қосылған кезде қиындық туындаса, мына қадамдар мәселені шешуге көмектесуі мүмкін.

#### "Режим қолданылмайды" деген жазу көрсетіледі.

Сыртқы құрылғының шығыс ажыратымдылығын ТД тарапынан қолдау көрсетілетін ажыратымдылыққа қойыңыз.

### Видео жақсы көрсетіледі, бірақ аудио жоқ.

Егер HDMI қосылымын қолданып отырсаңыз, ДК аудио шығыс параметрін тексеріңіз.

DVI құрылғысын HDMI сымы арқылы жалғаған кезде, бөлек аудио сымы қажет етіледі.

Компьютердің дыбысын есту үшін сыртқы үндеткіштерді компьютердің аудио шығыс портына қосыңыз.

### Компьютерге және мобильді құрылғыға экранды қосарлау функциясы арқылы қосылғым келеді.

ТД жүйесін компьютерге сымсыз қосу үшін ДК Экранды ортақ пайдалану (Сымсыз) ақпаратын Қосу нұсқаулығы арқылы оқып, содан кейін қосып көріңіз.

•  $\langle \textbf{m} \rangle \geq \text{Məsip} \rangle$   $\sim$ ° Косылған құрылғылар  $\geq$  Косу нұсқаулығы  $\geq$  ДК  $\geq$  Экранды ортақ пайдалану (Сымсыз)

ТД жүйесі мен компьютердің бір желіге қосылғанына көз жеткізіңіз.

ТД жүйесін мобильдік құрылғыға сымсыз қосу үшін Смартфон > Экранды ортақ пайдалану (Smart View) ақпаратын Қосу нұсқаулығы арқылы оқып, содан кейін қосып көріңіз.

•  $\langle \textbf{m} \rangle \equiv$  Мәзір  $\rangle$   $\gamma$ ° Қосылған құрылғылар  $\rangle$  Қосу нұсқаулығы  $\rangle$  Смартфон  $\rangle$  Экранды ортақ пайдалану (Smart V̒ew) Қазір көру

ТД компьютерге немесе мобильдік құрылғыға айналадағы радио кедергілерге байланысты қосыла алмаса, сымсыз желінің қосылым диапазонының жиілігін өзгертіп, содан кейін қосып көріңіз.

### ТД жүйесін сыртқы құрылғыға қосқанда ешбір экран көрінбейді.

Сыртқы құрылғыны қосу туралы толық ақпаратты Қосу нұсқаулығы тармағынан қараңыз.

•  $\langle \textbf{m} \rangle \geq \text{m}$ әзір  $\lambda$   $\sim$  Қосылған құрылғылар  $\lambda$  Қосу нұсқаулығы  $\langle \text{m} \rangle$ қазір көру

Сыртқы құрылғының қауіпсіз жалғанып және қосылып тұрғанына көз жеткізіңіз. Басқа кіріс сигналдары көзіне қосылу үшін Көздер тармағына өтіңіз.

•  $\mathbf{a} > \mathbf{b}$   $\Rightarrow$  Мәзір  $\Rightarrow$  «Р Қосылған құрылғылар  $\Rightarrow$  Көздер

HDMI ақауларын жою пайдаланып, HDMI сымының және сыртқы құрылғылардың қосылымын тексере аласыз (шамамен 2 минутқа жуық уақыт қажет).

•  $\textbf{a}$  >  $\textbf{b}$  = Мәзір >  $\textbf{b}$  Қосылған құрылғылар > Қосу нұсқаулығы > Бейне құрылғы > HDMI ақауларын жою

Қабылдағышты немесе кабель қорапшасын пайдаланған кезінде, тарату сигналдарын немесе сыртқы құрылғыға қосылған желіні тексеріңіз.

### Bluetooth үндеткішіне қосылғым келеді.

Bluetooth үндеткішін қосуға қатысты қосымша ақпаратты Аудио құрылғы > Bluetooth тармағын Қосу нұсқаулығы арқылы қараңыз.

•  $\bigcirc$  >  $\equiv$  Мәзір >  $\circ$ <sup>3</sup> Қосылған құрылғылар > Қосу нұсқаулығы > Аудио құрылғы > Bluetooth

### Дербес компьютердің экраны пайда болмайды немесе жыпылықтайды.

Компьютердің экраны пайда болмаса немесе ол танылмаса, компьютердің қуат көзін тексеріп, компьютер мен ТД арасындағы HDMI сымын қайта қосыңыз. Мәселе сонда да шешілмесе, дербес компьютердің Күту режимін тексеріп, содан кейін Кіріс сигналын ұзарту параметрін Қосу қалпына қойыңыз.

•  $\bigcirc$  >  $\bigcirc$  Мәзір >  $\circ$  Параметрлер > Барлық баптаулар > Қосылым > Сыртқы құрылғы менеджері > Кіріс сигналын ұзарту Қазір көру

Орнатылған ажыратымдылық сәйкес келмесе, экран қап-қара болып кетуі немесе жыпылықтауы мүмкін. Дербес компьютер қолдау көрсететін ажыратымдылықты "[Компьютерге қосылу алдында оқыңыз \(қолдау](#page-201-0) [көрсететін ажыратымдылықтар\)"](#page-201-0)-тармағынан қараңыз.

### Желіге қатысты мәселелер

ТД жүйесінде желіге қосылуға қатысты мәселе пайда болса, осы қадамдар мәселені шешуге көмектесуі мүмкін.

### Желіге сымсыз қосылу әрекеті сәтсіз аяқталды. Сымсыз қосу нүктесіне қосылмайды. Желіге қосыла алмадым.

 $\bigcirc$  >  $\equiv$  Мәзір >  $\circ$  Параметрлер > Қолдау > Құрылғы күтімі > Өзін-к диагностика > Smart Hub қосылымын тексеру Казір көру Қазір көру

Желілік кабельдің қосылғанына және роутердің қосылғанына көз жеткізіңіз.

Мобильді құрылғыны роутерге Wi-Fi арқылы қосыңыз.

Роутерді өшіріп, қайта қосыңыз. (2-3 минут қажет)

Егер қауіпсіздік кілті қажет болса, оның дұрыс енгізілгеніне көз жеткізіңіз.

ТД қуат кабелін ажыратып, қайта қосыңыз немесе қуат түймесін кем дегенде 3 секунд басып тұрыңыз.

ТД мен роутер арасында электромагниттік толқындар тудыратын құрылғы жоқ екеніне көз жеткізіңіз.

Егер сымсыз интернет қосылымын орнату мүмкін болмаса, ТД құрылғысын сымсыз роутерге LAN кабелі арқылы қосыңыз.

Егер ТД құрылғысы интернетке кабельдік байланыс арқылы қалыпты түрде қосыла алса, сымсыз роутерде мәселе туындауы мүмкін. Мұндай жағдайда басқа сымсыз роутерді пайдаланыңыз.

Кейбір үлгілер сымды желілерге қолдау көрсетпейді.

#### Желіге сым арқылы қосылу әрекеті сәтсіз аяқталды.

LAN кабелінің екі ұшының жалғанып тұрғанына көз жеткізіңіз. Егер жалғанып тұрса, кіру нүктесінің қосылып тұрғанын тексеріңіз. Егер қосылып тұрса, сөндіріп, 1 немесе 2 минут күтіңіз де, қайта қосыңыз.

Кейбір үлгілер сымды желілерге қолдау көрсетпейді.

#### Жергілікті желіге қосылдым, интернетке қосыла алмадым.

- 1. Интернеттің LAN сымының кіру нүктесінің сыртқы LAN ұяшығына қосылып тұрғанына көз жеткізіңіз.
- 2. IP прм-лері ішінен DNS параметрлерін тексеріңіз.

–  $\langle \textbf{m} \rangle$   $\equiv$  Мәзір >  $\hat{\textbf{m}}$  Параметрлер > Барлық баптаулар > Қосылым > Желі > Желі күйі > ІР прм-лері

Кейбір үлгілер сымды желілерге қолдау көрсетпейді.

## Anynet+ (HDMI-CEC) қызметіне қатысты мәселелер

Anynet+ (HDMI-CEC) жұмыс істемеген кезде мына әрекеттер мәселені шешуге көмектесуі мүмкін.

### Anynet+ дегеніміз не?

Anynet+ (HDMI-CEC) функциясына қолдау көрсететін және ТД жүйесіне HDMI сымымен қосылған сыртқы құрылғыларды басқару үшін ТД жүйесінің қашықтан басқару пультін пайдалануға болады. Мысалы, қосылып тұрған сыртқы құрылғы Anynet+ функциясына қолдау көрсетсе, ТД жүйесін қосып немесе сөндіргенде, қосылған құрылғыны да қосуға немесе сөндіруге болады.

### Anynet+ жұмыс істемейді. Жалғанған құрылғы бейнебеттен көрінбейді.

Құрылғының Anynet+ (HDMI-CEC) құрылғысы екеніне көз жеткізіңіз. Құрылғы параметрлері мәзірінде HDMI-CEC опциясы қосылғанын тексеріп, растаңыз.

ТД құрылғысынан Anynet+ (HDMI-CEC) функциясы қосулы күйіне орнатылғанын тексеріп, растаңыз.

•  $\langle \bigcirc \bigcirc \bigcirc \bigcirc$  Параметрлер > Барлық баптаулар > Қосылым > Сыртқы құрылғы менеджері > Anynet+ (HDMI-CEC) Қазір көру

Құрылғы қуат кабелінің сенімді қосылғанын тексеріп, растаңыз.

Құрылғы HDMI сымының қосылымдарын тексеріңіз.

Anynet+ (HDMI-CEC) кейбір жағдайларда жұмыс істемейді. (ТД арналарды сканерлегенде немесе Қал.кел әрекетін орындағанда)

HDMI кабелін қосқан немесе ажыратқан кезде ТД өшіріп, қайтадан қосыңыз.

### Anynet+ функциясын іске қосқым келеді. ТД қосылған кезде, қосылған құрылғылардың да қосылғанын қалаймын.

Кезелімді құрылғының Anynet+ параметріне $\bigcirc$  >  $\equiv$  Мәзір >  $\circ$  Қосылған құрылғылар > Көздер арқылы бағыттап, төмен бағытталатын меңзер түймесін Anynet+ (HDMI-CEC) параметріне өту үшін басып, содан кейін Таңдау түймесін басыңыз.

Anynet+ құрылғысының ТД жүйесіне дұрыс жалғанғанын тексеріңіз де, Anynet+ (HDMI-CEC) мәзірін таңдап, Anynet+ (HDMI-CEC) параметрінің Қосу қалпына қойылғанын тексеріңіз.

 $\langle \mathbf{m} \rangle \geq \mathbf{m}$ әзір  $>$   $\otimes$  Параметрлер  $>$  Барлық баптаулар  $>$  Косылым  $>$  Сыртқы құрылғы менеджері  $>$ Anynet+ (HDMI-CEC) Қазір көру

### Anynet+ функциясынан шыққым келеді. Басқа құрылғыларды қосу ыңғайсыз, себебі ТД жүйесі де іске қосылады. Бұл ыңғайсыз, себебі қосылған құрылғылар (мысалы, қабылдағыш) бірге өшеді.

ТД жүйесіне қосылған құрылғының Anynet+ функциясын өшіру үшін құрылғының Anynet+ (HDMI-CEC) функциясын сөндіріңіз.

•  $\langle \bigcirc \rangle$   $\equiv$  Мәзір  $\ge$   $\otimes$  Параметрлер  $\geq$  Барлық баптаулар  $\geq$  Қосылым  $\geq$  Сыртқы құрылғы менеджері  $\geq$ Anynet+ (HDMI-CEC) Қазір көру

Anynet+ (HDMI-CEC) өшірілген кезде, HDMI (eARC) порты арқылы жалғанған дыбыс құралы ТД жүйесімен бірге өшіп, бірге қосылмайды. ТД жүйесіне жалғанған белгілі бір құрылғы автоматты түрде сөнбес үшін, ТД жүйесіне жалғанған белгілі бір құрылғының HDMI-CEC функциясын өшіріңіз.

### Экранда "Anynet+ құрылғысына қосылуда..." немесе "Anynet+ құрылғысы ажыратылуда" хабары пайда болады.

ТД Anynet+ функциясын конфигурациялап тұрғанда немесе ТД қарау экранына ауысқан жағдайда, қашықтан басқару пультін пайдалана алмайсыз.

Қашықтан басқару пультін ТД Anynet+ функциясын конфигурациялап болғаннан кейін немесе ТД қарау экранына ауысқаннан кейін пайдаланыңыз.

### Anynet+ құрылғысы ойнамайды.

Ойнату функциясын Қал.кел жұмыс істеп тұрғанда пайдалануға болмайды.

### Қашықтан басқару пультіне қатысты мәселелер

Қашықтан басқару пульті жұмыс істемесе мына әрекеттер мәселені шешуге көмектесуі мүмкін.

### Қашықтан басқару пульті жұмыс істемейді.

Қашықтан басқару пульті мен ТД арасындағы қосылым үзілуі мүмкін.

Samsung Smart қашықтан басқару пульті құралын ТД жүйесінің алдыңғы жағына бағыттап, содан кейін  $\bullet$ және түймелерін 3 секунд немесе одан ұзағырақ басыңыз.

Сондай-ақ егер қашықтан басқару құралы тиісті түрде жұмыс істемесе немесе баяу болса, батареясы таусылған немесе азайған болуы мүмкін.

- USB портын (C түрі) қолдану арқылы қашықтан басқару пультін зарядтаңыз немесе күн панелін жарыққа қарату үшін қашықтан басқару пультін теріс қаратыңыз.
	- Күн панелі бар Samsung Smart қашықтан басқару пульті пультінің қалған батарея зарядын  $\bigcirc$  >  $\equiv$ Мәзір >  $\circledR$  Параметрлер > Барлық баптаулар > Жалпы және құпиялық > Қуатты және энергияны үнемдеу режимі > Қолжетімді қашықтан басқару пультінің батареясы тармағында тексеруге болады. Қазір көру

Үлгі түріне қарай бұл функцияға қолдау көрсетілмеуі мүмкін.

• Қашықтан басқару пультінде батареялар болса, оларды жаңаларымен ауыстырыңыз.

### Сыртқы құрылғыларды ТД жүйесінің қашықтан басқару пультімен басқаруға болмайды.

ТД жүйесі мен сыртқы құрылғылардың арасындағы сымды тексеріп көріңіз.

Мәселе сонда да шешілмесе, оны  $\textcircled{a} \geq \textcircled{a}$  Нәзір  $\geq$  «Косылған құрылғылар  $\geq$  Ж. қаш. б. құр. арқылы қолмен орнатыңыз.

## Жазу мәселелері

Timeshift немесе Жоспарлы жазу жұмыс істемесе, осы әрекеттер мәселені шешуге көмектесуі мүмкін.

### Timeshift немесе жазу функциясы қолданылмайды.

ТД құрылғысына сақтау құралының қосылып тұрған-тұрмағанын тексеріңіз.

Сигнал өте әлсіз болса жазу үдерісі автоматты түрде тоқтайды.

Сақтау құралында бос орынның бар-жоғын тексеріңіз.

USB құралының сақтау орны жеткіліксіз болса, бұл функция жұмыс істемейді.

Жазу функциясын пайдалану алдында барлық сақтық шаралары туралы ақпаратты оқыңыз. Қосымша ақпаратты "Жазып алу және Timeshift [функцияларын пайдалану алдында](#page-178-0)" тарауынан қараңыз.

Үлгіге немесе географиялық аймаққа байланысты бұл функцияға қолдау көрсетілмеуі мүмкін.

### Сыртқы құрылғыдан немесе Samsung TV Plus тарапынан келген бейнежазбаларды жаза алмайды.

Жазу функциясы ТД қабылдаған сандық таратылым арналарында ғана жұмыс істейді. Сыртқы құрылғыдан немесе Samsung TV Plus тарапынан келген бейнежазбаларды жаза алмайсыз.

Үлгіге немесе географиялық аймаққа байланысты бұл функцияға қолдау көрсетілмеуі мүмкін.

### "Құрылғыны пішімдеу" хабары Timeshift немесе жазу функциясы қолданылған кезде пайда болады.

Жазу функциясын пайдалану үшін ТД құрылғысына қосылған сақтау құрылғысы пішімделіп тұруы керек.

Сақтау құрылғысын пішімдеген кезде онда сақталған барлық дерек жойылады және сақтау құрылғысы NTFS форматында пішімделеді.

Үлгіге немесе географиялық аймаққа байланысты бұл функцияға қолдау көрсетілмеуі мүмкін.

### ТД құрылғысында жазылған файлдар дербес компьютерде ойнатылмайды.

ТД құрылғысында жазылған файлдар тек сол ТД құрылғысының өзінде ғана ойнатылады. Бұл бейне файлдар дербес компьютерде немесе басқа ТД құрылғысында ойнатылмайды.

- Жазу файлында мәселе болса, ойнату функциясы дұрыс жұмыс істемеуі мүмкін. Егер мәселе шешілмесе, жазу файлын тексеріңіз.
- Үлгіге немесе географиялық аймаққа байланысты бұл функцияға қолдау көрсетілмеуі мүмкін.

## Қолданбалар

#### Қолданбалар жұмыс істемей тұрғанда осы қадамдар мәселені шешуге көмектесуі мүмкін.

### Қолданбаны іске қостым, бірақ ол басқа тілде. Тілді қалай өзгертуге болады?

Қолданба қолдау көрсететін тілдер ТД жүйесінің Тіл мәзірінде орнатылған тілдерден басқаша болуы мүмкін.

Тілді өзгерту мүмкіндігінің болуы-болмауы қолданбаны ұсынушыға байланысты. Қолданба параметрлері мәзірінен тілді өзгертіңіз.

### Қолданба дұрыс жұмыс істемейді. Оның кескін сапасы нашар.

Желі қосылымын тексеріңіз. Желі жылдамдығы баяу болған кезде қолданба жұмыс істемеуі немесе оның кескін сапасы нашар болуы мүмкін.

Қолданбаны жойып, қайта орнатыңыз. Қолданбаны жою туралы толығырақ ақпаратты "[Орнатылған](#page-85-0) [қолданбаларды басқару](#page-85-0)" тарауынан қараңыз.

Қолданба қызметтері ТД тарапынан емес, қолданбаның қызмет провайдері тарапынан ұсынылады.

Қолданба қызметін жеткізушінің веб-сайтындағы анықтама бөлімін қараңыз.

### Smart Hub Бірінші экран экраны ТД жүйесін қосқан сайын пайда болады.

Smart Hub қызметінің басты экранымен бастау функциясын Бастау экраны опциясы арқылы сөндіріңіз.

•  $\langle \bullet \rangle \equiv$  Мәзір >  $\circledR$  Параметрлер > Барлық баптаулар > Жалпы және құпиялық > Бастау экраны опциясы > Smart Hub қызметінің басты экранымен бастау Қазір көру

## Медиа файлдары

Файлдар ойнатылмаса, осы әрекеттер мәселені шешуге көмектесуі мүмкін.

### Кейбір файлдар қайта ойнату барысында кідіріп қалады.

Мұндай мәселе қолдау көрсетілмейтін немесе жоғары бит-жылдамдықты файлдарда кездесуі мүмкін. Көпшілік файлдарды қайта ойнатуға болады, бірақ кей файлдар іркіліссіз ойнамауы мүмкін.

### Кей файлдарды ойнату мүмкін емес.

Қолдау көрсетілмейтін кодек қолданылатын файлдар ойнатылмауы мүмкін.

ТД тарапынан кодекке қолдау көрсетілетініне көз жеткізіңіз. Қолдау көрсетілетін кодек туралы толық ақпаратты "[Фотосурет, бейне немесе саз файлдарын ойнату алдында оқыңыз."](#page-184-0) тармағынан қараңыз.

### Дауысты тану мәселелері

Дауысты тану немесе Bixby функциялары жұмыс істемесе, осы қадамдар мәселені шешуге көмектесуі мүмкін.

### Микрофон өшірулі.

ТД төменгі жағындағы микрофон ауыстырып-қосқышын қосыңыз. Ауыстырып-қосқыш қосылған немесе өшірілген сайын экранда микрофонның қосулы немесе өшірулі екенін көрсететін қалқымалы терезе пайда болады.

- Микрофон өшірілсе, барлық дауыс тану функциясы және микрофонға қатысты кейбір аудио функциялары жұмыс істемейді.
- Микрофон ауыстырып-қосқышының орны мен сыртқы түрі үлгіге байланысты әртүрлі болуы мүмкін.

### Віхbу автоматты түрде жауап береді.

ТД қоршаған ортадағы шуылды немесе Bixby мүмкіндігіне қоңырау ретінде күнделікті әңгімелесуді тануы мүмкін.

Voice Wake-up функциясын сөндіріңіз немесе Wake-up Sensitivity параметрін Төм. етіп орнатыңыз.

•  $\bigcirc$  > Explore Now >  $\otimes$  Settings > Voice Wake-up

### Мен "Hi, Bixby" деп айттым, бірақ Bixby жауап бермеді.

ТД сізден алыс немесе айналадағы шу қатты болса, ТД дауысыңызды танымауы мүмкін.

• ТД жүйесіне дейінгі қашықтық 3-4 м болса, өнімділік оңтайлы болады. ТД экранына қарап, сөйлеңіз.

Voice Wake-up функциясын қосыңыз.

•  $\bigcirc$  > Explore Now >  $\otimes$  Settings > Voice Wake-up

### Басқа функциялардан айырмашылығы, дауысты тану функциясы Samsung Smart қашықтан басқару пульті пультінде жұмыс істемейді. Дауыстық көмекші түймесі басылған кезде де ешқандай жауап жоқ.

Қашықтан басқару пульті мен ТД арасындағы қосылым үзілуі мүмкін. Қашықтан басқару пультін ТД жүйесімен жұптастыруға тырысыңыз.

Samsung Smart қашықтан басқару пульті құралын ТД жүйесінің алдыңғы жағына бағыттап, содан кейін  $\bullet$ және <sup>[У]</sup> түймелерін 3 секунд немесе одан ұзағырақ басыңыз.

Сондай-ақ егер қашықтан басқару құралы тиісті түрде жұмыс істемесе немесе баяу болса, батареясы таусылған немесе азайған болуы мүмкін.

- USB портын (C түрі) қолдану арқылы қашықтан басқару пультін зарядтаңыз немесе күн панелін жарыққа қарату үшін қашықтан басқару пультін теріс қаратыңыз.
	- Күн панелі бар Samsung Smart қашықтан басқару пульті пультінің қалған батарея зарядын  $\textbf{G} \geq \textbf{I}$ Мәзір  $>$   $\circledR$  Параметрлер  $>$  Барлық баптаулар  $>$  Жалпы және құпиялық  $>$  Қуатты және энергияны үнемдеу режимі > Қолжетімді қашықтан басқару пультінің батареясы тармағында тексеруге болады. Қазір көру

Үлгі түріне қарай бұл функцияға қолдау көрсетілмеуі мүмкін.

• Қашықтан басқару пультінде батареялар болса, оларды жаңаларымен ауыстырыңыз.

### Дауысты тану барысында ауыр жүктеме туралы хабар пайда болады да, функция жұмыс істемейді.

ТД жүйесінің қуат сымын розеткадан суырып, қайта сұғыңыз, содан кейін 1 минут 30 секунд өткенде қайта қосып көріңіз. Дауысты тану сервері тексеріліп жатса, бұл біршама уақыт алуы мүмкін.

### Қалаған аймақтағы ауа-райы туралы ақпаратты көргім келеді.

Аймақтың атауымен бірге дауыстап айтыңыз.

### Басқа мәселелер

#### Бұл процедураларды осы құрылғыға қатысты басқа да мәселелерді шешу үшін пайдаланыңыз.

### ТД жүйесі ыстық.

ТД құрылғысын ұзақ уақыт қарау, панельдің қызуына әкеледі.

Панельден шығатын қызу ТД жүйесінің үстіңгі жағын бойлай орналасқан ішкі саңылаулар арқылы шығарылады.

Бірақ ұзақ пайдаланғаннан кейін астыңғы жағын ұстағанда, әлі де ыстық болып тұруы мүмкін.

Балалар ТД қарап отырып, ТД құрылғысын ұстап қоймас үшін үнемі ересектердің қарауында болуы керек.

Дегенмен, бұл қызу ақау болып табылмайды және ТД жұмысына әсер етпейді.

#### ТД жүйесінен пластмассаның иісі шығады.

Бұндай иістің шығуы қалыпты жағдай және ол уақыт өте келе жойылып кетеді.

### Параметрлер 5 минуттан кейін немесе ТД жүйесін сөндірген сайын жоғалып кетеді.

Егер Пайдалану режиміЖеке режимі қалпына қойылса, ТД жүйесінің аудио және видео параметрлері 5 минут сайын бастапқы қалпына қойылады.

Пайдалану режимі параметрін Үй режимі қалпына қойыңыз.

•  $\langle \textbf{m} \rangle \geq \text{N}$ әзір  $\geq$  ® Параметрлер  $\geq$  Барлық баптаулар  $\geq$  Жалпы және құпиялық  $\geq$  Жүйе реттегіші  $\geq$ Пайдалану режимі > Үй режимі

### ТД жүйесі бір жағына қарай қисайып тұр.

ТД жүйесінің тағанын алыңыз да, қайта құрастырыңыз.

#### Бұл тұрғы орнықсыз немесе қисық.

Жылдам орнату нұсқаулығын қараңыз және тұрғының дұрыс жиналғанына көз жеткізіңіз.

### Экранда POP (ТД теледидарының ішкі баннеріндегі жарнама) көрсетіледі.

Пайдалану режимі параметрін Үй режимі қалпына қойыңыз.

•  $\langle \textbf{m} \rangle \geq \text{N}$ әзір > © Параметрлер > Барлық баптаулар > Жалпы және құпиялық > Жүйе реттегіші > Пайдалану режимі > Үй режимі

### ТД жүйесінен тырс-тырс еткен дыбыс шығады.

ТД жүйесінің сыртқы корпусының кеңейіп және тартылуы тырсылдаған дыбыс шығаруы мүмкін.

Бұл құрылғының ақауы барын көрсетпейді.

ТД пайдалануға қауіпсіз.

### ТД жүйесінен ызылдаған дыбыс шығады.

ТД жүйесі жоғары жылдамдықта айырып-қоу тізбектері мен электр тоғының жоғары деңгейлерін пайдаланады. ТД жүйесінің жарықтық деңгейіне байланысты, ТД әдеттегі ТД жүйесіне қарағанда шамалы шулы болып көрінуі мүмкін.

ТД жүйесі біздің функция және сенімділікке қоятын талаптарымызға сай келетін қатаң сапаны тексеру сынақтарынан өткен.

ТД жүйесінен шығатын кей шу түрлері қалыпты болып есептеледі және оны айырбастау немесе ақысын қайтарып алуға себеп бола алмайды.

### ТД экранда болып жатқан жайттарды дауыстап түсіндіреді.

Дауыстық нұсқаулық функциясын сөндіріп, кезелімді Арнайы мүмкіндіктердің төте жолдары параметрінен Дауыстық нұсқаулық параметріне апарып, содан кейін Таңдау түймесін басыңыз. Дауыстық нұсқаулық қосуға немесе сөндіруге болады. Арнайы мүмкіндіктердің төте жолдары іске қосу үшін келесі ақпаратты қараңыз:

- $+$ / $-$ Дыб дең түймесін Samsung Smart қашықтан басқару пульті пультінде басып ұстап тұрыңыз.
- Стандартты қашықтан басқару пультінің AD/SUBT. түймесін басыңыз немесе MUTE түймесін басып тұрыңыз.

### ТД жұмысындағы ақаулықтарды анықтау

ТД жүйесі мен Smart Hub қызметіне қатысты ақаулықтарды анықтап, қалпына келтіру функцияларын орындай аласыз.

#### Өзін-к диагностика

#### $\bigcirc$  >  $\equiv$  Мәзір >  $\circ$  Параметрлер > Қолдау > Құрылғы күтімі > Өзін-к диагностика Казір көру

Бейне ақаулықтарын анықтауға көмектесу үшін Суретті тексеру, ал дыбыс ақаулықтарын анықтау үшін Дыбыс сынағы пайдалануға болады. Сондай-ақ әуе арқылы берілетін сандық сигналдар бойынша сигнал күші туралы ақпаратты қарай аласыз, Smart Hub желі қосылымын тексеріп, Smart Hub қызметі мен ТД жүйесінің зауыттық параметрлеріне қайта орнату функцияларын орындаңыз.

- Бейне сынағы
- Суретті тексеру Қазір көру
- Дыбыс сынағы Қазір көру
- HDMI ақауларын жою
- Сигнал ақпараты Қазір көру
- Smart Hub қосылымын тексеру Қазір көру
- Smart Hub параметрін бастапқы күйіне қайтару Қазір көру

### Сигнал ақпараты параметрін Өзін-к диагностика тармағынан таңдай алмайды.

Ағымдық арнаның сандық арна екеніне көз жеткізіңіз.

Сигнал ақпараты тек сандық арналарда ғана жұмыс істейді.

•  $\langle \bullet \rangle \geq 0$  >  $\equiv$  Мәзір >  $\hat{\otimes}$  Параметрлер > Қолдау > Құрылғы күтімі > Өзін-к диагностика > Сигнал ақпараты Қазір көру

### Smart Hub бастапқы қалпына келтіріңіз.

Smart Hub қызметінің барлық параметрлерін зауыттық мәндеріне қайтарады және Samsung есептік жазбаларына, байланысқан қызмет тіркелгілеріне қатысты ақпараттарды, Smart Hub қызмет көрсету шарттарын және Smart Hub қолданбаларын жояды.

•  $\bigcirc$  >  $\equiv$  Мәзір >  $\otimes$  Параметрлер > Қолдау > Құрылғы күтімі > Өзін-к диагностика > Smart Hub параметрін бастапқы күйіне қайтару Қазір көру

### Суретті қалпына келтіру

Ағымдық сурет параметрлерін бастапқы қалпына қайтарады.

•  $\langle \bullet \rangle$   $\geq$   $\equiv$  Мәзір  $\geq$   $\otimes$  Параметрлер  $\geq$  Барлық баптаулар  $\geq$  Сурет  $\geq$  Маман параметрлері  $\geq$  Сур. з.мән-н кел-у Қазір көру

#### Дыбысты бастапқы қалпына қайтару

Ағымдық дыбыс параметрлерін бастапқы қалпына қайтарады.

•  $\langle \hat{\mathbf{m}} \rangle \equiv$  Мәзір  $\rangle$   $\hat{\otimes}$  Параметрлер  $\rangle$  Барлық баптаулар  $\rangle$  Дыбыс  $\rangle$  Маман параметрлері  $\rangle$  Дыб. қал. келт. Қазір көру

## Қолдау алу

#### ТД жүйесіне қатысты қиындық туындаса, тікелей Samsung компаниясынан көмек алыңыз.

#### Қашықтықтан басқару арқылы қолдау көрсету

#### $\bigcirc$  >  $\equiv$  Мәзір >  $\circledast$  Параметрлер > Қолдау > Қашықтықтан басқару  $\bigcirc$ азір көру

Қызмет көрсету туралы шартымызға келіскеннен кейін Қашықтықтан басқару қашықтан қолдау көрсету қызметіне кіріп, Samsung сервис маманына ТД жүйесіне қашықтан интернет арқылы диагностика жасатқызып, ақаулықтарды түзеткізіп, ТД жүйесінің бағдарламалық жасақтамасын жаңартқыза аласыз. Сондай-ақ Қашықтықтан басқару функциясын іске қосуға және өшіруге болады.

Бұл функцияға желі қосылымы қажет.

### Қызмет көрсету үшін байланыс дерегін табу

#### $\bigcirc$  >  $\equiv$  Мәзір >  $\otimes$  Параметрлер > Қолдау > Осы теледидар туралы  $\bigcirc$ азір көру

Samsung веб-сайтының мекенжайын, байланыс орталығының телефон нөмірін, ТД жүйесінің үлгі нөмірін, ТД жүйесінің бағдарламалық жасақтама нұсқасын, Ашық лицензияны және техникалық көмек алу үшін керек болуы мүмкін басқа да ақпаратты Samsung қызмет орталығынан немесе Samsung веб-сайтынан ала аласыз.

- Ақпаратты сондай-ақ ТД жүйесінің QR кодын сканерлеу арқылы көруге де болады.
- $\gg$  Бұл функцияны сонымен қатар  $\overline{\mathbb{CP}}$  түймесін 5 секунд немесе көбірек басып тұрып бастауға болады. Стандартты қашықтан басқару пульті үшін (Ойнату) түймесін 5 секунд не бұдан ұзағырақ басыңыз. Клиент туралы ақпарат ашылмалы терезесі пайда болғанша түймені басылған күйде ұстап тұрыңыз.

### Қызмет көрсетуді сұрау

#### $\bigcirc$  >  $\equiv$  Мәзір >  $\otimes$  Параметрлер > Қолдау > Құрылғы күтімі > Қолдауды сұрау Қазір көру

ТД жүйесіне қатысты мәселе туындағанда көмек сұрауға болады. Пайда болған мәселеге сәйкес келетін элементті таңдап, қажетті элементке кіріп, кезелімді Бұдан әрі тармағына жылжытып, Таңдау түймесін басыңыз. Қазір сұрау  $\rightarrow \mathcal{H}$ ібер or Мерзімді жоспарлау  $\rightarrow \mathcal{L}$ ұрау  $\rightarrow \mathcal{H}$ ібер тармағын таңдаңыз. Сіз жіберген қызмет сұрауы тіркеледі. Сізге Samsung байланыс орталығынан хабарласып, сізге қызмет көрсетілетін мерзімді белгілейді немесе растайды.

- Қызмет көрсетуге өтініш беру үшін ережелер мен шарттарға келісуіңіз керек.
- Географиялық аймаққа байланысты бұл функцияға қолдау көрсетілмеуі мүмкін.
- Бұл функцияға желі қосылымы қажет.

# Жиі қойылатын сұрақтар

Осы бөлімде бізге жиі қойылатын e-Manual туралы сұрақтарға жауаптарды табасыз.

## ТД экраны дұрыс көрсетілмейді

ТД түсі, дизайны, керек-жарақтары (қашықтан басқару пультін қоса) үлгіге немесе географиялық аймаққа байланысты әр түрлі болуы мүмкін.

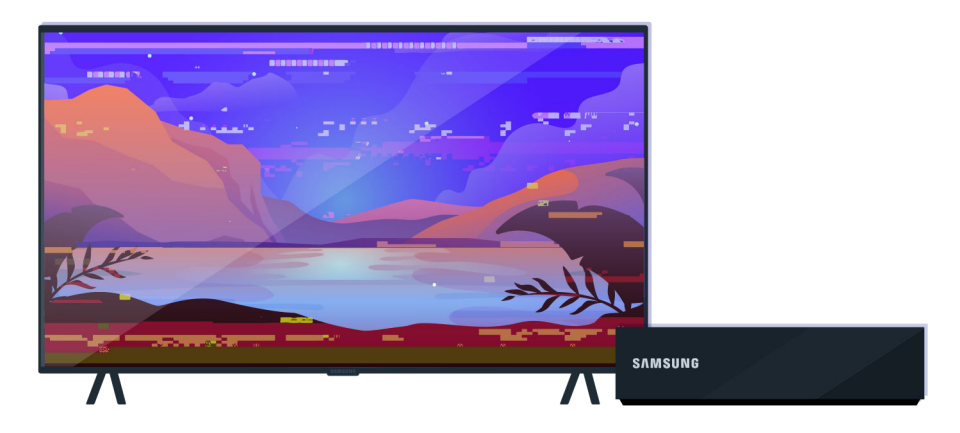

Антенна мен кіріс сымының қосылымдарын тексеріңіз.

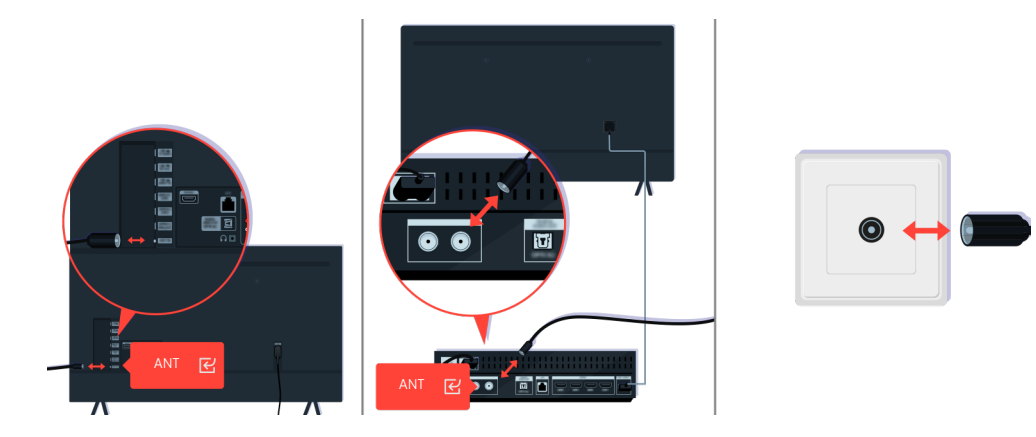

Антенна мен кіріс сымының қосылымдарын тексеріңіз.

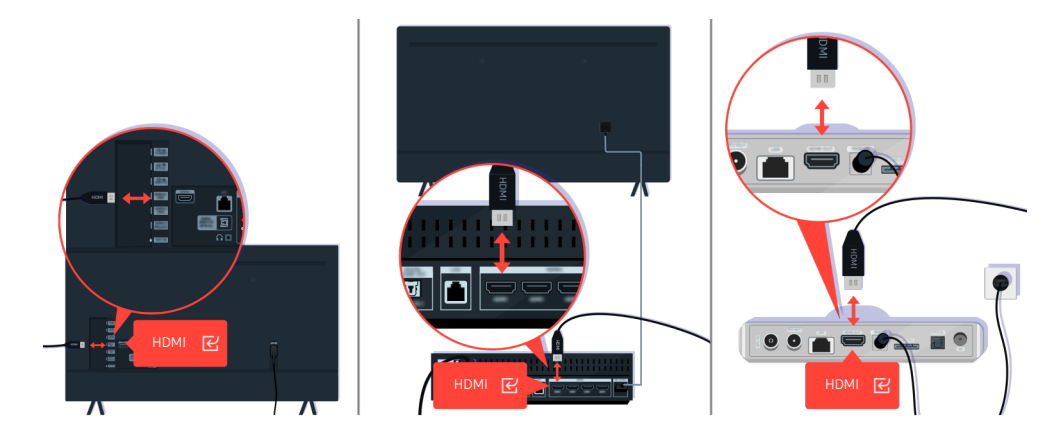

Антенна мен HDMI сымының қосылымдарын тексеріңіз.

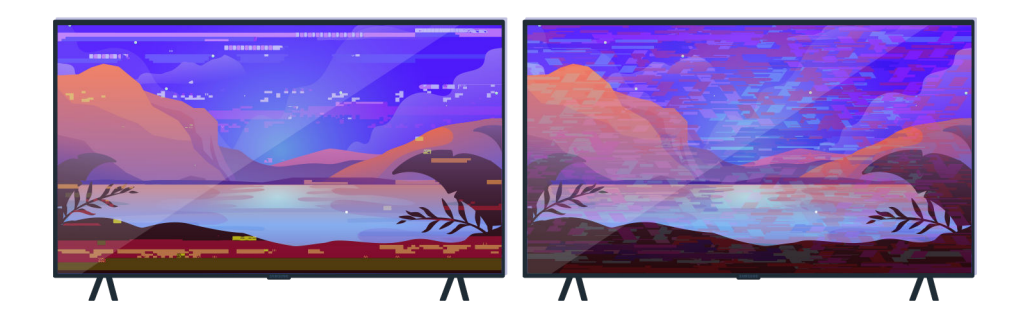

Егер мәселе шешілмесе, дисплей жұмысына нақты ненің әсер етіп тұрғанын тексеріңіз. Мысалы, мозаика мен блоктар, бірнеше сызықтар немесе ақ нүктелер немесе тұрақты көлденең немесе тік сызықтар.

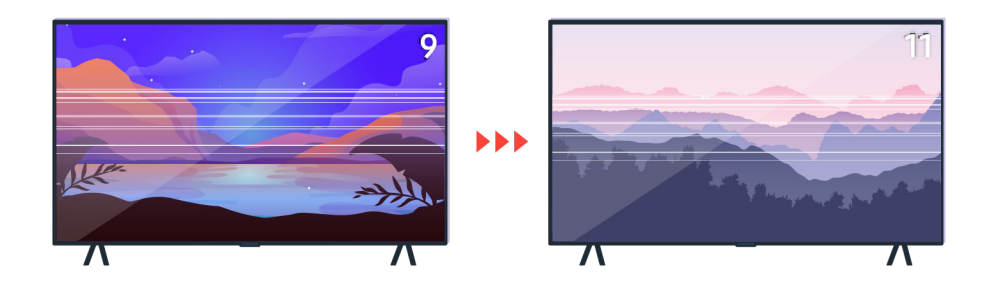

Қашықтан басқару пультін пайдаланып арналарды өзгертуге тырысыңыз.

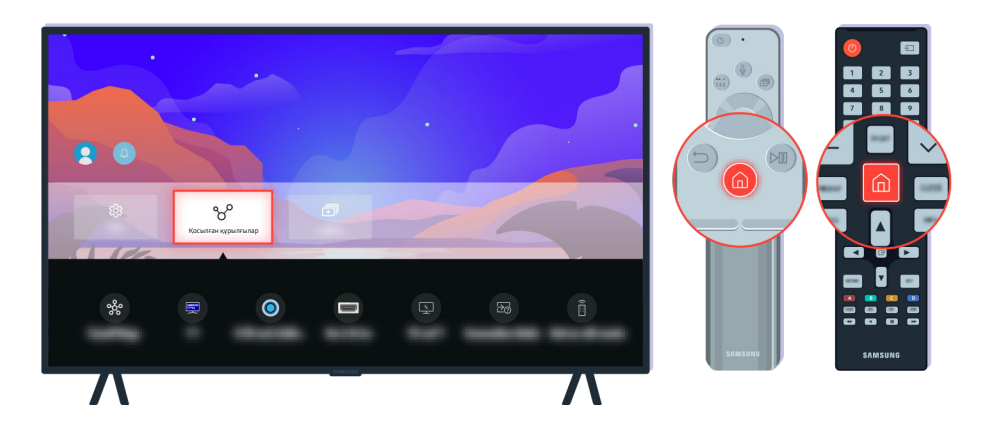

 $\bigcirc$ түймесін басыңыз, Қосылған құрылғылар ( $\bigcirc$ )  $\geq$   $\equiv$  Мәзір  $\geq$   $\sim$ 8 Қосылған құрылғылар) таңдап, басқа кіріс сигнал көзін таңдаңыз.

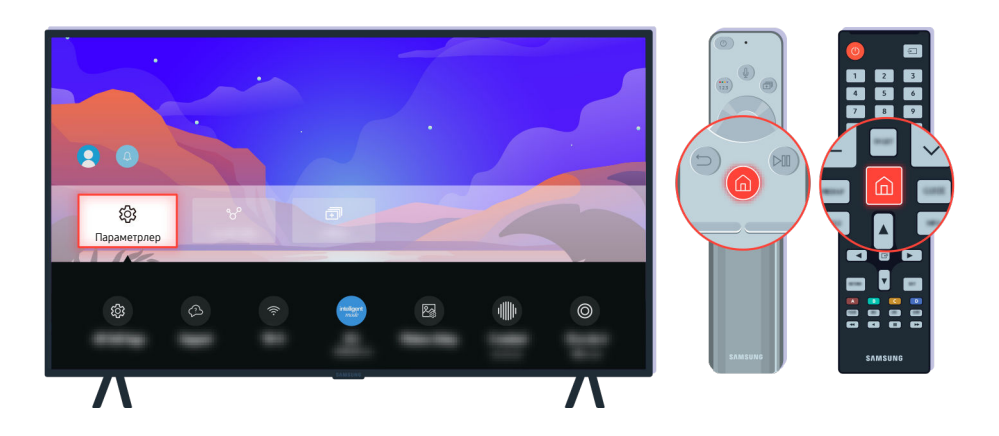

Мәселе сонда да шешілмесе, диагностика коюға арналған сынақтан өткізіңіз. Қашықтан басқару пультіндегі түймесін басыңыз.

 $\bigcirc$  >  $\equiv$  Мәзір >  $\otimes$  Параметрлер > Қолдау > Құрылғы күтімі > Өзін-к диагностика > Суретті тексеру пәрменін таңдаңыз. Қазір көру

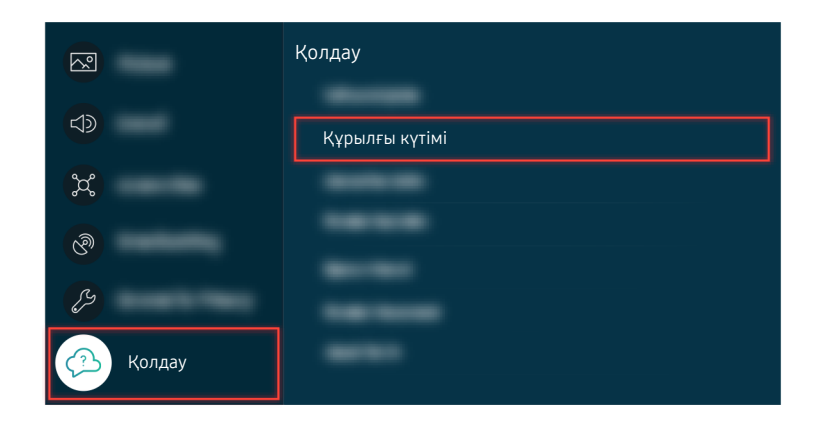

 $\bigcirc$  >  $\equiv$  Мәзір >  $\otimes$  Параметрлер > Қолдау > Құрылғы күтімі > Өзін-к диагностика > Суретті тексеру. Қазір көру пәрменін таңдаңыз

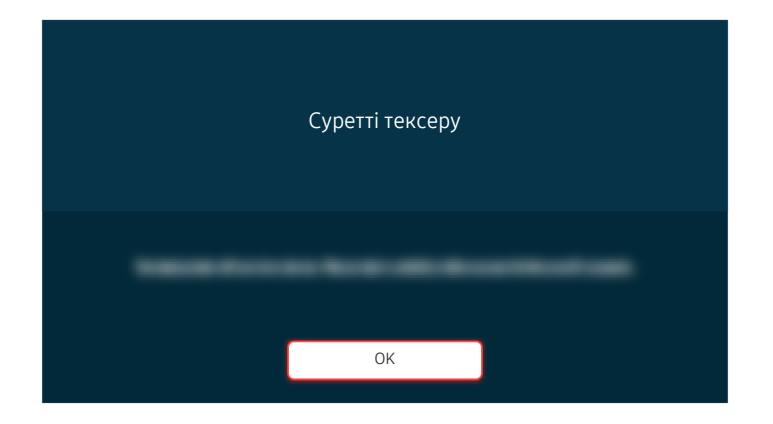

Хабар көрінген кезде, OK таңдап, сынақты аяқтау үшін бейнебеттегі нұсқауларды орындаңыз.

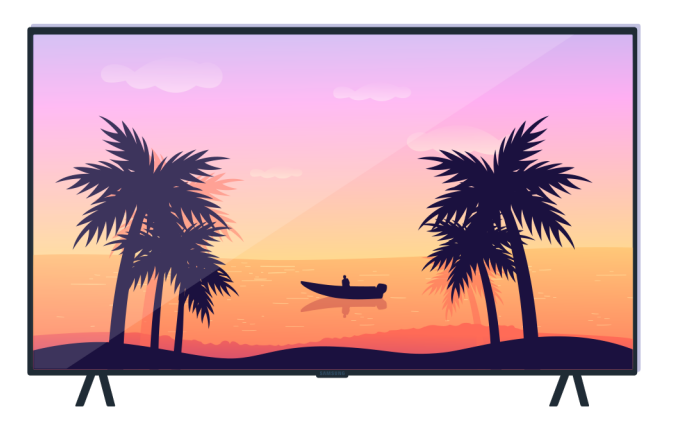

Хабар көрінген кезде, OK таңдап, сынақты аяқтау үшін бейнебеттегі нұсқауларды орындаңыз.

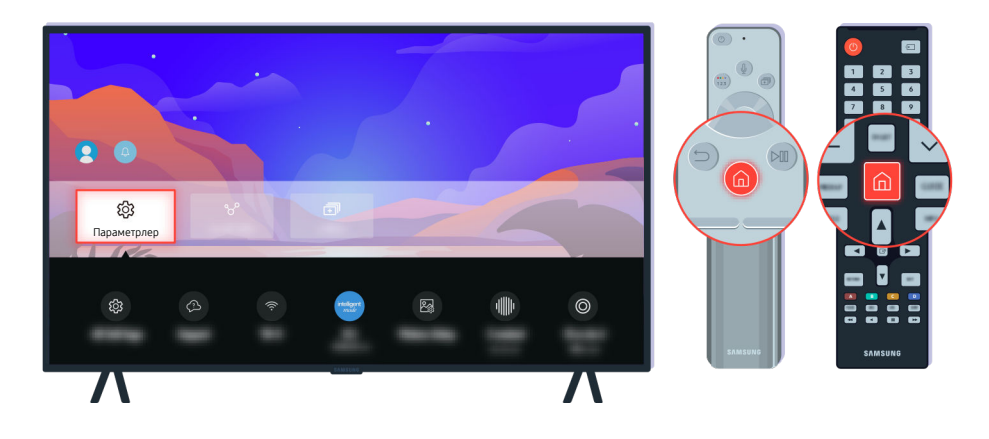

Егер сынақ кезінде ақау көрінбей кетсе, ТД сигналын тексеріңіз. Қашықтан басқару пультіндегі @ түймесін басыңыз.

Сигнал қуатын тексеру үшін  $\bigcirc \in \mathbb{N}$ әзір >  $\otimes$  Параметрлер > Қолдау > Құрылғы күтімі > Өзін-к диагностика Сигнал ақпараты параметрін таңдаңыз. Қазір көру

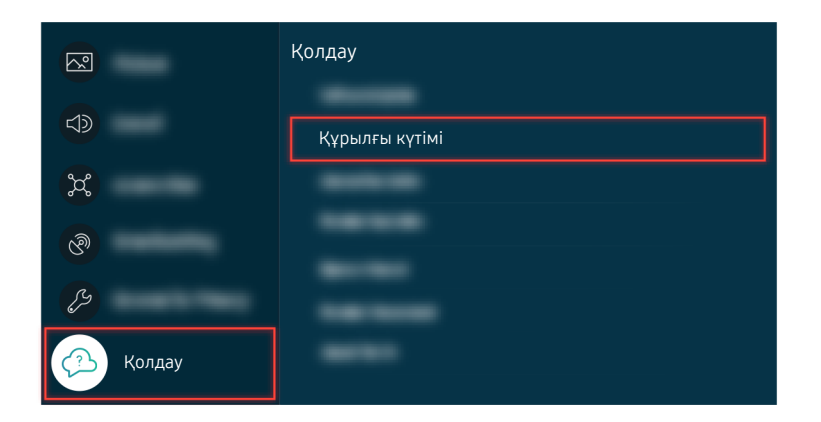

Сигнал қуатын тексеру үшін  $\bigcirc$  >  $\equiv$  Мәзір >  $\otimes$  Параметрлер > Қолдау > Құрылғы күтімі > Өзін-к диагностика Сигнал ақпараты параметрін таңдаңыз. Қазір көру

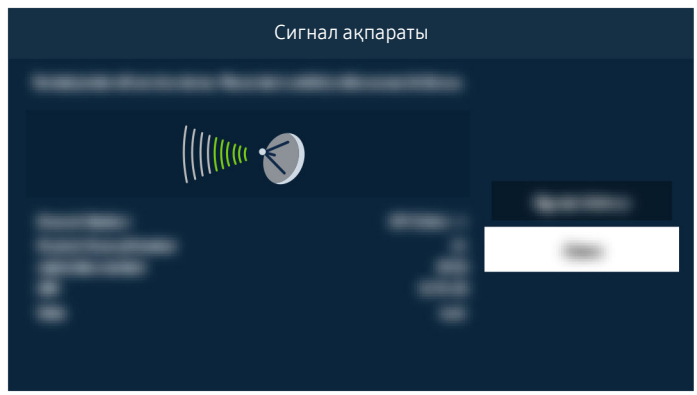

Сигнал қарқынының тым әлсіз екенін-еместігін тексеріңіз.

## ТД іске қосылмайды

ТД түсі, дизайны, керек-жарақтары (қашықтан басқару пультін қоса) үлгіге немесе географиялық аймаққа байланысты әр түрлі болуы мүмкін.

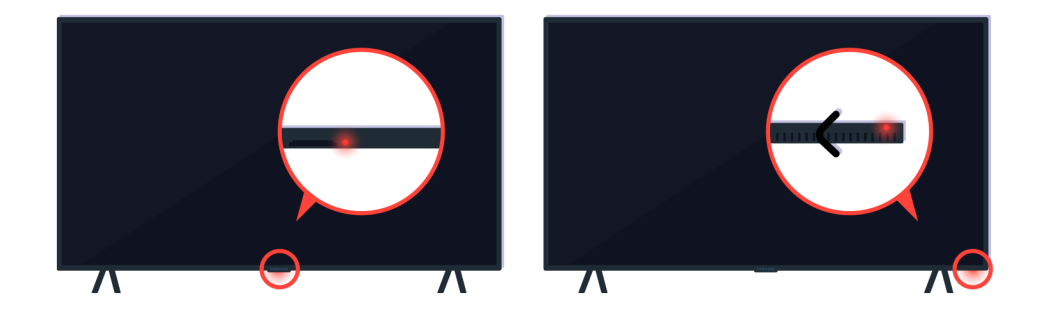

Егер ТД іске қосылмаса, қашықтан басқару пульті датчигінің қосулы екенін тексеріңіз.

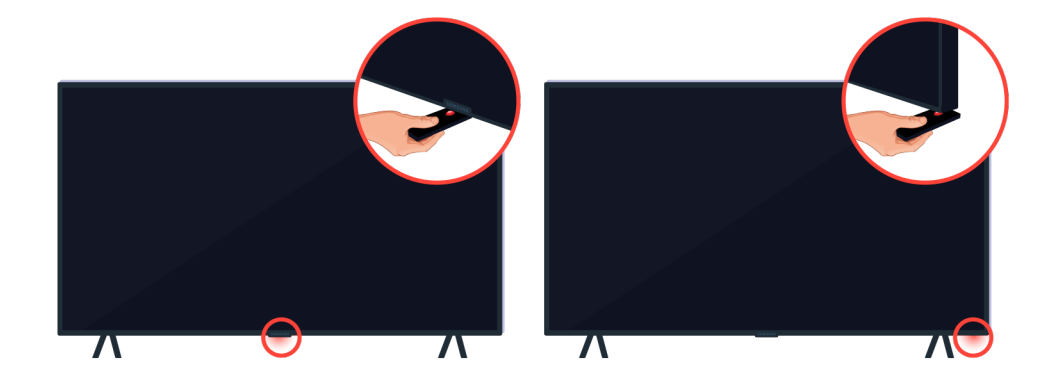

Айна сияқты жарық шағылыстыратын затты ТД астында ұстап тұрып, қашықтан басқару датчигін оңай табасыз.

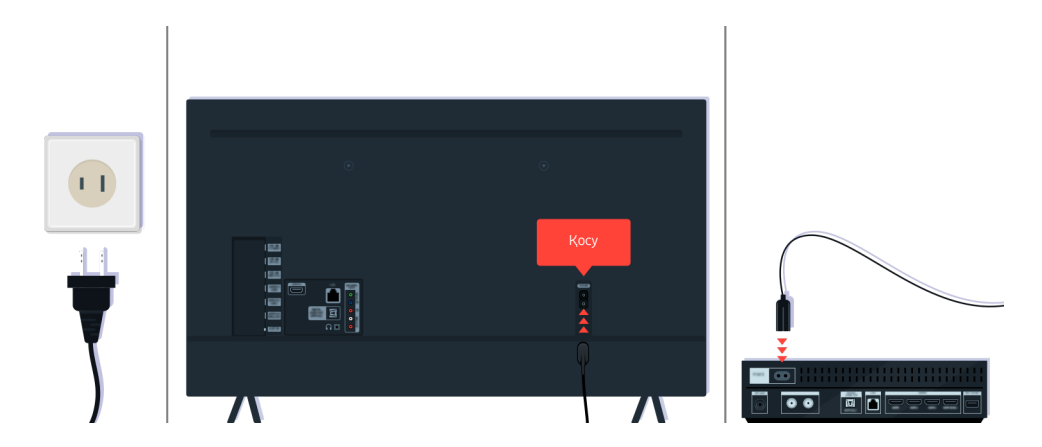

Егер қашықтан басқару пультінің датчигі іске қосылмаса, қуат сымын суырыңыз да, қайтадан қосыңыз.

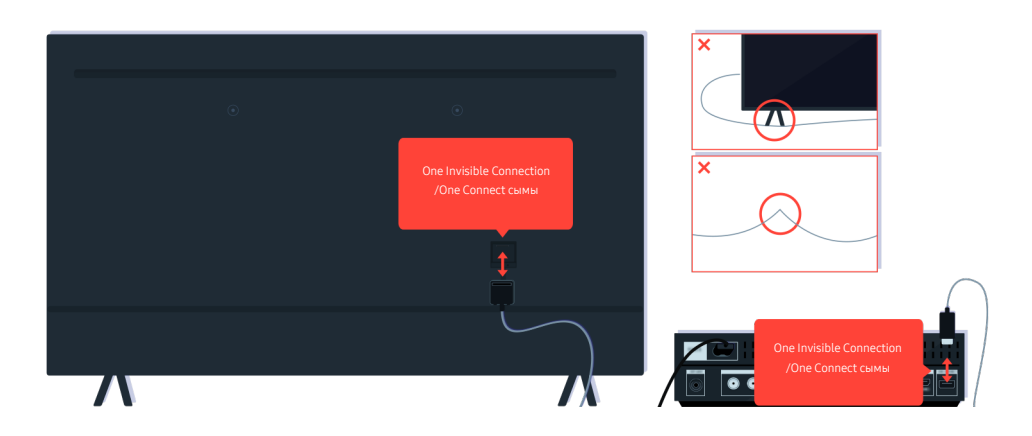

ТД мен One Connect қорапшасы арасындағы One Invisible Connection немесе One Connect сымы қосылымдарын ажыратып, қайта жалғаңыз. One Invisible Connection немесе One Connect сымы қосылымдарының басылып немесе бұратылып қалмағанына көз жеткізіңіз.

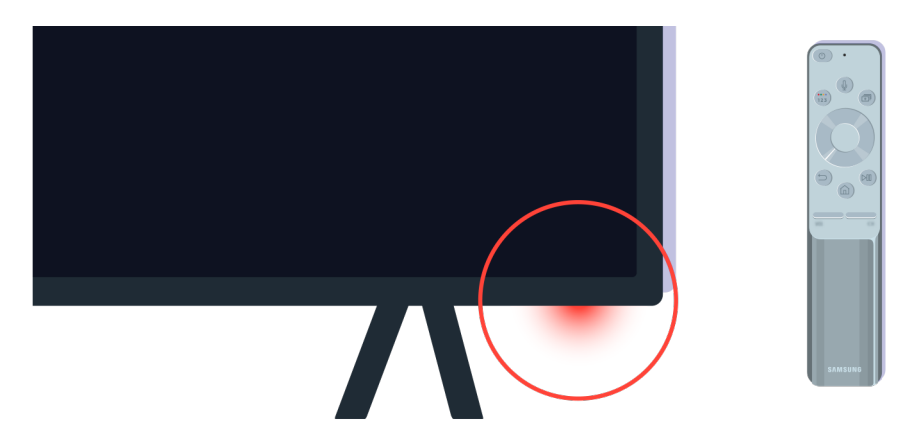

Қашықтан басқару пультінің датчигін қайта тексеріңіз. Егер LED индикаторын қосулы болса, ТД қосу үшін қашықтан басқару пультінің қуат түймесін басыңыз.

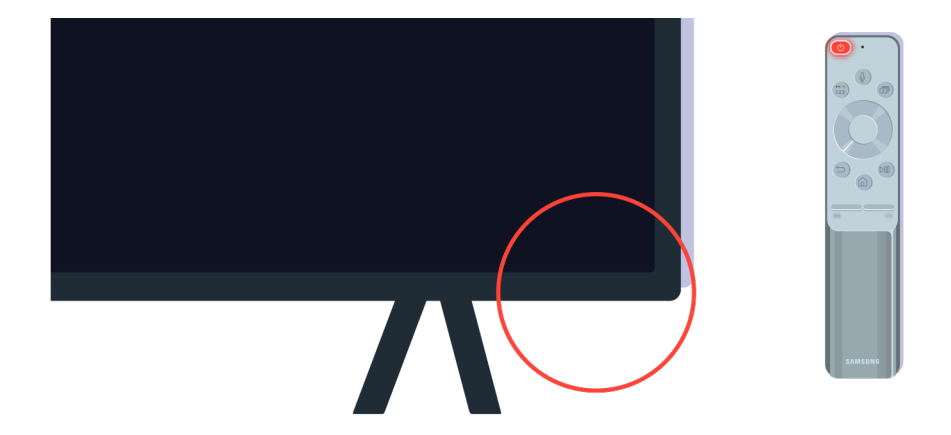

Егер қуат түймесін басқанда қашықтан басқару пультінің датчигі сөнсе, демек, ТД қуат көзіне дұрыс қосылған.

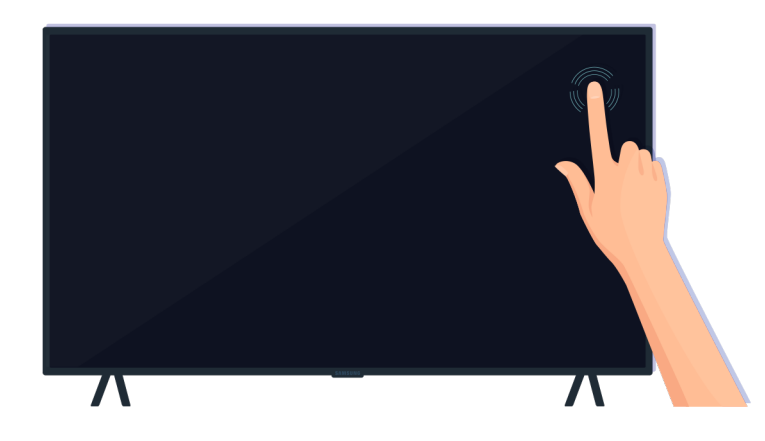

Егер ТД экранынан еш нәрсе көрінбесе, оны саусағыңызбен ақырын түртіңіз. Егер экранның қол тигізген бөлігі жыпылықтаса, ТД қуат көзіне дұрыс қосылған.

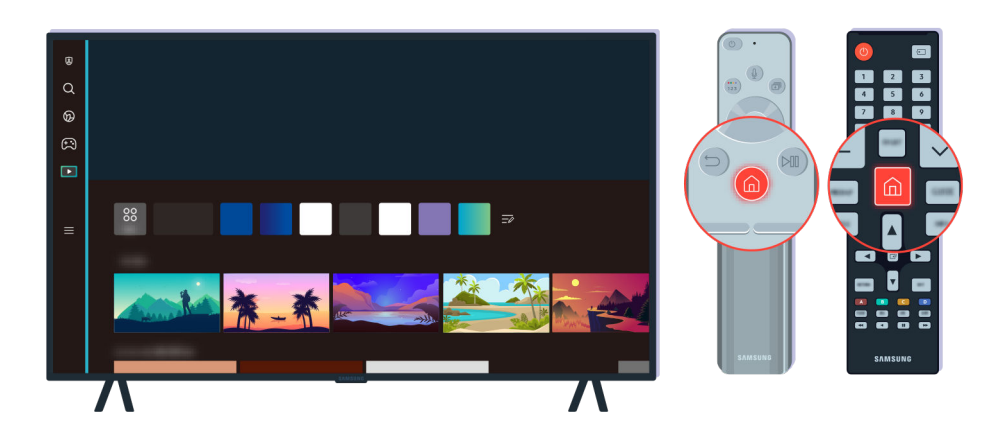

Қашықтан басқару пультіндегі түймесін басыңыз. Мәзір немесе Бірінші экран пайда болған кезде, ТД іске қосылады, бірақ жалғаулы тұрған сыртқы құрылғы жұмыс істемейді немесе дұрыс қосылмаған.

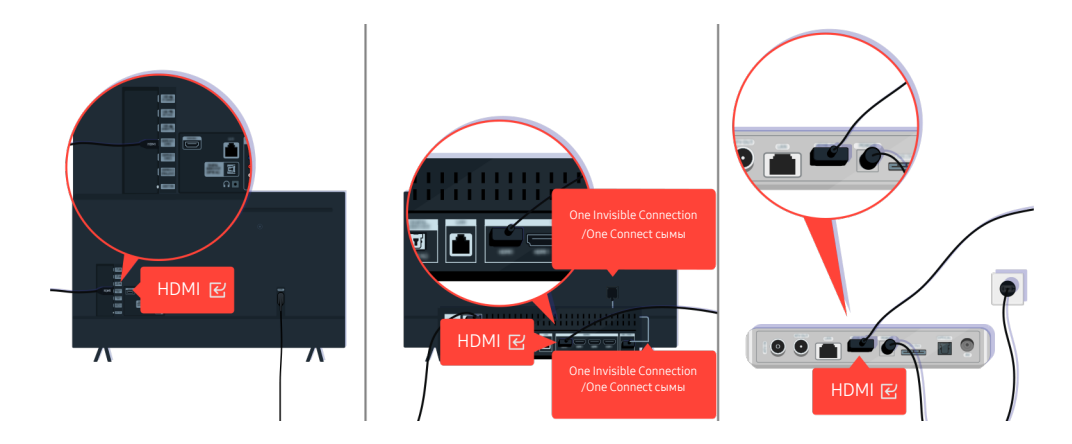

ТД сымының теледидарға немесе One Connect қорапшасына қосылымын тексеріңіз.

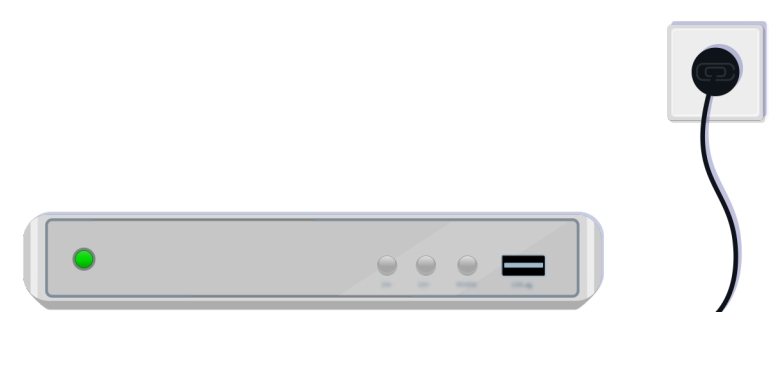

Сыртқы құрылғының қосулы екеніне көз жеткізіңіз.

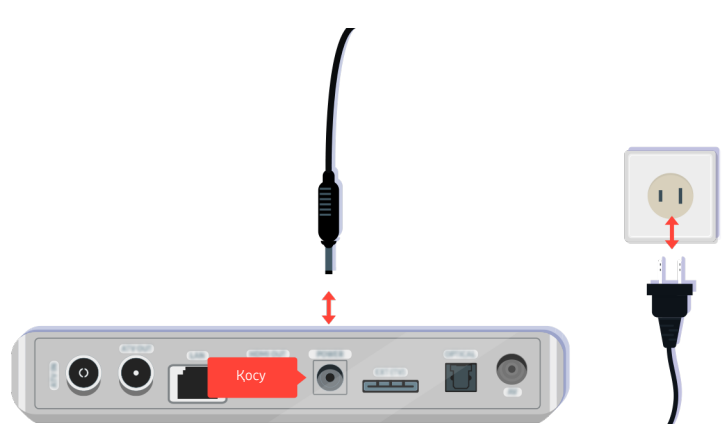

Егер ол қосылмаса, қуат сымының құрылғыға және қабырғадағы розеткаға дұрыс қосылғанына көз жеткізіңіз.

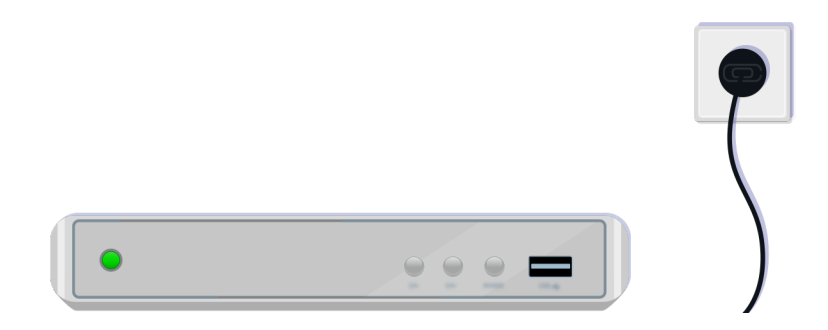

Егер ол қосылмаса, қуат сымының құрылғыға және қабырғадағы розеткаға дұрыс қосылғанына көз жеткізіңіз.

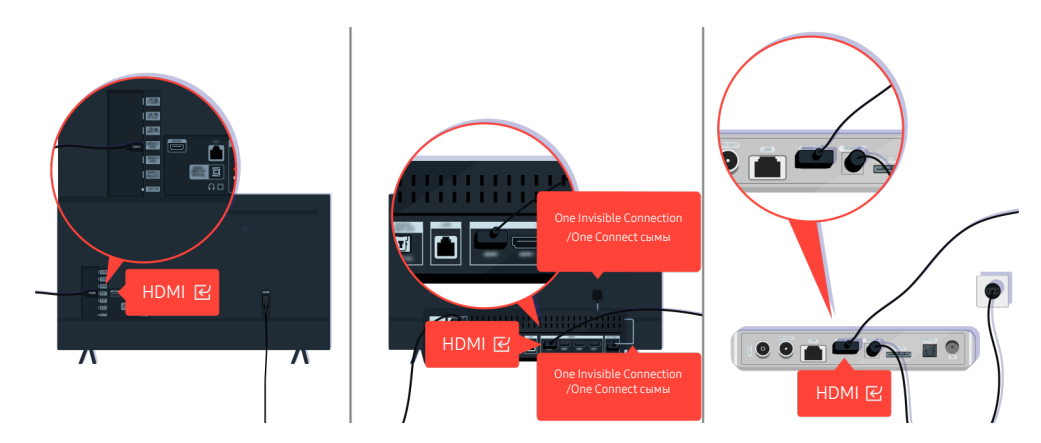

ТД сымының теледидарға немесе One Connect қорапшасына қосылымын тексеріңіз.

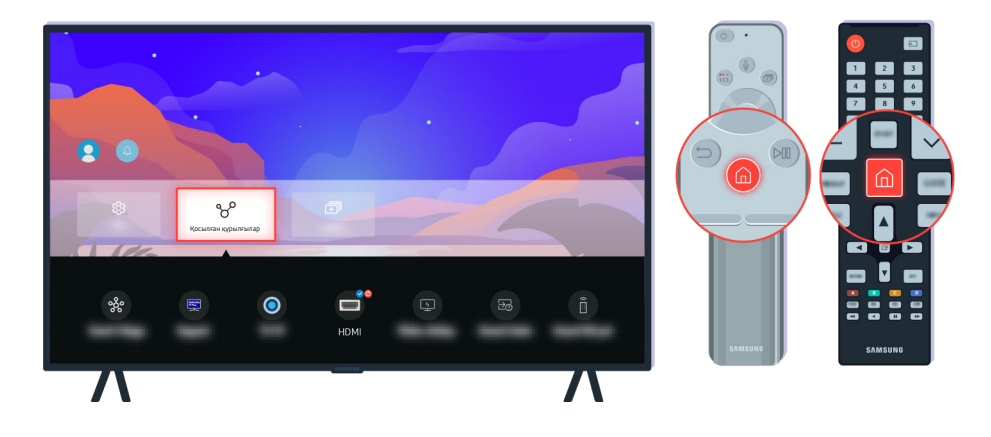

Сондай-ақ Қосылған құрылғылар ( $\bigcirc$ )  $\geq$   $\equiv$  Мәзір  $\geq$  % Қосылған құрылғылар  $\geq$  Көздер) экранында дұрыс сигнал көзі таңдалғанына көз жеткізіңіз.

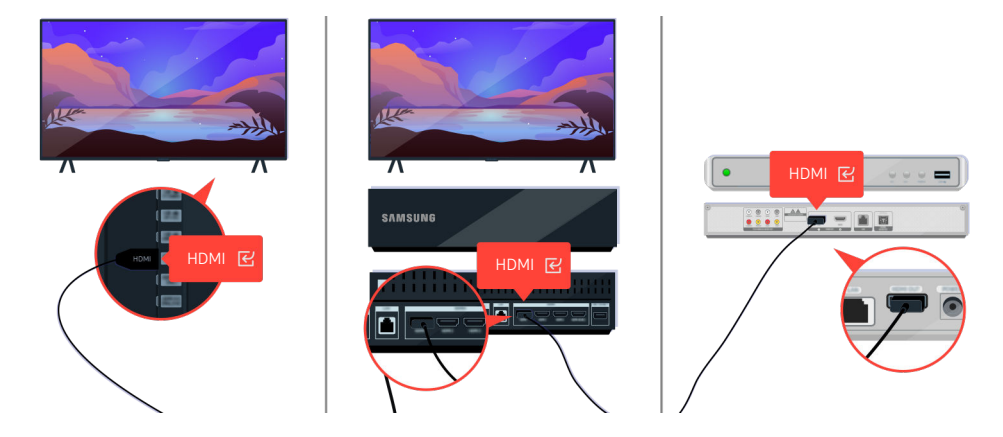

Мәселе сонда да жалғаса берсе, HDMI сымының көмегімен ТД құрылғысына басқа сыртқы құрылғыны қосып көріңіз. Егер дисплей дұрыс жұмыс істесе, онда ақау сыртқы құрылғыда болуы мүмкін.

## Сурет бұрмаланып көрсетіледі немесе Дыбыс құрылғысынан дыбыс шықпайды

ТД түсі, дизайны, керек-жарақтары (қашықтан басқару пультін қоса) үлгіге немесе географиялық аймаққа байланысты әр түрлі болуы мүмкін.

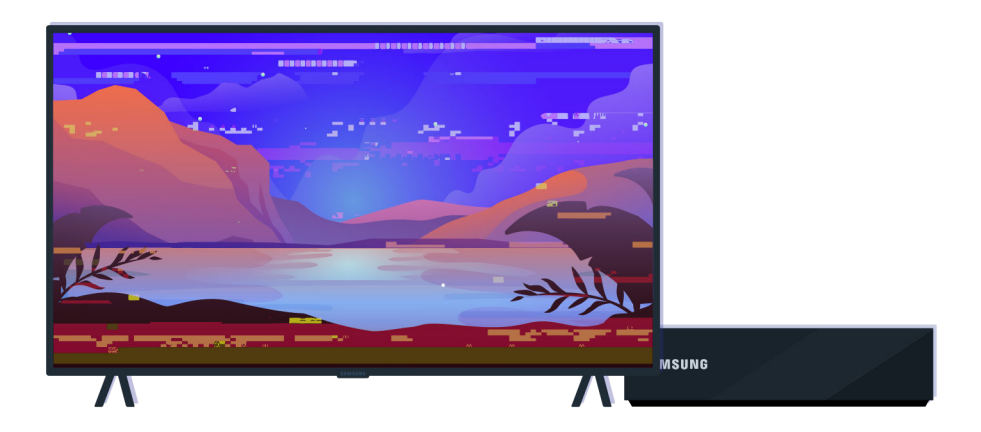

Суреттің көрінісі бұрмаланған кезде,

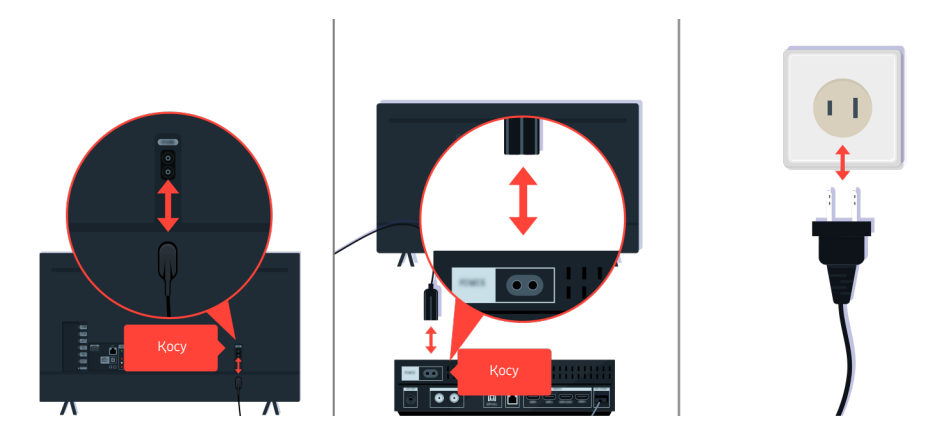

Алдымен ТД немесе One Connect қорапшасының артқы жағындағы қуат және HDMI сымдарын ажыратып, қайта жалғаңыз, содан кейін қуат сымын ажыратып, розеткаға қайта қосыңыз.

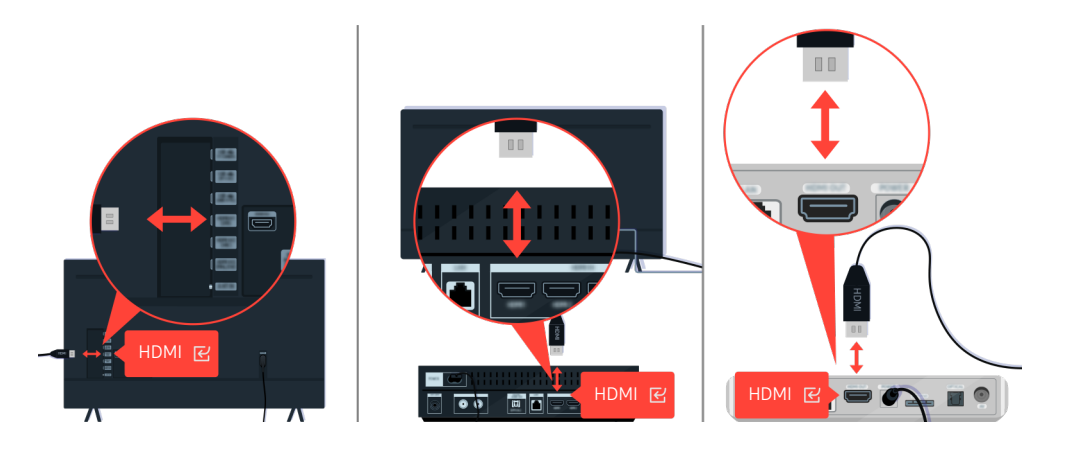

Алдымен ТД немесе One Connect қорапшасының артқы жағындағы қуат және HDMI сымдарын ажыратып, қайта жалғаңыз, содан кейін қуат сымын ажыратып, розеткаға қайта қосыңыз.

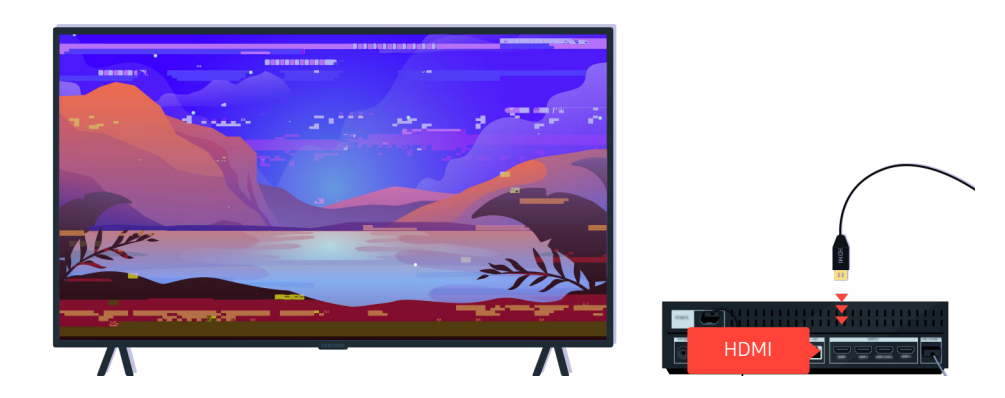

Егер сыртқы құрылғы 4K UHD немесе 8K UHD бейнелерін қолдаса, әр ажыратымдылық үшін арнайы HDMI сымын қолданыңыз.

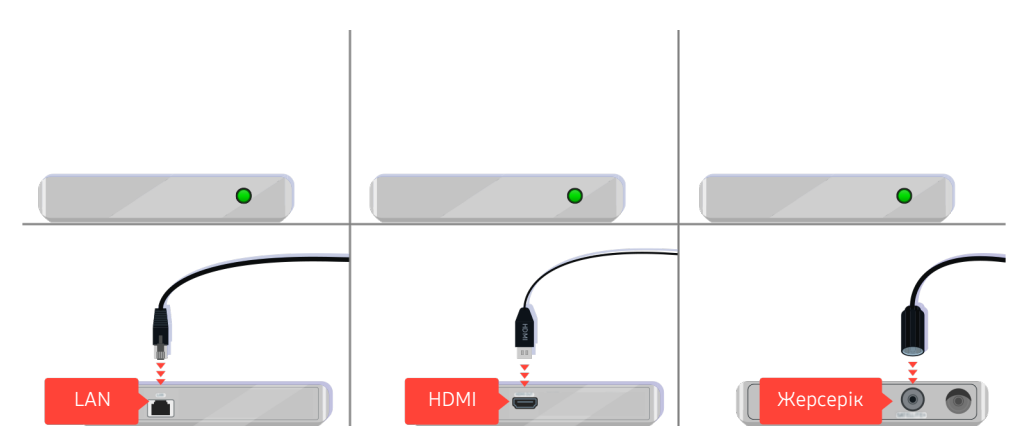

Егер қабылдағышты қолдансаңыз, сымның қосылымын тексеріңіз. Тексерілетін сым қабылдағыштың түріне байланысты болады.

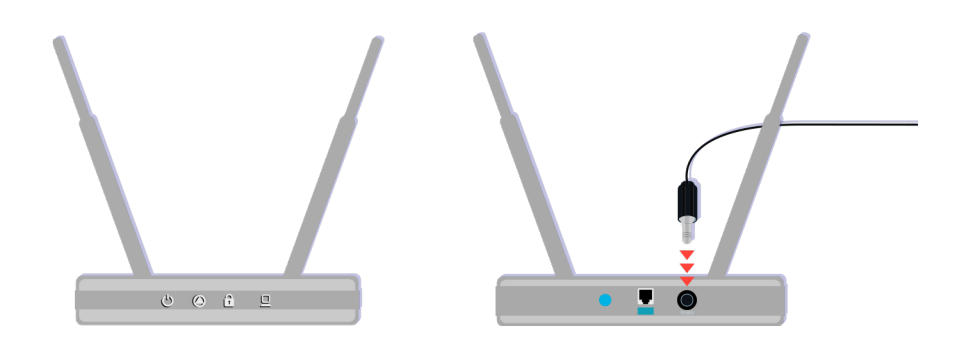

Қатынау нүктесінің Интернетке жалғанғанына көз жеткізіңіз. Егер жалғанбаған болса, оның қуат сымын ажыратып, қайта қосу қажет болуы мүмкін.

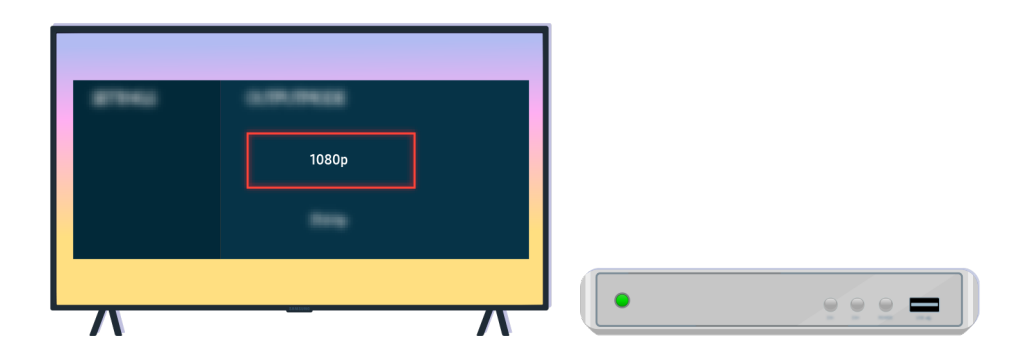

Мәселе сонда да шешілмесе, сыртқы құрылғының параметрлер мәзірінен бейне шығыс параметрлерін тексеріп, ТД құрылғысының бейне шығыс режимін қолдайтынын тексеріңіз.

FHD ТД құрылғылары 1080p бейне шығысына дейін, ал UHD ТД құрылғылары 2160p бейне шығысына дейін қолдайды.

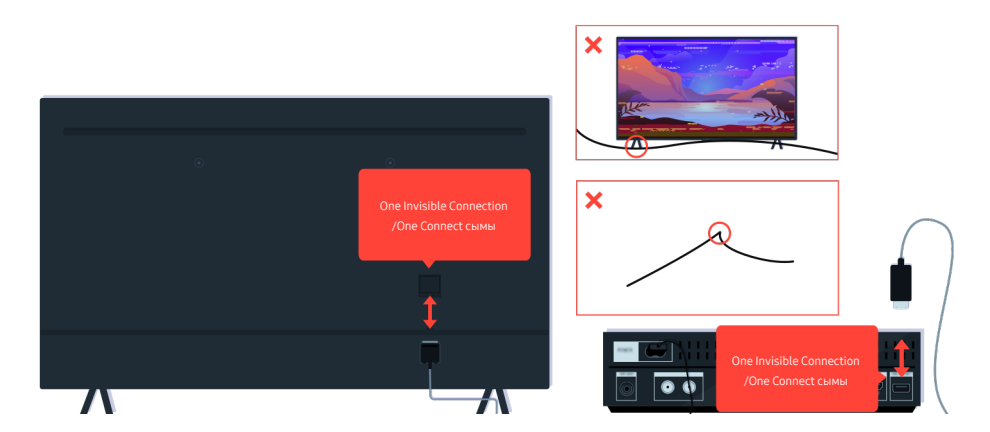

Егер ақаулық түзелмесе немесе ТД One Invisible Connection не One Connect сымы қосылымын пайдалана берсе, One Inv̒s̒ble Connect̒on немесе One Connect сымы қосылымын ТД және One Connect қорапшасынан ажыратып, қайта жалғаңыз. One Invisible Connection немесе One Connect сымы қосылымдарының басылып немесе бұратылып қалмағанын тексеріңіз.
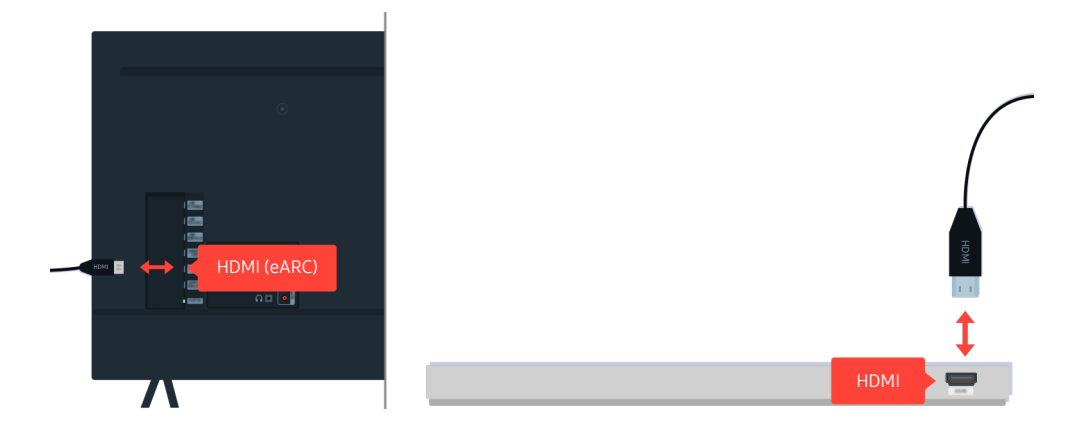

Егер дыбыс құралынан ешқандай дыбыс шықпаса және ол ТД құрылғысына HDMI сымымен жалғанса, ТД артындағы HDMI (eARC) қосқышын тексеріңіз.

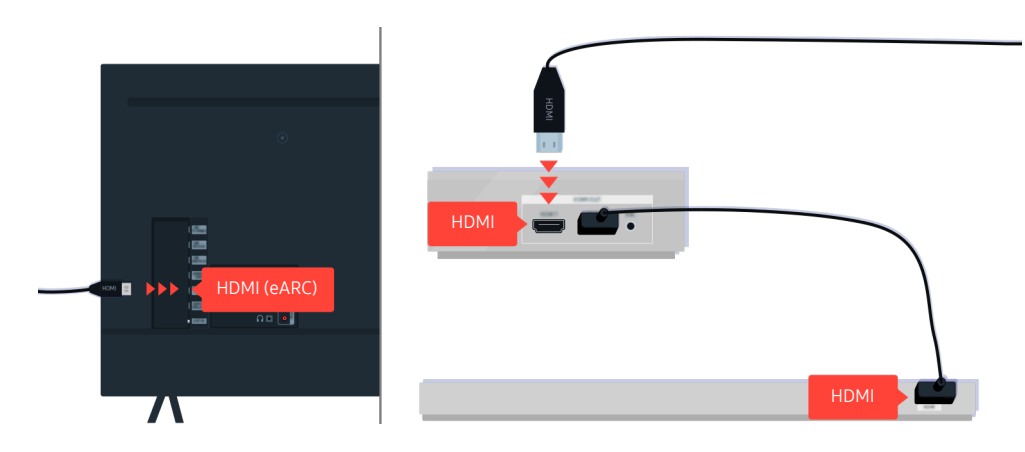

Егер Дыбыс құралы қабылдағышқа жалғанған болса, ал қабылдағыш ТД құрылғысына HDMI кабелінің көмегімен жалғанса, ТД артқы жағындағы HDMI ағытпасын тексеріңіз. Кабель ТД құрылғысындағы HDMI (eARC) портына қосылуы керек.

# Желі қолжетімді емес

ТД түсі, дизайны, керек-жарақтары (қашықтан басқару пультін қоса) үлгіге немесе географиялық аймаққа байланысты әр түрлі болуы мүмкін.

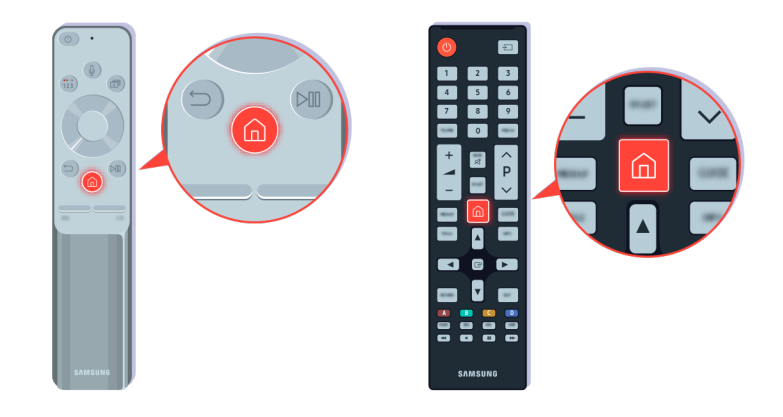

Қашықтан басқару пультіндегі түймесін басыңыз да, меңзер түйменің көмегімен Мәзір Параметрлер

Барлық баптаулар мәзіріне өтіңіз.

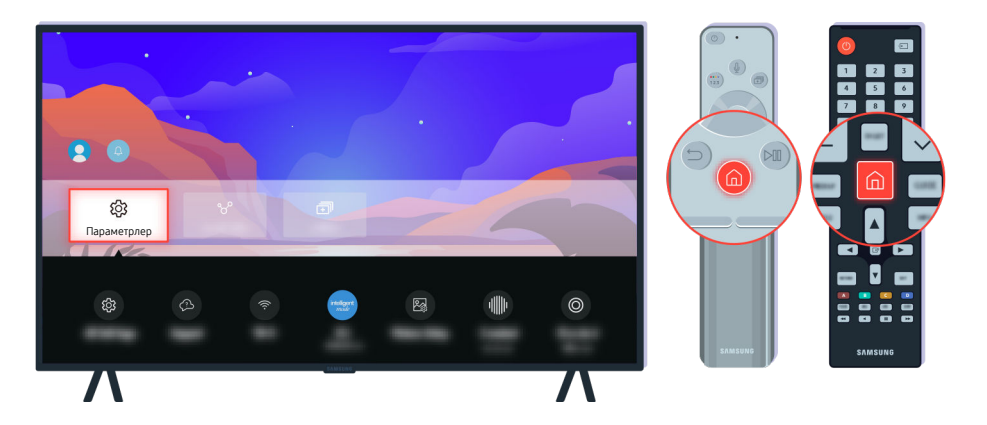

Желі күйін тексеру үшін  $\textcircled{a} \geq \equiv$  Мәзір  $\geq$   $\textcircled{a}$  Параметрлер  $\geq$  Барлық баптаулар  $\geq$  Қосылым  $\geq$  Желі  $\geq$  Желі күйі таңдаңыз. Қазір көру

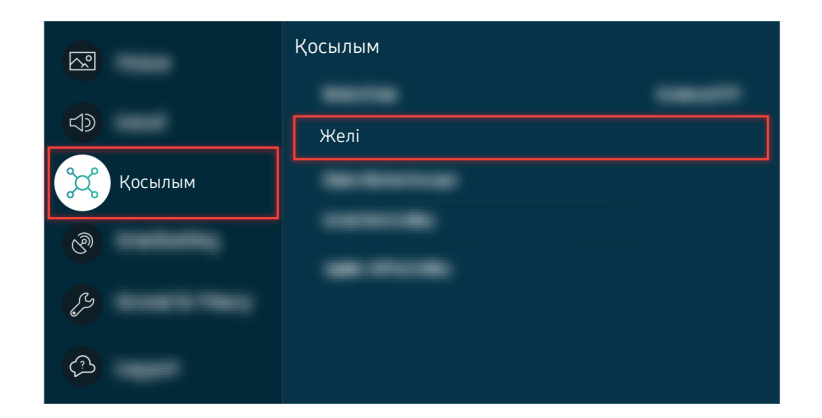

Желі күйін тексеру үшін  $\bigcirc \rightarrow \equiv$  Мәзір >  $\otimes$  Параметрлер > Барлық баптаулар > Қосылым > Желі > Желі күйі таңдаңыз. Қазір көру

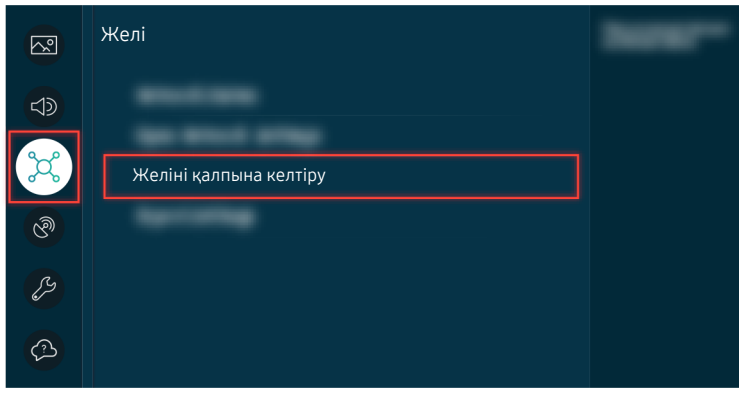

Егер желі қосылмаса, желіні қайта бастапқы қалпына келтіру қажет. Казір көру

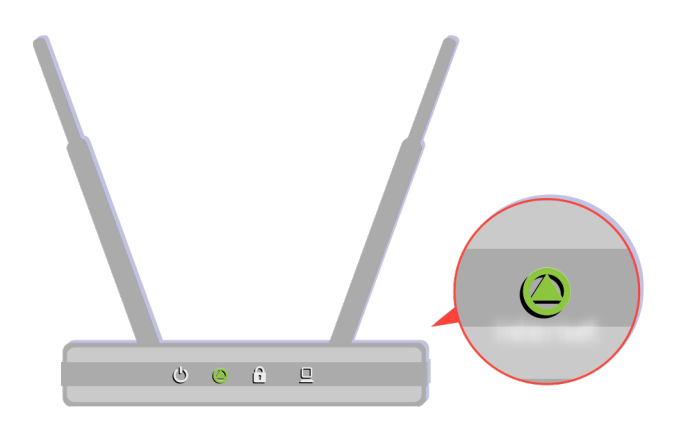

Қосылым нүктесінің дұрыс жұмыс істейтініне көз жеткізіңіз. Қосылу нүктесінің LED индикаторларының қалыпты жұмыс істейтініне көз жеткізіңіз.

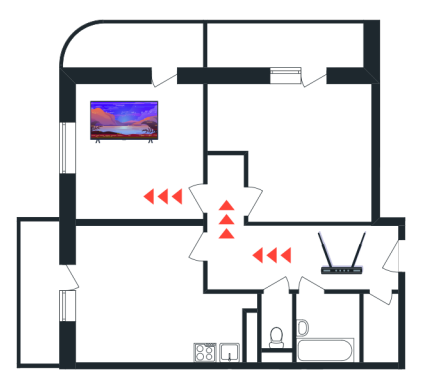

Егер сымсыз қосылу нүктесін пайдалансаңыз, қосылу нүктесінің орналасқан жерін тексеріңіз. Егер қосылу нүктесі ТД құрылғысынан тым алыс болса, оны жақындатыңыз.

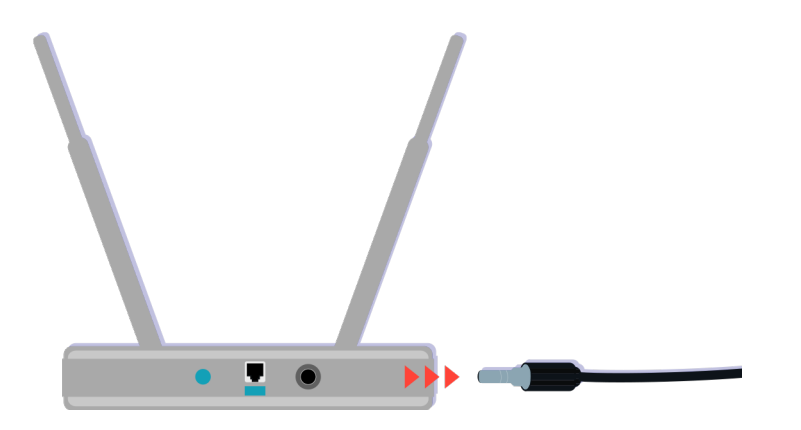

Қуат қосқышын ажырату және қайта қосу арқылы кіру протоколын қайта жүктеп көріңіз. Қайта жүктелгеннен кейін қосылу нүктесінің жұмыс күйіне оралуына 1-2 минут қажет.

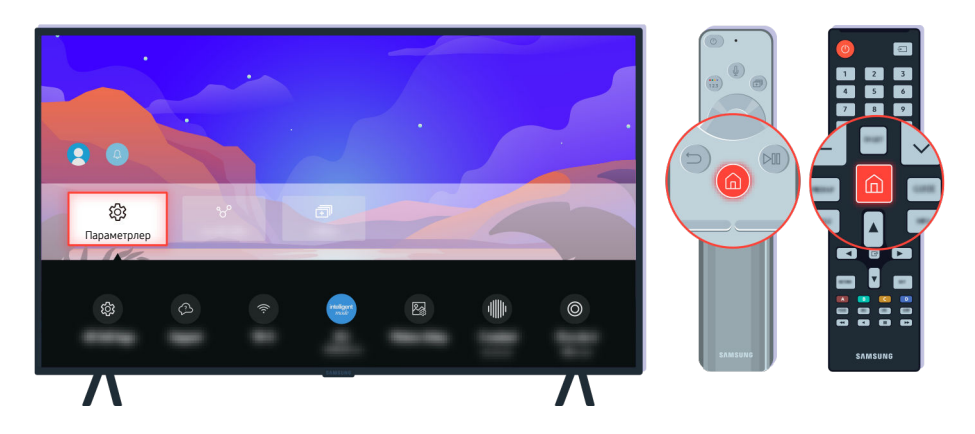

Мәселе сонда да жалғаса берсе, басқа DNS серверіне ауысу үшін  $\textcircled{a}$  >  $\equiv$  Мәзір >  $\otimes$  Параметрлер > Барлық баптаулар > Қосылым > Желі > Желі күйі > ІР прм-лері параметрін таңдаңыз. Егер сынақ орындалып жатса, оны өшіріпIP прм-лері таңдаңыз.

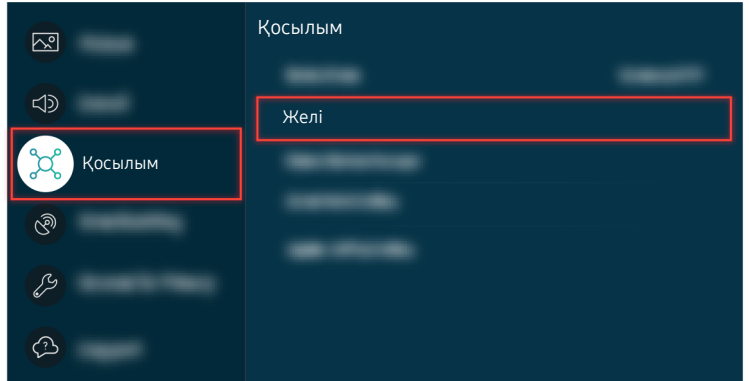

Мәселе сонда да жалғаса берсе, басқа DNS серверіне ауысу үшін  $\textcircled{a}$  >  $\equiv$  Мәзір >  $\otimes$  Параметрлер > Барлық баптаулар > Қосылым > Желі > Желі күйі > ІР прм-лері параметрін таңдаңыз. Егер сынақ орындалып жатса, оны өшіріпIP прм-лері таңдаңыз.

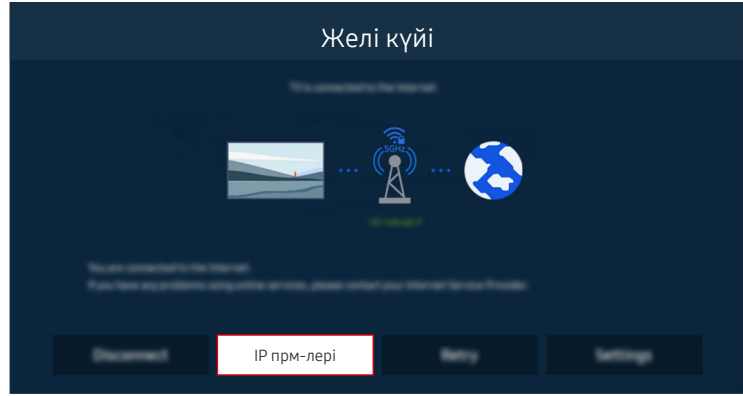

Мәселе сонда да жалғаса берсе, басқа DNS серверіне ауысу үшін  $\textcircled{a}$  >  $\equiv$  Мәзір >  $\otimes$  Параметрлер > Барлық баптаулар > Қосылым > Желі > Желі күйі > ІР прм-лері параметрін таңдаңыз. Егер сынақ орындалып жатса, оны өшіріпIP прм-лері таңдаңыз.

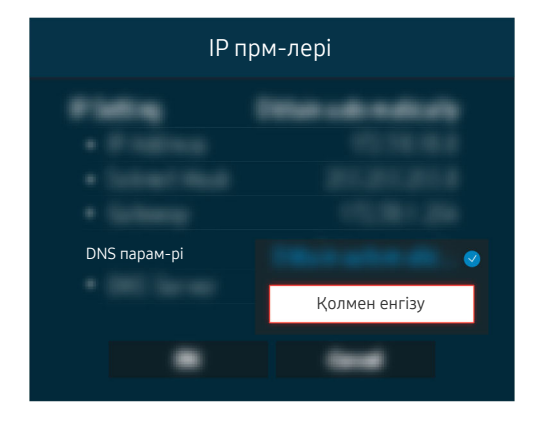

DNS парам-рі > Қолмен енгізу параметрін таңдаңыз.

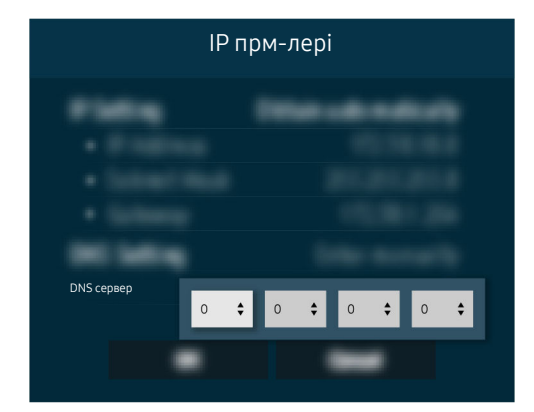

DNS сервер таңдап, 8.8.8.8 кіріп, содан кейін OK таңдаңыз.

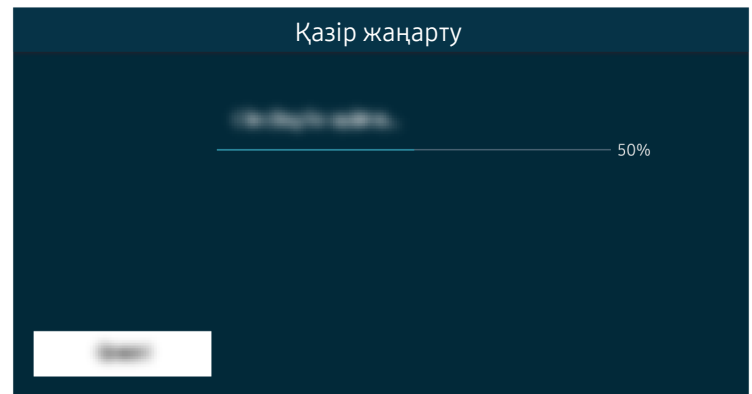

Мәселе сонда да жалғаса берсе, бағдарламалық жасақтаманы жаңарту немесе зауыттық параметрлерді бастапқы қалпына келтіру қажет. Қазір көру

# Дыбыс шықпайды немесе үндеткіштерден оғаш дыбыс естіледі

ТД түсі, дизайны, керек-жарақтары (қашықтан басқару пультін қоса) үлгіге немесе географиялық аймаққа байланысты әр түрлі болуы мүмкін.

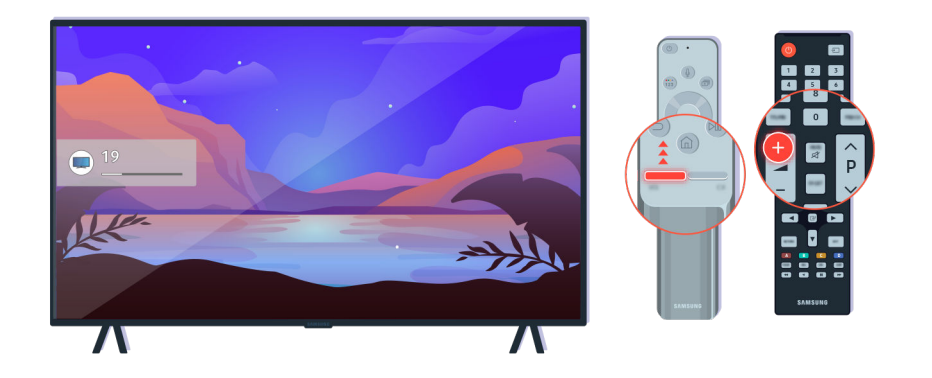

Егер ТД құрылғысынан дыбыс шықпаса, дыбысын шығару үшін Дыбыс деңгейі + түймесін басыңыз.

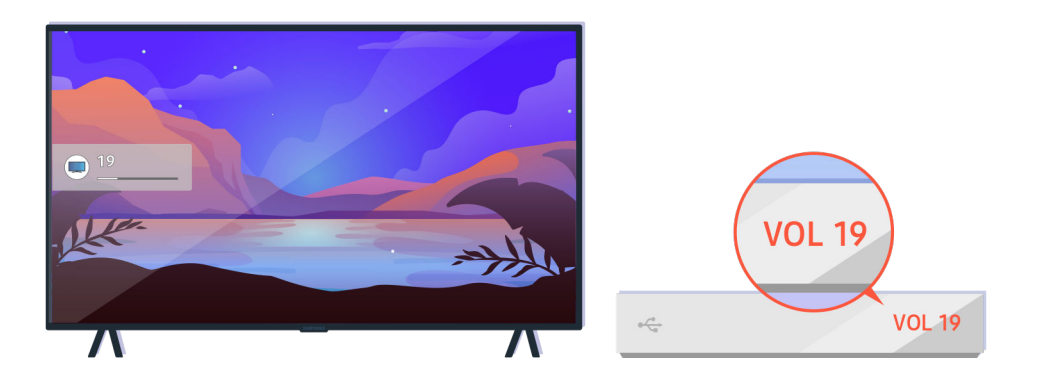

Егер ТД сыртқы құрылғыға қосылса, сыртқы құрылғының дыбыс деңгейін тексеріңіз.

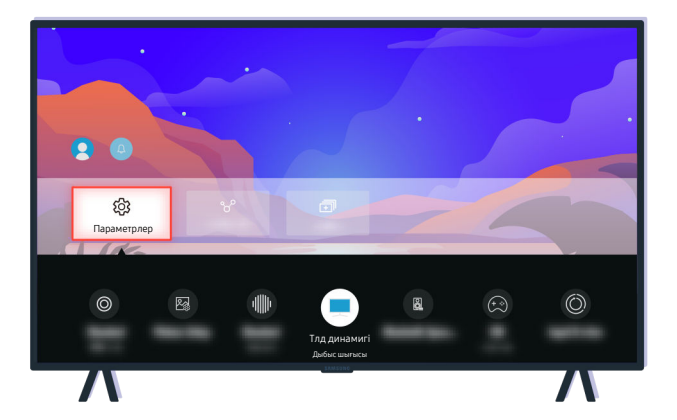

Экранның дыбыс деңгейін тексеріңіз. Егер ТД дыбысының деңгейі көрсетілмесе,  $\bigcirc \gg \equiv$  Мәзір >  $\otimes$ Параметрлер > Барлық баптаулар > Дыбыс > Дыбыс шығысы параметрін таңдаңыз. Содан кейін Тлд динамигі таңдаңыз. Қазір көру

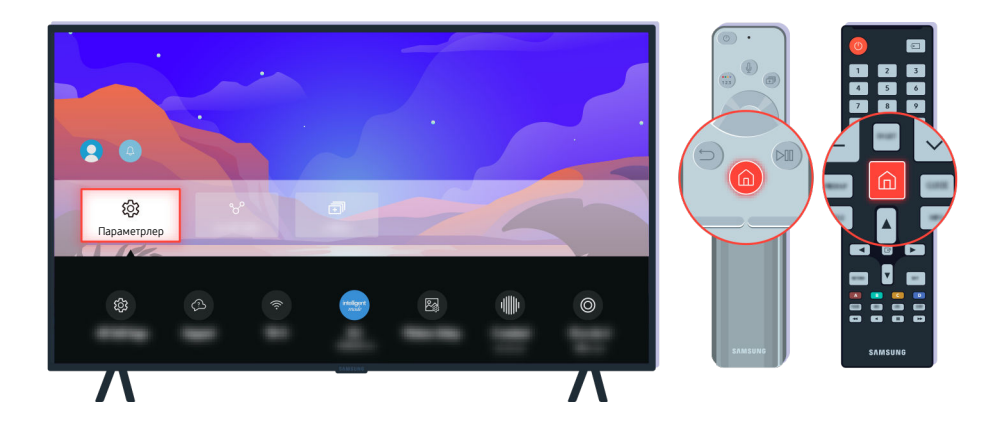

Экранның дыбыс деңгейін тексеріңіз. Егер ТД дыбысының деңгейі көрсетілмесе,  $\bigcirc$  >  $\equiv$  Masip >  $\otimes$ Параметрлер > Барлық баптаулар > Дыбыс > Дыбыс шығысы параметрін таңдаңыз. Содан кейін Тлд динамигі таңдаңыз. Қазір көру

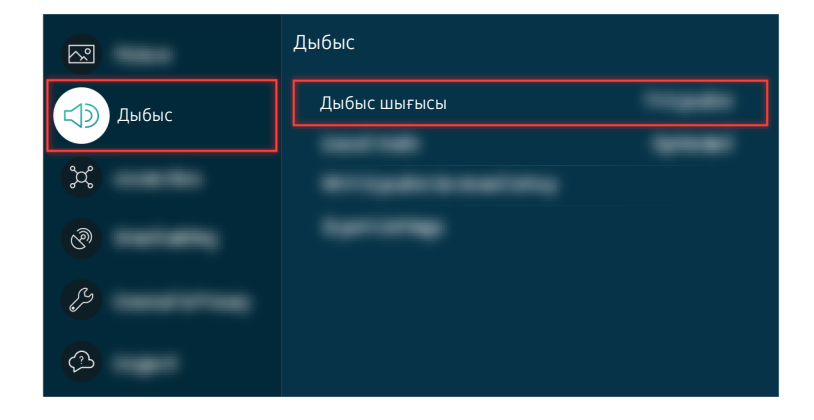

Экранның дыбыс деңгейін тексеріңіз. Егер ТД дыбысының деңгейі көрсетілмесе,  $\bigcirc$  >  $\equiv$  Masip >  $\otimes$ Параметрлер > Барлық баптаулар > Дыбыс > Дыбыс шығысы параметрін таңдаңыз. Содан кейін Тлд динамигі таңдаңыз. Қазір көру

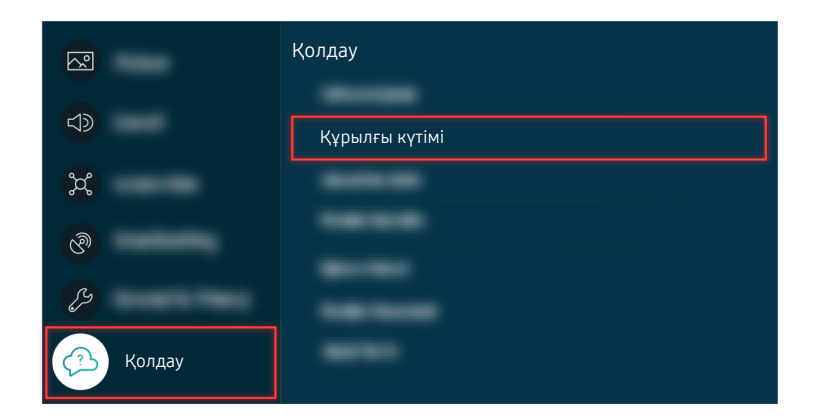

Дыбыстың шығарылымын тексеру үшін $\bigcirc$  >  $\equiv$  Мәзір >  $\otimes$  Параметрлер > Қолдау > Құрылғы күтімі > Өзін-к диагностика > Дыбыс сынағы параметрін таңдаңыз.  $\overline{\text{Kasip\,}\text{kep}\text{y}}$ 

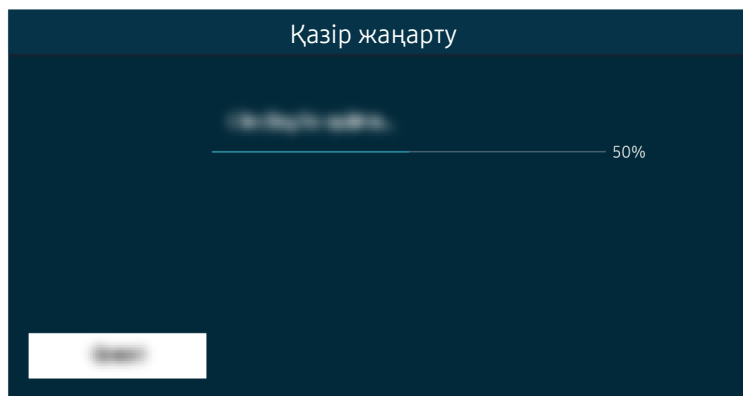

Мәселе сонда да жалғаса берсе, бағдарламалық жасақтаманы жаңарту немесе зауыттық параметрлерді бастапқы қалпына келтіру қажет. Қазір көру

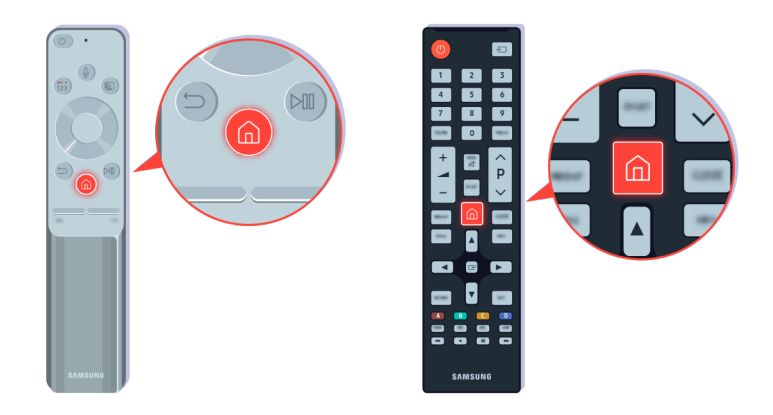

Егер дыбыс бар, бірақ анық болмаса, диагностика коюға арналған сынақтан өткізіңіз. Қашықтан басқару пультіндегі Ф түймесін басыңыз.

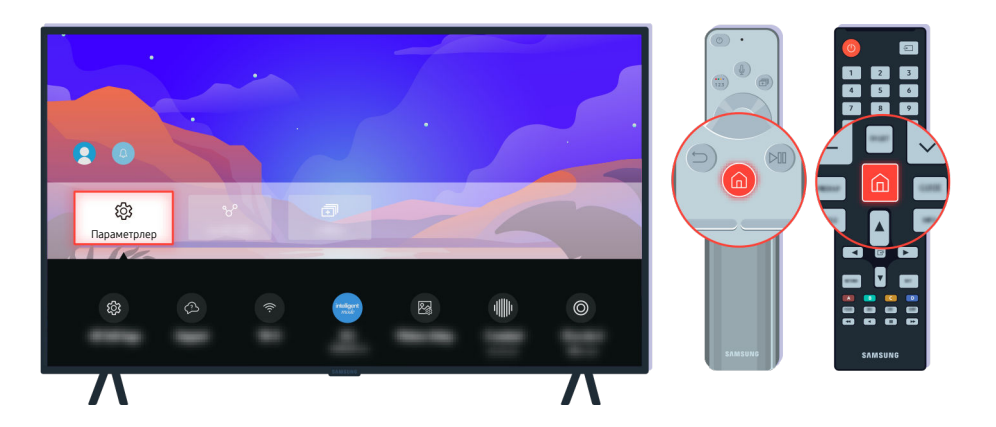

Дыбысты тексеру үшін  $\bigcirc \rightarrow \bigcirc$  Мәзір  $\rightarrow \bigcirc$  Параметрлер  $\rightarrow$  Қолдау  $\rightarrow$  Құрылғы күтімі  $\rightarrow$  Өзін-к диагностика  $\rightarrow$ Дыбыс сынағы тармағына өтіңіз. Қазір көру

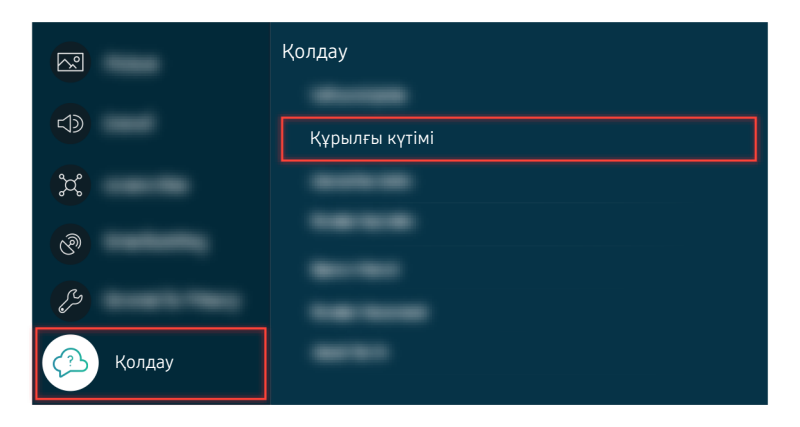

Дыбысты тексеру үшін  $\bigcirc \in \mathsf{M}$ әзір >  $\otimes$  Параметрлер > Қолдау > Құрылғы күтімі > Өзін-к диагностика > Дыбыс сынағы тармағына өтіңіз. Қазір көру

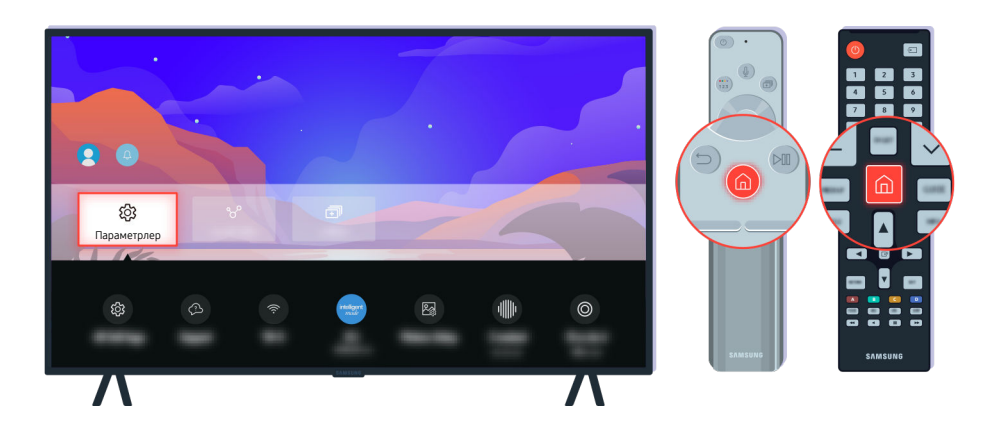

Сынақ кезінде ақау анықталса,  $\bigcirc \geq \text{Məsip} \geq \text{Q}$  Параметрлер  $\geq$  Барлық баптаулар  $\geq \text{Q}$ ыбыс  $\geq \text{M}$ аман параметрлері > Дыб. қал. келт. параметрін таңдаңыз. Қазір көру

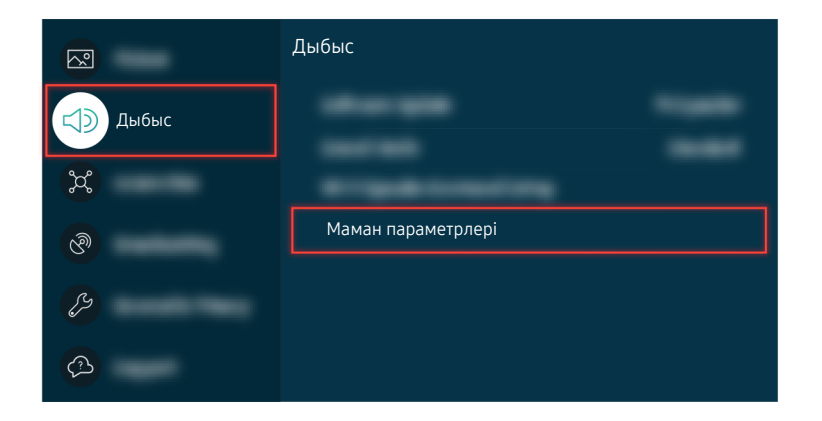

Сынақ кезінде ақау анықталса,  $\bigcirc \rightarrow \equiv$  Мәзір  $\rightarrow \otimes$  Параметрлер  $\rightarrow$  Барлық баптаулар  $\rightarrow$  Дыбыс  $\rightarrow$  Маман параметрлері > Дыб. қал. келт. параметрін таңдаңыз. Казір көру

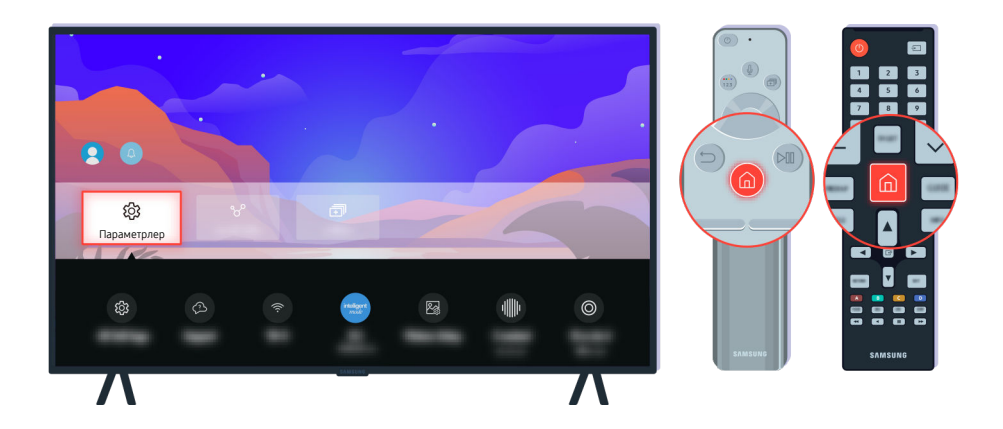

Сынақ кезінде ақау анықталмаса,  $\bigcirc \rightarrow \equiv$  Мәзір  $\Rightarrow \otimes$  Параметрлер  $\Rightarrow$  Қолдау  $\Rightarrow$  Құрылғы күтімі  $\Rightarrow$  Өзін-к диагностика > Сигнал ақпараты параметрін таңдаңыз. Қазір көру

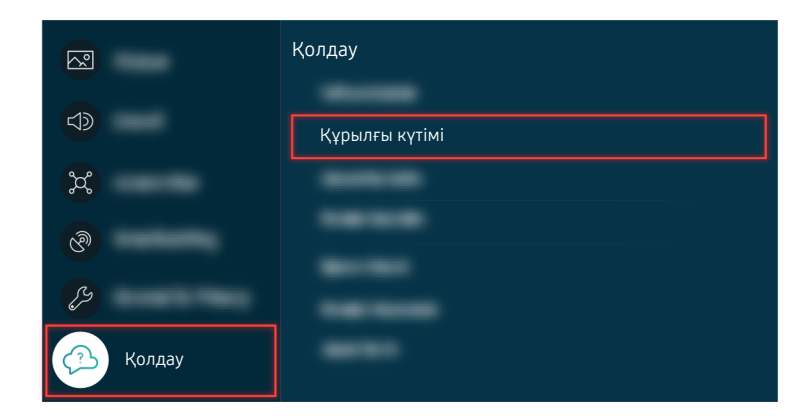

Сынақ кезінде ақау анықталмаса,  $\textbf{A} \geq \textbf{B}$  Мәзір >  $\textcircled{\$}$  Параметрлер > Қолдау > Құрылғы күтімі > Өзін-к диагностика  $\geq$  Сигнал ақпараты параметрін таңдаңыз. Казір көрү

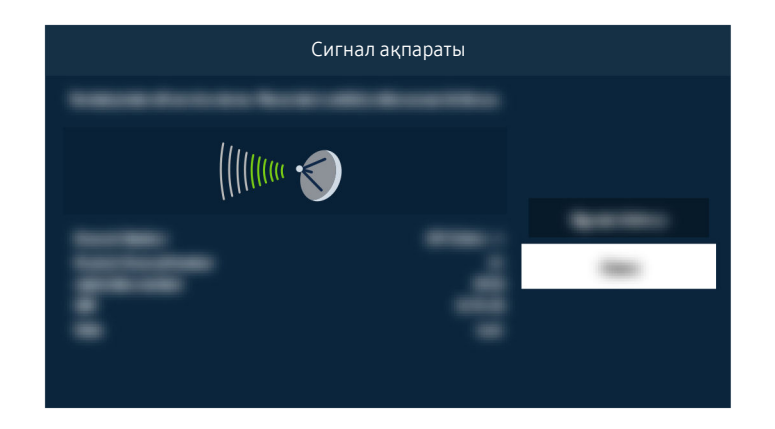

Сигнал қарқынының тым әлсіз екенін-еместігін тексеріңіз.

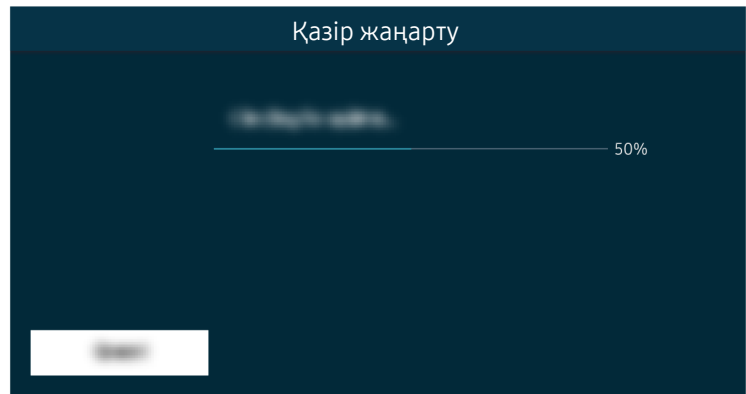

Мәселе сонда да жалғаса берсе, бағдарламалық жасақтаманы жаңарту немесе зауыттық параметрлерді бастапқы қалпына келтіру қажет. Қазір көру

# Қашықтан басқару пульті жұмыс істемейді

ТД түсі, дизайны, керек-жарақтары (қашықтан басқару пультін қоса) үлгіге немесе географиялық аймаққа байланысты әр түрлі болуы мүмкін.

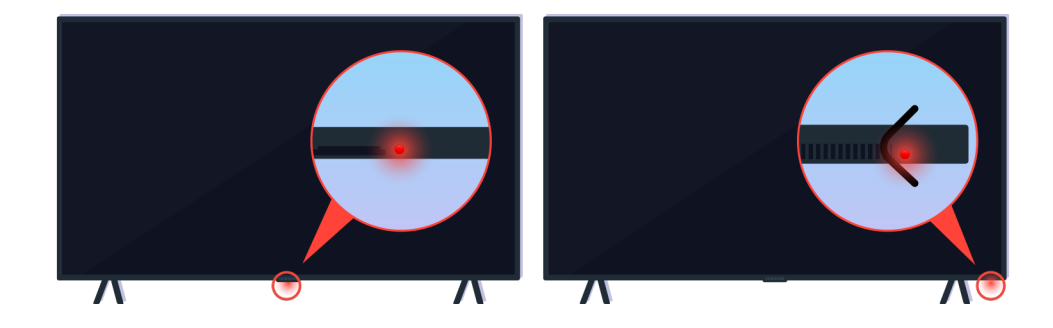

Қашықтан басқару пультінің инфрақызыл сигналының беріліп және қабылданып тұрғанын тексеріңіз.

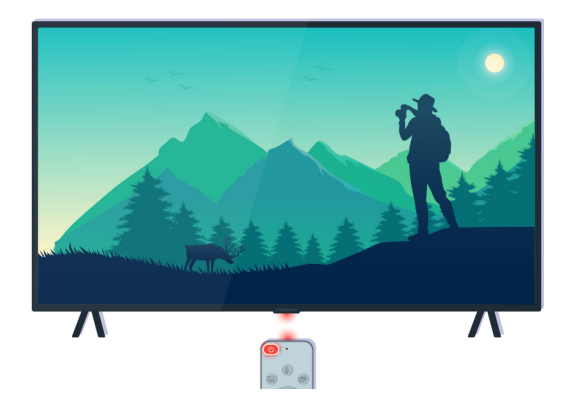

ТД құрылғысындағы қашықтан басқару датчигінің жыпылықтап тұрғанына көз жеткізіңіз.

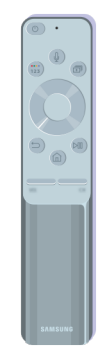

Қашықтан басқару пультінің дұрыс жұмыс істейтініне көз жеткізіңіз.

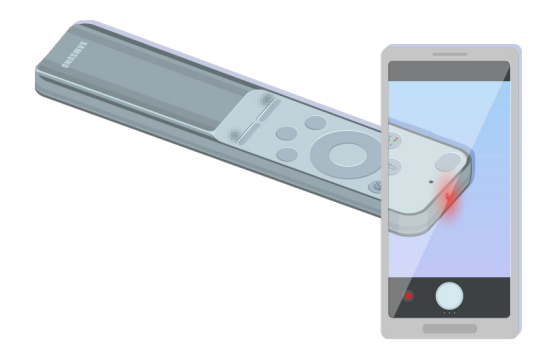

Қуат түймесін басып, смартфонның камерасы арқылы қашықтан басқару пультінің алдыңғы панелін бақылай отырып, сигналдың берілгенін тексере аласыз.

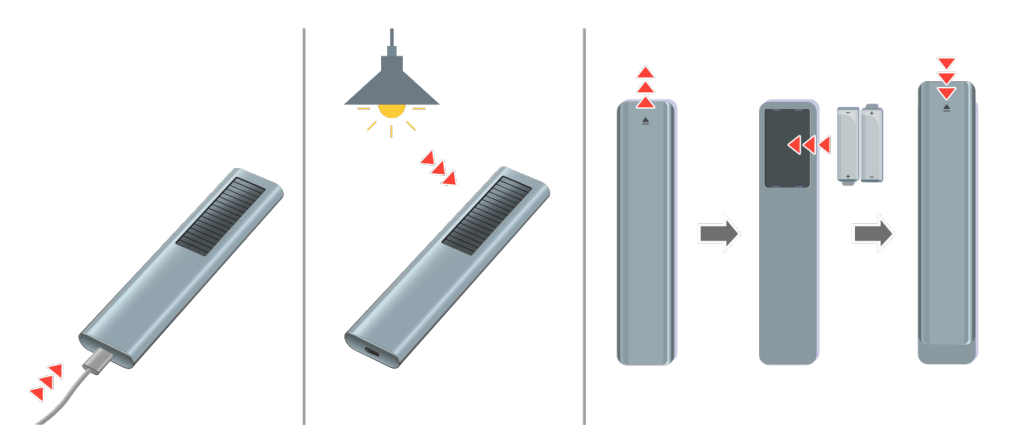

Инфрақызыл сигналдары көрінбесе, USB портын (C түрі) қолдану арқылы қашықтан басқару пультін зарядтаңыз немесе күн панелін жарыққа қарату үшін қашықтан басқару пультін теріс қаратыңыз. Қашықтан басқару пультінде батареялар болса, оларды жаңаларымен ауыстырыңыз.

Қашықтан басқару құралы сатып алған үлгіңізге байланысты өзгеше болуы мүмкін.

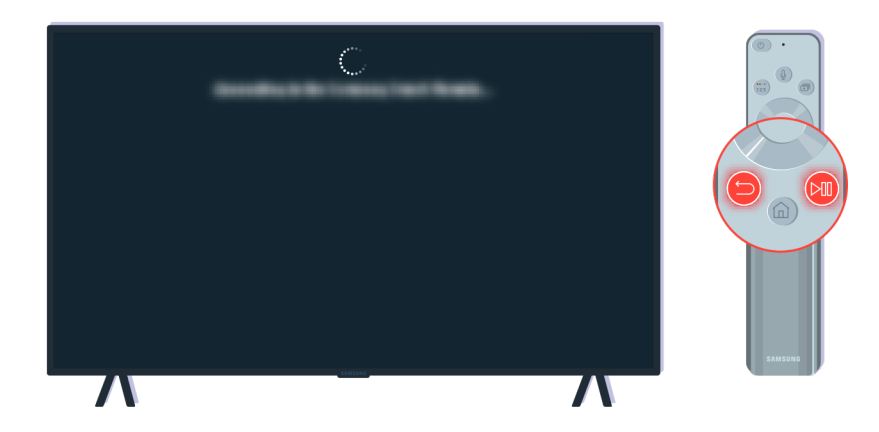

Жұптасқан анимациялық клипті көрсету үшін Э және  $\bullet$  түймелерін қатар басыңыз.

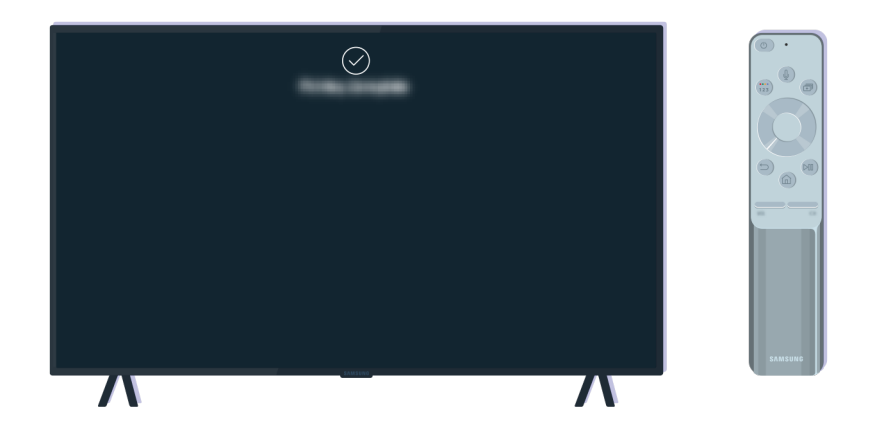

Жұптауды жалғастыру үшін экрандағы нұсқауларды орындаңыз.

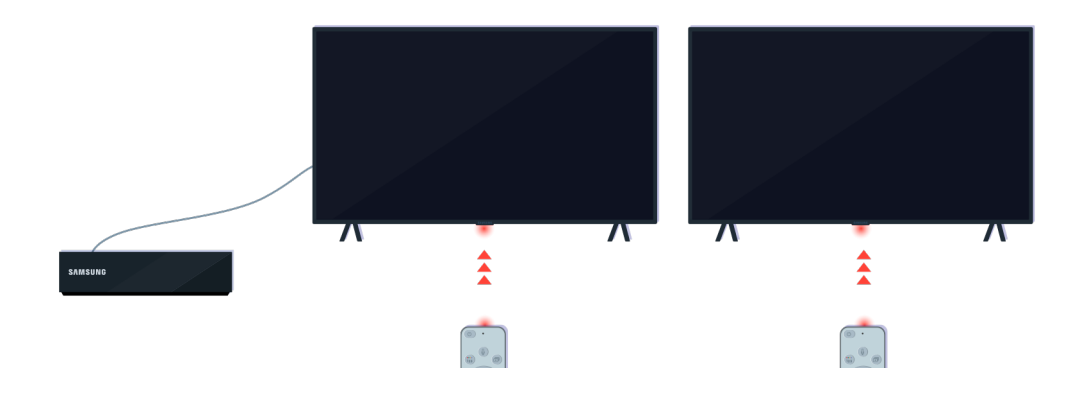

Қашықтан басқару пультінің датчигіне бағыттасаңыз, қашықтан басқару пульті тиімдірек жұмыс істейді.

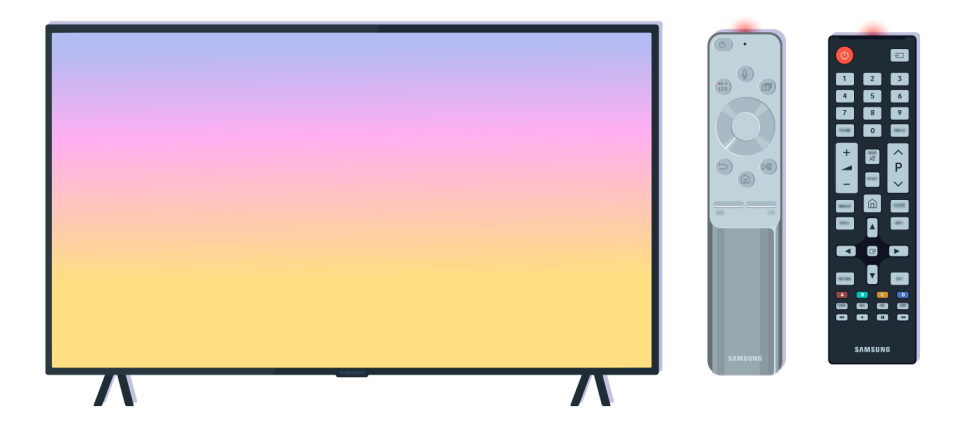

Егер дыбысы бәрібір де шықпаса, ТД үлгісіне арналған SAMSUNG қашықтан басқару пультін пайдаланып көріңіз.

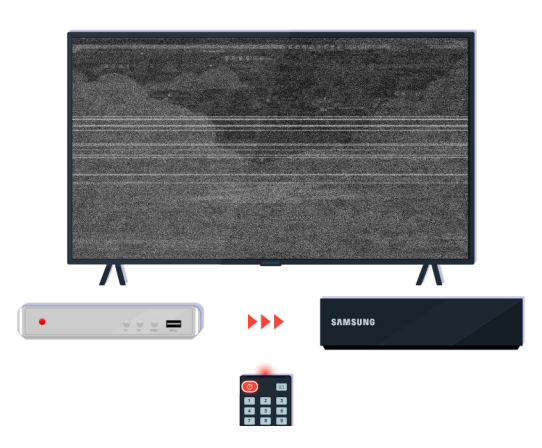

Егер мультибренді пультті (MBR) немесе әмбебап пультті пайдалансаңыз да сыртқы құрылғы басқарылмаса, сыртқы құрылғыны One Connect қорапшасына қарай жақындатыңыз.

# Бағдарламалық жасақтаманы жаңарту

ТД түсі, дизайны, керек-жарақтары (қашықтан басқару пультін қоса) үлгіге немесе географиялық аймаққа байланысты әр түрлі болуы мүмкін.

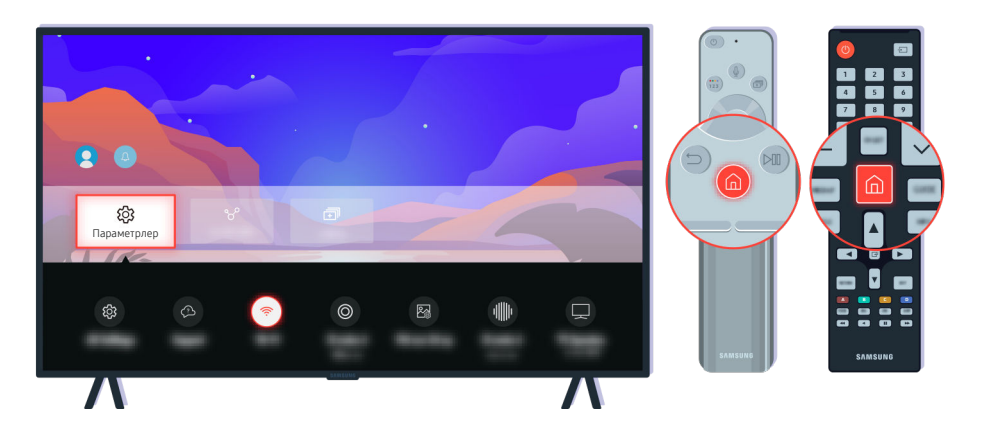

Егер ТД желіге қосылып тұрса, оны автоматты түрде мерзімді жаңартуларды алып тұратын етіп орнатуға болады. Қашықтан басқару пультіндегі  $\bigcirc$  түймесін басыңыз да, меңзер түйменің көмегімен  $\equiv$  Мәзір >  $\otimes$ Параметрлер  $\geq$  Қолдау мәзіріне өтіңіз.

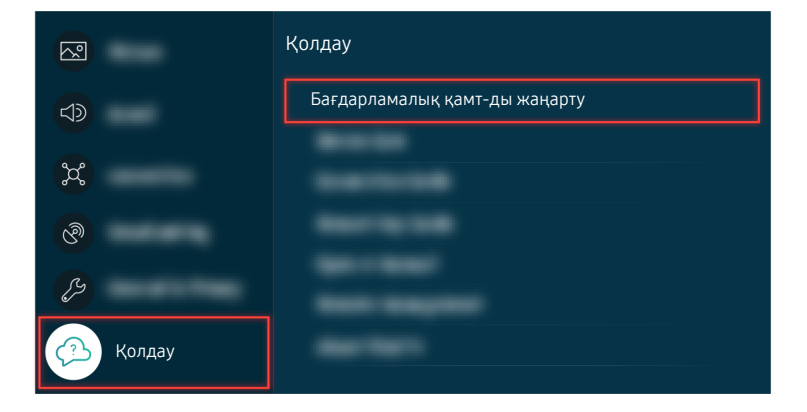

Автоматты түрде жаңарту функциясын қосу үшін  $\textcircled{a}$  >  $\equiv$  Мәзір >  $\textcircled{a}$  Параметрлер > Қолдау > Бағдарламалық қамт-ды жаңарту > Автоматты жаңарту параметрін таңдаңыз. Қазір көру

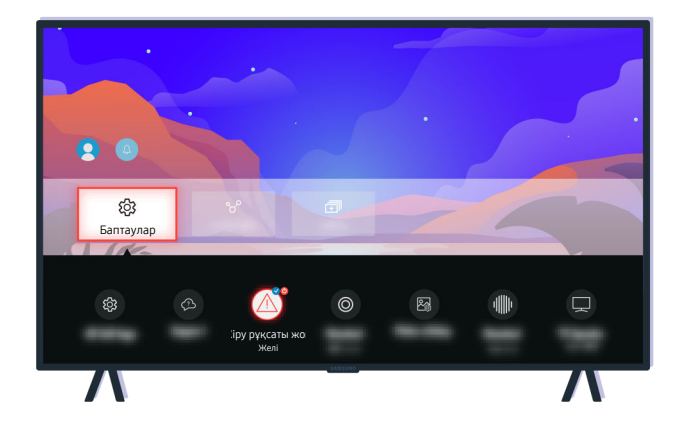

Егер ТД желіге қосылмаса, бағдарламалық жасақтаманы USB жетегін пайдаланып жаңартуға болады.

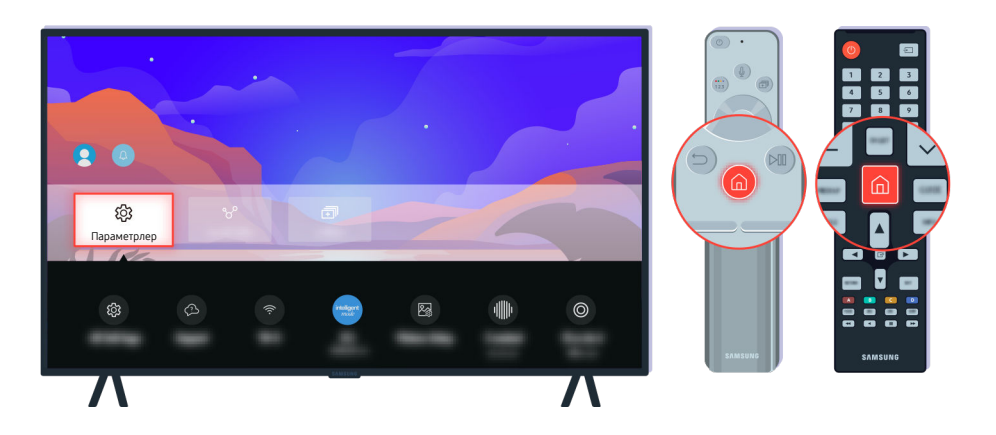

 $\bigcirc \hspace{-3.5mm} \bullet \hspace{2.5mm} \bullet$   $\Rightarrow$   $\bigcirc \hspace{-3.5mm} \bullet$  Параметрлер  $\Rightarrow$  Қолдау  $\Rightarrow$  Осы теледидар туралы параметрін таңдап, үлгі кодын және бағдарламалық жасақтама нұсқасын тексеріңіз. Қазір көру

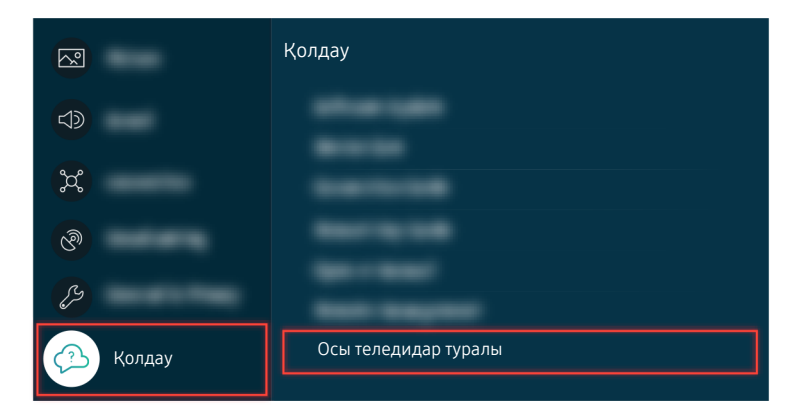

 $\bigcirc$  >  $\equiv$  Мәзір >  $\circ$  Параметрлер > Қолдау > Осы теледидар туралы параметрін таңдап, үлгі кодын және бағдарламалық жасақтама нұсқасын тексеріңіз. Қазір көру

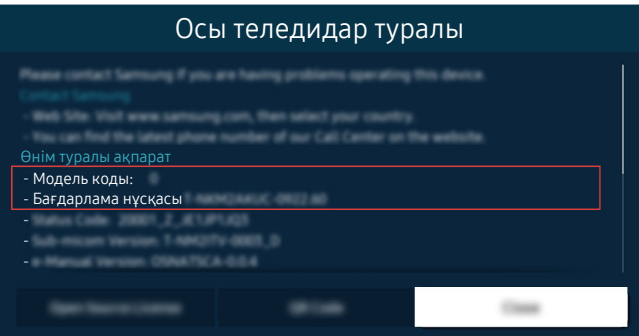

 $\bigcirc$  >  $\equiv$  Мәзір >  $\otimes$  Параметрлер > Қолдау > Осы теледидар туралы параметрін таңдап, үлгі кодын және бағдарламалық жасақтама нұсқасын тексеріңіз. Қазір көру

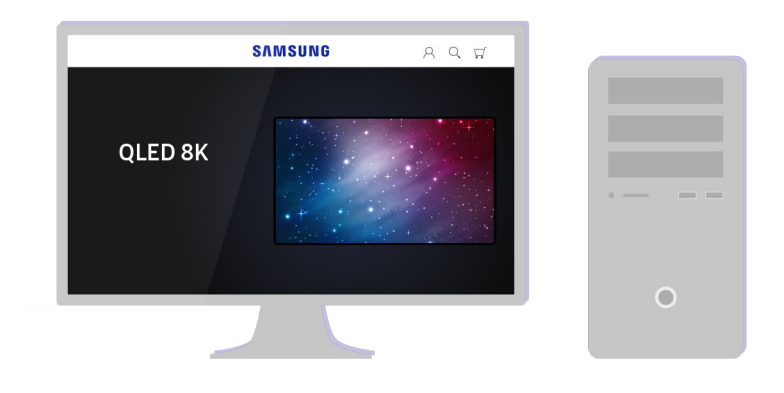

Компьютерді пайдаланып, www.samsung.com сайтына қосылыңыз.

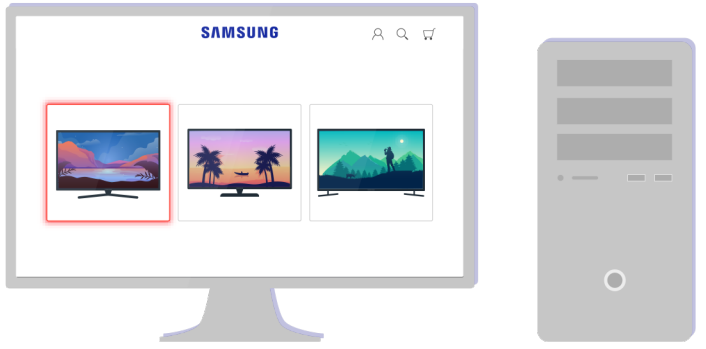

ТД үлгісін тауып, бағдарламалық жасақтама файлын жүктеңіз.

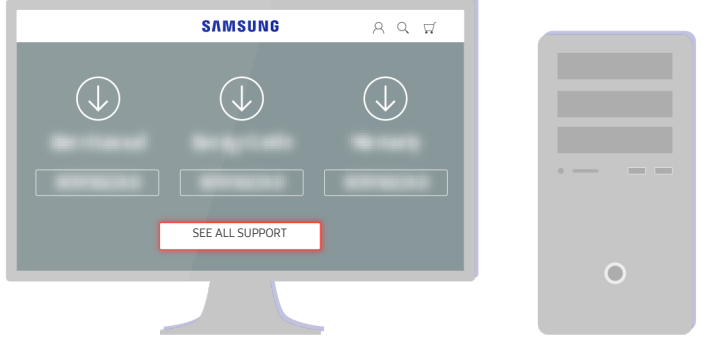

ТД үлгісін тауып, бағдарламалық жасақтама файлын жүктеңіз.

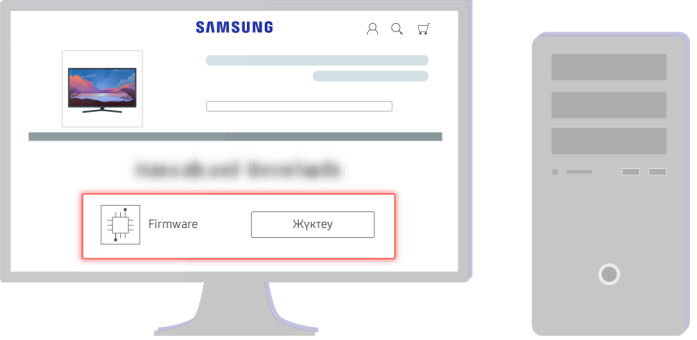

Бағдарламалық жасақтама файлын жүктеу үшін Жүктеу параметрін басыңыз.

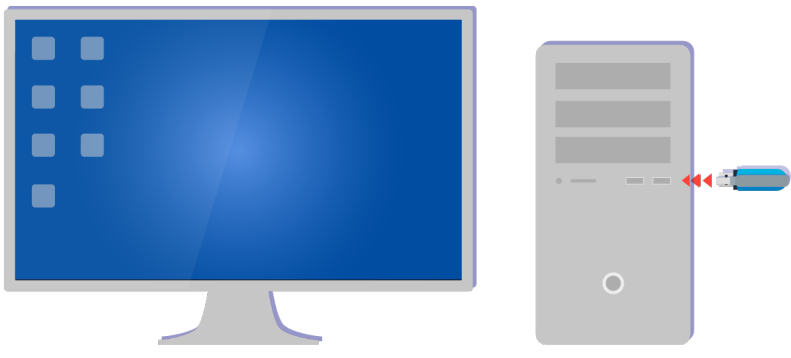

Жүктелген файлды мұрағаттан шығарып, USB жетегінің үстіңгі қалтасына сақтаңыз.

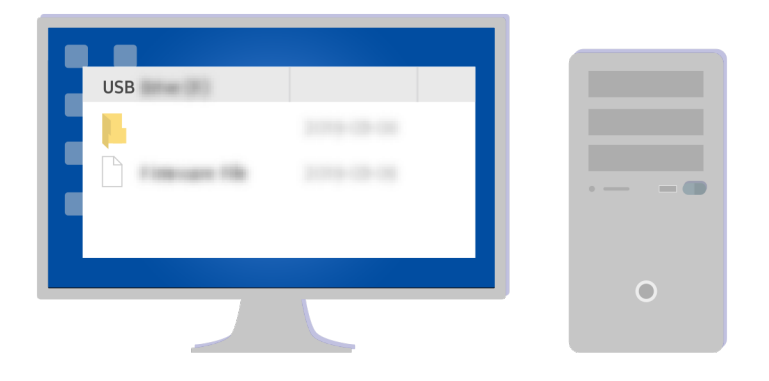

Жүктелген файлды мұрағаттан шығарып, USB жетегінің үстіңгі қалтасына сақтаңыз.

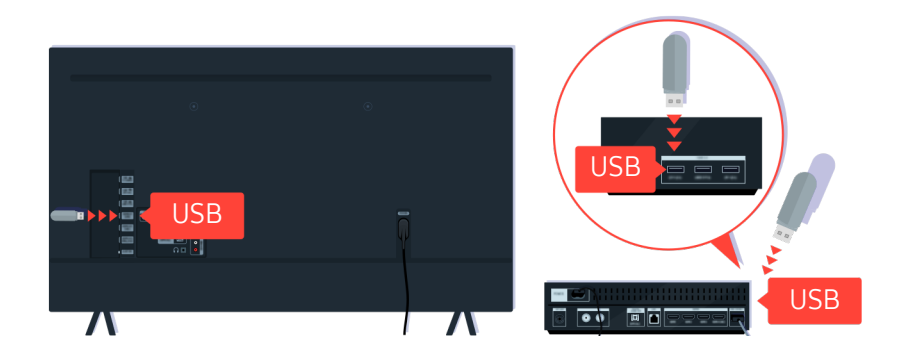

USB құрылғысын ТД артындағы USB ұяшығына немесе One Connect қорапшасының бүйіріне жалғаңыз.

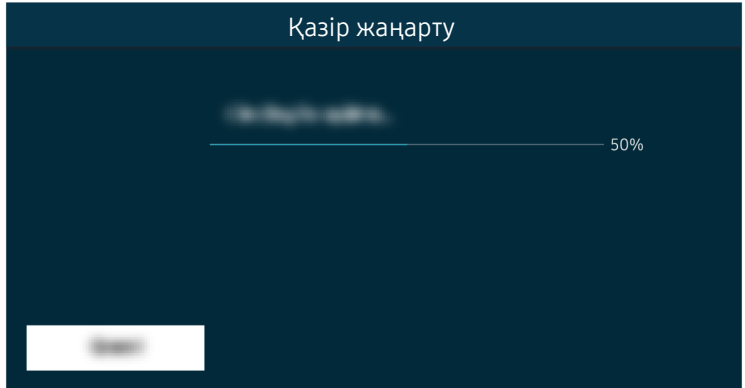

Бағдарламалық жасақтама автоматты түрде жаңартыла бастайды. Бағдарламалық жасақтаманы жаңарту аяқталған кезде ТД автоматты түрде бастапқы қалпына келеді. Бағдарламалық жасақтама жаңартылып жатқан кезде ТД құрылғысын өшірмеңіз.

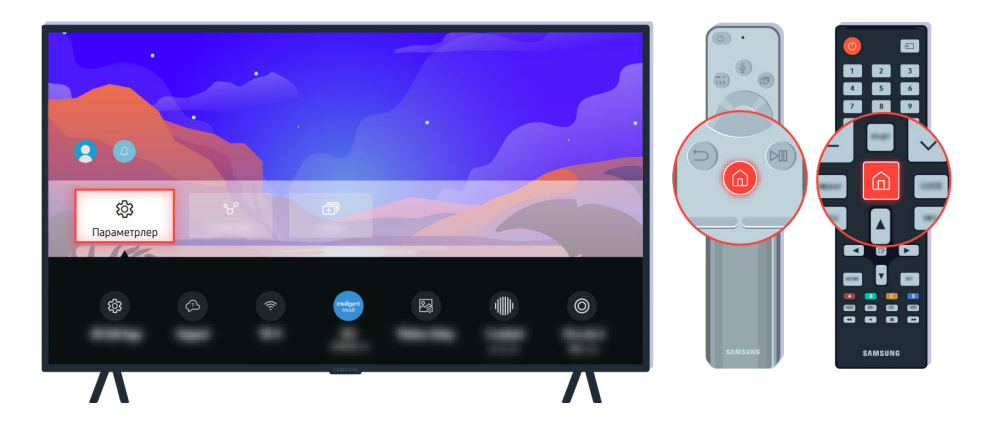

 $T\mu$ құрылғысын бастапқы күйіне келтіргеннен кейін  $\textcircled{a}$  >  $\equiv$  Мәзір >  $\otimes$  Параметрлер > Қолдау > Осы теледидар туралы таңдап, бағдарламалық жасақтаманың соңғы нұсқасын тексеріңіз. Қазір көру

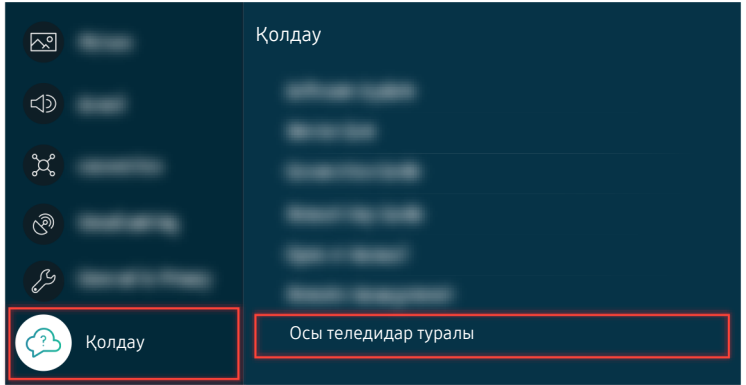

 $T$ Д құрылғысын бастапқы қалпына келтіргеннен кейін  $\bigcirc$  >  $\equiv$  Мәзір >  $\otimes$  Параметрлер > Қолдау > Осы теледидар туралы таңдап, бағдарламалық жасақтаманың соңғы нұсқасын тексеріңіз. Қазір көру

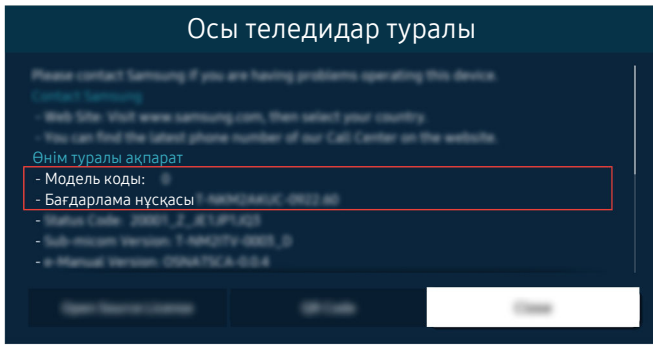

 $T\mu$ құрылғысын бастапқы күйіне келтіргеннен кейін  $\textbf{M}$  >  $\equiv$  Мәзір >  $\otimes$  Параметрлер > Қолдау > Осы теледидар туралы таңдап, бағдарламалық жасақтаманың соңғы нұсқасын тексеріңіз. Казір көру

# Арнайы мүмкіндіктер нұсқаулығы

Көзі нашар көретін адамдарға көмектесетін мәзірді және қашықтан басқару пультінің нұсқаулығын қамтамасыз етеді.

# Мәзір экранын зерттеу

ТД экранындағы мәзірлер туралы үйреніңіз. Қосылғаннан кейін, ТД жүйесі таңдаған мәзіріңіздің құрылымы мен функцияларын түсіндіреді.

# Қашықтан басқару пультін пайдалану

Түймелердің сипаттамаларын Samsung Smart қашықтан басқару пульті арқылы көруге болады.

Үлгіге немесе географиялық аймаққа байланысты Samsung Smart қашықтан басқару пульті функциясына қолдау көрсетілмеуі мүмкін.

### Samsung Smart қашықтан басқару пульті пультінің бағдары

Қашықтан басқару пультінің түймелерін өзіңізге қаратып ұстаңыз. Қашықтан басқару пультінің жоғарғы жағы сүйірлеу, төменгі жағы жалпақтау болып келеді.

# Samsung Smart қашықтан басқару пульті пультінің сипаттамасы

Қашықтан басқару пультінің суреттері, түймелері және функциялары үлгілерге немесе географиялық аймаққа байланысты әртүрлі болуы мүмкін.

#### Жоғарыдан төменге және солдан оңға қарай:

- $\bigcirc$  түймесі үстіңгі сол жақта орналасқан.
- түймесінің оң жағында шағын LED (микрофон) орналасқан, бірақ ол қолға сезілмейді.
- Samsung Smart қашықтан басқару пульті қашықтан басқару пульті үшін жарықдиодтан төмен орналасқан дөңгелек Ф түймесі бар.
- $\bullet$  түймесінің астында 2 түйме бар, олар Samsung Smart қашықтан басқару пульті пультінде орналасқан QLED ТД, The Frame (43 дюймдік немесе одан үлкен үлгілер), The Serif немесе OLED теледидары бірге келеді, сол жақтағысы <sup>та</sup>лтүймесі және оң жақтағысы **талтай түймесі болып табылады.**
- The Sero сериясымен келетін Samsung Smart қашықтан басқару пульті құралының  $\bm{\mathbb{Q}}$  түймесінің астындағы 2 түйменің сол жақтағысы  $\bullet$ ) түймесі, ал оң жақтағысы  $\circledcirc$  түймесі болып табылады.
- түймесінің астында 2 түйме бар, олар Samsung Smart қашықтан басқару пульті пультінде орналасқан, The Frame (32LS03B үлгісі) немесе BU8 серисы, сол жақта  $\ddot{\bullet}$  түймесі және оң жақта  $\ddot{\bullet}$  түймесі.
- Бағдарлама қарау барысында түймесін, содан кейін төмен бағытталатын меңзер түймесін немесе түймесін бассаңыз, Жазбалар, Кесте реттеуіші, Timeshift, Тоқтату (Жазу немесе Timeshift қосылып тұрса), Ақпар, қызыл, жасыл, сары және көк опциялары пайда болады.
	- $\ell$  Жазу және Timeshift функциясына улгі туріне немесе географиялық аймаққа байланысты қолдау көрсетілмеуі мүмкін.
	- Мәзірді жоғары жылжыту үшін Жоғарғы жаққа жылжу түймесін таңдаңыз.
	- Географиялық аймаққа байланысты бұл функцияға қолдау көрсетілмеуі мүмкін.
- Осы екі түйменің астында дөңгелек түйме мен үлкен сыртқы шығырық түймесі бар. Дөңгелек түйме Таңдау түймесі және үлкенірек сыртқы түйме 4 меңзер түймесінен тұрады (жоғары / төмен / солға / оңға).
- Меңзер түймесінің астында үш түйме орналасқан: біреуі сол жақта, біреуі оң жақта және біреуі ортасында. Сол жақтағысы  $\bigcirc$  түймесі, оң жақтағысы  $\circledast$  түймесі. Ортадағы дөңгелек түйме –  $\circledast$  түймесі.
- ТД қарау барысында түймесін бассаңыз, қарап отырған экран тоқтап, басқару жолағы пайда болады. Қайта айналдыру, Ойнату, Кідірту, Алға жылд. айналдыру, Timeshift тоқтату, Жазу, Live TV қызметіне өту немесе Ақпар параметрін таңдауыңызға болады. Ойнату экранына кіру үшін жоғары меңзер түймесін басып, таратылым бағдарламасы қосылатын уақыт пен уақытты жылжыту уақытын қараңыз.
	- **∕ Баяу қайта айналдыру** немесе Алға баяу айналдыруфункцияларын Кідірту опциясын таңдаған кезде пайдалануға болады.
	- $\ell$  Жазу немесе Timeshift функциясын пайдалану үшін USB құрылғысын жалғау қажет.
	- Үлгіге немесе географиялық аймаққа байланысты бұл функцияға қолдау көрсетілмеуі мүмкін.
- түймесінің астыңғы жағында екі жіңішке көлденең түйме орналасқан. Бұл түймелер қашықтан басқару пультіндегі басқа түймелерге қарағанда шығыңқы орналасқан. Сол жақтағысы – үнділік түймесі, ал оң жақтағысы – арна түймесі. Бұларды арнаны немесе дыбысты өзгертетін қосқыш түйме ретінде пайдалану үшін төменнен жоғары немесе жоғарыдан төмен итеріңіз.
	- Дыбысын өшіру үшін  $+/-$  (Дыб дең) түймесін қысқа басыңыз.
	- $-$  +/ $-$  (Дыб дең) түймесін басып ұстап тұру арқылы Арнайы мүмкіндіктердің төте жолдары мәзірін ашыңыз.
	- $\sim$ / $\sim$  түймесін қысқа басу арқылы (Арна) Нұсқау. қолданбасын ашыңыз.
	- $\sim$  / $\sim$  (Арна) түймесін басып ұстап тұру арқылы Арналар тізімі тізімін ашыңыз.
	- Үлгіге немесе географиялық аймаққа байланысты бұл функцияға қолдау көрсетілмеуі мүмкін.

# Арнайы мүмкіндіктер мәзірін пайдалану

Арнайы мүмкіндіктер мәзір функцияларын пайдалану жолын және олардың сипаттамаларын қараңыз.

Үлгіге немесе географиялық аймаққа байланысты бұл функцияға қолдау көрсетілмеуі мүмкін.

### Арнайы мүмкіндіктердің төте жолдары мәзірін қосу

Дауыстық нұсқаулық, Аудио сипаттамасы, Субтитр, Белгілер тілін масштабтау, Ишарат тілі нұсқаулығы, Суретті өшіру, Жоғары контраст, Кеңейту, Сұр түс реңктері, Түс инверсиясы, Түймені баяу қайталау секілді арнайы мүмкіндіктер функцияларын қосып-өшіруге, сондай-ақ Теледидардың қашықтан басқару құралы туралы ақпарат, Мәзір экранын зерттеу, Көп шығысты аудио және Accessibility Settings беттеріне өтуге болады.

• Samsung Smart қашықтан басқару пульті

Samsung Smart қашықтан басқару пульті пультінде қатар тұрған жұқа, көлбеу екі қосқыш түйме бар, олар қашықтан басқару пультінің орта тұсынан сәл төмен орналасқан. Сол жақтағысы – дыбыс деңгейін реттейтін түйме. Арнайы мүмкіндіктердің төте жолдары мәзірін ашу үшін дыбыс түймесін басып тұрыңыз.

Дауыстық нұсқаулық параметрі Сөндіру қалпына қойылып немесе сөндіріліп тұрса, дыбыс түймесін басып ұстап тұрғанда Арнайы мүмкіндіктердің төте жолдары қосылады.

• Стандартты қашықтан басқару құралы

AD/SUBT. түймесін басыңыз немесе MUTE түймесін басып тұрып Арнайы мүмкіндіктердің төте жолдары мәзірін ашыңыз.

### Арнайы мүмкіндіктер мәзірінің функцияларын Жалпы мәзірін пайдаланып қосу

### $\bigcirc$  >  $\equiv$  Мәзір >  $\circ$  Параметрлер > Барлық баптаулар > Жалпы және құпиялық > Арнайы мүмкіндіктер Қазір көру

Сонымен қатар Арнайы мүмкіндіктер мәзіріне ТД жүйесінің параметрлер мәзірінен кіруге болады. Онда қосымша параметрлер, мысалы, Дауыстық нұсқаулық жылдамдығын өзгерту параметрі бар.

Дауыстық нұсқаулық функциясы іске қосылмайынша ТД бұл мәзірді дауыстап айтпайды.

- 1. түймесін басыңыз.
- 2.  $\equiv$  Мәзір мәзіріне өту үшін сол жақ меңзер түймені басыңыз да, содан кейін  $\otimes$  Параметрлер экранына өту үшін оң жақ меңзер түймесін басыңыз.
- 3. Таңдау түймесін басыңыз және мәзірді ашу үшін Барлық баптаулар түймесін басыңыз. ТД орнату мәзірін ашу үшін Таңдау түймесін басыңыз.
- 4. Жалпы және құпиялық мәзіріне жету үшін астыңғы меңзер түймесін басып, осы мәзірді ашу үшін Таңдау түймесін басыңыз.
- 5. Кезелімді Арнайы мүмкіндіктер экранына апарып, мәзірді ашу үшін Таңдау түймесін басыңыз.
- 6. Мәзір ашылады да, Дауыстық нұсқаулық параметрлері ондағы бірінші таңдау ретінде көрсетіледі. Дауыстық нұсқаулық параметрлері бөлектеп, Таңдау түймесін басыңыз.
- 7. Дауыстық нұсқаулық және Дыб дең, Жылдамдық, Дыбыс деңгейі, ТД фондық дыбыс деңгейі функцияларын өзгертуге болатын тармақтары бар мәзір көрінеді.
- 8. Меңзер түймелерінің көмегімен мәзірді таңдап, содан кейін Таңдау түймесін басыңыз.
	- Мәзірлер Дауыстық нұсқаулық қосулы болғанда іске қосылады.

#### Арнайы мүмкіндіктер мәзірінің функцияларын Bixby көмегімен қосу

- $\gg$  Бұл функция Дауыстық көмекші параметрі Віхbу қалпына қойылғанда жұмыс істейді.
- **∕ Віх**bу функциясына үлгіге немесе географиялық өңірге байланысты қолдау көрсетілмеуі мүмкін.

Віхbу функциясын пайдалану үшін ТД параметрлерін орнатып, баптап және оны желіге қосу керек. ТД жүйесін желіге параметрлерді бастапқы орнату барысында немесе кейін параметрлер мәзірі арқылы қосуға болады.

ТД жүйесін басқару үшін дауыстап айтуға болатын пәрмендер көп. Мұны дауыс пәрменін беру және шығару үшін Дауыстық нұсқаулық параметрімен бірге қолдануға болады. Samsung Smart қашықтан басқару пульті құралын қолдануға болады, бірақ ТД желіге қосулы болуы тиіс.

Пәрменді дауыстап айту үшін  $\bf Q$  түймесін (Samsung Smart қашықтан басқару пульті құрылғысының үстіңгі жағына жақын, шағын LED шамының (микрофон) тура астында және меңзер түймесінен жоғары орналасқан) басып ұстап тұрып, пәрменді дауыстап айтыңыз да,  $\bullet$  түймесін босатыңыз. ТД пәрменді растайды.

Мысалы, сіз мыналарды жасай аласыз:

• Дауыстық нұсқаулық параметрін іске қосу

Samsung Smart қашықтан басқару пульті құрылғысындағы  $\bm{\mathbb{O}}$  түймесін басыңыз да, "Дауыстық нұсқаулық іске қосу" деңіз.

• Аудио сипаттамасы параметрін іске қосу

Samsung Smart қашықтан басқару пульті құрылғысындағы  $\bullet$  түймесін басыңыз да, "Аудио сипаттамасы іске қосу" деңіз.

• Жоғары контраст параметрін іске қосу

Samsung Smart қашықтан басқару пульті құрылғысындағы © түймесін басыңыз да, "Жоғары контраст іске қосу" деңіз.

# Арнайы мүмкіндіктер мәзірінің функциялары туралы үйрену

#### • Дауыстық нұсқаулық параметрлері

Бұл функция ТД жүйесінің әр экранында жұмыс істейді және қосылған кезде, ТД жүйесінің ағымдық параметрлерін дауыстап айтады және көріп отырған бағдарлама туралы толық ақпарат береді. Мысалы, ол таңдалған дыбыс параметрі, ағымдағы арна және бағдарлама ақпаратын береді. Ол сондай-ақ Нұсқау. экранындағы бағдарлама ақпаратын оқиды.

#### • Аудио сипаттамасының параметрлері

Көзі нашар көретін адамдарға бейнежазбаны дыбыстап сипаттап беретін аудио нұсқаулық функциясын қосуға болады. Бұл функция осындай қызмет көрсететін таратылымдарда ғана бар.

#### • Субтитр баптаулары

Субтитрді таратылым субтитрлерін көрсететін бағдарламалардан көруге болады.

- <u>©</u> Таратылған субтитрлерді ұсынатын бағдарламаларда **Позиция** функциясы қосылады, осылайша субтитрдің орнын өзгертуге болады.
- Қабылдағыш немесе кабель қорапшасы сияқты сыртқы құрылғыдан арнаны көрген кезде, құрылғыдағы субтитр функциясын қосыңыз. Қосымша ақпарат алу үшін қызмет провайдеріне хабарласыңыз.

#### • Белгілер тілін масштабтау параметрлері

Көріп отырған бағдарламада осындай мүмкіндік бар болса, таңба тілі көрсетілетін экранды үлкейтуге болады.

#### • Ишарат тілі нұсқаулығының параметрлері

Таңба тілі арқылы мәзір элементтерінің сипаттамасын ұсынады.

#### • Теледидардың қашықтан басқару құралы туралы ақпарат

Қашықтан басқару пультінің түймелерінің атаулары мен функцияларын үйреніңіз. Осы экранда қуат түймесі (үстіңгі сол жақ түйме) басылса, ТД жүйесі өшеді, бірақ кез келген басқа түйме басылған кезде, ТД түйменің атауын және оның не істейтінін қысқаша айтады. Осы оқыту режимі қашықтан басқару пультінің орналасуы мен жұмысын ТД жүйесінің қалыпты жұмысына әсер етпестен үйренуге көмектеседі.  $\bullet$ түймесін екі рет басып Теледидардың қашықтан басқару құралы туралы ақпарат функциясынан шығыңыз.

#### • Мәзір экранын зерттеу

ТД экранындағы мәзірлер туралы үйреніңіз. Қосылғаннан кейін, ТД жүйесі таңдаған мәзіріңіздің құрылымы мен функцияларын түсіндіреді.

#### • Суретті өшіру

Жалпы қуат тұтыну мөлшерін азайту үшін ТД экранын өшіріп, тек дыбысын ғана қалдырыңыз. Экран өшірулі тұрғанда қашықтан басқару пультіндегі Үнділік пен Қуат түймелерінен басқа түймені басқан кезде, ТД экраны өшеді.

#### • Графикалық масштабтау

Суретті немесе мәтінді арттыру үшін экранды үлкейту. Масштабтау деңгейін реттеуге немесе масштабтау аймағын жылжытуға болады.

- Графикалық масштабтау кейбір мәзірлерде немесе экрандарда жұмыс істемеуі мүмкін.
- Үлгіге немесе географиялық аймаққа байланысты бұл функцияға қолдау көрсетілмеуі мүмкін.

#### • Көп шығысты аудио

ТД үндеткіші мен есту қабілеті төмендеген адамдарға арналған Bluetooth құлақаспабын бір уақытта қосуға болады. Содан кейін есту қабілеті төмен адамдар өз Bluetooth құлақаспабының дыбыс деңгейін ТД үндеткішінің дыбысына әсер еткізбей, ТД үдеткішінің дыбыс деңгейінен жоғары қойып, өзі де және жанұясындағы басқа адамдарға да ТД дыбысын қалаған деңгейде тыңдауға мүмкіндік береді.

Үлгіге немесе географиялық аймаққа байланысты бұл функцияға қолдау көрсетілмеуі мүмкін.

#### • Жоғары контраст

Бұл функция барлық мәзірлерді күңгірт қара фонмен және ақ қаріппен көрсетіп, ең үлкен контрастылықты қамтамасыз ету үшін қолданылады.

Егер Жоғары контраст қосулы болса, кейбір Арнайы мүмкіндіктер мәзірлеріне қолжетімсіз.

• Кеңейту

Бағдарлама атауы сияқты мәзірдегі маңызды элементтерді экранға үлкейтіп шығарады.

#### • Сұр түс реңктері

ТД экранының түсін түстердің әсерінен бұлыңғыр тартқан жиектерді айқын көрсету үшін қара және ақ фонға ауыстыруға болады.

- **Егер Сұр түс реңктері** қосулы болса, кейбір **Арнайы мүмкіндіктер** мәзірлеріне қолжетімсіз.
- Үлгіге немесе географиялық аймаққа байланысты бұл функцияға қолдау көрсетілмеуі мүмкін.

#### • Түс инверсиясы

ТД экранында көрсетілетін мәтін мен фонның түсін, мәтінді оқу оңай болу үшін ауыстыруға болады.

- **∠ Егер Түс инверсиясы** қосулы болса, кейбір **Арнайы мүмкіндіктер** мәзірлеріне қолжетімсіз.
- Үлгіге немесе географиялық аймаққа байланысты бұл функцияға қолдау көрсетілмеуі мүмкін.

#### • Қашықтан басқару түймесі Қайталау параметрлері

Қашықтан басқару түймелерінің жұмыс істеу жылдамдығын, оларды үздіксіз басып тұрғанда баялату үшін конфигурациялауға болады.

# ТД жүйесін Дауыстық нұсқаулық қосулы тұрғанда пайдалану

Көзі нашар көретін адамдарға көмек болу үшін мәзір опцияларын сипаттайтын Дауыстық нұсқаулық функциясын қосуға болады.

### Арнаны ауыстыру

Арнаны үш жолмен өзгертуге болады. Арнаны ауыстырған сайын жаңа арна туралы толық мәлімет айтылады. Арнаны өзгерту жолдары төменде көрсетілген.

• Арналар тізімі

 $\wedge/\vee$  (Арна) түймесін басып ұстап тұру арқылы Арналар тізімі тізімін ашыңыз. Жоғары немесе төмен меңзер түймесін пайдалану арқылы арнаға өтіп, Таңдау түймесін басыңыз.

•  $\wedge/\vee$  (Арна) түймесі

Samsung Smart қашықтан басқару пульті пультінің ортасындағы екі шығыңқы түйменің оң жақтағысы -  $\wedge$ / $\vee$  Арна түймесі болып табылады. Арнаны ауыстыру үшін  $\wedge$ / $\vee$  (Арна) түймесін жоғары немесе төмен итеріңіз. Арнаны өзгерту үшін стандартты қашықтан басқару пультінің CH түймесінің жоғары немесе төмен түймесін басыңыз.

• Нөмір түймесі

**ФА** немесе **ФА** түймесін Samsung Smart қашықтан басқару пульті арқылы пайдаланып виртуалды сандар тақтасын ашып, Дайын таңдаңыз. Стандартты қашықтан басқару пультінен санды түймелерді басу арқылы арна нөмірін енгізіңіз.

### Samsung Smart қашықтан басқару пульті арқылы экранда сандарды енгізу

Арнаның нөмірін виртуалды сандық пернетақтадағы сандармен енгізіңіз немесе PIN кодты енгізіңіз.

немесе фотуймесін Samsung Smart қашықтан басқару пульті пультінен басыңыз, сонда экранда 2 қатарлы виртуалды сандар тақтасы пайда болады. Дауыстық нұсқаулық "экрандағы пульт, 6" дейді, бұл экранға сандар жолағы шығарылғанын және назарда 6 саны тұрғанын білдіреді. Бұл жолақта мынадай түймелер бар:

- Үстіңгі қатарда ең жиі қаралатын арналар тізімі көрсетіледі.
- Астыңғы қатарда: Сол жақ шеттен бастап: Түсті тақта, TTX/MIX, 1, 2, 3, 4, 5, 6, 7, 8, 9, 0, Жою
	- Үлгіге немесе географиялық аймаққа байланысты мәзірлер көрсетілмеуі мүмкін.
	- Виртуалды сандық тақтада таңдауға болатын опциялар қарау режиміне байланысты өзгеруі мүмкін.

Қатардың бойымен жылжу үшін сол жақ және оң жақ меңзер түймелерді пайдаланып, сандар тақтасын таңдау үшін Таңдау түймесін басыңыз. Қажетті сандардың бәрін (мысалы, 123) таңдап болғаннан кейін Дайын опциясына өту үшін меңзер түймесін басып, содан кейін аяқтау үшін Таңдау түймесін басыңыз.

Арна нөмірін енгізу кезінде санды енгізіп, содан кейін үстіңгі қатардан Дайын опциясын таңдаңыз немесе арна нөмірін енгізіп, күте тұруға болады. Сәлден кейін арна ауысады да, виртуалды сандар тақтасы экраннан ғайып болады.

# Үнділікті өзгерту

• Samsung Smart қашықтан басқару пульті

Үнділікті өзгерту үшін сол жақтағы  $+/-$  (Дыб дең) түймесін пайдаланыныз. Үнділікті өзгерткен сайын жаңа үнділік деңгейі дауыстап айтылады.

Samsung Smart қашықтан басқару пульті пультінің ортасындағы екі шығыңқы түйменің сол жақтағысы -  $+$ / $-$  (Дыб дең) түймесі болып табылады. Үнділікті өзгерту үшін  $+$ / $-$  (Дыб дең) түймесін жоғары немесе төмен итеріңіз.

• Стандартты қашықтан басқару құралы

Дыбысты реттеу үшін стандартты қашықтан басқару пультінің VOL түймесінің жоғары немесе төмен түймесін басыңыз.

### Бағдарлама туралы ақпаратты пайдалану

ТД құрылғысын қарап отырғанда, экранның жоғарғы жағында көрсетілетін бағдарлама ақпаратын қарау үшін Таңдау түймесін басыңыз. Егер қолжетімді болса, Дауыстық нұсқаулық бағдарлама субтитрін немесе аудио сипаттамаларын дыбыстап айтады. Бағдарлама туралы ақпаратты толығырақ қарау үшін Таңдау түймесін басыңыз. Дауыстық нұсқаулық бағдарламаның қысқаша түйіндемесі тәрізді толығырақ ақпаратпен қамтамасыз етеді.

Осы арнада кейін не көрсетілетінін көру үшін сол жақ және оң жақ меңзер түймелерді басыңыз. Басқа арналарға өту және осы арналарда қазір не көрсетіліп жатқанын көру үшін жоғары немесе төмен меңзер түймесін басыңыз.

Кері қайту және бағдарламаның толық ақпаратын жабу үшін  $\bullet$  түймесін басыңыз.

Үлгіге немесе географиялық аймаққа байланысты бұл функцияға қолдау көрсетілмеуі мүмкін.

# Нұсқаулықты пайдалану

Әр арнаның бағдарламалар тізіміне жалпы шолуды қараңыз.

Телебағдарламаны көріп отырып әр арна бойынша бағдарлама ақпаратын білгіңіз келсе,  $\wedge/\vee$  (Арна) түймесін Samsung Smart қашықтан басқару пульті пультінен басыңыз. Бағдарлама ақпаратын қарау үшін меңзер түймелерін пайдаланыңыз.

Әр таратылатын хабар арнасының күндік бағдарлама кестелері мен бағдарлама ақпаратын Нұсқау. мәзірінен қарауға болады. Көру немесе жазу үшін бағдарламаны жоспарлау үшін бағдарламаларды таңдауға болады.

Hұсқау, сондай-ақ Bixby функциясының көмегімен де ашылады. Samsung Smart қашықтан басқару пульті құралында түймесін басып тұрып, "Нұсқау." деп айтыңыз.

- Үлгіге немесе географиялық аймаққа байланысты бұл функцияға қолдау көрсетілмеуі мүмкін.
- Нұсқау. тек сандық арналарға ғана қатысты ақпарат береді. Аналогты арналарға қолдау көрсетілмейді.
- $\ell$  Егер Сағат орнатылмаса, Нұсқау. функциясына қолжетімсіз. Әуелі Сағат функциясын орнатыңыз. ( $\bigoplus \lambda \equiv$  Мәзір  $\lambda$   $\otimes$ Параметрлер > Барлық баптаулар > Жалпы және құпиялық > Жүйе реттегіші > Уақыт > Сағат) Қазір көру

Егер сағатты қайтадан қойығыңыз келсе, төмендегі нұсқауларды орындаңыз.

- 1. Ф түймесін және қашықтан басқару пультіндегі сол жақ меңзер түймені басыңыз.
- 2. Төменгі меңзер түймені басып,  $\equiv$ Мәзір тармағына өтіңіз.
- 3. Оң жақ меңзер түймені басып, <sup>Ф</sup>Параметрлер тармағына өтіңіз.
- 4. Төменгі меңзер түймесі көмегімен Барлық баптаулар функциясына өтіңіз.
- 5. Таңдау түймесін басып, ТД жүйесінің Барлық баптаулар мәзірін ашыңыз.
- 6. Меңзер түймелерінің көмегімен Жалпы және құпиялық мәзіріне кіріп, Таңдау түймесін басыңыз.
- 7. Меңзер түймелерінің көмегімен Жүйе реттегіші мәзіріне кіріп, Таңдау түймесін басыңыз.
- 8. Уақыт мәзірін таңдап, Таңдау түймесін басыңыз.
- 9. Сағат мәзірін таңдап, Таңдау түймесін басыңыз.
- 10. Сағат режимі мәзірін таңдап, Таңдау түймесін басып, содан кейін Авт-ы немесе Қолмен түймесін басыңыз.
	- Егер Қолмен параметрін таңдасаңыз, астыңғы жақтағы Күн немесе Уақыт мәзіріне өтіп, уақытты немесе күнді орнатуға болады.

Нұсқау. ашылған кезде, экранға арналар мен бағдарламалардың кестесі шығарылады. Үстіңгі қатарларда таңдалған сүзгі түрі және уақыт көрсетілген. Әр қатардың сол жағында арна атауы, ал оң жағында сол арнадағы бағдарламалар болады.

Нұсқау. функциясында жоғары-төмен меңзер түймелердің көмегімен арналарды ауыстырып, ал сол және оң жақ меңзер түймелердің көмегімен сол арнадағы бағдарламаларды ауыстырыңыз.

Сонымен қатар  $\bullet$  немесе  $\bullet$  түймесін арна нөмірін енгізу үшін және сол арнаға тура өту үшін пайдалануға болады. Қазір көрсетіліп тұрған бағдарламаға өту үшін түймесін пайдалануға болады.

Кезелімді бағдарламаға жылжытқан кезде, таңдалған бағдарлама туралы толық ақпараттарды қамтитын аңдатпаны естисіз. Кезелімді басқа арнаға ауыстырған кезде арнаның атауы мен нөмірін және бағдарлама туралы мәліметті естисіз. Егер басқа күнге жылжысаңыз, сол күні көретін алғашқы бағдарламаның күнін естисіз. Күн қайталанбайды, сондықтан егер қан күн екеніне сенімді болмасаңыз, 24 сағат әрі-бері жылжыңыз, сонда күн дауыстап айтылады.

### Бағдарламаны қазір қарау үшін

Нұсқау. көмегімен қазір көрсетіліп жатқан бағдарламаға өтіп, таңдалған арна мен бағдарламадағы тікелей таратылатын ТД құрылғысына өту үшін Таңдау түймесін басыңыз.

### Нұсқаулықтағы басқа параметрлер

Нұсқау. арқылы жоспарланған бағдарламаны көрсету параметріне өтіп, Таңдау түймесін басыңыз. Астыңғы жақта функциялар тізімі көрсетілген қалқыма мәзір пайда болады.

Осы мәзірдің ішінде жылжу үшін жоғары-төмен меңзер түймелерді пайдаланып, қажетті элементті таңдау үшін Таңдау түймесін басыңыз. Мәзірді жауып, Нұсқау. мәзіріне қайту үшін Этүймесін басыңыз.

- Қазір көріп отырған бағдарлама үшін Таңдау түймесін басыңыз.
- Жазу

Қазір көріп отырған бағдарламаны немесе басқа арнадағы бағдарламаны жазуға болады.

Үлгіге немесе географиялық аймаққа байланысты бұл функцияға қолдау көрсетілмеуі мүмкін.

• Тоқтату

#### Қазір қосулы тұрған жазу функциясын тоқтатуға болады.

Үлгіге немесе географиялық аймаққа байланысты бұл функцияға қолдау көрсетілмеуі мүмкін.

#### • Жазу уақытын өзгерту

#### Жоспарланған бағдарламаны жазуды бастау мен аяқтау уақыттарын өзгертуге болады.

Үлгіге немесе географиялық аймаққа байланысты бұл функцияға қолдау көрсетілмеуі мүмкін.

#### • Қарауды жоспарлау

Көрсетілуі жоспарланған бағдарламаны қарауды жоспарлауға болады.

• Жазуды жоспарлау

#### Көрсетілуі жоспарланған бағдарламаны жазуды жоспарлауға болады.

- Үлгіге немесе географиялық аймаққа байланысты бұл функцияға қолдау көрсетілмеуі мүмкін.
- Жазуды жоспарлау бойынша қосымша ақпаратты ["Жазып](#page-289-0) алу" тарауынан қараңыз.

#### • Жоспарланған көрінісінен бас тарту

#### Жоспарланған қарау әрекеттерінен бас тартуға болады.

Үлгіге немесе географиялық аймаққа байланысты бұл функцияға қолдау көрсетілмеуі мүмкін.

#### • Жоспарланған жазуынан бас тарту

#### Жоспарланған жазбаларды жоюға болады.

Үлгіге немесе географиялық аймаққа байланысты бұл функцияға қолдау көрсетілмеуі мүмкін.

#### • Мәліметтерді қарау

Таңдалған бағдарлама туралы толық ақпаратты қарауға болады. Ақпарат таратылым сигналына қарай әр түрлі болуы мүмкін. Егер ақпарат бағдарламамен бірге берілмесе, ештеңе пайда болмайды.

Таңдау түймесін Мәліметтерді қарау параметрінен басыңыз. Сонда сол бағдарламаның толық мәлімет беті ашылады да, қысқаша шолу беріледі. Ақпараттар қалқыма терезесінде толық ақпарат және OK опциясы туралы ақпарат бар. Толық ақпаратты оқығаннан кейін қалқыма терезені жабу үшін қашықтан басқару пультінің Таңдау түймесін басыңыз.

# Қарауды жоспарлау қызметін пайдалану

ТД жүйесін арнайы арнаны немесе бағдарламаны белгілі уақыт және күн келгенде көрсететін етіп баптаңыз.

#### Жоспарлы көрсетілім үшін бейімделген бағдарламалардың тұсында белгішесі пайда болады.

Жоспарлы көрсетілім параметрлерін орнату үшін әуелі ТД сағатын ( $\textcircled{m}$   $> \equiv$  Мәзір  $>$   $\textcircled{r}$  Параметрлер  $>$  Барлық баптаулар > Жалпы және құпиялық > Жүйе реттегіші > Уақыт > Сағат) және уақытты орнату керек. Қазір көру

#### Қарауды жоспарлау параметрін орнату

Екі экранда жоспарлы қарау параметрін орнатуға болады.

• Нұсқау. бейнебеті

Нұсқау. экранынан көргіңіз келген бағдарламаны таңдаңыз, содан кейін Таңдау түймесін басыңыз. Пайда болған қалқымалы мәзірден Қарауды жоспарлау пәрменін таңдаңыз.

• Бағдарлама ақпараты экраны

ТД қарап отырып Таңдау түймесін басыңыз. Бағдарлама ақпараты терезесі пайда болады. Жоспарлы бағдарламаны сол немесе оң жақ меңзер түймелердің көмегімен таңдаңыз да, Таңдау түймесін басыңыз. Қарауды жоспарлау параметрін таңдау арқылы бағдарламаны қарауды жоспарлай аласыз.

#### Жоспарланған қарау параметрінен бас тарту

Жоспарланған қараудан бас тартудың екі жолы бар.

- Жоспарланған қараудан Нұсқау. арқылы бас тарту
	- 1.  $\land$  / $\lor$  (Арна) түймесін Нұсқау. экранына кіру үшін басыңыз.
	- 2. Көрсетілім жоспарын болдырмау үшін бағдарламаға жылжытыңыз да, Таңдау түймесін басыңыз.
	- 3. Жоспарланған көрінісінен бас тарту тармағына өтіңіз де, содан кейін Таңдау түймесін басыңыз.
	- 4. Жоспарланған қараудан бас тарту хабары көрсетілген қалқыма терезе пайда болғанда, Иә түймесін басыңыз. Жоспарлы көру мүмкіндігі тоқтатылады және Нұсқау. экраны пайда болады.
- Жоспарланған қараудан Кесте реттеуіші немесе Жазбалар арқылы бас тарту
	- 1. Samsung Smart қашықтан басқару пульті құралындағы  $\mathbb{R}$  немесе  $\mathbb{R}$  түймесін басыңыз.
	- 2. Басқару тақтасына өту үшін меңзер түймелерін пайдаланыңыз.
	- 3. Таңдау түймесін Кесте реттеуіші немесе Жазбалар ашу үшін басыңыз.
		- <u>©</u> Егер ТД Жазбалар функциясына қолдау көрсетсе, Жоспарлар тармағына өту үшін меңзер түймесін пайдаланыңыз.
	- 4. Жоспарлар опциясына өту үшін үстіңгі меңзер түймені басыңыз.
	- 5. Көрсетілуі жоспарланған бағдарламаларға кіру үшін төмен меңзер түймесін пайдаланыңыз.
	- 6. Оң меңзер түймесімен Жою опциясына өтіп, таңдалған элементті жою үшін Таңдау түймесін басыңыз.

Үлгіге немесе географиялық аймаққа байланысты бұл функцияға қолдау көрсетілмеуі мүмкін.

# Арналар тізімі функциясын пайдалану

ТД бар арналарды тізімге қалай салу керектігін қараңыз.

ТД қарап отырғанда, Арналар тізімі көмегімен арнаны өзгертуге немесе басқа сандық арналардағы бағдарламаларды шолуға болады.

 $\wedge/\vee$ (Арна) түймесін басып ұстап тұру арқылы Арналар тізімі тізімін ашыңыз.

Кезелім көрсетіліп жатқан арнада және арнаның атауы және нөмірі, сонымен қатар бағдарлама тақырыбы көрсетілген.

Арна тізімінің бойымен жылжу үшін жоғары және төмен меңзер түймелерді (немесе бір мезгілде бір беттен жоғары немесе төмен жылжу үшін  $\wedge/\vee$  (Арна) түймесін пайдаланыңыз). Сонымен қатар  $\mathbb{R}$  немесе  $\mathbb{R}$ түймесін арна нөмірін енгізу үшін және сол арнаға тура өту үшін пайдалануға болады.

Арналар тізімі тармағындағы сол жақ меңзер түймесін басып, Санаттар тізімі тізіміне өтіңіз. Жоғары-төмен меңзер түймелердің көмегімен осы тізім ішінде жылжыңыз. Таңдау түймесін басып Санаттар тізімі тармағынан қажетті санатты таңдаңыз. Санаттар тізімі тармағында Бәрі, Samsung TV Plus, Таңдаулылар және Арна түрі бар. Үстіңгі және астыңғы меңзер түймелерінің көмегімен көргіңіз келген арнаға өтіп, Таңдау түймесін басыңыз.

- Үлгіге немесе географиялық аймаққа байланысты бұл функцияға қолдау көрсетілмеуі мүмкін.
- Бәрі

Автоматты түрде ізделген арналарды көрсетеді.

<u>©</u> Ағымдағы таңдалған **Ауа, Кабель** немесе **Жерсерік** арқылы қабылданатын арналар көрсетіледі.
#### • Samsung TV Plus

ТД желіге қосулы тұрғанда, кез келген уақытта виртуалды арна арқылы танымал бағдарламаларды немесе әр тақырып бойынша қызықты сәттерді қарай аласыз. Әдеттегі арнадағы сияқты, онда да Samsung TV Plus күнделікті бағдарлама кестелері беріледі.

Үлгіге немесе географиялық аймаққа байланысты бұл функцияға қолдау көрсетілмеуі мүмкін.

#### • Таңдаулылар

Таңдаулылар 1 бастап Таңдаулылар 5 дейінгі функцияларды көрсетеді. Жоғары-төмен меңзер түймелердің көмегімен таңдаулы арналар тізімтерін шарлаңыз. Қалаған элементті бөлектеңіз де, Таңдау түймесін басыңыз. Арналар тізімінде енді осы тізімдегі арналар ғана көрсетіледі.

• Арна түрі

Таңдалған арна түрлерін ғана қамтитын тізім жасау үшін сүзгіден өткізеді. Дегенмен, Арна түрі параметрін арна түрі туралы ақпараты бар арналарда ғана пайдалануға болады.

Кіріс хабар тарату сигналына қарай осы функцияға қолдау көрсетілмеуі мүмкін.

# Жазып алу

Бағдарламаны USB арқылы жалғанған сыртқы қатқыл дискіге жазу.

- Үлгіге немесе географиялық аймаққа байланысты бұл функцияға қолдау көрсетілмеуі мүмкін.
- Жазу функциясын пайдалану алдында барлық сақтық шараларын оқыңыз. Қосымша ақпаратты ["Жазып алу](#page-178-0) және Timeshift [функцияларын пайдалану алдында"](#page-178-0) тарауынан қараңыз.

### Бағыттауыш экрандағы жылдам және жоспарлы жазу параметрлерін пайдалану:

Қазір қосулы тұрған бағдарламаны жазу үшін нұсқаулықты  $\land\lor$  (Арна) түймесін басу арқылы ашып, бағдарламаға жылжыңыз, содан кейін Таңдау түймесін басыңыз. Қалқыма мәзір пайда болады. Жоғары және төмен меңзер түймелердің көмегімен Жазу параметріне өтіңіз. Бағдарламаны жазу үшін Таңдау түймесін басыңыз. Бағдарлама нұсқаулығына қайтасыз. Бағдарлама аяқталғанда жазу автоматты түрде аяқталады.

Жазуды тоқтату үшін төмен меңзерлі түймені жазылып тұрған бағдарлама көрініп тұрғанда басыңыз. Басқару жолағы пайда болады. Кезелімді Жазуды тоқтату параметріне апарып, Таңдау түймесін басыңыз. Қалқыма терезе көрсетілген кезде Тоқтату параметрін таңдаңыз.

Кейінірек қосылатын бағдарламаны жазу үшін бағдарламаға Нұсқау. арқылы өтіп, Таңдау түймесін басыңыз. Қалқыма мәзір пайда болады. Жоғары-төмен меңзер түймелердің көмегімен осы мәзірді шарлаңыз. Жазуды жоспарлау тармағына өтіңіз де, Таңдау түймесін басыңыз. Бағдарламаның жазуға орнатылғанын айтатын хабар аласыз, содан кейін бағдарлама нұсқаулығына қайтасыз.

Бағдарламаның жазуға қойылғанын көрсететін  $\mathbb Q$  белгішесі, оның тақырыбының жанында көрініп тұрады. Бағдарламаға жазу параметрінің орнатылғанын анықтау немесе жоспарланған жазудан бас тарту мүмкіндігін таңдау үшін бағдарламаның Таңдау түймесін басыңыз. Егер ол жазу параметріне қойылса, мәзірде Жоспарланған жазуынан бас тарту параметрі таңдалып тұрады. Жоспарланған жазудан бас тарту үшін Таңдау түймесін басыңыз немесе жазу параметрінен бас тартпай-ақ бағдарлама нұсқаулығына қайту үшін түймесін басыңыз.

## Көріп отырған бағдарламаны жазу

Бағдарламаны жазу мәзірін экранға шығару немесе Timeshift функциясын бастау үшін бағдарлама көріп отырғанда түймесін екі рет немесе түймесін басып, содан кейін Таңдау түймесін басыңыз. Мәзірден келесі функцияларды таңдауға болады.

• Жазу

Қарап отырған бағдарламаңызды дереу жаза бастайды.

• Timeshift

Timeshift функциясын бастайды.

• Тоқтату

Бағдарламаны жазуды немесе қазір қосулы тұрған Timeshift функциясын тоқтатуға болады.

• Ақпар

Көріп отырған бағдарламаңызға қатысты толық ақпаратты көрсетеді.

## Бағдарлама ақпараты терезесінен бағдарлама жазуды жоспарлау

Бағдарлама ақпараты терезесін экранға шығару үшін бағдарламаны көріп отырып Таңдау түймесін басыңыз. Бағдарлама ақпараты терезесінен көрсетілу үшін жоспарланған бағдарламаны сол және оң меңзер түймесімен таңдап, Таңдау түймесін басыңыз. Бағдарламаны жазуды жоспарлау үшін Жазуды жоспарлау түймесін басыңыз.

# Жазу уақытын өзгерту

Жанды бағдарламаны жазған кезде, қанша уақыт жазғыңыз келетінін көрсету керек.

Астыңғы жаққа басқару жолағын шығару үшін астыңғы меңзер түймесін басыңыз. Сол немесе оң меңзер түймесімен Жазу уақытын өзгерту параметріне өтіп, Таңдау түймесін басыңыз. Сырғыма жолақ пайда болады да, қазір орнатылған жазу уақытын естисіз. Сол және оң жақ меңзерлердің көмегімен уақытты өзгертіп, Таңдау түймесін басыңыз. Жазу уақыты туралы ақпарат беретін мәзірді естисіз. Көріп отырған бағдарламаға қайту үшін қашықтан басқару пультінің Этүймесін басыңыз.

Ең ұзақ жазу уақыты USB құралының сыйымдылығына байланысты әр түрлі болады.

## Жазылған бағдарламаларды қарау

- 1. Samsung Smart қашықтан басқару пульті құралындағы **немесе жетүймесін басыңыз.**
- 2. Басқару тақтасына өту үшін меңзер түймелерін пайдаланыңыз.
- 3. Жазу және жоспарлау реттеушісі экранына кіру үшін Кесте реттеуіші немесе Жазбалар опциясын таңдаңыз.

Бағдарламаны ойнату, бағдарламаның тақырыптары арасында жылжу үшін жоғары және төмен меңзер түймелерін қолданыңыз. Бағдарламаны ойнату үшін Таңдау түймесін басыңыз немесе параметрлер тізіміне кіру үшін оң жақ меңзер түймені басыңыз. Жоғары-төмен меңзер түймелермен тізімдегі параметрлер арасында шарлаңыз. Бағдарламаны ойнатуға, өшіруге немесе жоюға немесе бағдарлама туралы мәліметтерді көруге болады.

Бағдарламаны ойнату үшін Ойнату түймесін басыңыз. Бағдарлама басталады. Егер бұл бағдарламаның жартысын бұрын көрсеңіз, экранда Ойнату (басталғанда), Жалғас-у (тоқтаған жерден бастап) немесе Болдырмау мүмкіндіктерін беретін мәзір көрсетілген қалқыма мәзір пайда болады. Сол және оң жақ меңзер түймелердің көмегімен қалаған параметрге жылжыңыз да, содан кейін Таңдау түймесін басыңыз.

Үлгіге немесе географиялық аймаққа байланысты бұл функцияға қолдау көрсетілмеуі мүмкін.

## Жазылған бағдарламаны жою

Кез келген жазылған бағдарламаны жоюға болады.

- 1. Жазылған бағдарламаны жою үшін Жазбалар тізіміне барыңыз.
- 2. Жоғары-төмен меңзер түймелердің көмегімен жойғыңыз келген жазбаға өтіңіз.
- 3. 3 параметр тізіміне жылжу үшін оң жақ меңзер түймені басыңыз.
- 4. Жою опциясына өту үшін астыңғы меңзер түймесін басып, содан кейін Таңдау түймесін басыңыз.
	- Сізден таңдалған тармақты алып тастағыңыз келе ме деп сұрайды.
- 5. Жою түймесіне жылжу үшін сол жақ меңзер түймені басып, содан кейін бағдарлама тақырыбын жою үшін Таңдау түймесін басыңыз.
	- Жазбалар бағдарлама жойылады да, жазбалар тізіміне қайтасыз.

# Smart Hub қызметін пайдалану

Қолданбаларға, ойындарға, кинофильмдерге т.б. кіру үшін Smart Hub қызметін пайдалану жолдарын үйреніңіз.

## Smart Hub

#### Samsung ТД ұсынатын түрлі Smart Hub мазмұнын пайдаланыңыз.

- Кейбір Smart Hub қызметтері ақылы қызметтер.
- Smart Hub қызметін пайдалану үшін ТД желіге қосылып тұруы керек.
- Кейбір Smart Hub функцияларына қызмет провайдеріне, тілге немесе географиялық өңірге байланысты қолдау көрсетілмеуі мүмкін.
- Smart Hub қызметінде интернет қызметінің үзілуіне байланысты іркіліс орын алуы мүмкін.

 түймесін басыңыз. Ағымдағы уақытта пайдаланатын мазмұнның Бірінші экран экранына бағытталасыз. Сол жақ меңзер түймесін басып, кезелімді басқа нысандарға жылжытуға тырысыңыз.

### Түрлі Smart Hub мазмұнын пайдаланыңыз, мысалы: Құпиялылық таңдаулары, Іздеу, Ambient Mode, Графикалық сурет, Медиа, Мәзір.

Қолдау көрсетілетін Smart Hub мазмұны үлгі географиялық аймаққа байланысты әртүрлі болуы мүмкін.

# Smart Hub Бірінші экран мүмкіндігін пайдалану

Smart Hub Бірінші экран ең сол жақ шетінде статикалық мәзірлер тізімі берілген. Негізгі ТД параметрлеріне немесе сыртқы құрылғыларға, іздеу және қолданбалар тәрізді тармақтарға кіру үшін тізімдегі мәзір элементтерін жылдам және оңай пайдалануға болады.

### • Құпиялылық таңдаулары

ТД жүйесінен Smart Hub қызметіне қатысты құпиялылық саясатын оңай басқарыңыз және жеке ақпараттың қалай қорғалғанын тексеріңіз.

- $\ell$  Smart Hub пайдалану үшін Smart Hub қызмет көрсету және жеке ақпарат жинау және пайдалану шартына келісім беруіңіз керек. Келісім бермесеңіз қосымша қызметтер мен функцияларды пайдалану мүмкін болмайды. Шарттар және құпиялылық толық мәтінін  $\textbf{A} > \textbf{B}$  Мәзір  $\rightarrow \textbf{B}$  Параметрлер  $\rightarrow$  Барлық баптаулар  $\rightarrow$  Жалпы және құпиялық > Шарттар және құпиялылық беттерін шарлау арқылы қарауға болады. Қазір көру
- $\mathscr Z$  Smart Hub жүйесіне қатысты міндетті шарттар мен ережелерге келісіміңізді жою үшін Smart Hub параметрін бастапқы күйіне қайтару ( $\bigcirc$ )  $\geq$   $\equiv$  Мәзір  $\geq$   $\bigcirc$  Параметрлер  $\geq$  Қолдау  $\geq$  Құрылғы күтімі  $\geq$  Өзін-к диагностика > Smart Hub параметрін бастапқы күйіне қайтару) параметрін іске қосыңыз. Казір көру
- $Q$  Іздеу

Smart Hub ұсынатын арналарды, бағдарламаларды, фильмдерді және қолданбаларды іздеңіз.

- Іздеу қызметін пайдалану үшін ТД желіге қосылғанын тексеріңіз.
- Үлгіге немесе географиялық аймаққа байланысты бұл функцияға қолдау көрсетілмеуі мүмкін.

### **• Ambient Mode**

ТД пайдаланылмаған кезде ТД уақыт немесе ауа-райы секілді мазмұнды көрсететіндей орнатыңыз.

Ambient Mode режимінен ТД режиміне оралу үшін  $\text{m} > \text{con}$  жақ меңзер түймені  $\text{Con}$  Медиа опциясын басыңыз. ТД жүйесін өшіру үшін Ф түймесін басыңыз.

- Үлгіге немесе географиялық аймаққа байланысты бұл функцияға қолдау көрсетілмеуі мүмкін.
- $\ell$  Косымша ақпаратты "Ambient Mode қызметін [пайдалану](#page-47-0)" тарауынан қараңыз.

#### • Графикалық сурет

ТД қарамай отырғанда немесе ТД сөндірулі тұрғанда, өнер туындысы, фотосурет тәрізді кескіндерді өңдеу немесе дисплейге шығару үшін Графикалық сурет режимі функциясын пайдалануға болады.

- Бұл функцияға The Frame арқылы ғана қол жетімді.
- Қосымша ақпаратты "[Графикалық](#page-53-0) сурет режимін пайдалану" тарауынан қараңыз.

#### • Ойын

Контроллерді ТД жүйесіне қосу арқылы ТД экранынан ойын ойнаңыз. Ойын ойнауға контроллер және аудио құрылғысын оңтайландыру үшін параметрлерді конфигурациялаңыз.

- Үлгіге немесе географиялық аймаққа байланысты бұл функцияға қолдау көрсетілмеуі мүмкін.
- $\ell$  Қосымша ақпаратты "Samsung Gaming Hub қызметін [пайдалану](#page-61-0)" тарауынан қараңыз.

#### • Медиа

Әртүрлі ТД бағдарламаларын қараңыз. Видео, музыка, спорт және ойын қолданбалары секілді Smart Hub ұсынатын әртүрлі қолданбаларды орнатып, ТД жүйесінен қолданбаларды пайдаланыңыз.

- Қосымша ақпаратты "Медиа Бірінші экран туралы [ақпарат](#page-64-0)" тарауынан қараңыз.
- $\bullet \equiv$  Мәзір

ТД жүйесіне қосылған сыртқы құрылғыларды басқарып, ТД жүйесінде қолжетімді түрлі функцияларға арналған параметрлерді конфигурациялаңыз.

Қосымша ақпаратты "Мәзір Бірінші экран туралы [ақпарат](#page-67-0)" тарауынан қараңыз.

# e-Manual іске қосу

ТД жүйесіне кіріктірілген пайдаланушы нұсқаулығын ашыңыз.

## $\bigcirc$  >  $\equiv$  Masip >  $\otimes$  Параметрлер > Қолдау > e-Manual мазмұнын ашу

ТД жүйесінің негізгі функциялары туралы ақпарат қамтылған кіріктірілген e-Manual нұсқаулығын қарауға болады.

- Сонымен қатар, e-Manual көшірмесін Samsung веб-сайтынан (https://www.samsung.com) жүктеп алуға болады.
- Көкпен жазылған сөздер (мысалы, Internet) мәзір элементін көрсетеді.

e-Manual құжатының Бірінші экран ішінде 1 қатар мәзір белгілері бар. Қатар ішінде жылжыту үшін сол немесе оң жақ меңзер түймелерін пайдаланыңыз. Оқығыңыз келетін бөлімді ашу үшін Таңдау түймесін басыңыз.

**Віздеу, Сайт картасы** және Көрсеткіш сияқты жоғарыдағы мүмкіндіктерді қолдану үшін қашықтан басқару пультіндегі меңзер түймелерін пайдалануға болады.

e-Manual нұсқаулығындағы "Арнайы мүмкіндіктер нұсқаулығы" тарауында"Теледидардың қашықтан басқару құралы туралы ақпарат" бөлімі бар. Ол әсіресе пульттегі түймелерді оңай көре алмайтын немесе әрбір түйменің не істейтінін білмейтін адамдар үшін пайдалы. Бұл бөлімді e-Manual тармағынан қарағанда, қашықтан басқару пультіндегі түймелерді бассаңыз, ТД жүйесіне әсер етпейді.

# Bixby қызметін пайдалану

Дауыстық көмекші параметрін Bixby қалпына қойыңыз. ТД жүйесін басқару үшін Samsung Smart қашықтан басқару пульті құрылғысындағы немесе ТД жүйесіндегі микрофонға сөйлеңіз.

Bixby функциясын пайдалану үшін ТД желіге қосулы болуы тиіс және Samsung Smart қашықтан басқару пульті құрылғысындағы микрофонды пайдалану қажет.

Bixby қызметін пайдалану үшін  $\bf Q$  түймесін Samsung Smart қашықтан басқару пульті арқылы басып, қашықтан басқару пультінің микрофонына пәрмен беріп. Віхbу қосу үшін түймені босатыңыз.

- Үлгіге немесе географиялық аймаққа байланысты бұл функцияға қолдау көрсетілмеуі мүмкін.
- **Егер Віхbу жаңартылса, ағымдық функция параметрлері өзгеруі мүмкін.**
- Географиялық аймақ түріне қарай қолжетімді тіл өзгеше болуы мүмкін.

# Bixby функциясын орындау

Samsung Smart қашықтан басқару пульті параметріндегі  $\bm{\Phi}$  түймесін басып ұстап тұрыңыз. Віхру тыңдау режимінде қосылады да, ТД экранының астыңғы жағында Bixby белгісі пайда болады. Пәрмен бергеннен кейін түймені босатыңыз. ТД өзінің пәрменді қалай түсінгені туралы ақпарат беріп, содан кейін берілген тапсырманы орындайды.

- Егер ТД пәрменді түсінбесе, сөзіңізді анығырақ айтып, тағы бір рет қайталап көріңіз.
- Үлгіге немесе географиялық аймаққа байланысты бұл функцияға қолдау көрсетілмеуі мүмкін.
- $\triangle$  Дауыс пәрмендерінің толық сипаттамасын Explore Bixby тармағынан табуға болады.  $\bf Q$  түймесін басыңыз. Explore Now түймесі экранның астыңғы жағында пайда болады. Таңдау түймесін басып Explore Bixby экранына өтіңіз.